<span id="page-0-0"></span>**IBRAVIA** [i-Manual](#page-0-0) **III i-Manual i-Manual i-Manual i-Manual i-Manual** *i-Manual* **Passep шрифта [A] <b>A**  $\overline{A}$ 

[Начальная](#page-0-0) [страница](#page-0-0)

[Основные](#page-1-0) [операции](#page-1-0)

[Описание](#page-2-0) [частей](#page-2-0)

[Просмотр](#page-3-0) [телевизора](#page-3-0)

[Воспроизведение](#page-4-0) [фильмов](#page-4-0)[/](#page-4-0)[музыки](#page-4-0)[/](#page-4-0)[фото](#page-4-0)

[Использование](#page-5-0) [интернет](#page-5-0)[-](#page-5-0)[служб](#page-5-0) [и](#page-5-0) [приложений](#page-5-0)

[Просмотр](#page-6-0) [телевизора](#page-6-0) [вместе](#page-6-0) [с](#page-6-0) [друзьями](#page-6-0)

[Использование](#page-7-0) [других](#page-7-0) [устройств](#page-7-0)

[Использование](#page-8-0) [устройств](#page-8-0) [BRAVIA Sync](#page-8-0)

[Полезные](#page-9-0) [функции](#page-9-0)

[Подключение](#page-10-0) [к](#page-10-0) [Интернету](#page-10-0)

[Использование](#page-11-0) [домашней](#page-11-0) [сети](#page-11-0)

[Настройка](#page-12-0) [различных](#page-12-0) [параметров](#page-12-0)

[Поиск](#page-14-0) [и](#page-14-0) [устранение](#page-14-0) [неиспр](#page-14-0)[.](#page-14-0)

[Использование](#page-15-0) [закладок](#page-15-0)

© 2014 Sony Corporation

# **BRAVIA**

**KDL-55W829B/50W829B KDL-55W828B/50W828B** <span id="page-1-1"></span><span id="page-1-0"></span>**IBRAVIA** [i-Manual](#page-0-0) **III i-Manual i-Manual i-Manual i-Manual i-Manual** *i-Manual* **Passep шрифта [A] <b>A**  $\overline{A}$ 

[Начальная](#page-0-0) [страница](#page-0-0) > Основные

операции

## [Основные](#page-1-0) [операции](#page-1-0)

[Описание](#page-2-0) [частей](#page-2-0)

[Просмотр](#page-3-0) [телевизора](#page-3-0)

[Воспроизведение](#page-4-0) [фильмов](#page-4-0)[/](#page-4-0)[музыки](#page-4-0)[/](#page-4-0)[фото](#page-4-0)

[Использование](#page-5-0) [интернет](#page-5-0)[-](#page-5-0)[служб](#page-5-0) [и](#page-5-0) [приложений](#page-5-0)

[Просмотр](#page-6-0) [телевизора](#page-6-0) [вместе](#page-6-0) [с](#page-6-0) [друзьями](#page-6-0)

[Использование](#page-7-0) [других](#page-7-0) [устройств](#page-7-0)

[Использование](#page-8-0) [устройств](#page-8-0) [BRAVIA Sync](#page-8-0)

[Полезные](#page-9-0) [функции](#page-9-0)

[Подключение](#page-10-0) [к](#page-10-0) [Интернету](#page-10-0)

[Использование](#page-11-0) [домашней](#page-11-0) [сети](#page-11-0)

[Настройка](#page-12-0) [различных](#page-12-0) [параметров](#page-12-0)

[Поиск](#page-14-0) [и](#page-14-0) [устранение](#page-14-0) [неиспр](#page-14-0)[.](#page-14-0)

[Использование](#page-15-0) [закладок](#page-15-0)

**Основные операции**

**[Использование](#page-22-0) [пульта](#page-22-0) [ДУ](#page-22-0) [Работа](#page-25-0) [с](#page-25-0) ["Discover"](#page-25-0) [Экран](#page-26-0) [меню](#page-26-0) ["](#page-26-0)[Дом](#page-26-0)["](#page-26-0) [Настройка](#page-29-0) [изображения](#page-29-0) [Использование](#page-32-0) [i-Manual](#page-32-0) [Просмотр](#page-35-0) [подключ](#page-35-0)[.](#page-35-0) [устройства](#page-35-0) [Использование](#page-36-0) [Social Viewing](#page-36-0)**

**[Использование](#page-38-0) [приложений](#page-38-0)**

[Начало](#page-1-1) [страницы](#page-1-1)

[Список](#page-16-0) [содержимого](#page-16-0)

© 2014 Sony Corporation

<span id="page-2-1"></span><span id="page-2-0"></span>**[i-Manual](#page-0-0) i-Manual i-Manual i-Manual i-Manual i-Manual i-Manual i-Manual i-Manual i-Manual i-Manual i-Manual i-Manual i-Manual i-Manual i-Manual i-Manual i-Manual i-Manual i-Manual**

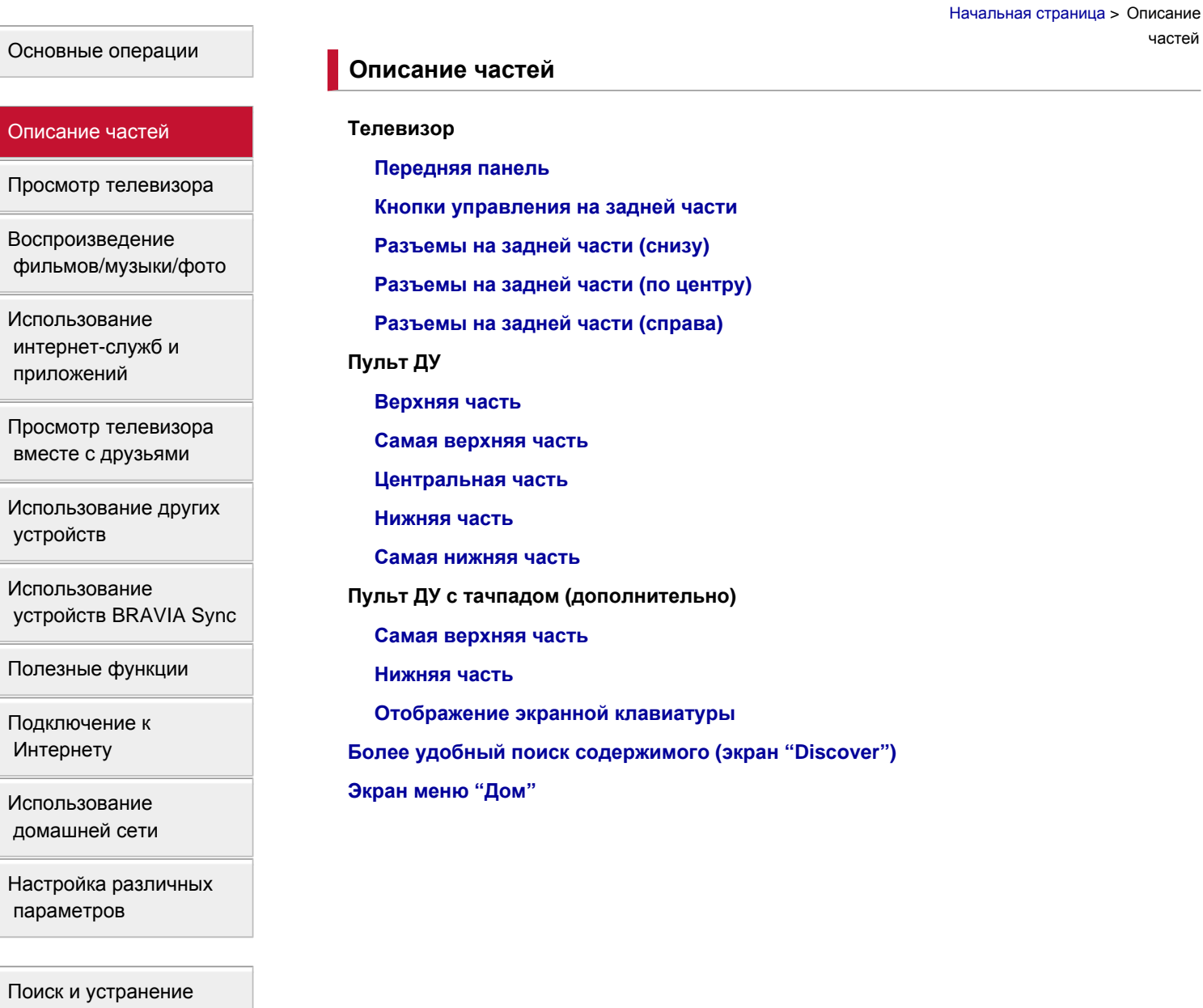

[Начало](#page-2-1) [страницы](#page-2-1)

[Список](#page-16-0) [содержимого](#page-16-0)

[Использование](#page-15-0) [закладок](#page-15-0)

[неиспр](#page-14-0)[.](#page-14-0)

<span id="page-3-1"></span><span id="page-3-0"></span>**[i-Manual](#page-0-0) i-Manual i-Manual i-Manual i-Manual i-Manual i-Manual i-Manual i-Manual i-Manual i-Manual i-Manual i-Manual i-Manual i-Manual i-Manual i-Manual i-Manual i-Manual i-Manual i-Manual i-Manual i-Manual i-Man** 

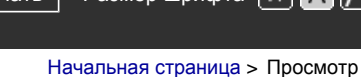

телевизора

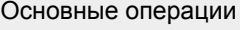

## [Описание](#page-2-0) [частей](#page-2-0)

## [Просмотр](#page-3-0) [телевизора](#page-3-0)

[Воспроизведение](#page-4-0) [фильмов](#page-4-0)[/](#page-4-0)[музыки](#page-4-0)[/](#page-4-0)[фото](#page-4-0)

[Использование](#page-5-0) [интернет](#page-5-0)[-](#page-5-0)[служб](#page-5-0) [и](#page-5-0) [приложений](#page-5-0)

[Просмотр](#page-6-0) [телевизора](#page-6-0) [вместе](#page-6-0) [с](#page-6-0) [друзьями](#page-6-0)

[Использование](#page-7-0) [других](#page-7-0) [устройств](#page-7-0)

[Использование](#page-8-0) [устройств](#page-8-0) [BRAVIA Sync](#page-8-0)

[Полезные](#page-9-0) [функции](#page-9-0)

[Подключение](#page-10-0) [к](#page-10-0) [Интернету](#page-10-0)

[Использование](#page-11-0) [домашней](#page-11-0) [сети](#page-11-0)

[Настройка](#page-12-0) [различных](#page-12-0) [параметров](#page-12-0)

[Поиск](#page-14-0) [и](#page-14-0) [устранение](#page-14-0) [неиспр](#page-14-0)[.](#page-14-0)

[Использование](#page-15-0) [закладок](#page-15-0)

## **Просмотр телевизора**

#### **[Выбор](#page-54-0) [каналов](#page-54-0)**

**[Дополнительные](#page-56-0) [преимущества](#page-56-0) [режима](#page-56-0) ["](#page-56-0)[Футбол](#page-56-0)["](#page-56-0) [Отображение](#page-57-0) [текстовой](#page-57-0) [информации](#page-57-0) [Использование](#page-59-0) [телегида](#page-59-0) [Использование](#page-61-0) [функции](#page-61-0) [поиска](#page-61-0) [телегида](#page-61-0) [Просмотр](#page-63-0) [в](#page-63-0) [формате](#page-63-0) [3D](#page-63-0) Просмотр двух изображений [Отображение](#page-67-0) [картинки](#page-67-0) [в](#page-67-0) [картинке](#page-67-0) [\(PIP\)](#page-67-0) [Отображение](#page-69-0) [левой](#page-69-0) [и](#page-69-0) [правой](#page-69-0) [картинок](#page-69-0) [\(P&P\)](#page-69-0) Изменение отображаемых сведений/размера изображения/аудио**

**[Отображение](#page-70-0) [информации](#page-70-0)**

**[Субтитры](#page-71-0)**

**[Формат](#page-72-0) [экрана](#page-72-0)[/](#page-72-0)[широкоэкранный](#page-72-0) [режим](#page-72-0)**

**[Звук](#page-75-0)**

**[Просмотр](#page-76-0) [службы](#page-76-0) [NVOD/MF](#page-76-0)**

[Начало](#page-3-1) [страницы](#page-3-1)

[Список](#page-16-0) [содержимого](#page-16-0)

© 2014 Sony Corporation

<span id="page-4-1"></span><span id="page-4-0"></span>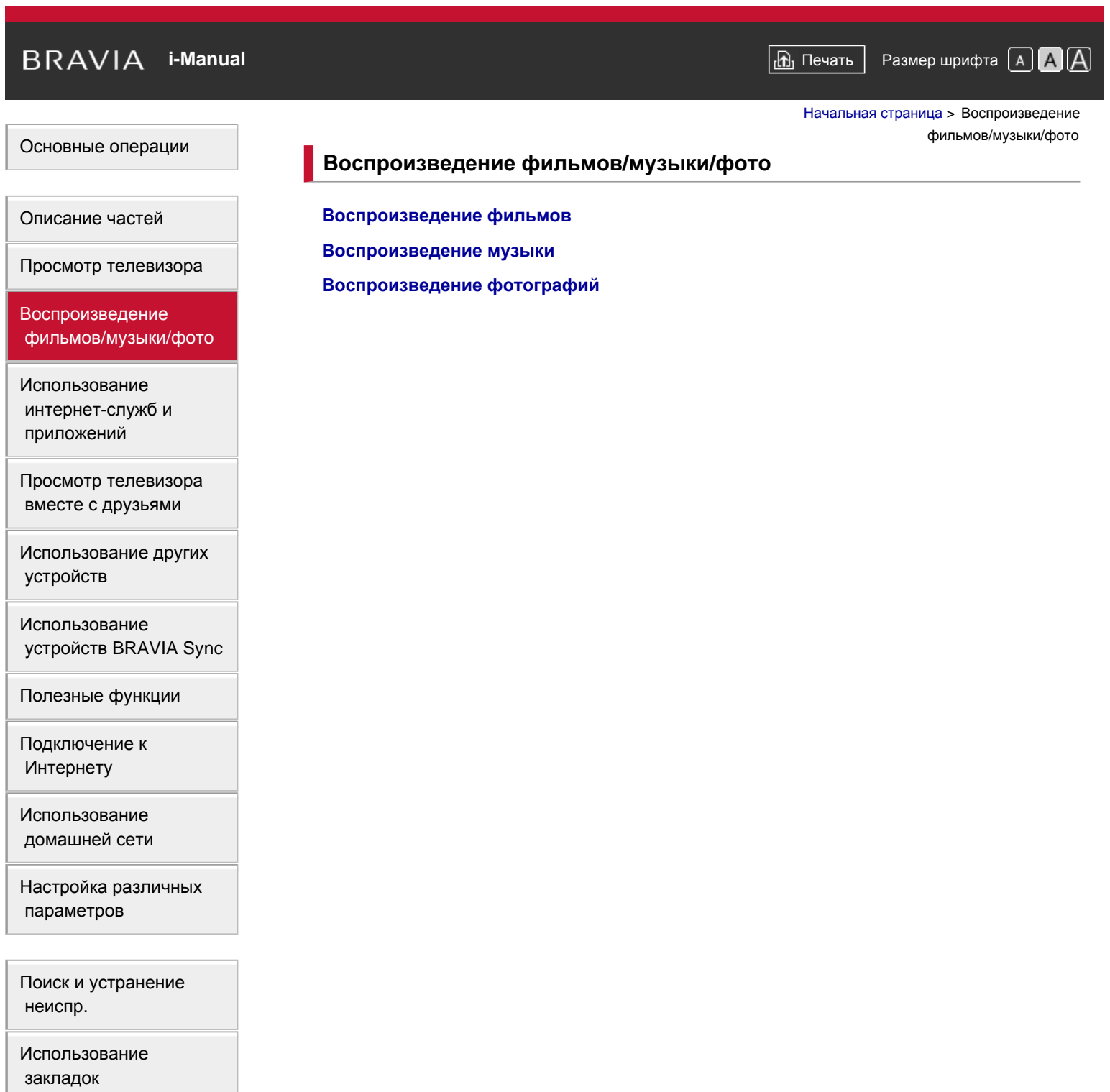

© 2014 Sony Corporation

[Начало](#page-4-1) [страницы](#page-4-1)

<span id="page-5-1"></span><span id="page-5-0"></span>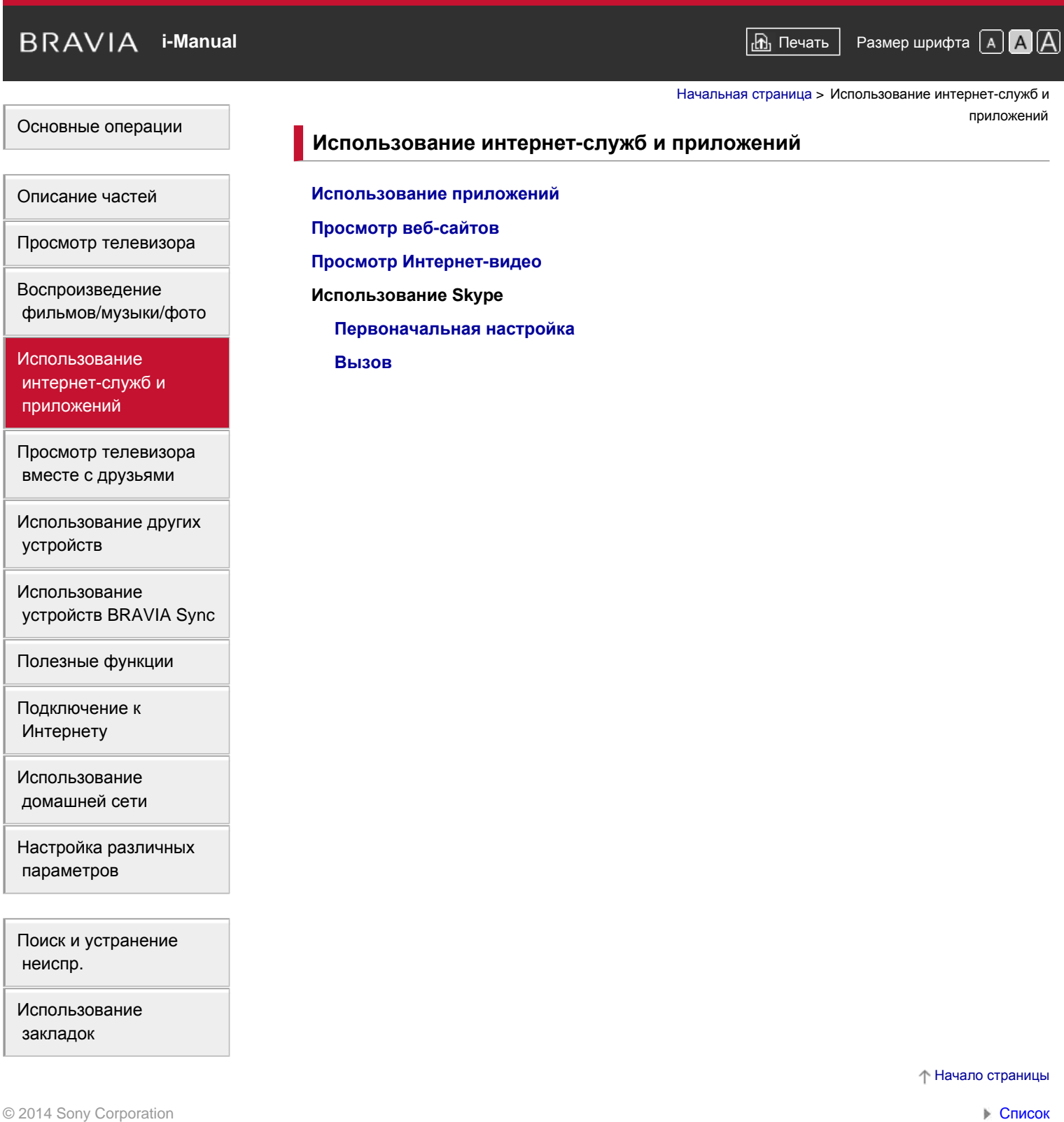

[содержимого](#page-16-0)

## <span id="page-6-1"></span><span id="page-6-0"></span>**IBRAVIA** [i-Manual](#page-0-0) **III i-Manual i-Manual i-Manual i-Manual i-Manual** *i-Manual* **Passep шрифта [A] <b>A**  $\overline{A}$

[Начальная](#page-0-0) [страница](#page-0-0) > Просмотр телевизора вместе с

друзьями

## [Основные](#page-1-0) [операции](#page-1-0)

**Просмотр телевизора вместе с друзьями**

**[Общение](#page-36-0) [с](#page-36-0) [друзьями](#page-36-0) [во](#page-36-0) [время](#page-36-0) [просмотра](#page-36-0) [телевизора](#page-36-0) [Приглашение](#page-88-0) [друзей](#page-88-0) [во](#page-88-0) [время](#page-88-0) [просмотра](#page-88-0) [телевизора](#page-88-0) [Приглашение](#page-90-0) [друзей](#page-90-0) [с](#page-90-0) [помощью](#page-90-0) [программного](#page-90-0) [гида](#page-90-0)**

[Описание](#page-2-0) [частей](#page-2-0)

[Просмотр](#page-3-0) [телевизора](#page-3-0)

[Воспроизведение](#page-4-0) [фильмов](#page-4-0)[/](#page-4-0)[музыки](#page-4-0)[/](#page-4-0)[фото](#page-4-0)

[Использование](#page-5-0) [интернет](#page-5-0)[-](#page-5-0)[служб](#page-5-0) [и](#page-5-0) [приложений](#page-5-0)

[Просмотр](#page-6-0) [телевизора](#page-6-0) [вместе](#page-6-0) [с](#page-6-0) [друзьями](#page-6-0)

[Использование](#page-7-0) [других](#page-7-0) [устройств](#page-7-0)

[Использование](#page-8-0) [устройств](#page-8-0) [BRAVIA Sync](#page-8-0)

[Полезные](#page-9-0) [функции](#page-9-0)

[Подключение](#page-10-0) [к](#page-10-0) [Интернету](#page-10-0)

[Использование](#page-11-0) [домашней](#page-11-0) [сети](#page-11-0)

[Настройка](#page-12-0) [различных](#page-12-0) [параметров](#page-12-0)

[Поиск](#page-14-0) [и](#page-14-0) [устранение](#page-14-0) [неиспр](#page-14-0)[.](#page-14-0)

[Использование](#page-15-0) [закладок](#page-15-0)

[Начало](#page-6-1) [страницы](#page-6-1)

© 2014 Sony Corporation

<span id="page-7-1"></span><span id="page-7-0"></span>**IBRAVIA** [i-Manual](#page-0-0) **III i-Manual i-Manual i-Manual i-Manual III i-Manual III i-Manual III i-Manual i-Manual i-Manual i-Manual i-Manual i-Manual i-Manual i-Manual i-Manual i-Manual i-Manua** [Основные](#page-1-0) [операции](#page-1-0) [Описание](#page-2-0) [частей](#page-2-0) [Просмотр](#page-3-0) [телевизора](#page-3-0) [Воспроизведение](#page-4-0) [фильмов](#page-4-0)[/](#page-4-0)[музыки](#page-4-0)[/](#page-4-0)[фото](#page-4-0) [Использование](#page-5-0) [интернет](#page-5-0)[-](#page-5-0)[служб](#page-5-0) [и](#page-5-0) [приложений](#page-5-0) [Просмотр](#page-6-0) [телевизора](#page-6-0) [вместе](#page-6-0) [с](#page-6-0) [друзьями](#page-6-0) [Использование](#page-7-0) [других](#page-7-0) [устройств](#page-7-0) [Использование](#page-8-0) [устройств](#page-8-0) [BRAVIA Sync](#page-8-0) [Полезные](#page-9-0) [функции](#page-9-0) [Подключение](#page-10-0) [к](#page-10-0) [Интернету](#page-10-0) [Использование](#page-11-0) [домашней](#page-11-0) [сети](#page-11-0) [Настройка](#page-12-0) [различных](#page-12-0) [параметров](#page-12-0) [Поиск](#page-14-0) [и](#page-14-0) [устранение](#page-14-0) [Начальная](#page-0-0) [страница](#page-0-0) > Использование других устройств **Использование других устройств Проигрыватель дисков BD/DVD [Соединение](#page-92-0) [HDMI](#page-92-0) [Подключение](#page-93-0) [компонентного](#page-93-0) [видео](#page-93-0) [Соединение](#page-94-0) [SCART](#page-94-0) [Композитное](#page-95-0) [подключение](#page-95-0) Устройство записи с жестким диском USB [Первоначальная](#page-96-0) [настройка](#page-96-0) [Запись](#page-98-0) [одним](#page-98-0) [нажатием](#page-98-0) [Запись](#page-99-0) [по](#page-99-0) [таймеру](#page-99-0) [Просмотр](#page-100-0) [записанного](#page-100-0) [содержимого](#page-100-0) [Удаление](#page-101-0) [записанного](#page-101-0) [содержимого](#page-101-0) [Установка](#page-102-0) [паузы](#page-102-0) [просматриваемой](#page-102-0) [программы](#page-102-0) [Цифровая](#page-103-0) [фотокамера](#page-103-0)[/](#page-103-0)[видеокамера](#page-103-0) [Устройство](#page-104-0) [USB](#page-104-0) [ПК](#page-106-0) Аудиосистема [Соединение](#page-108-0) [HDMI](#page-108-0) [Оптическое](#page-110-0) [аудиосоединение](#page-110-0) [Подключение](#page-111-0) [аудиокабеля](#page-111-0) [Устройство](#page-112-0) [MHL \(](#page-112-0)[смартфон](#page-112-0)[,](#page-112-0) [планшет](#page-112-0) [и](#page-112-0) [др](#page-112-0)[.\)](#page-112-0) [Беспроводной](#page-113-0) [сабвуфер](#page-113-0) [\(](#page-113-0)[дополнительно](#page-113-0)[\)](#page-113-0) [Воспроизводимые](#page-115-0) [форматы](#page-115-0) [файлов](#page-115-0) [\(DLNA, USB-](#page-115-0)[устройства](#page-115-0) [и](#page-115-0) [др](#page-115-0)[.\)](#page-115-0)**

[Начало](#page-7-1) [страницы](#page-7-1)

[Список](#page-16-0) [содержимого](#page-16-0)

[Использование](#page-15-0) [закладок](#page-15-0)

[неиспр](#page-14-0)[.](#page-14-0)

## <span id="page-8-1"></span><span id="page-8-0"></span>**IBRAVIA** [i-Manual](#page-0-0) **III i-Manual i-Manual i-Manual i-Manual i-Manual** *i-Manual* **Passep шрифта [A] <b>A**  $\overline{A}$

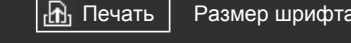

[Начальная](#page-0-0) [страница](#page-0-0) > Использование устройств BRAVIA

Sync

## [Основные](#page-1-0) [операции](#page-1-0)

**Использование устройств BRAVIA Sync**

**[Настр](#page-120-0)[.](#page-120-0) [кнопок](#page-120-0) [для](#page-120-0) [упр](#page-120-0)[.](#page-120-0) [устройством](#page-120-0) [HDMI/MHL](#page-120-0) [Отображение](#page-121-0) [списка](#page-121-0) [устройств](#page-121-0) [BRAVIA Sync](#page-121-0)**

**[Настройка](#page-116-0) [BRAVIA Sync](#page-116-0) [Использование](#page-118-0) [Sync Menu](#page-118-0)**

[Описание](#page-2-0) [частей](#page-2-0)

[Просмотр](#page-3-0) [телевизора](#page-3-0)

[Воспроизведение](#page-4-0) [фильмов](#page-4-0)[/](#page-4-0)[музыки](#page-4-0)[/](#page-4-0)[фото](#page-4-0)

[Использование](#page-5-0) [интернет](#page-5-0)[-](#page-5-0)[служб](#page-5-0) [и](#page-5-0) [приложений](#page-5-0)

[Просмотр](#page-6-0) [телевизора](#page-6-0) [вместе](#page-6-0) [с](#page-6-0) [друзьями](#page-6-0)

[Использование](#page-7-0) [других](#page-7-0) [устройств](#page-7-0)

## [Использование](#page-8-0) [устройств](#page-8-0) [BRAVIA Sync](#page-8-0)

[Полезные](#page-9-0) [функции](#page-9-0)

[Подключение](#page-10-0) [к](#page-10-0) [Интернету](#page-10-0)

[Использование](#page-11-0) [домашней](#page-11-0) [сети](#page-11-0)

[Настройка](#page-12-0) [различных](#page-12-0) [параметров](#page-12-0)

[Поиск](#page-14-0) [и](#page-14-0) [устранение](#page-14-0) [неиспр](#page-14-0)[.](#page-14-0)

[Использование](#page-15-0) [закладок](#page-15-0)

[Начало](#page-8-1) [страницы](#page-8-1)

© 2014 Sony Corporation

<span id="page-9-0"></span>

[Основные](#page-1-0) [операции](#page-1-0)

[Описание](#page-2-0) [частей](#page-2-0)

[Воспроизведение](#page-4-0) [фильмов](#page-4-0)[/](#page-4-0)[музыки](#page-4-0)[/](#page-4-0)[фото](#page-4-0)

[Использование](#page-5-0) [интернет](#page-5-0)[-](#page-5-0)[служб](#page-5-0) [и](#page-5-0) [приложений](#page-5-0)

[Просмотр](#page-3-0) [телевизора](#page-3-0)

[Просмотр](#page-6-0) [телевизора](#page-6-0) [вместе](#page-6-0) [с](#page-6-0) [друзьями](#page-6-0)

[Использование](#page-7-0) [других](#page-7-0)

[устройств](#page-8-0) [BRAVIA Sync](#page-8-0)

[устройств](#page-7-0)

[Использование](#page-8-0)

[Подключение](#page-10-0) [к](#page-10-0) [Интернету](#page-10-0)

[Использование](#page-11-0) [домашней](#page-11-0) [сети](#page-11-0)

[параметров](#page-12-0)

[неиспр](#page-14-0)[.](#page-14-0)

[Настройка](#page-12-0) [различных](#page-12-0)

[Поиск](#page-14-0) [и](#page-14-0) [устранение](#page-14-0)

[Использование](#page-15-0) [закладок](#page-15-0)

[Полезные](#page-9-0) [функции](#page-9-0)

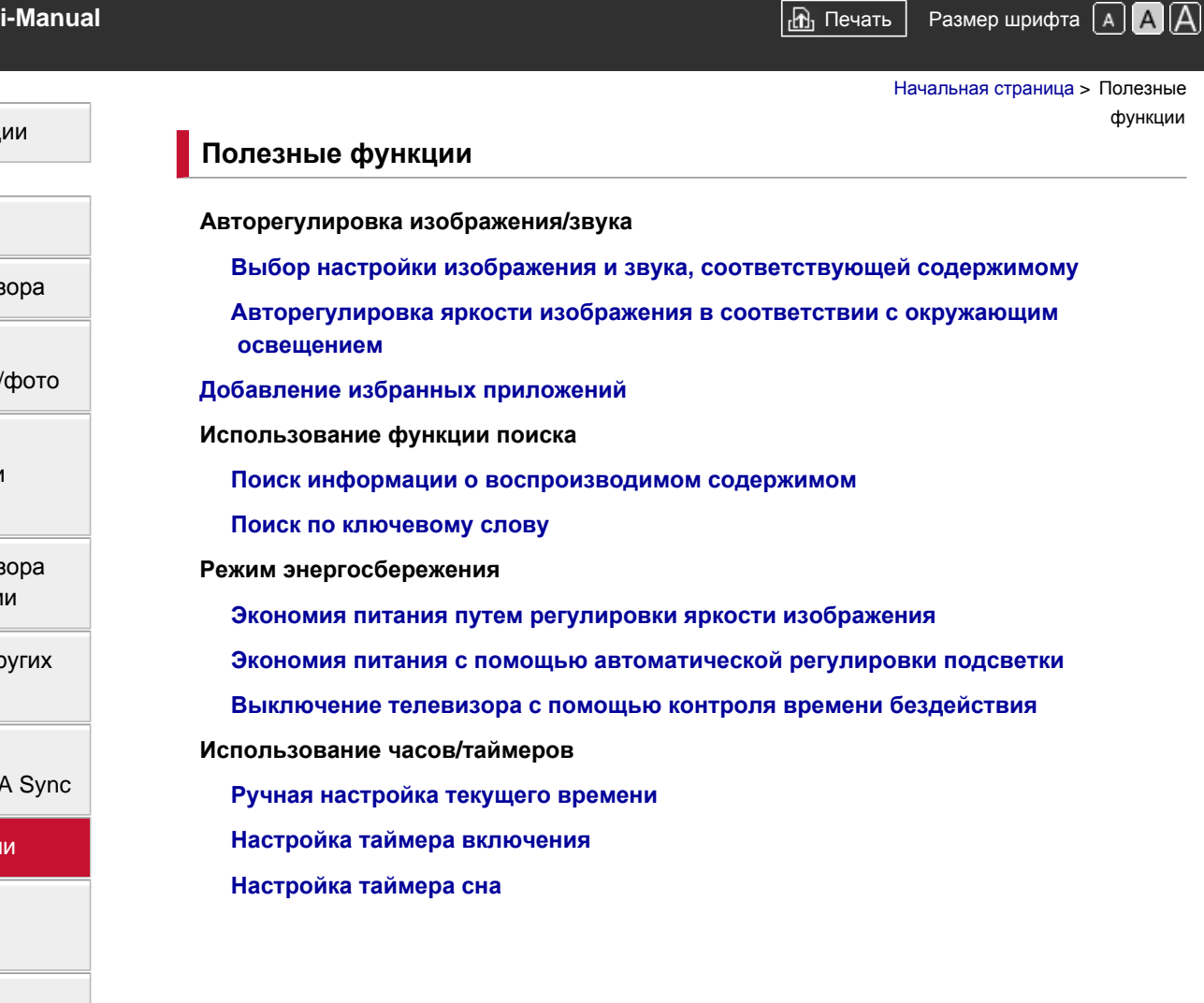

Начало страницы

[Список](#page-16-0) [содержимого](#page-16-0)

© 2014 Sony Corporation

<span id="page-10-1"></span><span id="page-10-0"></span>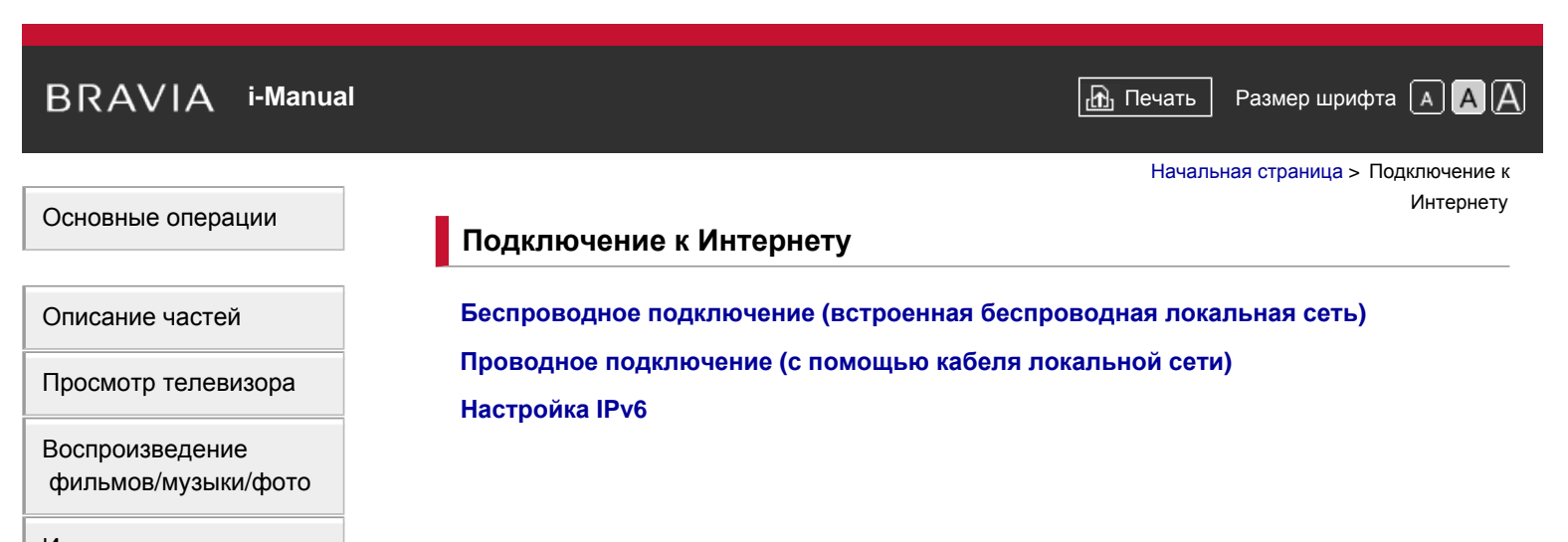

[Использование](#page-5-0) [интернет](#page-5-0)[-](#page-5-0)[служб](#page-5-0) [и](#page-5-0) [приложений](#page-5-0)

[Просмотр](#page-6-0) [телевизора](#page-6-0) [вместе](#page-6-0) [с](#page-6-0) [друзьями](#page-6-0)

[Использование](#page-7-0) [других](#page-7-0) [устройств](#page-7-0)

[Использование](#page-8-0) [устройств](#page-8-0) [BRAVIA Sync](#page-8-0)

[Полезные](#page-9-0) [функции](#page-9-0)

[Подключение](#page-10-0) [к](#page-10-0) [Интернету](#page-10-0)

[Использование](#page-11-0) [домашней](#page-11-0) [сети](#page-11-0)

[Настройка](#page-12-0) [различных](#page-12-0) [параметров](#page-12-0)

[Поиск](#page-14-0) [и](#page-14-0) [устранение](#page-14-0) [неиспр](#page-14-0)[.](#page-14-0)

[Использование](#page-15-0) [закладок](#page-15-0)

[Начало](#page-10-1) [страницы](#page-10-1)

© 2014 Sony Corporation

<span id="page-11-1"></span><span id="page-11-0"></span>**IBRAVIA** [i-Manual](#page-0-0) **III i-Manual i-Manual i-Manual i-Manual III i-Manual III i-Manual III i-Manual i-Manual i-Manual i-Manual i-Manual i-Manual i-Manual i-Manual i-Manual i-Manual i-Manua** [Основные](#page-1-0) [операции](#page-1-0) [Описание](#page-2-0) [частей](#page-2-0) [Просмотр](#page-3-0) [телевизора](#page-3-0) [Воспроизведение](#page-4-0) [фильмов](#page-4-0)[/](#page-4-0)[музыки](#page-4-0)[/](#page-4-0)[фото](#page-4-0) [Использование](#page-5-0) [интернет](#page-5-0)[-](#page-5-0)[служб](#page-5-0) [и](#page-5-0) [приложений](#page-5-0) [Просмотр](#page-6-0) [телевизора](#page-6-0) [вместе](#page-6-0) [с](#page-6-0) [друзьями](#page-6-0) [Использование](#page-7-0) [других](#page-7-0) [устройств](#page-7-0) [Использование](#page-8-0) [устройств](#page-8-0) [BRAVIA Sync](#page-8-0) [Полезные](#page-9-0) [функции](#page-9-0) [Начальная](#page-0-0) [страница](#page-0-0) > Использование домашней сети **Использование домашней сети [Воспроизведение](#page-141-0) [содержимого](#page-141-0) [на](#page-141-0) [ПК](#page-141-0) Настройки домашней сети [Включение](#page-143-0) [функции](#page-143-0) [renderer](#page-143-0) [Возможность](#page-144-0)[/](#page-144-0)[блокировка](#page-144-0) [доступа](#page-144-0) [с](#page-144-0) [контроллера](#page-144-0) [Выполнение](#page-145-0) [дополнительных](#page-145-0) [настроек](#page-145-0) [функции](#page-145-0) [renderer](#page-145-0) [Выбор](#page-146-0) [серверов](#page-146-0) [для](#page-146-0) [отображения](#page-146-0) [Проверка](#page-147-0) [соединения](#page-147-0) [сервера](#page-147-0) [Подключение](#page-148-0) [с](#page-148-0) [помощью](#page-148-0) [Wi-Fi Direct \(](#page-148-0)[без](#page-148-0) [беспроводного](#page-148-0) [маршрутизатора](#page-148-0)[\)](#page-148-0) [Воспроизвед](#page-151-0)[.](#page-151-0) [содерж](#page-151-0)[.](#page-151-0) [с](#page-151-0) [пом](#page-151-0)[.](#page-151-0) [функц](#page-151-0)[. Renderer](#page-151-0) [Испол](#page-152-0)[.](#page-152-0) [смартфона](#page-152-0)[/](#page-152-0)[планшета](#page-152-0) [в](#page-152-0) [качестве](#page-152-0) [ПДУ](#page-152-0) [Отображение](#page-154-0) [экрана](#page-154-0) [смартфона](#page-154-0) [на](#page-154-0) [телевизоре](#page-154-0) [\(](#page-154-0)[Дублирование](#page-154-0) [одним](#page-154-0) [касанием](#page-154-0)[\)](#page-154-0) [Отображение](#page-156-0) [экрана](#page-156-0) [смартфона](#page-156-0) [на](#page-156-0) [телевизоре](#page-156-0) [\(](#page-156-0)[Дублирование](#page-156-0) [экрана](#page-156-0)[\)](#page-156-0) [Обмен](#page-158-0) [фотографиями](#page-158-0)**

[Подключение](#page-10-0) [к](#page-10-0) [Интернету](#page-10-0)

[Использование](#page-11-0) [домашней](#page-11-0) [сети](#page-11-0)

[Настройка](#page-12-0) [различных](#page-12-0) [параметров](#page-12-0)

[Поиск](#page-14-0) [и](#page-14-0) [устранение](#page-14-0) [неиспр](#page-14-0)[.](#page-14-0)

[Использование](#page-15-0) [закладок](#page-15-0)

[Начало](#page-11-1) [страницы](#page-11-1)

[Список](#page-16-0) [содержимого](#page-16-0)

© 2014 Sony Corporation

<span id="page-12-1"></span><span id="page-12-0"></span> $\mathsf{BRAVIA}$  **[i-Manual](#page-0-0)**  $\blacksquare$  **i-Manual**  $\blacksquare$ [Основные](#page-1-0) [операции](#page-1-0) [Описание](#page-2-0) [частей](#page-2-0) [Просмотр](#page-3-0) [телевизора](#page-3-0) [Воспроизведение](#page-4-0) [фильмов](#page-4-0)[/](#page-4-0)[музыки](#page-4-0)[/](#page-4-0)[фото](#page-4-0) [Использование](#page-5-0) [интернет](#page-5-0)[-](#page-5-0)[служб](#page-5-0) [и](#page-5-0) [приложений](#page-5-0) [Просмотр](#page-6-0) [телевизора](#page-6-0) [вместе](#page-6-0) [с](#page-6-0) [друзьями](#page-6-0) [Использование](#page-7-0) [других](#page-7-0) [устройств](#page-7-0) [Использование](#page-8-0) [устройств](#page-8-0) [BRAVIA Sync](#page-8-0) [Полезные](#page-9-0) [функции](#page-9-0) [Подключение](#page-10-0) [к](#page-10-0) [Интернету](#page-10-0) [Использование](#page-11-0) [домашней](#page-11-0) [сети](#page-11-0) [Настройка](#page-12-0) [различных](#page-12-0) [параметров](#page-12-0) [Поиск](#page-14-0) [и](#page-14-0) [устранение](#page-14-0) [неиспр](#page-14-0)[.](#page-14-0) [Использование](#page-15-0) [закладок](#page-15-0) [Начальная](#page-0-0) [страница](#page-0-0) > Настройка различных параметров **Настройка различных параметров Настройки изображения/экрана [Выбор](#page-160-0) [режима](#page-160-0) [изображения](#page-160-0) [Настройка](#page-29-0) [различных](#page-29-0) [параметров](#page-29-0) [изображения](#page-29-0) [\(](#page-29-0)[например](#page-29-0)[,](#page-29-0) [яркость](#page-29-0)[/](#page-29-0)[цвет](#page-29-0) [изображения](#page-29-0)[\)](#page-29-0) [Настройка](#page-162-0) [размера](#page-162-0)[/](#page-162-0)[положения](#page-162-0) [экрана](#page-162-0) Настройки звука [Настройка](#page-164-0) [параметров](#page-164-0) [звука](#page-164-0) [\(](#page-164-0)[низкие](#page-164-0) [частоты](#page-164-0)[/](#page-164-0)[высокие](#page-164-0) [частоты](#page-164-0)[/](#page-164-0)[баланс](#page-164-0)[\)](#page-164-0) [Настройка](#page-166-0) [звука](#page-166-0) [в](#page-166-0) [зависимости](#page-166-0) [от](#page-166-0) [положения](#page-166-0) [телевизора](#page-166-0) Настройки цифровых каналов [Настройка](#page-167-0) [субтитров](#page-167-0) [Настройка](#page-168-0) [звука](#page-168-0) [для](#page-168-0) [цифрового](#page-168-0) [вещания](#page-168-0) [Автоматическая](#page-170-0) [настройка](#page-170-0) [цифровых](#page-170-0) [каналов](#page-170-0) [Ручная](#page-171-0) [настройка](#page-171-0) [цифровых](#page-171-0) [каналов](#page-171-0) [Улучшение](#page-172-0) [качества](#page-172-0) [изображения](#page-172-0) [выбранного](#page-172-0) [канала](#page-172-0) [Автоматическое](#page-173-0) [сохранение](#page-173-0) [в](#page-173-0) [памяти](#page-173-0) [новых](#page-173-0) [цифровых](#page-173-0) [сервисов](#page-173-0) [Сортировка](#page-174-0) [цифровых](#page-174-0) [каналов](#page-174-0) [Перенос](#page-175-0) [списка](#page-175-0) [программ](#page-175-0) [с](#page-175-0) [помощью](#page-175-0) [устройства](#page-175-0) [USB](#page-175-0) [Автоматическая](#page-176-0) [настройка](#page-176-0) [спутниковых](#page-176-0) [каналов](#page-176-0) [Сортировка](#page-177-0) [спутниковых](#page-177-0) [каналов](#page-177-0) [Автоматическое](#page-178-0) [сохранение](#page-178-0) [в](#page-178-0) [памяти](#page-178-0) [новых](#page-178-0) [спутниковых](#page-178-0) [сервисов](#page-178-0) Настройки аналоговых каналов [Автоматическая](#page-179-0) [настройка](#page-179-0) [аналоговых](#page-179-0) [каналов](#page-179-0) [Ручная](#page-180-0) [предварительная](#page-180-0) [настройка](#page-180-0) [аналоговых](#page-180-0) [программ](#page-180-0) [Изменение](#page-182-0) [каналов](#page-182-0) [с](#page-182-0) [помощью](#page-182-0) [кнопок](#page-182-0) [только](#page-182-0) [с](#page-182-0) [1-](#page-182-0)[значным](#page-182-0) [номером](#page-182-0) [Сортировка](#page-183-0) [аналоговых](#page-183-0) [каналов](#page-183-0) [Редактирование](#page-184-0) [меток](#page-184-0) [программ](#page-184-0) Информация о программе и настройки службы [Отображение](#page-185-0) [списка](#page-185-0) [аналоговых](#page-185-0) [программ](#page-185-0) [Настройка](#page-186-0) [информационного](#page-186-0) [баннера](#page-186-0) [Отображение](#page-187-0) [обоев](#page-187-0) [при](#page-187-0) [прослушивании](#page-187-0) [радиостанций](#page-187-0)**

**[Автоматическая](#page-188-0) [замена](#page-188-0) [каналов](#page-188-0)**

**[Доступ](#page-189-0) [к](#page-189-0) [платным](#page-189-0) [услугам](#page-189-0) [телевизора](#page-189-0)**

#### **[Настройка](#page-190-0) [интерактивных](#page-190-0) [приложений](#page-190-0)**

#### **Установка родительского контроля**

**[Установка](#page-191-0) [пароля](#page-191-0) [для](#page-191-0) [родительского](#page-191-0) [контроля](#page-191-0)**

**[Установка](#page-192-0) [возрастных](#page-192-0) [ограничений](#page-192-0)**

**[Блокировка](#page-193-0) [отдельных](#page-193-0) [программ](#page-193-0)**

**[Блокировка](#page-194-0) [интерактивных](#page-194-0) [каналов](#page-194-0)**

**[Блокировка](#page-195-0) [записанного](#page-195-0) [содержимого](#page-195-0)**

#### **Общие настройки**

**[Выключение](#page-196-0) [звука](#page-196-0) [клавиш](#page-196-0) [при](#page-196-0) [управлении](#page-196-0) [пультом](#page-196-0) [дистанционного](#page-196-0) [управления](#page-196-0)**

**[Выключение](#page-197-0) [логотипа](#page-197-0) [пуска](#page-197-0)**

**[Включение](#page-198-0)[/](#page-198-0)[выключение](#page-198-0) [и](#page-198-0) [настройка](#page-198-0) [яркости](#page-198-0) [подсветки](#page-198-0)**

**[Настройка](#page-199-0) [уведомления](#page-199-0)**

**[Настройка](#page-200-0) [языка](#page-200-0) [меню](#page-200-0)**

**[Настройка](#page-201-0) [пульта](#page-201-0) [ДУ](#page-201-0) [с](#page-201-0) [тачпадом](#page-201-0)**

**[Настройка](#page-202-0) [устройства](#page-202-0) [Bluetooth](#page-202-0)**

**[Восстановление](#page-203-0) [заводских](#page-203-0) [настроек](#page-203-0)**

**Настройки выхода внешнего звука**

**[Выбор](#page-204-0) [динамиков](#page-204-0) [для](#page-204-0) [вывода](#page-204-0) [звука](#page-204-0)**

**[Вывод](#page-205-0) [звука](#page-205-0) [из](#page-205-0) [наушников](#page-205-0) [или](#page-205-0) [другой](#page-205-0) [аудиосистемы](#page-205-0)**

**[Управление](#page-206-0) [громкостью](#page-206-0) [аудиосистемы](#page-206-0) [с](#page-206-0) [помощью](#page-206-0) [ПДУ](#page-206-0) [телевизора](#page-206-0)**

**[Настройка](#page-207-0) [звука](#page-207-0) [для](#page-207-0) [цифрового](#page-207-0) [аудиовыхода](#page-207-0)**

**[Настройка](#page-208-0) [связи](#page-208-0) [наушников](#page-208-0) [с](#page-208-0) [динамиками](#page-208-0)**

**[Настройка](#page-209-0) [звука](#page-209-0) [для](#page-209-0) [управления](#page-209-0) [домашним](#page-209-0) [кинотеатром](#page-209-0)**

**Настройки внешнего входа**

**[Управление](#page-210-0) [внешними](#page-210-0) [входами](#page-210-0)**

**[Переключение](#page-211-0) [видеовхода](#page-211-0)**

**[Точная](#page-212-0) [настройка](#page-212-0) [видеовхода](#page-212-0)**

**[Выполнение](#page-214-0) [исходной](#page-214-0) [настройки](#page-214-0)**

#### **Поддержка**

**[Проверка](#page-215-0) [системной](#page-215-0) [информации](#page-215-0)**

**[Загрузка](#page-216-0) [журнала](#page-216-0) [операций](#page-216-0)**

#### **Обновление программного обеспечения**

**[Обновление](#page-217-0) [программного](#page-217-0) [обеспечения](#page-217-0) [системы](#page-217-0) [вещания](#page-217-0)[/](#page-217-0)[службы](#page-217-0)**

**[Обновление](#page-218-0) [программного](#page-218-0) [обеспечения](#page-218-0) [телевизора](#page-218-0)**

[Начало](#page-12-1) [страницы](#page-12-1)

<span id="page-14-0"></span>**IBRAVIA** [i-Manual](#page-0-0) **III i-Manual i-Manual i-Manual i-Manual i-Manual** *i-Manual* **Passep шрифта [A] <b>A**  $\overline{A}$ 

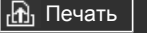

[Начальная](#page-0-0) [страница](#page-0-0) > Поиск и устранение неиспр.

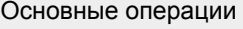

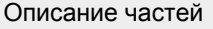

[Просмотр](#page-3-0) [телевизора](#page-3-0)

[Воспроизведение](#page-4-0) [фильмов](#page-4-0)[/](#page-4-0)[музыки](#page-4-0)[/](#page-4-0)[фото](#page-4-0)

[Использование](#page-5-0) [интернет](#page-5-0)[-](#page-5-0)[служб](#page-5-0) [и](#page-5-0) [приложений](#page-5-0)

[Просмотр](#page-6-0) [телевизора](#page-6-0) [вместе](#page-6-0) [с](#page-6-0) [друзьями](#page-6-0)

[Использование](#page-7-0) [других](#page-7-0) [устройств](#page-7-0)

[Использование](#page-8-0) [устройств](#page-8-0) [BRAVIA Sync](#page-8-0)

[Полезные](#page-9-0) [функции](#page-9-0)

[Подключение](#page-10-0) [к](#page-10-0) [Интернету](#page-10-0)

[Использование](#page-11-0) [домашней](#page-11-0) [сети](#page-11-0)

[Настройка](#page-12-0) [различных](#page-12-0) [параметров](#page-12-0)

[Поиск](#page-14-0) [и](#page-14-0) [устранение](#page-14-0) [неиспр](#page-14-0)[.](#page-14-0)

[Использование](#page-15-0) [закладок](#page-15-0)

© 2014 Sony Corporation

## **Поиск и устранение неиспр.**

**[Самодиагностика](#page-219-0)**

**[Неисправности](#page-220-0) [питания](#page-220-0) [Неиспр](#page-221-0)[.](#page-221-0) [изображения](#page-221-0)[/](#page-221-0)[экрана](#page-221-0) [Неисправность](#page-224-0) [вещания](#page-224-0) [Неиспр](#page-227-0)[. 3D-](#page-227-0)[изобр](#page-227-0)[./3D-](#page-227-0)[очков](#page-227-0) [Неисправности](#page-229-0) [звука](#page-229-0) [Неисправ](#page-231-0)[.](#page-231-0) [подключ](#page-231-0)[.](#page-231-0) [устройства](#page-231-0) [Неиспр](#page-233-0)[.](#page-233-0) [записи](#page-233-0) [на](#page-233-0) [устр](#page-233-0)[. USB](#page-233-0) [Результ](#page-235-0)[.](#page-235-0) [тестир](#page-235-0)[.](#page-235-0) [подключения](#page-235-0) [Неисправности](#page-237-0) [сети](#page-237-0)[/](#page-237-0)[приложен](#page-237-0)[.](#page-237-0) [Неиспр](#page-239-0)[.](#page-239-0) [домашней](#page-239-0) [сети](#page-239-0) [Неисправность](#page-241-0) [ПДУ](#page-241-0) [Неисправности](#page-242-0) [пульта](#page-242-0) [ДУ](#page-242-0) [с](#page-242-0) [тачпадом](#page-242-0) [Неисправности](#page-243-0) [мыши](#page-243-0) [Bluetooth](#page-243-0) [Неисправность](#page-244-0) [функции](#page-244-0) [Дублирование](#page-244-0) [экрана](#page-244-0) [Неисправности](#page-246-0) [функции](#page-246-0) [Дублирование](#page-246-0) [одним](#page-246-0) [касанием](#page-246-0) [TV SideView](#page-247-0) [Неисправности](#page-247-0) [Неисправности](#page-249-0) [Photo Share](#page-249-0) [Notes](#page-250-0)**

Начало страницы

## <span id="page-15-1"></span><span id="page-15-0"></span> $\mathsf{BRAVIA}$  **[i-Manual](#page-0-0)**  $\blacksquare$  **i-Manual**  $\blacksquare$

[Начальная](#page-0-0) [страница](#page-0-0) > Использование закладок

## [Основные](#page-1-0) [операции](#page-1-0)

### [Описание](#page-2-0) [частей](#page-2-0)

[Просмотр](#page-3-0) [телевизора](#page-3-0)

[Воспроизведение](#page-4-0) [фильмов](#page-4-0)[/](#page-4-0)[музыки](#page-4-0)[/](#page-4-0)[фото](#page-4-0)

[Использование](#page-5-0) [интернет](#page-5-0)[-](#page-5-0)[служб](#page-5-0) [и](#page-5-0) [приложений](#page-5-0)

[Просмотр](#page-6-0) [телевизора](#page-6-0) [вместе](#page-6-0) [с](#page-6-0) [друзьями](#page-6-0)

[Использование](#page-7-0) [других](#page-7-0) [устройств](#page-7-0)

[Использование](#page-8-0) [устройств](#page-8-0) [BRAVIA Sync](#page-8-0)

[Полезные](#page-9-0) [функции](#page-9-0)

[Подключение](#page-10-0) [к](#page-10-0) [Интернету](#page-10-0)

[Использование](#page-11-0) [домашней](#page-11-0) [сети](#page-11-0)

[Настройка](#page-12-0) [различных](#page-12-0) [параметров](#page-12-0)

[Поиск](#page-14-0) [и](#page-14-0) [устранение](#page-14-0) [неиспр](#page-14-0)[.](#page-14-0)

[Использование](#page-15-0) [закладок](#page-15-0)

© 2014 Sony Corporation

## **Использование закладок**

Можно сохранять часто просматриваемые страницы руководства. Используйте цветные кнопки, указанные в нижней части экрана.

#### **Сохранение страницы**

Для создания закладки страницы нажмите желтую кнопку, соответствующую [Добавить закладку], в нижней части экрана.

(При использовании пульта ДУ с тачпадом нажмите панель управления (...), выделите желтую кнопку, затем нажмите сенсорную панель.)

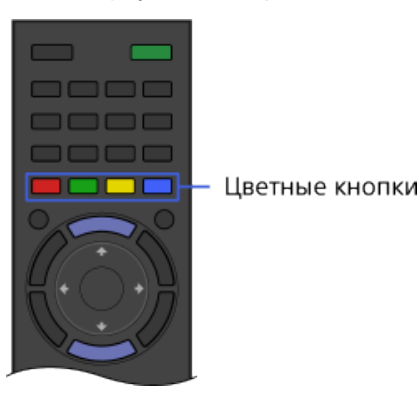

## **Доступ к созданной закладке страницы**

Нажмите зеленую кнопку, соответствующую параметру [Показать закладку], в нижней части экрана для отображения списка закладок. (При использовании пульта ДУ с тачпадом нажмите панель управления (••••), выберите с помощью сенсорной панели зеленую кнопку и нажмите сенсорную панель.) Выберите необходимый заголовок.

#### **Возврат к предыдущему экрану**

Нажмите кнопку RETURN.

#### **Удаление закладки**

На странице созданной закладки нажмите желтую кнопку, соответствующую параметру [Удалить закладку], в нижней части экрана.

(При использовании пульта ДУ с тачпадом нажмите панель управления (…), выделите желтую кнопку, затем нажмите сенсорную панель.)

[Начало](#page-15-1) [страницы](#page-15-1)

<span id="page-16-1"></span><span id="page-16-0"></span>**IBRAVIA** [i-Manual](#page-0-0) **III i-Manual i-Manual i-Manual i-Manual III i-Manual III i-Manual III i-Manual i-Manual i-Manual i-Manual i-Manual i-Manual i-Manual i-Manual i-Manual i-Manual i-Manua** 

[Начальная](#page-0-0) [страница](#page-0-0) > Список содержимого

### **[Основные](#page-1-0) [операции](#page-1-0)**

[Использование](#page-22-0) [пульта](#page-22-0) [ДУ](#page-22-0)

[Работа](#page-25-0) [с](#page-25-0) ["Discover"](#page-25-0)

[Экран](#page-26-0) [меню](#page-26-0) ["](#page-26-0)[Дом](#page-26-0)["](#page-26-0)

[Настройка](#page-29-0) [изображения](#page-29-0)

[Использование](#page-32-0) [i-Manual](#page-32-0)

[Просмотр](#page-35-0) [подключ](#page-35-0)[.](#page-35-0) [устройства](#page-35-0)

[Использование](#page-36-0) [Social Viewing](#page-36-0)

[Использование](#page-38-0) [приложений](#page-38-0)

**[Описание](#page-2-0) [частей](#page-2-0)**

## Телевизор

[Передняя](#page-39-0) [панель](#page-39-0)

[Кнопки](#page-41-0) [управления](#page-41-0) [на](#page-41-0) [задней](#page-41-0) [части](#page-41-0)

[Разъемы](#page-42-0) [на](#page-42-0) [задней](#page-42-0) [части](#page-42-0) [\(](#page-42-0)[снизу](#page-42-0)[\)](#page-42-0)

[Разъемы](#page-43-0) [на](#page-43-0) [задней](#page-43-0) [части](#page-43-0) [\(](#page-43-0)[по](#page-43-0) [центру](#page-43-0)[\)](#page-43-0)

[Разъемы](#page-45-0) [на](#page-45-0) [задней](#page-45-0) [части](#page-45-0) [\(](#page-45-0)[справа](#page-45-0)[\)](#page-45-0)

## Пульт ДУ

[Верхняя](#page-46-0) [часть](#page-46-0)

[Самая](#page-47-0) [верхняя](#page-47-0) [часть](#page-47-0)

[Центральная](#page-48-0) [часть](#page-48-0)

[Нижняя](#page-49-0) [часть](#page-49-0)

[Самая](#page-50-0) [нижняя](#page-50-0) [часть](#page-50-0)

Пульт ДУ с тачпадом (дополнительно)

[Самая](#page-51-0) [верхняя](#page-51-0) [часть](#page-51-0)

[Нижняя](#page-52-0) [часть](#page-52-0)

[Отображение](#page-53-0) [экранной](#page-53-0) [клавиатуры](#page-53-0)

[Более](#page-25-0) [удобный](#page-25-0) [поиск](#page-25-0) [содержимого](#page-25-0) [\(](#page-25-0)[экран](#page-25-0) ["Discover"\)](#page-25-0)

[Экран](#page-26-0) [меню](#page-26-0) ["](#page-26-0)[Дом](#page-26-0)["](#page-26-0)

**[Просмотр](#page-3-0) [телевизора](#page-3-0)**

[Начало](#page-16-1) [страницы](#page-16-1)

[Выбор](#page-54-0) [каналов](#page-54-0) [Дополнительные](#page-56-0) [преимущества](#page-56-0) [режима](#page-56-0) ["](#page-56-0)[Футбол](#page-56-0)["](#page-56-0)

[Отображение](#page-57-0) [текстовой](#page-57-0) [информации](#page-57-0)

[Использование](#page-59-0) [телегида](#page-59-0)

[Начало](#page-16-1) [страницы](#page-16-1)

[Использование](#page-61-0) [функции](#page-61-0) [поиска](#page-61-0) [телегида](#page-61-0)

[Просмотр](#page-63-0) [в](#page-63-0) [формате](#page-63-0) [3D](#page-63-0)

Просмотр двух изображений

[Отображение](#page-67-0) [картинки](#page-67-0) [в](#page-67-0) [картинке](#page-67-0) [\(PIP\)](#page-67-0)

[Отображение](#page-69-0) [левой](#page-69-0) [и](#page-69-0) [правой](#page-69-0) [картинок](#page-69-0) [\(P&P\)](#page-69-0)

#### Изменение отображаемых сведений/размера изображения/аудио

[Отображение](#page-70-0) [информации](#page-70-0)

[Субтитры](#page-71-0)

[Формат](#page-72-0) [экрана](#page-72-0)[/](#page-72-0)[широкоэкранный](#page-72-0) [режим](#page-72-0)

[Звук](#page-75-0)

[Просмотр](#page-76-0) [службы](#page-76-0) [NVOD/MF](#page-76-0)

## [Начало](#page-16-1) [страницы](#page-16-1)

## **[Воспроизведение](#page-4-0) [фильмов](#page-4-0)[/](#page-4-0)[музыки](#page-4-0)[/](#page-4-0)[фото](#page-4-0)**

[Воспроизведение](#page-77-0) [фильмов](#page-77-0)

[Воспроизведение](#page-78-0) [музыки](#page-78-0)

[Воспроизведение](#page-79-0) [фотографий](#page-79-0)

#### **[Использование](#page-5-0) [интернет](#page-5-0)[-](#page-5-0)[служб](#page-5-0) [и](#page-5-0) [приложений](#page-5-0)**

[Использование](#page-38-0) [приложений](#page-38-0) [Просмотр](#page-80-0) [веб](#page-80-0)[-](#page-80-0)[сайтов](#page-80-0) [Просмотр](#page-81-0) [Интернет](#page-81-0)[-](#page-81-0)[видео](#page-81-0) Использование Skype

[Первоначальная](#page-83-0) [настройка](#page-83-0)

[Вызов](#page-85-0)

## **[Просмотр](#page-6-0) [телевизора](#page-6-0) [вместе](#page-6-0) [с](#page-6-0) [друзьями](#page-6-0)**

[Общение](#page-36-0) [с](#page-36-0) [друзьями](#page-36-0) [во](#page-36-0) [время](#page-36-0) [просмотра](#page-36-0) [телевизора](#page-36-0) [Приглашение](#page-88-0) [друзей](#page-88-0) [во](#page-88-0) [время](#page-88-0) [просмотра](#page-88-0) [телевизора](#page-88-0) [Приглашение](#page-90-0) [друзей](#page-90-0) [с](#page-90-0) [помощью](#page-90-0) [программного](#page-90-0) [гида](#page-90-0)

#### **[Использование](#page-7-0) [других](#page-7-0) [устройств](#page-7-0)**

Проигрыватель дисков BD/DVD [Соединение](#page-92-0) [HDMI](#page-92-0) [Подключение](#page-93-0) [компонентного](#page-93-0) [видео](#page-93-0) [Соединение](#page-94-0) [SCART](#page-94-0) [Композитное](#page-95-0) [подключение](#page-95-0) Устройство записи с жестким диском USB [Первоначальная](#page-96-0) [настройка](#page-96-0) [Запись](#page-98-0) [одним](#page-98-0) [нажатием](#page-98-0) [Запись](#page-99-0) [по](#page-99-0) [таймеру](#page-99-0) [Просмотр](#page-100-0) [записанного](#page-100-0) [содержимого](#page-100-0) [Начало](#page-16-1) [страницы](#page-16-1)

[Начало](#page-16-1) [страницы](#page-16-1)

[Начало](#page-16-1) [страницы](#page-16-1)

[Удаление](#page-101-0) [записанного](#page-101-0) [содержимого](#page-101-0) [Установка](#page-102-0) [паузы](#page-102-0) [просматриваемой](#page-102-0) [программы](#page-102-0) [Цифровая](#page-103-0) [фотокамера](#page-103-0)[/](#page-103-0)[видеокамера](#page-103-0) [Устройство](#page-104-0) [USB](#page-104-0) [ПК](#page-106-0) Аудиосистема [Соединение](#page-108-0) [HDMI](#page-108-0) [Оптическое](#page-110-0) [аудиосоединение](#page-110-0) [Подключение](#page-111-0) [аудиокабеля](#page-111-0) [Устройство](#page-112-0) [MHL \(](#page-112-0)[смартфон](#page-112-0)[,](#page-112-0) [планшет](#page-112-0) [и](#page-112-0) [др](#page-112-0)[.\)](#page-112-0) [Беспроводной](#page-113-0) [сабвуфер](#page-113-0) [\(](#page-113-0)[дополнительно](#page-113-0)[\)](#page-113-0) [Воспроизводимые](#page-115-0) [форматы](#page-115-0) [файлов](#page-115-0) [\(DLNA, USB-](#page-115-0)[устройства](#page-115-0) [и](#page-115-0) [др](#page-115-0)[.\)](#page-115-0)

[Начало](#page-16-1) [страницы](#page-16-1)

[Начало](#page-16-1) [страницы](#page-16-1)

### **[Использование](#page-8-0) [устройств](#page-8-0) [BRAVIA Sync](#page-8-0)**

[Настройка](#page-116-0) [BRAVIA Sync](#page-116-0) [Использование](#page-118-0) [Sync Menu](#page-118-0) [Настр](#page-120-0)[.](#page-120-0) [кнопок](#page-120-0) [для](#page-120-0) [упр](#page-120-0)[.](#page-120-0) [устройством](#page-120-0) [HDMI/MHL](#page-120-0) [Отображение](#page-121-0) [списка](#page-121-0) [устройств](#page-121-0) [BRAVIA Sync](#page-121-0)

**[Полезные](#page-9-0) [функции](#page-9-0)**

Авторегулировка изображения/звука [Выбор](#page-122-0) [настройки](#page-122-0) [изображения](#page-122-0) [и](#page-122-0) [звука](#page-122-0)[,](#page-122-0) [соответствующей](#page-122-0) [содержимому](#page-122-0) [Авторегулировка](#page-124-0) [яркости](#page-124-0) [изображения](#page-124-0) [в](#page-124-0) [соответствии](#page-124-0) [с](#page-124-0) [окружающим](#page-124-0) [освещением](#page-124-0) [Добавление](#page-125-0) [избранных](#page-125-0) [приложений](#page-125-0) Использование функции поиска [Поиск](#page-126-0) [информации](#page-126-0) [о](#page-126-0) [воспроизводимом](#page-126-0) [содержимом](#page-126-0) [Поиск](#page-128-0) [по](#page-128-0) [ключевому](#page-128-0) [слову](#page-128-0) Режим энергосбережения [Экономия](#page-129-0) [питания](#page-129-0) [путем](#page-129-0) [регулировки](#page-129-0) [яркости](#page-129-0) [изображения](#page-129-0) [Экономия](#page-131-0) [питания](#page-131-0) [с](#page-131-0) [помощью](#page-131-0) [автоматической](#page-131-0) [регулировки](#page-131-0) [подсветки](#page-131-0) [Выключение](#page-132-0) [телевизора](#page-132-0) [с](#page-132-0) [помощью](#page-132-0) [контроля](#page-132-0) [времени](#page-132-0) [бездействия](#page-132-0) Использование часов/таймеров [Ручная](#page-133-0) [настройка](#page-133-0) [текущего](#page-133-0) [времени](#page-133-0) [Настройка](#page-134-0) [таймера](#page-134-0) [включения](#page-134-0) [Настройка](#page-135-0) [таймера](#page-135-0) [сна](#page-135-0)

[Начало](#page-16-1) [страницы](#page-16-1)

### **[Подключение](#page-10-0) [к](#page-10-0) [Интернету](#page-10-0)**

[Беспроводное](#page-136-0) [подключение](#page-136-0) [\(](#page-136-0)[встроенная](#page-136-0) [беспроводная](#page-136-0) [локальная](#page-136-0) [сеть](#page-136-0)[\)](#page-136-0) [Проводное](#page-138-0) [подключение](#page-138-0) [\(](#page-138-0)[с](#page-138-0) [помощью](#page-138-0) [кабеля](#page-138-0) [локальной](#page-138-0) [сети](#page-138-0)[\)](#page-138-0) [Настройка](#page-140-0) [IPv6](#page-140-0)

[Начало](#page-16-1) [страницы](#page-16-1)

### [Воспроизведение](#page-141-0) [содержимого](#page-141-0) [на](#page-141-0) [ПК](#page-141-0)

#### Настройки домашней сети

[Включение](#page-143-0) [функции](#page-143-0) [renderer](#page-143-0) [Возможность](#page-144-0)[/](#page-144-0)[блокировка](#page-144-0) [доступа](#page-144-0) [с](#page-144-0) [контроллера](#page-144-0) [Выполнение](#page-145-0) [дополнительных](#page-145-0) [настроек](#page-145-0) [функции](#page-145-0) [renderer](#page-145-0) [Выбор](#page-146-0) [серверов](#page-146-0) [для](#page-146-0) [отображения](#page-146-0) [Проверка](#page-147-0) [соединения](#page-147-0) [сервера](#page-147-0) [Подключение](#page-148-0) [с](#page-148-0) [помощью](#page-148-0) [Wi-Fi Direct \(](#page-148-0)[без](#page-148-0) [беспроводного](#page-148-0) [маршрутизатора](#page-148-0)[\)](#page-148-0) [Воспроизвед](#page-151-0)[.](#page-151-0) [содерж](#page-151-0)[.](#page-151-0) [с](#page-151-0) [пом](#page-151-0)[.](#page-151-0) [функц](#page-151-0)[. Renderer](#page-151-0) [Испол](#page-152-0)[.](#page-152-0) [смартфона](#page-152-0)[/](#page-152-0)[планшета](#page-152-0) [в](#page-152-0) [качестве](#page-152-0) [ПДУ](#page-152-0) [Отображение](#page-154-0) [экрана](#page-154-0) [смартфона](#page-154-0) [на](#page-154-0) [телевизоре](#page-154-0) [\(](#page-154-0)[Дублирование](#page-154-0) [одним](#page-154-0) [касанием](#page-154-0)[\)](#page-154-0) [Отображение](#page-156-0) [экрана](#page-156-0) [смартфона](#page-156-0) [на](#page-156-0) [телевизоре](#page-156-0) [\(](#page-156-0)[Дублирование](#page-156-0) [экрана](#page-156-0)[\)](#page-156-0)

[Обмен](#page-158-0) [фотографиями](#page-158-0)

[Начало](#page-16-1) [страницы](#page-16-1)

#### **[Настройка](#page-12-0) [различных](#page-12-0) [параметров](#page-12-0)**

Настройки изображения/экрана

[Выбор](#page-160-0) [режима](#page-160-0) [изображения](#page-160-0)

- [Настройка](#page-29-0) [различных](#page-29-0) [параметров](#page-29-0) [изображения](#page-29-0) [\(](#page-29-0)[например](#page-29-0)[,](#page-29-0) [яркость](#page-29-0)[/](#page-29-0)[цвет](#page-29-0) [изображения](#page-29-0)[\)](#page-29-0)
- [Настройка](#page-162-0) [размера](#page-162-0)[/](#page-162-0)[положения](#page-162-0) [экрана](#page-162-0)

## Настройки звука

[Настройка](#page-164-0) [параметров](#page-164-0) [звука](#page-164-0) [\(](#page-164-0)[низкие](#page-164-0) [частоты](#page-164-0)[/](#page-164-0)[высокие](#page-164-0) [частоты](#page-164-0)[/](#page-164-0)[баланс](#page-164-0)[\)](#page-164-0)

- [Настройка](#page-166-0) [звука](#page-166-0) [в](#page-166-0) [зависимости](#page-166-0) [от](#page-166-0) [положения](#page-166-0) [телевизора](#page-166-0)
- Настройки цифровых каналов
	- [Настройка](#page-167-0) [субтитров](#page-167-0)
	- [Настройка](#page-168-0) [звука](#page-168-0) [для](#page-168-0) [цифрового](#page-168-0) [вещания](#page-168-0)
	- [Автоматическая](#page-170-0) [настройка](#page-170-0) [цифровых](#page-170-0) [каналов](#page-170-0)
	- [Ручная](#page-171-0) [настройка](#page-171-0) [цифровых](#page-171-0) [каналов](#page-171-0)
	- [Улучшение](#page-172-0) [качества](#page-172-0) [изображения](#page-172-0) [выбранного](#page-172-0) [канала](#page-172-0)
	- [Автоматическое](#page-173-0) [сохранение](#page-173-0) [в](#page-173-0) [памяти](#page-173-0) [новых](#page-173-0) [цифровых](#page-173-0) [сервисов](#page-173-0)
	- [Сортировка](#page-174-0) [цифровых](#page-174-0) [каналов](#page-174-0)
	- [Перенос](#page-175-0) [списка](#page-175-0) [программ](#page-175-0) [с](#page-175-0) [помощью](#page-175-0) [устройства](#page-175-0) [USB](#page-175-0)
	- [Автоматическая](#page-176-0) [настройка](#page-176-0) [спутниковых](#page-176-0) [каналов](#page-176-0)
	- [Сортировка](#page-177-0) [спутниковых](#page-177-0) [каналов](#page-177-0)
	- [Автоматическое](#page-178-0) [сохранение](#page-178-0) [в](#page-178-0) [памяти](#page-178-0) [новых](#page-178-0) [спутниковых](#page-178-0) [сервисов](#page-178-0)

#### Настройки аналоговых каналов

- [Автоматическая](#page-179-0) [настройка](#page-179-0) [аналоговых](#page-179-0) [каналов](#page-179-0)
- [Ручная](#page-180-0) [предварительная](#page-180-0) [настройка](#page-180-0) [аналоговых](#page-180-0) [программ](#page-180-0)
- [Изменение](#page-182-0) [каналов](#page-182-0) [с](#page-182-0) [помощью](#page-182-0) [кнопок](#page-182-0) [только](#page-182-0) [с](#page-182-0) [1-](#page-182-0)[значным](#page-182-0) [номером](#page-182-0)
- [Сортировка](#page-183-0) [аналоговых](#page-183-0) [каналов](#page-183-0)
- [Редактирование](#page-184-0) [меток](#page-184-0) [программ](#page-184-0)

#### Информация о программе и настройки службы

- [Отображение](#page-185-0) [списка](#page-185-0) [аналоговых](#page-185-0) [программ](#page-185-0)
- [Настройка](#page-186-0) [информационного](#page-186-0) [баннера](#page-186-0)
- [Отображение](#page-187-0) [обоев](#page-187-0) [при](#page-187-0) [прослушивании](#page-187-0) [радиостанций](#page-187-0)
- [Автоматическая](#page-188-0) [замена](#page-188-0) [каналов](#page-188-0)
- [Доступ](#page-189-0) [к](#page-189-0) [платным](#page-189-0) [услугам](#page-189-0) [телевизора](#page-189-0)

[Настройка](#page-190-0) [интерактивных](#page-190-0) [приложений](#page-190-0)

- Установка родительского контроля
	- [Установка](#page-191-0) [пароля](#page-191-0) [для](#page-191-0) [родительского](#page-191-0) [контроля](#page-191-0)
	- [Установка](#page-192-0) [возрастных](#page-192-0) [ограничений](#page-192-0)
	- [Блокировка](#page-193-0) [отдельных](#page-193-0) [программ](#page-193-0)
	- [Блокировка](#page-194-0) [интерактивных](#page-194-0) [каналов](#page-194-0)
	- [Блокировка](#page-195-0) [записанного](#page-195-0) [содержимого](#page-195-0)

## Общие настройки

- [Выключение](#page-196-0) [звука](#page-196-0) [клавиш](#page-196-0) [при](#page-196-0) [управлении](#page-196-0) [пультом](#page-196-0) [дистанционного](#page-196-0) [управления](#page-196-0)
- [Выключение](#page-197-0) [логотипа](#page-197-0) [пуска](#page-197-0)
- [Включение](#page-198-0)[/](#page-198-0)[выключение](#page-198-0) [и](#page-198-0) [настройка](#page-198-0) [яркости](#page-198-0) [подсветки](#page-198-0)
- [Настройка](#page-199-0) [уведомления](#page-199-0)
- [Настройка](#page-200-0) [языка](#page-200-0) [меню](#page-200-0)
- [Настройка](#page-201-0) [пульта](#page-201-0) [ДУ](#page-201-0) [с](#page-201-0) [тачпадом](#page-201-0)
- [Настройка](#page-202-0) [устройства](#page-202-0) [Bluetooth](#page-202-0)
- [Восстановление](#page-203-0) [заводских](#page-203-0) [настроек](#page-203-0)

#### Настройки выхода внешнего звука

- [Выбор](#page-204-0) [динамиков](#page-204-0) [для](#page-204-0) [вывода](#page-204-0) [звука](#page-204-0)
- [Вывод](#page-205-0) [звука](#page-205-0) [из](#page-205-0) [наушников](#page-205-0) [или](#page-205-0) [другой](#page-205-0) [аудиосистемы](#page-205-0)
- [Управление](#page-206-0) [громкостью](#page-206-0) [аудиосистемы](#page-206-0) [с](#page-206-0) [помощью](#page-206-0) [ПДУ](#page-206-0) [телевизора](#page-206-0)
- [Настройка](#page-207-0) [звука](#page-207-0) [для](#page-207-0) [цифрового](#page-207-0) [аудиовыхода](#page-207-0)
- [Настройка](#page-208-0) [связи](#page-208-0) [наушников](#page-208-0) [с](#page-208-0) [динамиками](#page-208-0)
- [Настройка](#page-209-0) [звука](#page-209-0) [для](#page-209-0) [управления](#page-209-0) [домашним](#page-209-0) [кинотеатром](#page-209-0)

#### Настройки внешнего входа

- [Управление](#page-210-0) [внешними](#page-210-0) [входами](#page-210-0)
- [Переключение](#page-211-0) [видеовхода](#page-211-0)
- [Точная](#page-212-0) [настройка](#page-212-0) [видеовхода](#page-212-0)

#### [Выполнение](#page-214-0) [исходной](#page-214-0) [настройки](#page-214-0)

#### Поддержка

- [Проверка](#page-215-0) [системной](#page-215-0) [информации](#page-215-0)
- [Загрузка](#page-216-0) [журнала](#page-216-0) [операций](#page-216-0)

#### Обновление программного обеспечения

- [Обновление](#page-217-0) [программного](#page-217-0) [обеспечения](#page-217-0) [системы](#page-217-0) [вещания](#page-217-0)[/](#page-217-0)[службы](#page-217-0)
- [Обновление](#page-218-0) [программного](#page-218-0) [обеспечения](#page-218-0) [телевизора](#page-218-0)

#### [Начало](#page-16-1) [страницы](#page-16-1)

## **[Поиск](#page-251-0) [и](#page-251-0) [устранение](#page-251-0) [неиспр](#page-251-0)[.](#page-251-0)**

- [Самодиагностика](#page-219-0)
- [Неисправности](#page-220-0) [питания](#page-220-0)
- [Неиспр](#page-221-0)[.](#page-221-0) [изображения](#page-221-0)[/](#page-221-0)[экрана](#page-221-0)
- [Неисправность](#page-224-0) [вещания](#page-224-0)
- [Неиспр](#page-227-0)[. 3D-](#page-227-0)[изобр](#page-227-0)[./3D-](#page-227-0)[очков](#page-227-0)
- [Неисправности](#page-229-0) [звука](#page-229-0)
- [Неисправ](#page-231-0)[.](#page-231-0) [подключ](#page-231-0)[.](#page-231-0) [устройства](#page-231-0)
- [Неиспр](#page-233-0)[.](#page-233-0) [записи](#page-233-0) [на](#page-233-0) [устр](#page-233-0)[. USB](#page-233-0)
- [Результ](#page-235-0)[.](#page-235-0) [тестир](#page-235-0)[.](#page-235-0) [подключения](#page-235-0)
- [Неисправности](#page-237-0) [сети](#page-237-0)[/](#page-237-0)[приложен](#page-237-0)[.](#page-237-0)
- [Неиспр](#page-239-0)[.](#page-239-0) [домашней](#page-239-0) [сети](#page-239-0)

[Неисправность](#page-241-0) [ПДУ](#page-241-0) [Неисправности](#page-242-0) [пульта](#page-242-0) [ДУ](#page-242-0) [с](#page-242-0) [тачпадом](#page-242-0) [Неисправности](#page-243-0) [мыши](#page-243-0) [Bluetooth](#page-243-0) [Неисправность](#page-244-0) [функции](#page-244-0) [Дублирование](#page-244-0) [экрана](#page-244-0) [Неисправности](#page-246-0) [функции](#page-246-0) [Дублирование](#page-246-0) [одним](#page-246-0) [касанием](#page-246-0) [TV SideView](#page-247-0) [Неисправности](#page-247-0) [Неисправности](#page-249-0) [Photo Share](#page-249-0) **[Notes](#page-250-0)** 

[Начало](#page-16-1) [страницы](#page-16-1)

© 2014 Sony Corporation

## <span id="page-22-1"></span><span id="page-22-0"></span> $\mathsf{BRAVIA}$  **[i-Manual](#page-0-0)**  $\blacksquare$  **i-Manual**  $\blacksquare$

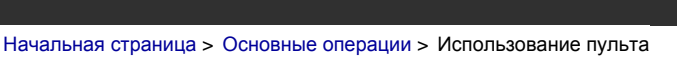

ДУ

## [Основные](#page-1-0) [операции](#page-1-0)

## **Использование пульта ДУ**

## **Два пульта ДУ**

Для работы с телевизором можно использовать либо ИК-пульт ДУ (инфракрасный), либо пульт ДУ с тачпадом. Пульт ДУ с тачпадом может прилагаться к телевизору в зависимости от модели, а также вашей страны/региона. Вы можете приобрести пульт ДУ с тачпадом дополнительно.

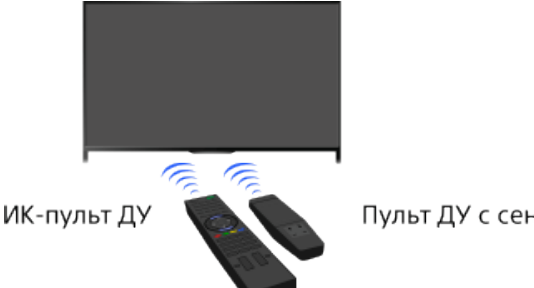

Пульт ДУ с сенсорной панелью

## **Использование ИК-пульта ДУ**

С помощью кнопок ▲/ / / • м + м + м с можно использовать основные функции и настраивать различные параметры телевизора.

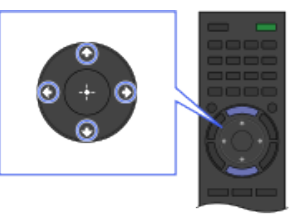

1 Выберите элемент на экране с помощью кнопок ◆/◆/◆/◆.

### **Возврат к предыдущему экрану**

Нажмите кнопку RETURN.

## **Использование пульта ДУ с тачпадом**

С помощью нажатия или прокрутки по сенсорной панели можно использовать основные функции и настраивать различные параметры телевизора. Чтобы воспользоваться кнопками, которых нет на пульте ДУ с тачпадом, используйте экранную клавиатуру. Перед использованием необходимо зарегистрировать пульт ДУ с тачпадом на телевизоре.

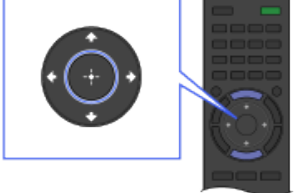

2 Нажмите кнопку  $\bigoplus$ , а затем выберите элемент.

[Описание](#page-2-0) [частей](#page-2-0)

[Просмотр](#page-3-0) [телевизора](#page-3-0)

[Воспроизведение](#page-4-0) [фильмов](#page-4-0)[/](#page-4-0)[музыки](#page-4-0)[/](#page-4-0)[фото](#page-4-0)

[Использование](#page-5-0) [интернет](#page-5-0)[-](#page-5-0)[служб](#page-5-0) [и](#page-5-0) [приложений](#page-5-0)

[Просмотр](#page-6-0) [телевизора](#page-6-0) [вместе](#page-6-0) [с](#page-6-0) [друзьями](#page-6-0)

[Использование](#page-7-0) [других](#page-7-0) [устройств](#page-7-0)

[Использование](#page-8-0) [устройств](#page-8-0) [BRAVIA Sync](#page-8-0)

[Полезные](#page-9-0) [функции](#page-9-0)

[Подключение](#page-10-0) [к](#page-10-0) [Интернету](#page-10-0)

[Использование](#page-11-0) [домашней](#page-11-0) [сети](#page-11-0)

[Настройка](#page-12-0) [различных](#page-12-0) [параметров](#page-12-0)

[Поиск](#page-14-0) [и](#page-14-0) [устранение](#page-14-0) [неиспр](#page-14-0)[.](#page-14-0)

[Использование](#page-15-0) [закладок](#page-15-0)

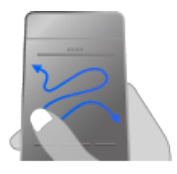

1 Проведите по сенсорной панели, чтобы выделить элемент.

## **Возврат к предыдущему экрану**

Нажмите кнопку RETURN.

#### **Регистрация пульта ДУ с тачпадом на телевизоре**

Нажмите кнопку HOME на ИК-пульте ДУ, затем выберите  $\blacksquare$  [Установки] →  $\blacksquare$  [Системные настройки] → [Настройка Пульт ДУ с тачпадом] и следуйте инструкциям на экране.

#### **Настройка пульта ДУ с тачпадом**

Вы можете настроить чувствительность сенсорной панели и включить/отключить руководство по работе с сенсорной панелью. Нажмите кнопку HOME, выберите  $\blacktriangle$  [Установки] → [Системные настройки] → [Конфигурации тачпада] → требуемый параметр.

## **Запуск учебника по пульту ДУ с тачпадом**

Перед работой с руководством необходимо зарегистрировать пульт ДУ с тачпадом на телевизоре.

Нажмите кнопку HOME, затем выберите  $\blacksquare$  [Установки] →  $\blacksquare$  [Системные настройки] → [Конфигурации тачпада] → [Начать обучение].

## **Просмотр руководства по работе с сенсорной панелью**

Нажмите и удерживайте палец на центре сенсорной панели, чтобы открыть руководство по работе с сенсорной панелью, в котором приведены жесты, доступные для экрана телевизора.

## **Кнопка OPTIONS**

При нажатии кнопки OPTIONS отобразится меню параметров и можно будет получить быстрый доступ к функциям, которые отображаются в текущий момент на экране. (Элементы в меню параметров могут различаться в зависимости от выбранного экрана.) При этом можно получить доступ к функциям быстрее, чем при использовании меню "Дом".

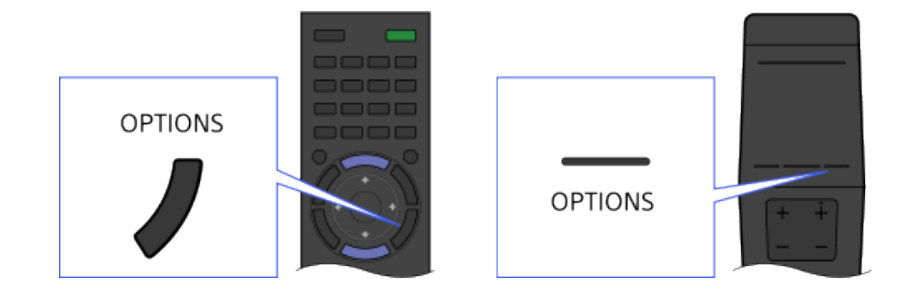

## **Функции цветных кнопок**

Цветные кнопки и доступные функции указаны в нижней части экрана.

Нажмите цветную кнопку, соответствующую функции, которую необходимо использовать. Доступные функции варьируются в зависимости от экрана.

## **Советы**

Иллюстрация справа приведена в качестве примера. Порядок цветных кнопок зависит от региона/страны.

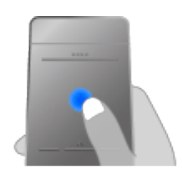

2 Нажмите сенсорную панель, чтобы раздался щелчок, для выбора элемента.

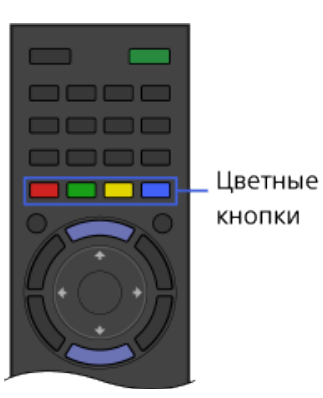

## **Использование цветных кнопок с пультом ДУ с тачпадом**

Нажмите панель управления (...), чтобы открыть экранную клавиатуру, с помощью сенсорной панели выделите необходимую цветную кнопку, а затем нажмите сенсорную панель для выбора кнопки.

## **Связанная информация**

[Использование](#page-32-0) [i-Manual](#page-32-0)

[Начало](#page-22-1) [страницы](#page-22-1)

© 2014 Sony Corporation

<span id="page-25-1"></span><span id="page-25-0"></span>

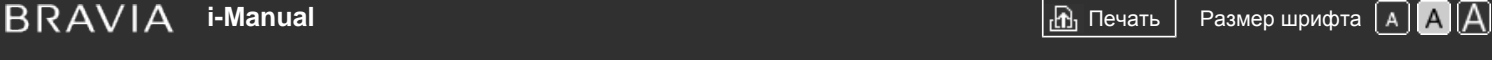

[Начальная](#page-0-0) [страница](#page-0-0) > [Описание](#page-2-0) [частей](#page-2-0) > Более удобный поиск содержимого (экран "Discover")

## [Основные](#page-1-0) [операции](#page-1-0)

## **Более удобный поиск содержимого (экран "Discover")**

## **Обзор**

Вы можете использовать Discover для поиска содержимого (например ТВ-передач, интернет-содержимого и др.). Содержимое, отображаемое в Discover, может отличаться в зависимости от модели/региона/страны.

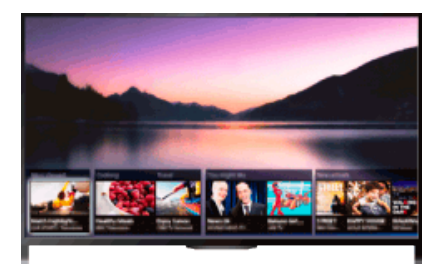

#### **Шаги**

- **1.** Нажмите кнопку DISCOVER для запуска приложения Discover. (При использовании пульта ДУ с тачпадом прокрутите вверх от нижней части.)
	- Пульт ДУ с сенсорной панелью

**2.** Выберите категорию с помощью кнопок ▲ →

- (При использовании пульта ДУ с тачпадом прокрутите вверх/вниз.)
- **3.** Выберите требуемый элемент с помощью кнопок  $\blacklozenge$ , затем нажмите кнопку  $\oplus$ . (При использовании пульта ДУ с тачпадом прокрутите влево/вправо для выбора элемента, а затем нажмите тачпад.) Отобразится выбранное содержимое.

## **Изменение настроек Discover**

Чтобы изменить настройки Discover, нажмите кнопку OPTIONS при отображении окна Discover, затем выберите необходимый элемент.

#### **Советы**

Для некоторых параметров необходимо правильно настроить часы телевизора.

[Начало](#page-25-1) [страницы](#page-25-1)

[Список](#page-16-0) [содержимого](#page-16-0)

## [Описание](#page-2-0) [частей](#page-2-0)

## [Просмотр](#page-3-0) [телевизора](#page-3-0)

[Воспроизведение](#page-4-0) [фильмов](#page-4-0)[/](#page-4-0)[музыки](#page-4-0)[/](#page-4-0)[фото](#page-4-0)

[Использование](#page-5-0) [интернет](#page-5-0)[-](#page-5-0)[служб](#page-5-0) [и](#page-5-0) [приложений](#page-5-0)

[Просмотр](#page-6-0) [телевизора](#page-6-0) [вместе](#page-6-0) [с](#page-6-0) [друзьями](#page-6-0)

[Использование](#page-7-0) [других](#page-7-0) [устройств](#page-7-0)

[Использование](#page-8-0) [устройств](#page-8-0) [BRAVIA Sync](#page-8-0)

[Полезные](#page-9-0) [функции](#page-9-0)

[Подключение](#page-10-0) [к](#page-10-0) [Интернету](#page-10-0)

[Использование](#page-11-0) [домашней](#page-11-0) [сети](#page-11-0)

[Настройка](#page-12-0) [различных](#page-12-0) [параметров](#page-12-0)

[Поиск](#page-14-0) [и](#page-14-0) [устранение](#page-14-0) [неиспр](#page-14-0)[.](#page-14-0)

[Использование](#page-15-0) [закладок](#page-15-0)

## <span id="page-26-1"></span><span id="page-26-0"></span> $\mathsf{BRAVIA}$  **[i-Manual](#page-0-0)**  $\blacksquare$  **i-Manual**  $\blacksquare$

### [Основные](#page-1-0) [операции](#page-1-0)

## [Описание](#page-2-0) [частей](#page-2-0)

[Просмотр](#page-3-0) [телевизора](#page-3-0)

[Воспроизведение](#page-4-0) [фильмов](#page-4-0)[/](#page-4-0)[музыки](#page-4-0)[/](#page-4-0)[фото](#page-4-0)

[Использование](#page-5-0) [интернет](#page-5-0)[-](#page-5-0)[служб](#page-5-0) [и](#page-5-0) [приложений](#page-5-0)

[Просмотр](#page-6-0) [телевизора](#page-6-0) [вместе](#page-6-0) [с](#page-6-0) [друзьями](#page-6-0)

[Использование](#page-7-0) [других](#page-7-0) [устройств](#page-7-0)

[Использование](#page-8-0) [устройств](#page-8-0) [BRAVIA Sync](#page-8-0)

[Полезные](#page-9-0) [функции](#page-9-0)

[Подключение](#page-10-0) [к](#page-10-0) [Интернету](#page-10-0)

[Использование](#page-11-0) [домашней](#page-11-0) [сети](#page-11-0)

[Настройка](#page-12-0) [различных](#page-12-0) [параметров](#page-12-0)

[Поиск](#page-14-0) [и](#page-14-0) [устранение](#page-14-0) [неиспр](#page-14-0)[.](#page-14-0)

[Использование](#page-15-0) [закладок](#page-15-0)

[Начальная](#page-0-0) [страница](#page-0-0) > [Описание](#page-2-0) [частей](#page-2-0) > Экран меню "Дом"

## **Экран меню "Дом"**

## **Обзор**

Меню "Дом" можно отобразить, нажав кнопку HOME. Такие категории как **[\*** [Канал], **[** ] [Фильмы] и [Приложения] отображаются в верхней части меню "Дом". Вы можете воспроизвести содержимое, выбрав его миниатюрное изображение в подкатегории. Вы также можете использовать функции (например, изменение параметров), выбрав их значок. Количество категорий и доступность элементов зависит от региона/страны.

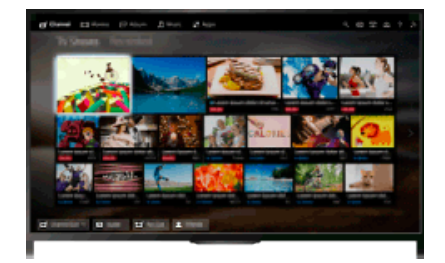

## **Шаги**

- **1.** Нажмите кнопку HOME.
- **2.** Выберите категорию с помощью кнопок  $\blacklozenge$ . (При использовании пульта ДУ с тачпадом прокрутите влево/вправо.)

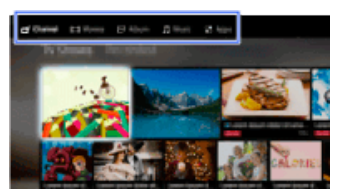

3. Нажмите кнопку  $\blacktriangleright$  и выберите необходимую подкатегорию с помощью кнопок  $\blacklozenge$ . (При использовании пульта ДУ с тачпадом прокрутите вниз, затем влево/вправо.) При перемещении курсора за пределы левого/правого края подкатегории отобразится следующая подкатегория.

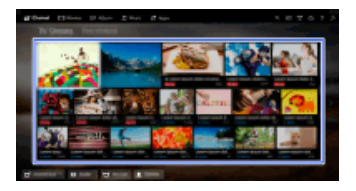

**4.** Выберите миниатюрное изображение необходимого содержимого. Выполняется воспроизведение содержимого.

#### **[Канал]**

Вы можете просматривать миниатюрные изображения трансляций в режиме реального времени, записанные и будущие трансляции. Выберите необходимую подкатегорию для изменения источника. Выберите необходимую систему вещания с помощью меню [Список каналов] в нижней части меню "Дом".

#### **[Фильмы]**

Вы можете просматривать фильмы с подключенных USB-устройств, домашней сети или онлайн-служб. Выберите необходимую подкатегорию для изменения источника.

#### **[Альбом]**

Вы можете просматривать фотографии с подключенных USB-устройств, домашней сети или онлайн-служб. Выберите необходимую подкатегорию для изменения источника.

#### **[Музыка]**

Вы можете воспроизводить музыку с подключенных USB-устройств, домашней сети или онлайн-служб. Выберите необходимую подкатегорию для изменения источника.

#### **[Приложения]**

Вы можете запустить приложения. Отображаются миниатюрные изображения приложений рекомендуемых приложений ([Обработанные]) и избранные приложения ([Мои приложения]). Для просмотра всех приложений выберите [Все приложения] в нижней части меню "Дом".

#### **Советы**

Подкатегории могут быть изменены без предварительного уведомления.

#### **Значки в меню "Дом"**

#### **[Найти]**

Для поиска содержимого можно ввести ключевое слово. Вы также можете выбрать ключевые слова, поиск по которым выполнялся ранее.

(Доступность этой функции зависит от региона/страны.)

#### **[Входы]**

Вы можете выбрать устройство входного сигнала, подключенное к телевизору.

#### **[Мультимед. сервер]**

Вы можете выбрать медиасервер (например USB-накопитель, домашняя сеть) для просмотра содержимого с помощью медиаплеера.

#### **[Установки]**

Вы можете изменить настройки телевизора (например, Дисплей, Звук, Канал).

#### **[Справка]**

Вы можете просматривать информацию о самодиагностике и пользовательской поддержке. Вы также можете просмотреть данное руководство i-Manual.

#### **/ / [Состояние сети]**

Вы можете просматривать состояние сетевого подключения.

Вы можете просматривать описание состояния сетевого подключения, выбрав этот значок.  $\frac{p}{60}$ : подключено к проводной ЛВС.

**: подключено к беспроводной ЛВС. Количество волн указывает на силу сигнала.** 

**Т.II**: подключено к мобильной сети. Количество полосок указывает на силу сигнала. (Наличие функции зависит от региона/страны.)

Следующие отметки добавляются к значку для отображения определенного состояния.

: данная отметка обозначает ошибку сетевого подключения. Данная отметка также

отображается, если настройка сети не завершена. (В этом случае отображается [Настройки

сети отсутствуют].)

 $\blacktriangle$ : данная отметка обозначает, что телевизор подключен к домашней сети, но не может подключиться к Интернету.

: данная отметка обозначает, что телевизор временно отключен от сети или выполняет попытку подключиться к сети. Если сеть настроена, подключение возобновится автоматически.

Если отображается  $\triangle$  или  $\times$ , проверьте настройки и состояние сети. Нажмите кнопку HOME, затем выберите  $\blacksquare$  [Установки]  $\rightarrow$   $\footnotesize \bigoplus$  [Сеть]  $\rightarrow$  [Настройка сети]  $\rightarrow$  [Просмотр настроек и состояния сети].

## **Связанная информация**

- [Воспроизведение](#page-78-0) [музыки](#page-78-0)
- [Воспроизведение](#page-79-0) [фотографий](#page-79-0)
- [Использование](#page-38-0) [приложений](#page-38-0)

[Начало](#page-26-1) [страницы](#page-26-1)

© 2014 Sony Corporation

## <span id="page-29-1"></span><span id="page-29-0"></span> $\mathsf{BRAVIA}$  **[i-Manual](#page-0-0)**  $\blacksquare$  **i-Manual**  $\blacksquare$

[Начальная](#page-0-0) [страница](#page-0-0) > [Настройка](#page-12-0) [различных](#page-12-0) [параметров](#page-12-0) > Настройка различных параметров изображения (например, яркость/цвет изображения)

## [Основные](#page-1-0) [операции](#page-1-0)

**Настройка различных параметров изображения (например, яркость/цвет изображения)**

## **Обзор**

Можно регулировать различные настройки изображения, например яркость или цвет изображения и т.д.

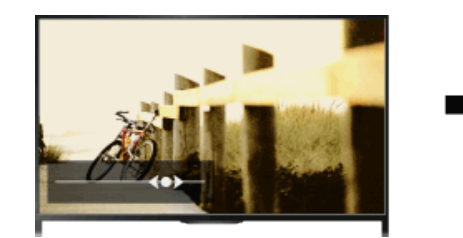

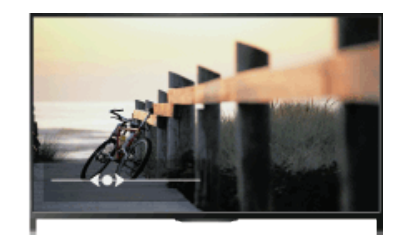

## **Шаги**

**1.** Нажмите кнопку HOME, а затем выберите **[Установки**].

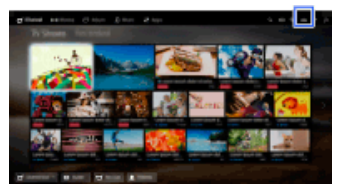

**2.** Выберите [Дисплей] → [Изображение] → необходимый параметр.

## **Доступные параметры**

#### **[Выбр. входы]**

Применение пользовательских настроек изображения для текущего входа или общей памяти, используемой остальными входами. Чтобы использовать одинаковые параметры изображения для нескольких входов, выберите [Общая] и настройте параметры изображения.

#### **[Режим изображ.]**

Позволяет выбрать режим изображения в соответствии с предпочтениями. Нажмите кнопку (или нажмите сенсорную панель на пульте ДУ с тачпадом), чтобы перейти к разделу "Выбор режима изображения" для получения дополнительной информации. [Перейти](#page-160-0) [к](#page-160-0) [стр](#page-160-0)[.](#page-160-0)

#### **[Сброс]**

Восстановление заводских значений всех настроек параметра [Изображение], за исключением [Выбр. входы], [Режим изображ.] и [Доп. установки].

[Описание](#page-2-0) [частей](#page-2-0)

[Просмотр](#page-3-0) [телевизора](#page-3-0)

[Воспроизведение](#page-4-0) [фильмов](#page-4-0)[/](#page-4-0)[музыки](#page-4-0)[/](#page-4-0)[фото](#page-4-0)

[Использование](#page-5-0) [интернет](#page-5-0)[-](#page-5-0)[служб](#page-5-0) [и](#page-5-0) [приложений](#page-5-0)

[Просмотр](#page-6-0) [телевизора](#page-6-0) [вместе](#page-6-0) [с](#page-6-0) [друзьями](#page-6-0)

[Использование](#page-7-0) [других](#page-7-0) [устройств](#page-7-0)

[Использование](#page-8-0) [устройств](#page-8-0) [BRAVIA Sync](#page-8-0)

[Полезные](#page-9-0) [функции](#page-9-0)

[Подключение](#page-10-0) [к](#page-10-0) [Интернету](#page-10-0)

[Использование](#page-11-0) [домашней](#page-11-0) [сети](#page-11-0)

[Настройка](#page-12-0) [различных](#page-12-0) [параметров](#page-12-0)

[Поиск](#page-14-0) [и](#page-14-0) [устранение](#page-14-0) [неиспр](#page-14-0)[.](#page-14-0)

[Использование](#page-15-0) [закладок](#page-15-0)

#### **[Подсветка]**

Регулировка яркости подсветки. Уменьшение яркости экрана снижает энергопотребление.

#### **[Контраст]**

Регулировка контрастности изображения.

#### **[Яркость]**

Регулировка яркости изображения.

#### **[Цветность]**

Регулировка интенсивности цвета.

#### **[Оттенок]**

Регулировка зеленых и красных тонов. (Наличие параметра [Оттенок] зависит от системы цвета.)

#### **[Цветовой тон]**

Регулировка оттенков белого на изображении.

[Холодный]: придание белым цветам голубоватого оттенка.

[Нейтральный]: придание белым цветам нейтрального оттенка.

[Теплый 1]/[Теплый 2]: придает белым цветам красный оттенок. [Теплый 2] придает более

красный оттенок, чем [Теплый 1].

#### **[Резкость]**

Регулировка резкости изображения.

#### **[Шумопонижение]**

[Авто]: автоматическое уменьшение помех изображения.

[Сильное]/[Среднее]/[Слабое]: изменение эффекта шумопонижения.

[Интеллектуальн.]: автоматическая оптимизация качества изображения с уменьшением помех изображения.

(Данная функция доступна только для аналогового входа RF, подключения SCART и композитного видеовхода.)

Для аналогового входного сигнала плохого качества рекомендуется использовать режим [Интеллектуальн.].

[Выкл.]: отключение функции.

#### **[Шумопонижение для MPEG]**

[Авто]: автоматическое уменьшение помех при просмотре видеоизображения, сжатого по алгоритму MPEG.

[Сильное]/[Среднее]/[Слабое]: уменьшение помех при просмотре видеоизображения, сжатого по алгоритму MPEG.

[Выкл.]: отключение функции.

#### **[Снижение точечных помех]**

[Авто]: автоматическое уменьшение точечных помех. [Выкл.]: отключение функции.

#### **[Создание реальности]**

Регулировка детальности и помех для получения реалистичного изображения.

#### **[Разрешение]**

Регулировка детальности и четкости изображения.

#### **[Фильтрация помех]**

Регулировка шумопонижения для изображения.

#### **[Плавный переход]**

Создание плавного перехода на гладких поверхностях изображения.

#### **[Motionflow]**

[Плавн.]: обеспечение более плавного движения изображения; это особенно эффективно для

содержимого фильмов.

[Стандартное]: обеспечение более плавного движения изображения для обычных условий использования.

[Четк.]: снижение смазанности при движении при сохранении яркости для динамичного содержимого.

[Четкий-плюс]: снижение смазанности при движении для динамичного содержимого в большей степени по сравнению с параметром [Четк.].

[Импульсный]: создается эффект изображения в кинотеатре, когда картинка может мерцать. [True Cinema]: изображения, например фильмы, созданные с частотой 24 кадра в секунду, будут воспроизведены с исходной частотой кадров.

[Выкл.]: используйте эту настройку, если при использовании параметров [Плавн.],

 [Стандартное], [Четк.], [Четкий-плюс], [Импульсный] или [True Cinema] возникают помехи изображения.

(В зависимости от изображения эффект от использования этой функции можно не заметить даже при смене значений.)

#### **[Режим Фильм]**

[Авто]: отображение фильмов с близкой к оригиналу передачей изображения путем применения специальной обработки.

[Выкл.]: отключение функции.

(Если в сигнале изображения присутствует большое число помех или искажений, данный параметр автоматически выключится, даже если установлено значение [Авто].)

#### **[Доп. установки]**

[Сброс]: сброс всех настроек [Доп. установки] к значениям по умолчанию (кроме настроек параметра [Баланс белого]).

[Корректор черного]: увеличение интенсивности черного цвета на изображении при повышении контрастности.

[Доп. улучш. контраста]: автоматическая регулировка значений параметров [Подсветка] и [Контраст] в соответствии с яркостью экрана. Эта установка особенно эффективна для эпизодов с темным изображением.

[Гамма]: регулировка баланса между светлыми и темными областями изображения. [Динамич. упр. подсветкой]: оптимизация контрастности путем регулировки яркости

отдельных областей экрана. (Доступность параметра [Динамич. упр. подсветкой] зависит от модели телевизора.)

[Автоограничение яркости]: уменьшение бликов в сценах, при которых весь экран заполнен белым цветом.

[Ярко-белый цвет]: усиление оттенков белого на изображении.

[Живые цвета]: увеличение яркости цветов.

[Баланс белого]: регулировка уровней красного, зеленого и синего цветов изображения.

[Оптимизатор деталей]: повышение детализации изображения.

[Выделение границ]: усиление границ изображения.

[Натурализатор цвета кожи.]: распознавание лиц и воспроизведение естественного тона кожи.

[Настройка скорости отображ-я]: сокращает задержку изображения для оптимизации отклика в игровых устройствах/при работе с мышью компьютера при выборе [Вкл.].

[Начало](#page-29-1) [страницы](#page-29-1)

[Список](#page-16-0) [содержимого](#page-16-0)

© 2014 Sony Corporation

## <span id="page-32-1"></span><span id="page-32-0"></span>**IBRAVIA** [i-Manual](#page-0-0) **III i-Manual i-Manual i-Manual i-Manual i-Manual i-Manual III i-Manual i-Manual i-Manual i-Manual i-Manual i-Manual i-Manual i-Manual i-Manual i-Manual i-Manual i-Manu**

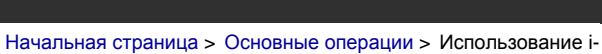

#### Manual

## [Основные](#page-1-0) [операции](#page-1-0)

## **Использование i-Manual**

#### **Поиск информации**

В данном руководстве i-Manual описано, как использовать функции телевизора. На главной странице i-Manual можно выбрать требуемый способ поиска информации.

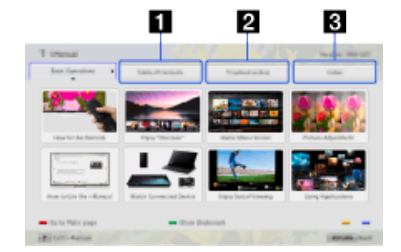

**Содержание: поиск по списку заголовков.**

**Поиск и устранение неиспр.: поиск решений проблем.**

**Алфавитный указатель: поиск по имени функции.**

Выберите вкладки  $1/2/3$ .

#### **Советы**

В прилагаемом бумажном руководстве содержится важная информация, например меры предосторожности и инструкции по эксплуатации для предотвращения несчастных случаев. Для безопасного использования внимательно прочитайте прилагаемое бумажное руководство.

## **Шаги**

Пример процедуры: поиск "Содержание"

**1.** На заглавной странице данного руководства перейдите на вкладку "Содержание" с помощью кнопок  $\blacklozenge$ .

(При использовании пульта ДУ с тачпадом прокрутите влево/вправо.)

**2.** Выберите заголовок в левой части экрана с помощью кнопок ▲ • затем нажмите кнопку $\bigoplus$ 

(При использовании пульта ДУ с тачпадом прокрутите вверх/вниз для выбора заголовка и нажмите сенсорную панель.)

Заголовки в правой части экрана изменяются в зависимости от заголовка, выбранного в левой части экрана.

[Описание](#page-2-0) [частей](#page-2-0)

[Просмотр](#page-3-0) [телевизора](#page-3-0)

[Воспроизведение](#page-4-0) [фильмов](#page-4-0)[/](#page-4-0)[музыки](#page-4-0)[/](#page-4-0)[фото](#page-4-0)

[Использование](#page-5-0) [интернет](#page-5-0)[-](#page-5-0)[служб](#page-5-0) [и](#page-5-0) [приложений](#page-5-0)

[Просмотр](#page-6-0) [телевизора](#page-6-0) [вместе](#page-6-0) [с](#page-6-0) [друзьями](#page-6-0)

[Использование](#page-7-0) [других](#page-7-0) [устройств](#page-7-0)

[Использование](#page-8-0) [устройств](#page-8-0) [BRAVIA Sync](#page-8-0)

[Полезные](#page-9-0) [функции](#page-9-0)

[Подключение](#page-10-0) [к](#page-10-0) [Интернету](#page-10-0)

[Использование](#page-11-0) [домашней](#page-11-0) [сети](#page-11-0)

[Настройка](#page-12-0) [различных](#page-12-0) [параметров](#page-12-0)

[Поиск](#page-14-0) [и](#page-14-0) [устранение](#page-14-0) [неиспр](#page-14-0)[.](#page-14-0)

[Использование](#page-15-0) [закладок](#page-15-0)

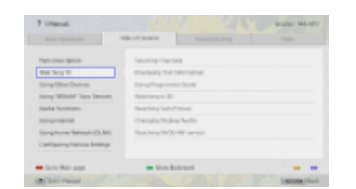

**3.** Выберите заголовок в правой части экрана с помощью кнопок / , затем нажмите кнопку $\bigoplus$ 

(При использовании пульта ДУ с тачпадом прокрутите вверх/вниз для выбора заголовка и нажмите сенсорную панель.)

Отобразится страница выбранного заголовка.

4. Нажмите кнопку , чтобы перейти к следующей странице.

Для возврата к предыдущей странице нажмите кнопку .

(При использовании пульта ДУ с тачпадом прокрутите влево/вправо.)

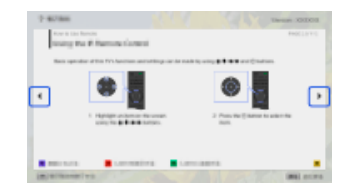

#### **Переход на главную страницу**

Нажмите соответствующую цветную кнопку, указанную внизу экрана.

(При использовании пульта ДУ с тачпадом нажмите панель управления (••••), чтобы открыть экранную клавиатуру, и выберите соответствующую цветную кнопку.)

#### **Закрытие i-Manual**

Нажмите кнопку i-MANUAL.

(При использовании пульта ДУ с тачпадом нажмите панель управления (••••), чтобы открыть экранную клавиатуру, и выберите кнопку i-MANUAL.)

При повторном нажатии кнопки i-MANUAL отобразится страница, которая отображалась до этого. При нажатии кнопки i-MANUAL после выключения и повторного включения телевизора отобразится главная страница.

## **Повторное отображение страницы при использовании телевизора**

Нажимайте кнопку i-MANUAL для переключения между экраном телевизора и отображавшейся до этого страницы i-Manual. В этом случае можно просматривать i-Manual при использовании телевизора.

(При использовании пульта ДУ с тачпадом нажмите панель управления (...), выберите кнопку i-MANUAL и нажмите тачпад.)

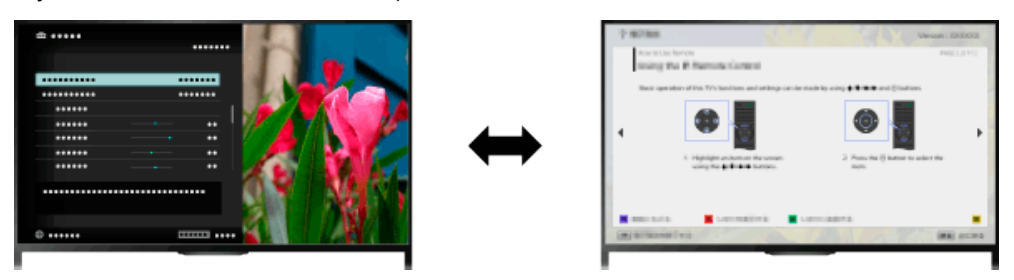

#### **Сохранение часто просматриваемых страниц (закладки)**

Можно сохранять часто просматриваемые страницы руководства с помощью цветной кнопки. Для получения дополнительной информации о создании закладок нажмите цветную кнопку, соответствующую параметру [Показать закладку], в нижней части экрана. (При использовании пульта ДУ с тачпадом нажмите панель управления (...), выберите

цветную кнопку, которая соответствует функции [Показать закладку], и нажмите сенсорную панель.)

[Начало](#page-32-1) [страницы](#page-32-1)

© 2014 Sony Corporation

## <span id="page-35-1"></span><span id="page-35-0"></span>**IBRAVIA** [i-Manual](#page-0-0) **III i-Manual i-Manual i-Manual i-Manual III i-Manual III i-Manual III i-Manual i-Manual i-Manual i-Manual i-Manual i-Manual i-Manual i-Manual i-Manual i-Manual i-Manua**

[Начальная](#page-0-0) [страница](#page-0-0) > [Основные](#page-1-0) [операции](#page-1-0) > Просмотр подключ.

устройства

## [Основные](#page-1-0) [операции](#page-1-0)

[Просмотр](#page-3-0) [телевизора](#page-3-0)

[Просмотр](#page-6-0) [телевизора](#page-6-0) [вместе](#page-6-0) [с](#page-6-0) [друзьями](#page-6-0)

[Использование](#page-7-0) [других](#page-7-0)

[устройств](#page-8-0) [BRAVIA Sync](#page-8-0)

[устройств](#page-7-0)

[Использование](#page-8-0)

[Полезные](#page-9-0) [функции](#page-9-0)

[Подключение](#page-10-0) [к](#page-10-0) [Интернету](#page-10-0)

[Использование](#page-11-0) [домашней](#page-11-0) [сети](#page-11-0)

[Описание](#page-2-0) [частей](#page-2-0)

[Воспроизведение](#page-4-0) [фильмов](#page-4-0)[/](#page-4-0)[музыки](#page-4-0)[/](#page-4-0)[фото](#page-4-0)

[Использование](#page-5-0) [интернет](#page-5-0)[-](#page-5-0)[служб](#page-5-0) [и](#page-5-0) [приложений](#page-5-0)

## **Просмотр подключ. устройства**

## **Обзор**

Подключите различные устройства (например, записывающее устройство BD, цифровую фотокамеру, ПК, смартфон, планшет) к телевизору. Вы можете воспроизводить такое содержимое, как изображения и музыку на подключенном устройстве.

Есть два способа подключения.

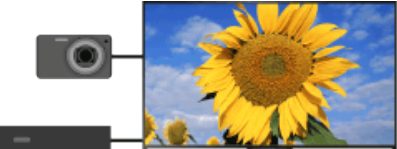

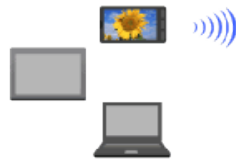

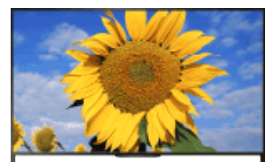

Сетевое подключение

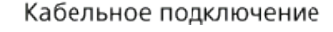

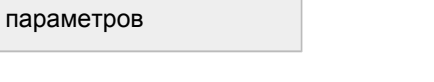

[Поиск](#page-14-0) [и](#page-14-0) [устранение](#page-14-0) [неиспр](#page-14-0)[.](#page-14-0)

[Настройка](#page-12-0) [различных](#page-12-0)

[Использование](#page-15-0) [закладок](#page-15-0)

© 2014 Sony Corporation

[Начало](#page-35-1) [страницы](#page-35-1)

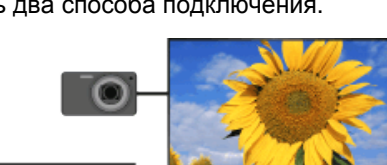

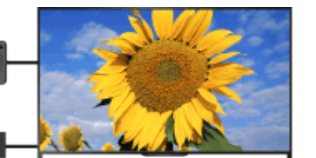

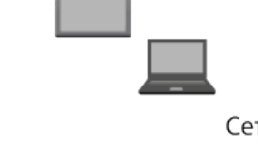

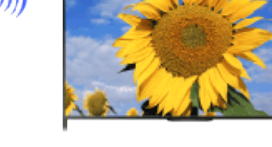
<span id="page-36-1"></span><span id="page-36-0"></span>**IBRAVIA** [i-Manual](#page-0-0) **III i-Manual i-Manual i-Manual i-Manual i-Manual i-Manual III i-Manual i-Manual i-Manual i-Manual i-Manual i-Manual i-Manual i-Manual i-Manual i-Manual i-Manual i-Manu** 

[Начальная](#page-0-0) [страница](#page-0-0) > [Просмотр](#page-6-0) [телевизора](#page-6-0) [вместе](#page-6-0) [с](#page-6-0) [друзьями](#page-6-0) > Общение с друзьями во время просмотра телевизора

# [Основные](#page-1-0) [операции](#page-1-0)

# **Общение с друзьями во время просмотра телевизора**

# **Обзор**

Social Viewing позволяет использовать службы социальных сетей для просмотра содержимого на телевизоре. Общайтесь с друзьями и узнавайте, что думают другие о передаче из комментариев на экране.

(Функции, которые можно использовать с Social Viewing, могут отличаться в зависимости от модели/региона/страны.)

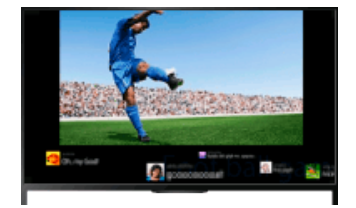

### **Шаги**

**1.** Установите широкополосное соединение с Интернетом.

Нажмите кнопку  $\oplus$ , чтобы перейти к списку заголовков. Затем снова нажмите кнопку  $\oplus$ , чтобы перейти к разделу "Подключение к Интернету" для получения дополнительной информации.

(При использовании пульта ДУ с тачпадом нажмите тачпад. Затем снова нажмите сенсорную панель и перейдите к "Подключение к Интернету" для получения дополнительной информации.)

**2.** Нажмите кнопку SOCIAL VIEW для запуска Social Viewing.

Отобразится окно Social Viewing. (Размер изображения просматриваемой программы уменьшается и отображается область сообщений.)

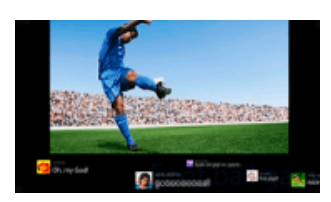

**3.** Нажмите кнопку SOCIAL VIEW еще раз, чтобы открыть окно меню, затем выполните вход в необходимую службу социальной сети.

После выполнения входа ваше имя учетной записи будет отображаться рядом с названием службы в окне меню.

Чтобы остановить Social Viewing при отображении окна Social Viewing, нажмите кнопку SOCIAL VIEW для открытия окна меню и нажмите кнопку SOCIAL VIEW еще раз.

# **Просмотр программы в полноэкранном режиме**

Нажмите кнопку SOCIAL VIEW, чтобы открыть окно меню, затем выберите [Раскладка]  $\rightarrow$ 

[Описание](#page-2-0) [частей](#page-2-0)

[Просмотр](#page-3-0) [телевизора](#page-3-0)

[Воспроизведение](#page-4-0) [фильмов](#page-4-0)[/](#page-4-0)[музыки](#page-4-0)[/](#page-4-0)[фото](#page-4-0)

[Использование](#page-5-0) [интернет](#page-5-0)[-](#page-5-0)[служб](#page-5-0) [и](#page-5-0) [приложений](#page-5-0)

[Просмотр](#page-6-0) [телевизора](#page-6-0) [вместе](#page-6-0) [с](#page-6-0) [друзьями](#page-6-0)

[Использование](#page-7-0) [других](#page-7-0) [устройств](#page-7-0)

[Использование](#page-8-0) [устройств](#page-8-0) [BRAVIA Sync](#page-8-0)

[Полезные](#page-9-0) [функции](#page-9-0)

[Подключение](#page-10-0) [к](#page-10-0) [Интернету](#page-10-0)

[Использование](#page-11-0) [домашней](#page-11-0) [сети](#page-11-0)

[Настройка](#page-12-0) [различных](#page-12-0) [параметров](#page-12-0)

[Поиск](#page-14-0) [и](#page-14-0) [устранение](#page-14-0) [неиспр](#page-14-0)[.](#page-14-0)

[Управление экраном:] → [Поверх].

#### **Ввод ключевого слова поиска**

В области службы социальной сети отображаются сообщения, связанные с просматриваемой программой. Вы также можете ввести ключевое слово поиска. Во время отображения окна Social Viewing нажмите кнопку SOCIAL VIEW, чтобы открыть окно меню, затем выберите [Задать ключевое слово для твитов] и введите ключевое слово.

#### **Советы**

Вы можете использовать Twitter, не выполняя при этом вход; однако использование дополнительных функций Twitter возможно только при выполнении входа.

#### **Примечания**

- Если у вас нет учетной записи в социальной сети, создайте ее с помощью компьютера.
- 3D-изображения в Social Viewing не отображаются.
- [Формат экрана] меняется на [Полный] при использовании Social Viewing.
- При запуске приложения Discover во время использования Social Viewing некоторые категории не отображаются.
- Устройство BRAVIA Sync не управляется с помощью пульта ДУ телевизора во время использования Social Viewing. Для управления устройством используйте пульт ДУ данного устройства.

[Начало](#page-36-0) [страницы](#page-36-0)

© 2014 Sony Corporation

<span id="page-38-0"></span> $\mathsf{BRAVIA}$  **[i-Manual](#page-0-0)**  $\blacksquare$  **i-Manual**  $\blacksquare$ 

[Начальная](#page-0-0) [страница](#page-0-0) > [Использование](#page-5-0) [интернет](#page-5-0)[-](#page-5-0)[служб](#page-5-0) [и](#page-5-0) [приложений](#page-5-0) > Использование приложений

#### **Использование приложений**

# **Обзор**

Нажмите кнопку SEN/APPS или выберите **[**] [Приложения] в меню "Дом", чтобы открыть категорию приложений, которая используется для доступа к интернет-содержимому. На этом экране можно получить доступ к различным службам и приложениям. Элементы в категории приложений различаются в зависимости от региона/страны и могут изменяться.

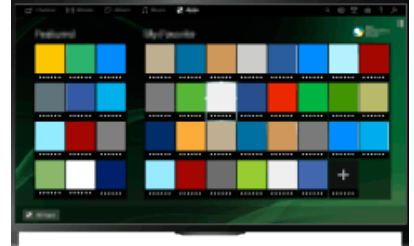

#### **Шаги**

**1.** Установите широкополосное соединение с Интернетом.

Нажмите кнопку  $\bigoplus$ , чтобы перейти к списку заголовков. Затем снова нажмите кнопку  $\bigoplus$ , чтобы перейти к разделу "Подключение к Интернету" для получения дополнительной информации.

(При использовании пульта ДУ с тачпадом нажмите тачпад. Затем снова нажмите сенсорную панель и перейдите к "Подключение к Интернету" для получения дополнительной информации.)

- **2.** Нажмите кнопку SEN/APPS или выберите [Приложения] в меню "Дом", чтобы открыть категорию приложений.
- **3.** Выберите необходимое миниатюрное изображение для запуска приложения.

Вы можете выбрать [Все приложения] в нижней части меню "Дом" для просмотра всех приложений.

# **Советы**

Для использования некоторых служб, возможно, потребуется регистрация.

#### **Добавление приложения в категорию [Мои приложения]**

Выберите значок + для просмотра всех приложений, выберите необходимое приложение, затем нажмите [Добавить в "Мои приложения"]. Либо выберите [Все приложения] в нижней части меню "Дом" для просмотра всех приложений, выберите необходимое приложение и нажмите [Добавить в "Мои приложения"].

[Описание](#page-2-0) [частей](#page-2-0)

[Основные](#page-1-0) [операции](#page-1-0)

[Просмотр](#page-3-0) [телевизора](#page-3-0)

[Воспроизведение](#page-4-0) [фильмов](#page-4-0)[/](#page-4-0)[музыки](#page-4-0)[/](#page-4-0)[фото](#page-4-0)

[Использование](#page-5-0) [интернет](#page-5-0)[-](#page-5-0)[служб](#page-5-0) [и](#page-5-0) [приложений](#page-5-0)

[Просмотр](#page-6-0) [телевизора](#page-6-0) [вместе](#page-6-0) [с](#page-6-0) [друзьями](#page-6-0)

[Использование](#page-7-0) [других](#page-7-0) [устройств](#page-7-0)

[Использование](#page-8-0) [устройств](#page-8-0) [BRAVIA Sync](#page-8-0)

[Полезные](#page-9-0) [функции](#page-9-0)

[Подключение](#page-10-0) [к](#page-10-0) [Интернету](#page-10-0)

[Использование](#page-11-0) [домашней](#page-11-0) [сети](#page-11-0)

[Настройка](#page-12-0) [различных](#page-12-0) [параметров](#page-12-0)

[Поиск](#page-14-0) [и](#page-14-0) [устранение](#page-14-0) [неиспр](#page-14-0)[.](#page-14-0)

<span id="page-39-0"></span>**IBRAVIA** [i-Manual](#page-0-0) **III i-Manual i-Manual i-Manual i-Manual III i-Manual III i-Manual i-Manual i-Manual i-Manual i-Manual i-Manual i-Manual i-Manual i-Manual i-Manual i-Manual i-Manual i-Ma** 

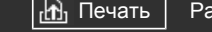

# [Основные](#page-1-0) [операции](#page-1-0)

### [Описание](#page-2-0) [частей](#page-2-0)

[Просмотр](#page-3-0) [телевизора](#page-3-0)

[Воспроизведение](#page-4-0) [фильмов](#page-4-0)[/](#page-4-0)[музыки](#page-4-0)[/](#page-4-0)[фото](#page-4-0)

[Использование](#page-5-0) [интернет](#page-5-0)[-](#page-5-0)[служб](#page-5-0) [и](#page-5-0) [приложений](#page-5-0)

[Просмотр](#page-6-0) [телевизора](#page-6-0) [вместе](#page-6-0) [с](#page-6-0) [друзьями](#page-6-0)

[Использование](#page-7-0) [других](#page-7-0) [устройств](#page-7-0)

[Использование](#page-8-0) [устройств](#page-8-0) [BRAVIA Sync](#page-8-0)

[Полезные](#page-9-0) [функции](#page-9-0)

[Подключение](#page-10-0) [к](#page-10-0) [Интернету](#page-10-0)

[Использование](#page-11-0) [домашней](#page-11-0) [сети](#page-11-0)

[Настройка](#page-12-0) [различных](#page-12-0) [параметров](#page-12-0)

[Поиск](#page-14-0) [и](#page-14-0) [устранение](#page-14-0) [неиспр](#page-14-0)[.](#page-14-0)

[Использование](#page-15-0) [закладок](#page-15-0)

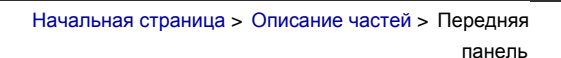

#### **Передняя панель**

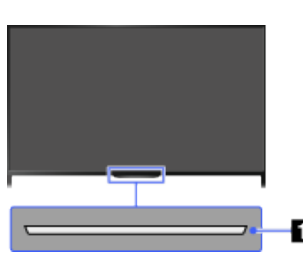

#### **Датчики и подсветка**

- Датчик сигнала с пульта ДУ
- Принимает сигналы с пульта ДУ.

Наведите пульт на логотип Sony для управления телевизором.

Не следует класть предметы около датчика. Это может привести к ухудшению его работы.

Световой датчик

Распознавание уровня освещения в помещении и соответствующая регулировка яркости экрана.

Не следует класть предметы около датчика. Это может привести к ухудшению его работы.

# **Светодиодная подсветка**

Индикатор подсветки загорается или мигает различными цветами в соответствии с состоянием телевизора в ответ на действия пульта ДУ.

#### **мигает**

 $\overline{\phantom{a}}$ 

**(скорость мигания зависит от состояния)** Телевизор включен Телевизор получает входящий вызов \*2 Телевизор находится в режиме отключения изображения

 $\overline{\phantom{a}}$ 

Выполняется обновление программного обеспечения

#### **мигает**

Когда телевизор и мобильное устройство (например, смартфон) подключены с помощью беспроводной связи

#### **\*1**

Во время записи (включая SCART REC) или телевизор в режиме паузы \*2

#### **\*1**

Установлены следующие функции таймера: таймер включен, таймер сна, напоминание (\*2), таймер записи (\*2)

При одновременных условиях верхнее условие в таблице имеет приоритет над остальными.

- Индикатор подсветки не будет гореть, если телевизор находится в режиме ожидания, за исключением случаев, когда выполняется запись или установлен таймер.
- \*1: Если выбран пункт [Простой отклик] в разделе [LED-подсветка], индикатор подсветки не горит непрерывно, а мигает в соответствии с выполняемыми операциями.
- \*2: Доступность этой функции зависит от региона/страны.

[Начало](#page-39-0) [страницы](#page-39-0)

© 2014 Sony Corporation

<span id="page-41-0"></span>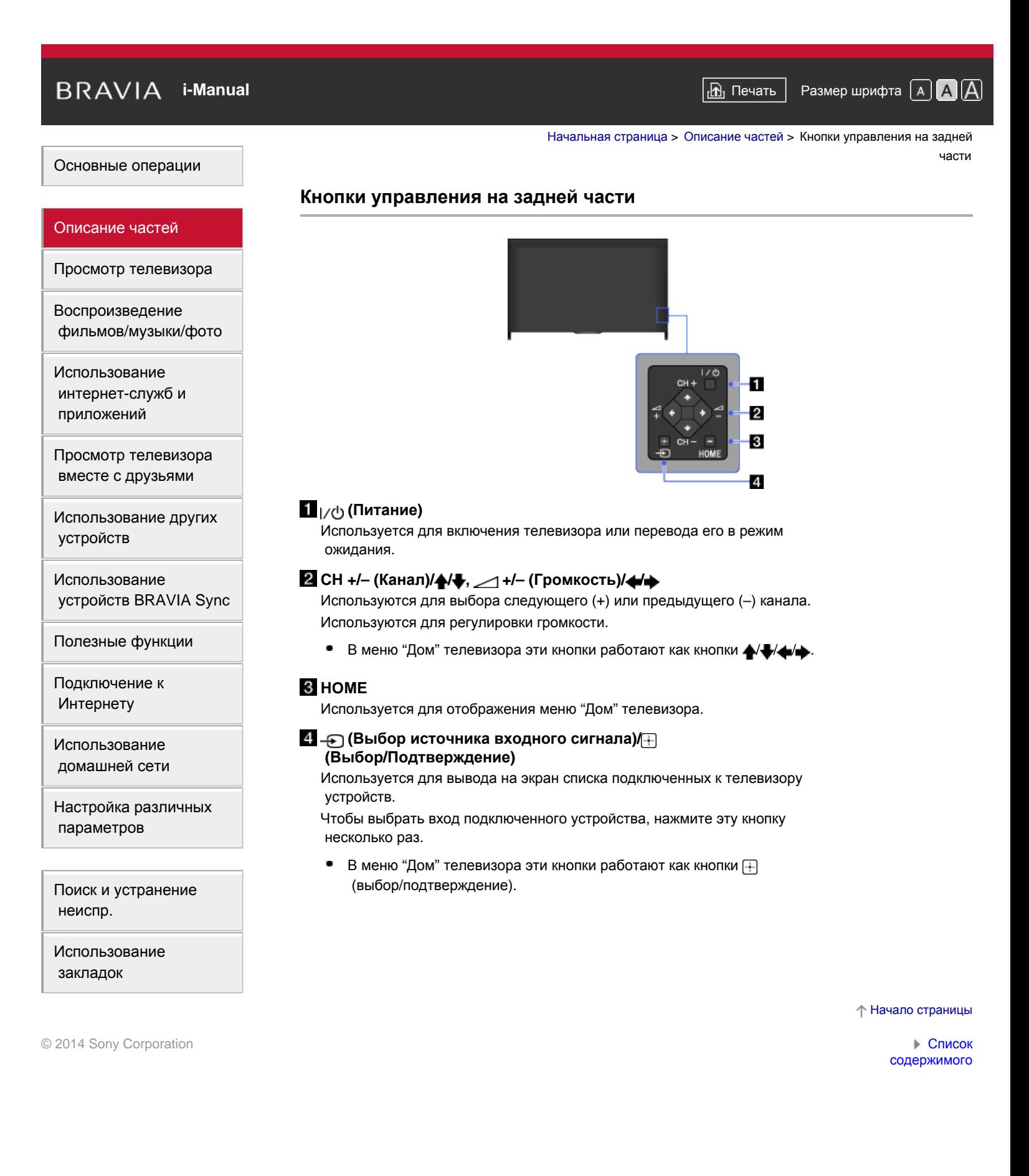

<span id="page-42-0"></span>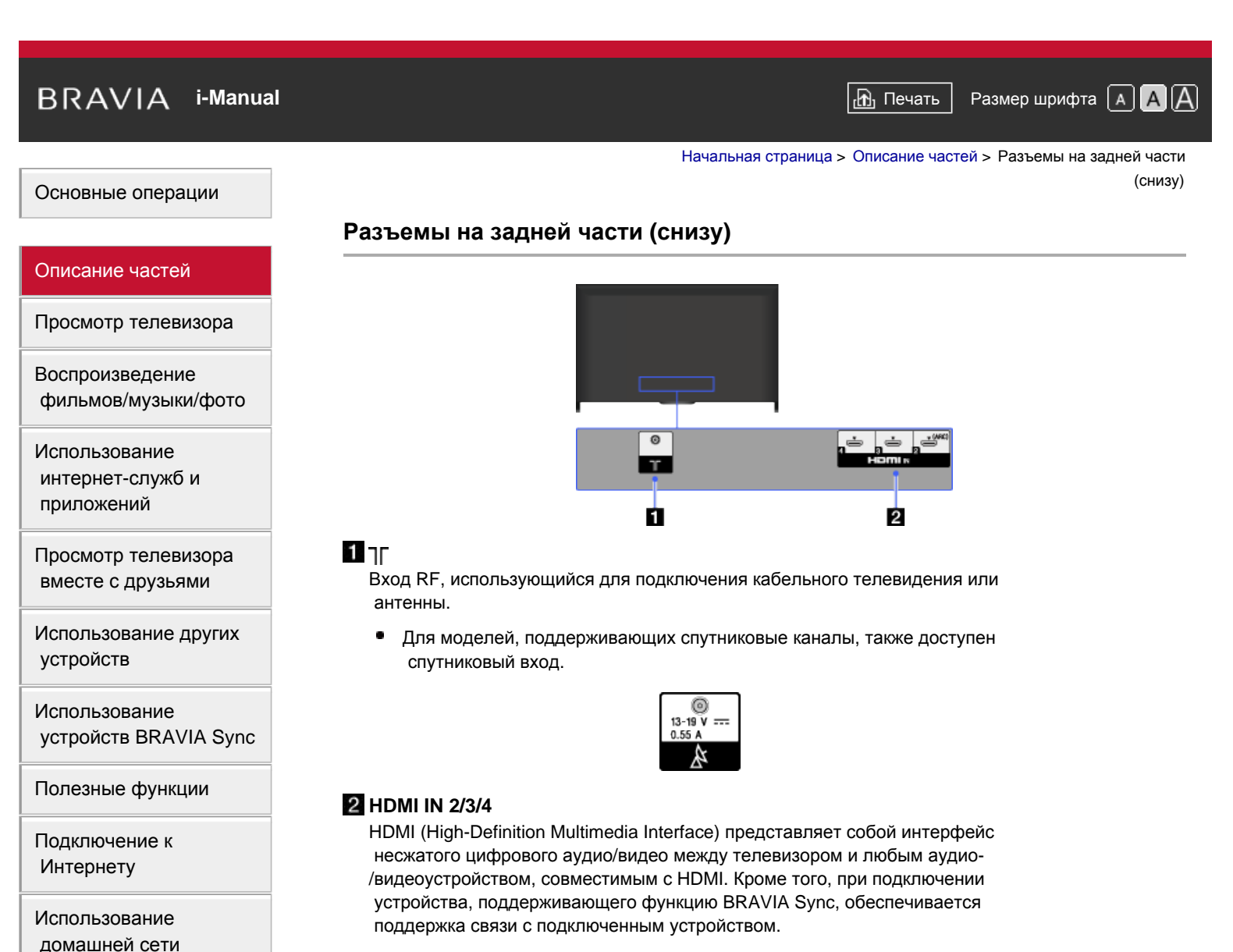

- ٠ Используйте сертифицированный кабель HIGH SPEED HDMI с логотипом HDMI.
- $\bullet$ При подключении цифровой аудиосистемы, поддерживающей технологию Audio Return Channel (ARC), используйте вход HDMI IN 2. В противном случае необходимо дополнительное подключение к выходу DIGITAL AUDIO OUT (OPTICAL).

[Начало](#page-42-0) [страницы](#page-42-0)

[Список](#page-16-0) [содержимого](#page-16-0)

#### © 2014 Sony Corporation

[Использование](#page-15-0) [закладок](#page-15-0)

[Настройка](#page-12-0) [различных](#page-12-0)

[Поиск](#page-14-0) [и](#page-14-0) [устранение](#page-14-0)

[параметров](#page-12-0)

[неиспр](#page-14-0)[.](#page-14-0)

<span id="page-43-0"></span>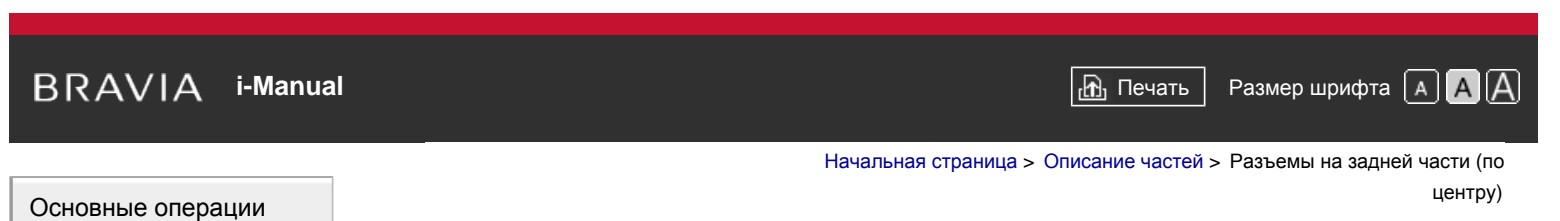

# **Разъемы на задней части (по центру)**

# $\ddot{\ddot{\mathbf{w}}}$  $\overline{u}$ **MANAMA**  $\Box$ Ó 2 ß.  $456$

# *D* $\theta$ <sup> $\theta$ </sup><sup> $\theta$ </sup><sup> $\theta$ </sup> $\theta$  **DC** IN 19.5 V

Подключение прилагаемого адаптера питания.

В зависимости от модели телевизора данный разъем может отсутствовать. В этом случае адаптер питания прилагаться не будет.

# **2 DIGITAL AUDIO OUT (OPTICAL)**

Используя цифровой аудиовход (оптический), можно выводить звук телевизора через подсоединенную систему домашнего кинотеатра.

# **S** — AV2, — A COMPONENT IN

Данный вход можно использовать в качестве композитного или компонентного видеовхода. При использовании монофонического устройства подключайте его к аудиогнезду  $\bigoplus$  L (MONO).

Для композитного подключения используйте - NV2 для видеосигналов, а другой подключите к - (L/R) входа - - (- COMPONENT IN для аудиосигналов.

Для использования в качестве компонентного видеовхода используйте соединение Y, PB, PR для передачи видеосигналов, а для передачи аудиосигналов подключите кабель к каналам - (L/R).

Телевизор автоматически определит подключение и произведет переключение между - AV2 и - + COMPONENT IN. Чтобы вручную задать тип входа, нажмите кнопку HOME и выберите [Установки]  $\rightarrow$   $\bullet$  [Внешние входы]  $\rightarrow$  [Вход AV2/Component].

# **4** AV1 and AV1

Подключение с помощью кабеля SCART. При подключении аналогового декодера кодированный сигнал от ТВ-тюнера поступает на декодер, затем декодер выводит сигнал в декодированном виде.

Для определенных моделей или в определенных регионах выход SCART потребуется настроить при выводе цифрового радиочастотного сигнала.

Нажмите кнопку OPTIONS, а затем выберите [SCART REC вкл.].

# [Описание](#page-2-0) [частей](#page-2-0)

[Просмотр](#page-3-0) [телевизора](#page-3-0)

[Воспроизведение](#page-4-0) [фильмов](#page-4-0)[/](#page-4-0)[музыки](#page-4-0)[/](#page-4-0)[фото](#page-4-0)

[Использование](#page-5-0) [интернет](#page-5-0)[-](#page-5-0)[служб](#page-5-0) [и](#page-5-0) [приложений](#page-5-0)

[Просмотр](#page-6-0) [телевизора](#page-6-0) [вместе](#page-6-0) [с](#page-6-0) [друзьями](#page-6-0)

[Использование](#page-7-0) [других](#page-7-0) [устройств](#page-7-0)

[Использование](#page-8-0) [устройств](#page-8-0) [BRAVIA Sync](#page-8-0)

[Полезные](#page-9-0) [функции](#page-9-0)

[Подключение](#page-10-0) [к](#page-10-0) [Интернету](#page-10-0)

[Использование](#page-11-0) [домашней](#page-11-0) [сети](#page-11-0)

[Настройка](#page-12-0) [различных](#page-12-0) [параметров](#page-12-0)

[Поиск](#page-14-0) [и](#page-14-0) [устранение](#page-14-0) [неиспр](#page-14-0)[.](#page-14-0)

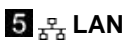

Подключение к существующей сети с помощью кабеля Ethernet.

#### **CAM (Модуль ограниченного доступа)**

Обеспечивает доступ к платным телевизионным услугам. Для получения более подробной информации см. руководство по эксплуатации, прилагаемое к модулю CAM.

- ۰ Не вставляйте смарт-карту непосредственно в разъем CAM на телевизоре. Смарт-карту необходимо вставлять в модуль ограниченного доступа, предоставленный авторизованным дилером.
- ٠ Разъем CAM поддерживается не во всех странах или регионах. Обратитесь за соответствующей информацией к своему дилеру.
- Возможно, после использования интернет-видео при переходе к цифровому каналу отобразится сообщение CAM.

[Начало](#page-43-0) [страницы](#page-43-0)

© 2014 Sony Corporation

<span id="page-45-0"></span> $\mathsf{BRAVIA}$  **[i-Manual](#page-0-0)**  $\blacksquare$  **i-Manual**  $\blacksquare$ 

[Начальная](#page-0-0) [страница](#page-0-0) > [Описание](#page-2-0) [частей](#page-2-0) > Разъемы на задней части

(справа)

# **Разъемы на задней части (справа)**

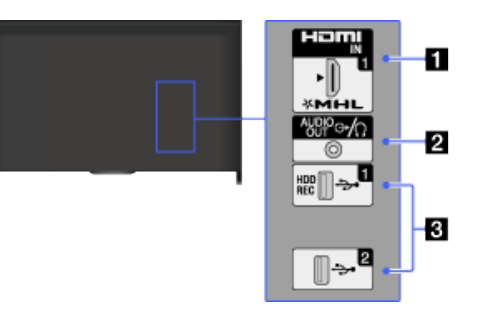

# **HDMI IN 1/MHL**

HDMI (High-Definition Multimedia Interface) представляет собой интерфейс несжатого цифрового аудио/видео между телевизором и любым аудио- /видеоустройством, совместимым с HDMI. С помощью кабеля MHL (Mobile High-definition Link) можно подключить MHL-совместимое устройство. Кроме того, при подключении устройства, поддерживающего функцию BRAVIA Sync, обеспечивается поддержка связи с подключенным устройством.

- Используйте сертифицированный кабель HIGH SPEED HDMI с логотипом HDMI.
- ۰ При подключении цифровой аудиосистемы, поддерживающей технологию Audio Return Channel (ARC), используйте вход HDMI IN 2 в нижней части телевизора. В противном случае необходимо дополнительное подключение к выходу DIGITAL AUDIO OUT (OPTICAL).

# **2 ⊕** AUDIO OUT*I*

Подключите наушники или стереосистему, чтобы слушать звук с телевизора. Для прослушивания звука с телевизора через подключенное оборудование, нажмите кнопку HOME, затем выберите  $\blacksquare$  [Установки]  $\rightarrow$   $\spadesuit$ ) [Звук]  $\rightarrow$  [Наушники/Линейный выход звука] → [Наушники] или [Линейный выход звука].

При установке значения [Линейный выход звука] в разделе [Наушники/Линейный выход звука] выберите [Постоянный] или [Регулируемый], нажмите HOME и выберите [ Установки] → [) [Звук] → [Линейный выход звука].

# **USB 1 (HDD REC)/2**

Можно воспроизводить фотографии, музыкальные файлы и видео, хранящиеся на устройстве USB. Для USB 1 (HDD REC) вы также можете выполнить запись цифровых передач на внешний жесткий диск USB.

[Начало](#page-45-0) [страницы](#page-45-0)

[Список](#page-16-0) [содержимого](#page-16-0)

[Описание](#page-2-0) [частей](#page-2-0)

[Основные](#page-1-0) [операции](#page-1-0)

[Просмотр](#page-3-0) [телевизора](#page-3-0)

[Воспроизведение](#page-4-0) [фильмов](#page-4-0)[/](#page-4-0)[музыки](#page-4-0)[/](#page-4-0)[фото](#page-4-0)

[Использование](#page-5-0) [интернет](#page-5-0)[-](#page-5-0)[служб](#page-5-0) [и](#page-5-0) [приложений](#page-5-0)

[Просмотр](#page-6-0) [телевизора](#page-6-0) [вместе](#page-6-0) [с](#page-6-0) [друзьями](#page-6-0)

[Использование](#page-7-0) [других](#page-7-0) [устройств](#page-7-0)

[Использование](#page-8-0) [устройств](#page-8-0) [BRAVIA Sync](#page-8-0)

[Полезные](#page-9-0) [функции](#page-9-0)

[Подключение](#page-10-0) [к](#page-10-0) [Интернету](#page-10-0)

[Использование](#page-11-0) [домашней](#page-11-0) [сети](#page-11-0)

[Настройка](#page-12-0) [различных](#page-12-0) [параметров](#page-12-0)

[Поиск](#page-14-0) [и](#page-14-0) [устранение](#page-14-0) [неиспр](#page-14-0)[.](#page-14-0)

# <span id="page-46-0"></span>**IBRAVIA** [i-Manual](#page-0-0) **III i-Manual i-Manual i-Manual i-Manual III i-Manual III i-Manual i-Manual i-Manual i-Manual i-Manual i-Manual i-Manual i-Manual i-Manual i-Manual i-Manual i-Manual**

[Начальная](#page-0-0) [страница](#page-0-0) > [Описание](#page-2-0) [частей](#page-2-0) > Верхняя

часть

[Основные](#page-1-0) [операции](#page-1-0)

# [Описание](#page-2-0) [частей](#page-2-0)

[Просмотр](#page-3-0) [телевизора](#page-3-0)

[Воспроизведение](#page-4-0) [фильмов](#page-4-0)[/](#page-4-0)[музыки](#page-4-0)[/](#page-4-0)[фото](#page-4-0)

[Использование](#page-5-0) [интернет](#page-5-0)[-](#page-5-0)[служб](#page-5-0) [и](#page-5-0) [приложений](#page-5-0)

[Просмотр](#page-6-0) [телевизора](#page-6-0) [вместе](#page-6-0) [с](#page-6-0) [друзьями](#page-6-0)

[Использование](#page-7-0) [других](#page-7-0) [устройств](#page-7-0)

[Использование](#page-8-0) [устройств](#page-8-0) [BRAVIA Sync](#page-8-0)

[Полезные](#page-9-0) [функции](#page-9-0)

[Подключение](#page-10-0) [к](#page-10-0) [Интернету](#page-10-0)

[Использование](#page-11-0) [домашней](#page-11-0) [сети](#page-11-0)

[Настройка](#page-12-0) [различных](#page-12-0) [параметров](#page-12-0)

[Поиск](#page-14-0) [и](#page-14-0) [устранение](#page-14-0) [неиспр](#page-14-0)[.](#page-14-0)

[Использование](#page-15-0) [закладок](#page-15-0)

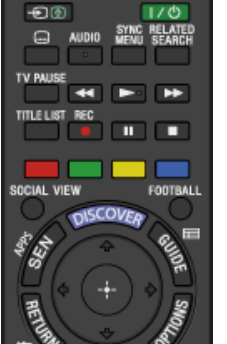

EXIT G

**Верхняя часть**

• <del>৷</del> //0

Режим телевизора: используется для выбора подключенного источника входного сигнала.

Режим телетекста: используется для удержания текущей страницы.

 **(Режим ожидания телевизора)** Используется для включения/выключения телевизора (режим ожидания).

#### **(Установка субтитров)**

Нажмите для включения или выключения субтитров (если эта функция доступна).

# **AUDIO**

Используется для переключения в режим двухканального звука. В цифровом режиме используется для изменения языка программы, просматриваемой в данный момент.

#### **[SYNC MENU](#page-118-0)**

Используется для отображения меню BRAVIA Sync для работы с устройством, поддерживающим функцию BRAVIA Sync.

#### **RELATED SEARCH**

При подключении телевизора к Интернету можно просматривать соответствующее содержимое во время просмотра телевизора. (Область поиска зависит от региона/страны и других обстоятельств.)

**[TV PAUSE](#page-102-0)**

Нажмите для приостановки просматриваемой программы.

© 2014 Sony Corporation

# <span id="page-47-0"></span>**IBRAVIA** [i-Manual](#page-0-0) **III i-Manual i-Manual i-Manual i-Manual III i-Manual III i-Manual III i-Manual i-Manual i-Manual i-Manual i-Manual i-Manual i-Manual i-Manual i-Manual i-Manual i-Manua**

[Начальная](#page-0-0) [страница](#page-0-0) > [Описание](#page-2-0) [частей](#page-2-0) > Самая верхняя часть

### [Основные](#page-1-0) [операции](#page-1-0)

# [Описание](#page-2-0) [частей](#page-2-0)

[Просмотр](#page-3-0) [телевизора](#page-3-0)

[Воспроизведение](#page-4-0) [фильмов](#page-4-0)[/](#page-4-0)[музыки](#page-4-0)[/](#page-4-0)[фото](#page-4-0)

[Использование](#page-5-0) [интернет](#page-5-0)[-](#page-5-0)[служб](#page-5-0) [и](#page-5-0) [приложений](#page-5-0)

[Просмотр](#page-6-0) [телевизора](#page-6-0) [вместе](#page-6-0) [с](#page-6-0) [друзьями](#page-6-0)

[Использование](#page-7-0) [других](#page-7-0) [устройств](#page-7-0)

[Использование](#page-8-0) [устройств](#page-8-0) [BRAVIA Sync](#page-8-0)

[Полезные](#page-9-0) [функции](#page-9-0)

[Подключение](#page-10-0) [к](#page-10-0) [Интернету](#page-10-0)

[Использование](#page-11-0) [домашней](#page-11-0) [сети](#page-11-0)

[Настройка](#page-12-0) [различных](#page-12-0) [параметров](#page-12-0)

[Поиск](#page-14-0) [и](#page-14-0) [устранение](#page-14-0) [неиспр](#page-14-0)[.](#page-14-0)

[Использование](#page-15-0) [закладок](#page-15-0)

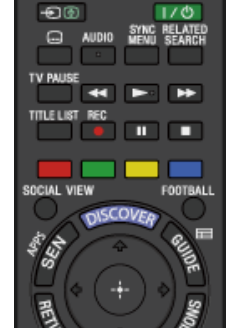

EXIT **B** 

▛

Đ®

**DIGHTAL** 

**Самая верхняя часть**

# поддерживающим технологию BRAVIA Sync, и/или жестким диском USB.

**[Кнопки](#page-116-0) [для](#page-116-0) [подключенных](#page-116-0) [устройств](#page-116-0)**

#### **[TITLE LIST](#page-100-0)**

Нажмите для воспроизведения списка заголовков.

#### **[REC](#page-98-0)**

Используется для записи текущей программы с помощью функции записи жесткого диска USB.

Используйте эти кнопки для управления подключенным устройством,

#### **Цветные кнопки**

Если цветные кнопки доступны, на экране отобразится руководство по их использованию.

Следуйте руководству для выполнения выбранного действия.

#### **[SOCIAL VIEW](#page-36-1)**

С помощью служб социальных сетей вы можете просматривать телевизор вместе с друзьями.

#### **[FOOTBALL](#page-56-0)**

Используется для переключения в режим "Футбол в прямом эфире".

[Начало](#page-47-0) [страницы](#page-47-0)

[Список](#page-16-0) [содержимого](#page-16-0)

# **IBRAVIA** [i-Manual](#page-0-0) **III i-Manual i-Manual i-Manual i-Manual III i-Manual III i-Manual i-Manual i-Manual i-Manual i-Manual i-Manual i-Manual i-Manual i-Manual i-Manual i-Manual i-Manual**

[Начальная](#page-0-0) [страница](#page-0-0) > [Описание](#page-2-0) [частей](#page-2-0) > Центральная

часть

#### [Основные](#page-1-0) [операции](#page-1-0)

# [Описание](#page-2-0) [частей](#page-2-0)

[Просмотр](#page-3-0) [телевизора](#page-3-0)

[Воспроизведение](#page-4-0) [фильмов](#page-4-0)[/](#page-4-0)[музыки](#page-4-0)[/](#page-4-0)[фото](#page-4-0)

[Использование](#page-5-0) [интернет](#page-5-0)[-](#page-5-0)[служб](#page-5-0) [и](#page-5-0) [приложений](#page-5-0)

[Просмотр](#page-6-0) [телевизора](#page-6-0) [вместе](#page-6-0) [с](#page-6-0) [друзьями](#page-6-0)

[Использование](#page-7-0) [других](#page-7-0) [устройств](#page-7-0)

[Использование](#page-8-0) [устройств](#page-8-0) [BRAVIA Sync](#page-8-0)

[Полезные](#page-9-0) [функции](#page-9-0)

[Подключение](#page-10-0) [к](#page-10-0) [Интернету](#page-10-0)

[Использование](#page-11-0) [домашней](#page-11-0) [сети](#page-11-0)

[Настройка](#page-12-0) [различных](#page-12-0) [параметров](#page-12-0)

[Поиск](#page-14-0) [и](#page-14-0) [устранение](#page-14-0) [неиспр](#page-14-0)[.](#page-14-0)

[Использование](#page-15-0) [закладок](#page-15-0)

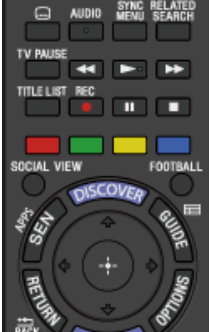

#### **[DISCOVER](#page-25-0)**

Нажмите, чтобы вывести Discover для поиска содержимого.

### **[SEN/APPS](#page-38-0)**

Используется для открытия категории приложений меню "Дом".

#### • **Example**

Используется для отображения цифрового телегида. Функция телегида может быть недоступна в некоторых регионах/странах.

#### **/ / / / / RETURN/BACK**

Используется для выбора/подтверждения выделенного параметра и возврата к предыдущему экрану или выхода из меню.

#### **• OPTIONS**

Используется для отображения списка удобных функций и ярлыков меню. Элементы меню могут различаться в зависимости от текущего входа и/или содержания.

#### **HOME**

Используется для отображения меню "Дом" телевизора.

Начало страницы

[Список](#page-16-0) [содержимого](#page-16-0)

© 2014 Sony Corporation

Đ®

**DIGITAL** 

EXIT G

┯

**Центральная часть**

 $1/0$ 

# <span id="page-49-0"></span>**IBRAVIA** [i-Manual](#page-0-0) **III i-Manual i-Manual i-Manual i-Manual III i-Manual III i-Manual i-Manual i-Manual i-Manual i-Manual i-Manual i-Manual i-Manual i-Manual i-Manual i-Manual i-Manual**

[Начальная](#page-0-0) [страница](#page-0-0) > [Описание](#page-2-0) [частей](#page-2-0) > Нижняя

часть

# [Основные](#page-1-0) [операции](#page-1-0)

### [Описание](#page-2-0) [частей](#page-2-0)

[Просмотр](#page-3-0) [телевизора](#page-3-0)

[Воспроизведение](#page-4-0) [фильмов](#page-4-0)[/](#page-4-0)[музыки](#page-4-0)[/](#page-4-0)[фото](#page-4-0)

[Использование](#page-5-0) [интернет](#page-5-0)[-](#page-5-0)[служб](#page-5-0) [и](#page-5-0) [приложений](#page-5-0)

[Просмотр](#page-6-0) [телевизора](#page-6-0) [вместе](#page-6-0) [с](#page-6-0) [друзьями](#page-6-0)

[Использование](#page-7-0) [других](#page-7-0) [устройств](#page-7-0)

[Использование](#page-8-0) [устройств](#page-8-0) [BRAVIA Sync](#page-8-0)

[Полезные](#page-9-0) [функции](#page-9-0)

[Подключение](#page-10-0) [к](#page-10-0) [Интернету](#page-10-0)

[Использование](#page-11-0) [домашней](#page-11-0) [сети](#page-11-0)

[Настройка](#page-12-0) [различных](#page-12-0) [параметров](#page-12-0)

[Поиск](#page-14-0) [и](#page-14-0) [устранение](#page-14-0) [неиспр](#page-14-0)[.](#page-14-0)

[Использование](#page-15-0) [закладок](#page-15-0)

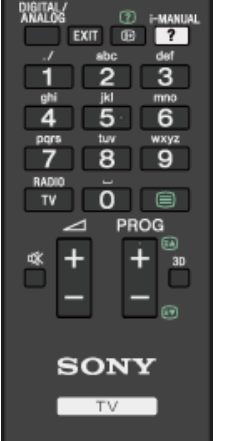

**Нижняя часть**

#### **DIGITAL/ANALOG**

Используется для переключения между цифровым и аналоговым режимом.

При просмотре изображения с подключенного устройства при нажатии этой кнопки телевизор возвратится в последний используемый режим.

#### **EXIT**

Используется для возврата к предыдущему экрану или выхода из меню. Если доступна служба интерактивного приложения, нажмите эту кнопку, чтобы выйти из службы.

#### **/**

Используется для отображения информации.

#### **• ? [i-MANUAL](#page-32-0)**

Используется для вывода на экран инструкций по эксплуатации (данного руководства).

#### **Номерные кнопки/буквенные кнопки**

Режим телевизора: используется для выбора каналов. Режим телетекста: используется для ввода номера страницы и/или буквенных символов.

Если доступна служба интерактивного приложения, можно также вводить буквы алфавита.

#### **TV/RADIO**

Используется для переключения между режимами телевизора и радио.

 **[\(](#page-57-0)[Текст](#page-57-0)[\)](#page-57-0)**

Используется для отображения текстовой информации.

© 2014 Sony Corporation

# **IBRAVIA** [i-Manual](#page-0-0) **III i-Manual i-Manual i-Manual i-Manual III i-Manual III i-Manual III i-Manual i-Manual i-Manual i-Manual i-Manual i-Manual i-Manual i-Manual i-Manual i-Manual i-Manua**

# [Начальная](#page-0-0) [страница](#page-0-0) > [Описание](#page-2-0) [частей](#page-2-0) > Самая нижняя

часть

# [Основные](#page-1-0) [операции](#page-1-0)

# [Описание](#page-2-0) [частей](#page-2-0)

[Просмотр](#page-3-0) [телевизора](#page-3-0)

[Воспроизведение](#page-4-0) [фильмов](#page-4-0)[/](#page-4-0)[музыки](#page-4-0)[/](#page-4-0)[фото](#page-4-0)

[Использование](#page-5-0) [интернет](#page-5-0)[-](#page-5-0)[служб](#page-5-0) [и](#page-5-0) [приложений](#page-5-0)

[Просмотр](#page-6-0) [телевизора](#page-6-0) [вместе](#page-6-0) [с](#page-6-0) [друзьями](#page-6-0)

[Использование](#page-7-0) [других](#page-7-0) [устройств](#page-7-0)

[Использование](#page-8-0) [устройств](#page-8-0) [BRAVIA Sync](#page-8-0)

[Полезные](#page-9-0) [функции](#page-9-0)

[Подключение](#page-10-0) [к](#page-10-0) [Интернету](#page-10-0)

[Использование](#page-11-0) [домашней](#page-11-0) [сети](#page-11-0)

[Настройка](#page-12-0) [различных](#page-12-0) [параметров](#page-12-0)

[Поиск](#page-14-0) [и](#page-14-0) [устранение](#page-14-0) [неиспр](#page-14-0)[.](#page-14-0)

[Использование](#page-15-0) [закладок](#page-15-0)

 $\frac{4}{3}$  $\overline{2}$ 1  $\frac{ghi}{4}$  $\overline{5}$  $\overline{6}$ para<br>7 "s"  $\ddot{\mathbf{8}}$  $\overline{w}$  $\overline{0}$  $\blacksquare$ PROG ⊿ 唿  $\ddot{}$  $\dot{+}$ **SONY**  $TV$ 

**Самая нижняя часть**

 **+/– (Громкость)**

Используются для регулировки громкости.

- **(Отключение звука)** Используется для отключения звука. При повторном нажатии звук включается.
- **PROG +/–/ <b>A**

Режим телевизора: используется для выбора следующего (+) или предыдущего (–) канала.

Текстовый режим: используется для выбора следующей ( ) или предыдущей ( ) страницы.

**3D**

Используется для выбора режима 3D-дисплея.

Начало страницы

[Список](#page-16-0) [содержимого](#page-16-0)

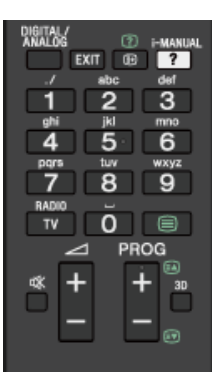

# <span id="page-51-0"></span>**IBRAVIA** [i-Manual](#page-0-0) **III i-Manual i-Manual i-Manual i-Manual III i-Manual III i-Manual i-Manual i-Manual i-Manual i-Manual i-Manual i-Manual i-Manual i-Manual i-Manual i-Manual i-Manual**

[Начальная](#page-0-0) [страница](#page-0-0) > [Описание](#page-2-0) [частей](#page-2-0) > Самая верхняя часть

### **Самая верхняя часть**

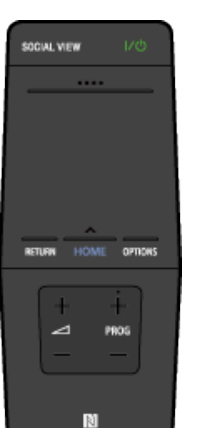

#### **[SOCIAL VIEW](#page-36-1)**

С помощью служб социальных сетей вы можете просматривать телевизор вместе с друзьями.

#### **(Режим ожидания телевизора)**

Используется для включения и выключения телевизора (перевода его в режим ожидания).

#### **[Панель](#page-53-0) [управления](#page-53-0) [\(](#page-53-0) [\)](#page-53-0)**

Нажмите, чтобы открыть экранную клавиатуру в верхней части экрана телевизора. Прокрутите влево/вправо, затем нажмите сенсорную панель для выбора кнопки.

#### **[Сенсорная](#page-22-0) [панель](#page-22-0)**

Для работы с телевизором используйте нажатия и прокрутку.

#### **• RETURN**

Используется для возврата к предыдущему экрану или выхода из меню.

#### **HOME**

Используется для отображения меню "Дом" телевизора.

#### **OPTIONS**

Используется для отображения списка удобных функций и ярлыков меню. Элементы меню могут различаться в зависимости от текущего входа и/или содержания.

[Основные](#page-1-0) [операции](#page-1-0)

# [Описание](#page-2-0) [частей](#page-2-0)

[Просмотр](#page-3-0) [телевизора](#page-3-0)

[Воспроизведение](#page-4-0) [фильмов](#page-4-0)[/](#page-4-0)[музыки](#page-4-0)[/](#page-4-0)[фото](#page-4-0)

[Использование](#page-5-0) [интернет](#page-5-0)[-](#page-5-0)[служб](#page-5-0) [и](#page-5-0) [приложений](#page-5-0)

[Просмотр](#page-6-0) [телевизора](#page-6-0) [вместе](#page-6-0) [с](#page-6-0) [друзьями](#page-6-0)

[Использование](#page-7-0) [других](#page-7-0) [устройств](#page-7-0)

[Использование](#page-8-0) [устройств](#page-8-0) [BRAVIA Sync](#page-8-0)

[Полезные](#page-9-0) [функции](#page-9-0)

[Подключение](#page-10-0) [к](#page-10-0) [Интернету](#page-10-0)

[Использование](#page-11-0) [домашней](#page-11-0) [сети](#page-11-0)

[Настройка](#page-12-0) [различных](#page-12-0) [параметров](#page-12-0)

[Поиск](#page-14-0) [и](#page-14-0) [устранение](#page-14-0) [неиспр](#page-14-0)[.](#page-14-0)

[Использование](#page-15-0) [закладок](#page-15-0)

[Начало](#page-51-0) [страницы](#page-51-0)

[Список](#page-16-0) [содержимого](#page-16-0)

# **IBRAVIA** [i-Manual](#page-0-0) **III i-Manual i-Manual i-Manual i-Manual III i-Manual III i-Manual III i-Manual i-Manual i-Manual i-Manual i-Manual i-Manual i-Manual i-Manual i-Manual i-Manual i-Manua**

#### [Основные](#page-1-0) [операции](#page-1-0)

# [Описание](#page-2-0) [частей](#page-2-0)

[Просмотр](#page-3-0) [телевизора](#page-3-0)

[Воспроизведение](#page-4-0) [фильмов](#page-4-0)[/](#page-4-0)[музыки](#page-4-0)[/](#page-4-0)[фото](#page-4-0)

[Использование](#page-5-0) [интернет](#page-5-0)[-](#page-5-0)[служб](#page-5-0) [и](#page-5-0) [приложений](#page-5-0)

[Просмотр](#page-6-0) [телевизора](#page-6-0) [вместе](#page-6-0) [с](#page-6-0) [друзьями](#page-6-0)

[Использование](#page-7-0) [других](#page-7-0) [устройств](#page-7-0)

[Использование](#page-8-0) [устройств](#page-8-0) [BRAVIA Sync](#page-8-0)

[Полезные](#page-9-0) [функции](#page-9-0)

[Подключение](#page-10-0) [к](#page-10-0) [Интернету](#page-10-0)

[Использование](#page-11-0) [домашней](#page-11-0) [сети](#page-11-0)

[Настройка](#page-12-0) [различных](#page-12-0) [параметров](#page-12-0)

[Поиск](#page-14-0) [и](#page-14-0) [устранение](#page-14-0) [неиспр](#page-14-0)[.](#page-14-0)

[Использование](#page-15-0) [закладок](#page-15-0)

[Начальная](#page-0-0) [страница](#page-0-0) > [Описание](#page-2-0) [частей](#page-2-0) > Нижняя часть

# **Нижняя часть**

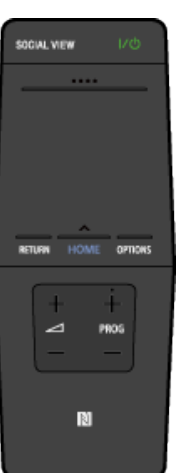

 **+/– (Громкость)**

Используются для регулировки громкости.

**PROG +/–** Используются для выбора следующего (+) или предыдущего (–) канала.

#### **[\(NFC\)](#page-154-0)**

Коснитесь устройства (например, некоторые модели Xperia) с поддержкой функции Дублирование одним касанием, затем его окно отобразится на экране телевизора.

Начало страницы

[Список](#page-16-0) [содержимого](#page-16-0)

<span id="page-53-1"></span><span id="page-53-0"></span>**IBRAVIA** [i-Manual](#page-0-0) **III i-Manual i-Manual i-Manual i-Manual III i-Manual III i-Manual III i-Manual i-Manual i-Manual i-Manual i-Manual i-Manual i-Manual i-Manual i-Manual i-Manual i-Manua** 

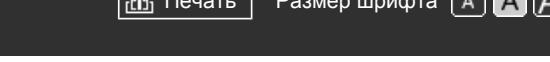

[Основные](#page-1-0) [операции](#page-1-0)

# [Описание](#page-2-0) [частей](#page-2-0)

[Просмотр](#page-3-0) [телевизора](#page-3-0)

[Воспроизведение](#page-4-0) [фильмов](#page-4-0)[/](#page-4-0)[музыки](#page-4-0)[/](#page-4-0)[фото](#page-4-0)

[Использование](#page-5-0) [интернет](#page-5-0)[-](#page-5-0)[служб](#page-5-0) [и](#page-5-0) [приложений](#page-5-0)

[Просмотр](#page-6-0) [телевизора](#page-6-0) [вместе](#page-6-0) [с](#page-6-0) [друзьями](#page-6-0)

[Использование](#page-7-0) [других](#page-7-0) [устройств](#page-7-0)

[Использование](#page-8-0) [устройств](#page-8-0) [BRAVIA Sync](#page-8-0)

[Полезные](#page-9-0) [функции](#page-9-0)

[Подключение](#page-10-0) [к](#page-10-0) [Интернету](#page-10-0)

[Использование](#page-11-0) [домашней](#page-11-0) [сети](#page-11-0)

[Настройка](#page-12-0) [различных](#page-12-0) [параметров](#page-12-0)

[Поиск](#page-14-0) [и](#page-14-0) [устранение](#page-14-0) [неиспр](#page-14-0)[.](#page-14-0)

[Использование](#page-15-0) [закладок](#page-15-0)

[Начальная](#page-0-0) [страница](#page-0-0) > [Описание](#page-2-0) [частей](#page-2-0) > Отображение экранной клавиатуры

# **Отображение экранной клавиатуры**

# **Обзор**

Вы можете отобразить экранную клавиатуру.

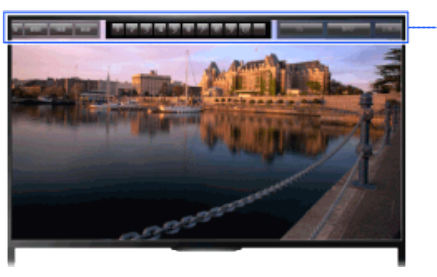

Экранная клавиатура

# **Шаги**

1. Нажмите панель управления (...) на пульте ДУ с тачпадом.

Экранная клавиатура отображается на экране.

**2.** Прокрутите влево/вправо для выбора кнопки и нажмите сенсорную панель.

[Начало](#page-53-1) [страницы](#page-53-1)

[Список](#page-16-0) [содержимого](#page-16-0)

<span id="page-54-0"></span>**IBRAVIA** [i-Manual](#page-0-0) **III i-Manual i-Manual i-Manual i-Manual i-Manual i-Manual III i-Manual i-Manual i-Manual i-Manual i-Manual i-Manual i-Manual i-Manual i-Manual i-Manual i-Manual i-Manu** 

[Основные](#page-1-0) [операции](#page-1-0)

[Описание](#page-2-0) [частей](#page-2-0)

[Воспроизведение](#page-4-0) [фильмов](#page-4-0)[/](#page-4-0)[музыки](#page-4-0)[/](#page-4-0)[фото](#page-4-0) [Начальная](#page-0-0) [страница](#page-0-0) > [Просмотр](#page-3-0) [телевизора](#page-3-0) > Выбор

каналов

# **Выбор каналов**

# **Обзор**

Вы можете выбирать каналы с помощью Discover, меню "Дом" или номерных кнопок.

[Использование](#page-5-0) [интернет](#page-5-0)[-](#page-5-0)[служб](#page-5-0) [и](#page-5-0)

[Просмотр](#page-3-0) [телевизора](#page-3-0)

[приложений](#page-5-0)

[Просмотр](#page-6-0) [телевизора](#page-6-0) [вместе](#page-6-0) [с](#page-6-0) [друзьями](#page-6-0)

[Использование](#page-7-0) [других](#page-7-0) [устройств](#page-7-0)

[Использование](#page-8-0) [устройств](#page-8-0) [BRAVIA Sync](#page-8-0)

[Полезные](#page-9-0) [функции](#page-9-0)

[Подключение](#page-10-0) [к](#page-10-0) [Интернету](#page-10-0)

[Использование](#page-11-0) [домашней](#page-11-0) [сети](#page-11-0)

[Настройка](#page-12-0) [различных](#page-12-0) [параметров](#page-12-0)

[Поиск](#page-14-0) [и](#page-14-0) [устранение](#page-14-0) [неиспр](#page-14-0)[.](#page-14-0)

[Использование](#page-15-0) [закладок](#page-15-0)

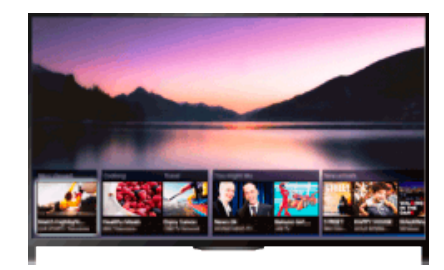

# **Выбор каналов с помощью Discover**

- **1.** Нажмите кнопку DISCOVER для запуска приложения Discover. (При использовании пульта ДУ с тачпадом прокрутите вверх от нижней части.)
- **2.** Выберите необходимую систему телевещания с помощью кнопок  $\blacktriangle\downarrow$ .
	- (При использовании пульта ДУ с тачпадом прокрутите вверх/вниз.)
- **3.** Выберите необходимое миниатюрное изображение с помощью кнопок  $\leftrightarrow$ , затем нажмите кнопку $\bigoplus$ .

(При использовании пульта ДУ с тачпадом прокрутите влево/вправо для выбора миниатюрного изображения, а затем нажмите тачпад.)

# **Выбор каналов с помощью меню "Дом"**

- **1.** Нажмите кнопку HOME.
- **2.** Выберите **| Канал] в верхней части меню "Дом"**.
- **3.** Выберите необходимую систему вещания с помощью меню [Список каналов] в нижней части меню "Дом".
- **4.** Выберите необходимый канал.

# **Выбор каналов с помощью номерных кнопок**

- **1.** Нажмите кнопку DIGITAL/ANALOG, чтобы выбрать цифровой или аналоговый режим.
- **2.** Нажмите номерную кнопку для выбора канала.
	- Для выбора каналов с номерами 10 и выше вторую цифру следует вводить достаточно быстро после ввода первой.

# **Об информационном баннере**

При изменении канала непродолжительно отображается информационный баннер. На баннере могут быть следующие значки.

: служба данных (приложение для вещания)

: радиослужба

: кодированные/получаемые по подписке программы

: доступно вещание на нескольких языках

: доступны субтитры

: доступны субтитры и/или воспроизведение звука для людей с нарушениями слуха

: рекомендуемый минимальный возраст для текущей программы (от 3 до 18 лет)

: Замок от детей

: Блокировка цифровых программ

: доступно воспроизведение звука для людей с нарушениями зрения

: доступно аудиовоспроизведение субтитров

: доступно многоканальное воспроизведение звука

[Начало](#page-54-0) [страницы](#page-54-0)

© 2014 Sony Corporation

<span id="page-56-0"></span>

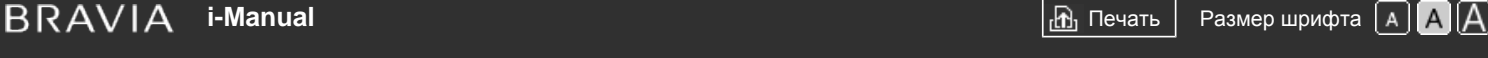

[Начальная](#page-0-0) [страница](#page-0-0) > [Просмотр](#page-3-0) [телевизора](#page-3-0) > Дополнительные преимущества режима "Футбол"

# [Основные](#page-1-0) [операции](#page-1-0)

[Просмотр](#page-3-0) [телевизора](#page-3-0)

[Описание](#page-2-0) [частей](#page-2-0)

[Воспроизведение](#page-4-0) [фильмов](#page-4-0)[/](#page-4-0)[музыки](#page-4-0)[/](#page-4-0)[фото](#page-4-0)

# **Дополнительные преимущества режима "Футбол"**

# **Обзор**

Вы можете добиться реалистичного изображения и звука, создав эффект присутствия на стадионе. Вы также можете просматривать фильмы и информацию, связанную с футболом.

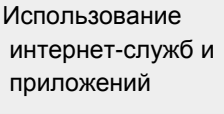

[Просмотр](#page-6-0) [телевизора](#page-6-0) [вместе](#page-6-0) [с](#page-6-0) [друзьями](#page-6-0)

[Использование](#page-7-0) [других](#page-7-0) [устройств](#page-7-0)

[Использование](#page-8-0) [устройств](#page-8-0) [BRAVIA Sync](#page-8-0)

[Полезные](#page-9-0) [функции](#page-9-0)

[Подключение](#page-10-0) [к](#page-10-0) [Интернету](#page-10-0)

[Использование](#page-11-0) [домашней](#page-11-0) [сети](#page-11-0)

[Настройка](#page-12-0) [различных](#page-12-0) [параметров](#page-12-0)

[Поиск](#page-14-0) [и](#page-14-0) [устранение](#page-14-0) [неиспр](#page-14-0)[.](#page-14-0)

[Использование](#page-15-0) [закладок](#page-15-0)

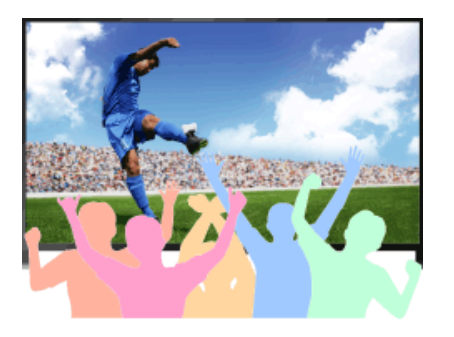

# **Шаги**

**1.** Нажмите кнопку FOOTBALL.

(При использовании пульта ДУ с тачпадом нажмите панель управления ( ...,), выберите кнопку FOOTBALL и нажмите тачпад.)

**2.** Нажмите кнопку  $\oplus$ .

(При использовании пульта ДУ с тачпадом нажмите тачпад.)

Включится режим "Футбол в прямом эфире". Шум толпы выделен, параметр [Режим изображ.] установлен на [Яркий] или [Стандартный].

Для отключения режима "Футбол в прямом эфире" нажмите кнопку FOOTBALL и выберите ⊕.

(При использовании пульта ДУ с тачпадом нажмите панель управления (…), выберите кнопку FOOTBALL и нажмите тачпад, затем нажмите тачпад еще раз.)

Режима "Футбол в прямом эфире" отключен. [Выбор сцены] восстановлен до исходного состояния.

# **Просмотр фильмов и информации, связанной с футболом**

Нажмите кнопку FOOTBALL, выберите необходимую службу (например [Видео по футболу]).

(При использовании пульта ДУ с тачпадом нажмите панель управления (…), выберите кнопку FOOTBALL, нажмите тачпад, выберите необходимую службу и нажмите тачпад.)

Для данной функции требуется подключение к Интернету.

Службы могут быть изменены или отменены без предварительного уведомления.

# <span id="page-57-1"></span><span id="page-57-0"></span> $\mathsf{BRAVIA}$  **[i-Manual](#page-0-0)**  $\blacksquare$  **i-Manual**  $\blacksquare$

[Начальная](#page-0-0) [страница](#page-0-0) > [Просмотр](#page-3-0) [телевизора](#page-3-0) > Отображение текстовой информации

# [Основные](#page-1-0) [операции](#page-1-0)

# **Отображение текстовой информации**

# **Обзор**

Можно просмотреть различную текстовую и графическую информацию, включая национальные новости, информацию о погоде и расписание вещания телевизионных программ. Можно выбрать интересующую информацию с нескольких страниц, введя номер страницы.

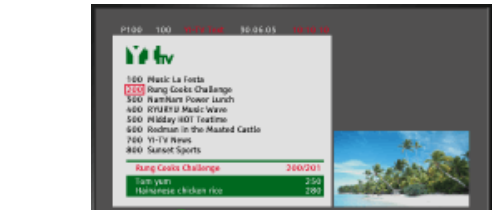

# **Шаги**

Нажмите кнопку , чтобы отобразить текстовую информацию.

(При использовании пульта ДУ с тачпадом нажмите панель управления (….), выберите кнопку е и нажмите тачпад.)

Чтобы закрыть текстовую информацию, нажмите кнопку .

(При использовании пульта ДУ с тачпадом нажмите панель управления (….), выберите кнопку е и нажмите тачпад.)

# **Об экране с текстовой информацией**

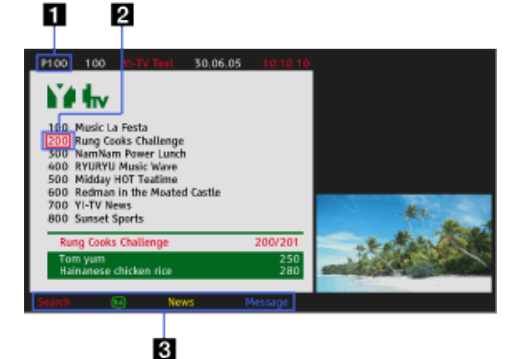

# **Ввод номера страницы**

Непосредственный переход на страницу путем выбора ее номера на экране или прямого ввода номера страницы.

# **Указатель выбора страницы**

# [Описание](#page-2-0) [частей](#page-2-0)

# [Просмотр](#page-3-0) [телевизора](#page-3-0)

[Воспроизведение](#page-4-0) [фильмов](#page-4-0)[/](#page-4-0)[музыки](#page-4-0)[/](#page-4-0)[фото](#page-4-0)

[Использование](#page-5-0) [интернет](#page-5-0)[-](#page-5-0)[служб](#page-5-0) [и](#page-5-0) [приложений](#page-5-0)

[Просмотр](#page-6-0) [телевизора](#page-6-0) [вместе](#page-6-0) [с](#page-6-0) [друзьями](#page-6-0)

[Использование](#page-7-0) [других](#page-7-0) [устройств](#page-7-0)

[Использование](#page-8-0) [устройств](#page-8-0) [BRAVIA Sync](#page-8-0)

[Полезные](#page-9-0) [функции](#page-9-0)

[Подключение](#page-10-0) [к](#page-10-0) [Интернету](#page-10-0)

[Использование](#page-11-0) [домашней](#page-11-0) [сети](#page-11-0)

[Настройка](#page-12-0) [различных](#page-12-0) [параметров](#page-12-0)

[Поиск](#page-14-0) [и](#page-14-0) [устранение](#page-14-0) [неиспр](#page-14-0)[.](#page-14-0)

Позволяет с помощью курсора выбрать новую текстовую страницу, нажав кнопку (или нажав тачпад на пульте ДУ с тачпадом).

#### **Фастекст**

Быстрый доступ к нужным страницам путем нажатия соответствующей цветной кнопки (если страница доступна).

(При использовании пульта ДУ с тачпадом нажмите панель управления ( ), выберите соответствующую цветную кнопку и нажмите тачпад.)

Нажмите кнопку / , чтобы задержать данную страницу.

(При использовании пульта ДУ с тачпадом нажмите панель управления ( ), выберите кнопку - В Э и нажмите тачпад.)

Нажмите кнопку (+) , чтобы отобразить скрытую информацию (обычно используется на страницах с вопросами).

(При использовании пульта ДУ с тачпадом нажмите панель управления ( ), выберите кнопку (+ ?) и нажмите тачпад.)

#### **О службе цифровой текстовой информации**

Служба цифрового текста обеспечивает содержимое с графическим оформлением и изображениями. Можно использовать разные функции, например ссылки на страницы и простую навигацию. Данная служба поддерживается многими вещательными компаниями. (Наличие функции зависит от модели/региона/страны.)

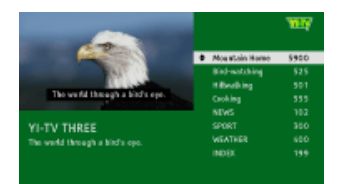

#### **О службе цифровых интерактивных приложений**

Служба цифровых интерактивных приложений предоставляет цифровой текст и графику высокого качества с дополнительными параметрами. Данная служба поддерживается вещательными компаниями. (Наличие функции зависит от модели/региона/страны.)

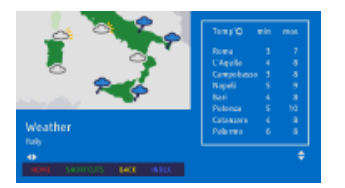

#### **Примечания**

- Интерактивная служба доступна только в случае, если она предоставляется вещательной компанией.
- Доступные функции и содержимое экрана зависят от вещательной компании.
- Если выбраны субтитры и пользователь запускает приложение цифрового текста с помощью кнопки "текст", в некоторых случаях субтитры могут не отображаться. При выходе пользователя из приложения цифрового текста декодирование субтитров возобновляется автоматически.

[Начало](#page-57-1) [страницы](#page-57-1)

 $\mathsf{BRAVIA}$  **[i-Manual](#page-0-0)**  $\blacksquare$  **i-Manual**  $\blacksquare$ 

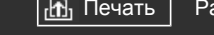

[Основные](#page-1-0) [операции](#page-1-0)

[Начальная](#page-0-0) [страница](#page-0-0) > [Просмотр](#page-3-0) [телевизора](#page-3-0) > Использование телегида

# **Использование телегида**

# **Обзор**

Можно быстро находить предпочитаемые программы и получать подробную информацию о программах. Предоставляется информация о текущей программе и телегид на восемь дней. (Эта функция доступна только для цифрового вещания и зависит от региона/страны. В некоторых странах функция доступна только при выборе  $\blacktriangle$  [Установки] →  $\boxminus$  [Системные настройки] → [Общие настройки] → [Назначение кнопки GUIDE] → [Запустить Guide].)

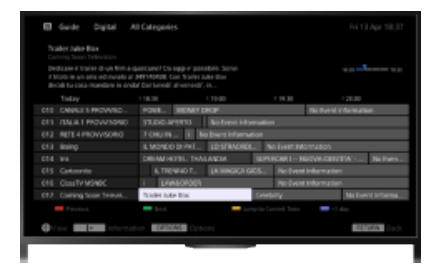

# **Шаги**

**1.** Нажмите кнопку GUIDE для отображения цифрового телегида.

(При использовании пульта ДУ с тачпадом нажмите панель управления (……), выберите кнопку GUIDE и нажмите тачпад.)

**2.** Выберите программу для просмотра.

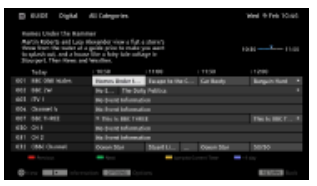

Чтобы закрыть цифровой телегид, нажмите кнопку GUIDE.

(При использовании пульта ДУ с тачпадом нажмите панель управления (...), выберите кнопку GUIDE и нажмите тачпад.)

### **Поиск программ по жанру**

Нажмите кнопку OPTIONS, выберите [Список жанров программ], требуемый жанр, затем требуемую программу.

# **Регистрация предпочитаемых каналов**

Нажмите кнопку OPTIONS, выберите [Установки Гид Избранные]/[Настройка избр.]\*, требуемую категорию, затем следуйте указаниям на экране, чтобы выполнить регистрацию каналов.

\* Название параметра зависит от региона/страны.

# [Описание](#page-2-0) [частей](#page-2-0)

# [Просмотр](#page-3-0) [телевизора](#page-3-0)

[Воспроизведение](#page-4-0) [фильмов](#page-4-0)[/](#page-4-0)[музыки](#page-4-0)[/](#page-4-0)[фото](#page-4-0)

[Использование](#page-5-0) [интернет](#page-5-0)[-](#page-5-0)[служб](#page-5-0) [и](#page-5-0) [приложений](#page-5-0)

[Просмотр](#page-6-0) [телевизора](#page-6-0) [вместе](#page-6-0) [с](#page-6-0) [друзьями](#page-6-0)

[Использование](#page-7-0) [других](#page-7-0) [устройств](#page-7-0)

[Использование](#page-8-0) [устройств](#page-8-0) [BRAVIA Sync](#page-8-0)

[Полезные](#page-9-0) [функции](#page-9-0)

[Подключение](#page-10-0) [к](#page-10-0) [Интернету](#page-10-0)

[Использование](#page-11-0) [домашней](#page-11-0) [сети](#page-11-0)

[Настройка](#page-12-0) [различных](#page-12-0) [параметров](#page-12-0)

[Поиск](#page-14-0) [и](#page-14-0) [устранение](#page-14-0) [неиспр](#page-14-0)[.](#page-14-0)

### **Установка напоминаний**

Можно установить напоминания для предстоящих программ. Выбрав предстоящую программу в телегиде, выберите [Напоминание].

Чтобы просмотреть список программ с установленными напоминаниями, нажмите кнопку НОМЕ, затем выберите  $\blacksquare$  [Канал] →  $\blacklozenge\blacktriangleright$  [Записи] → [Список таймеров].

(Данная функция, возможно, будет недоступна для некоторых моделей, а также в некоторых регионах и странах.)

#### **Об экране цифрового телегида**

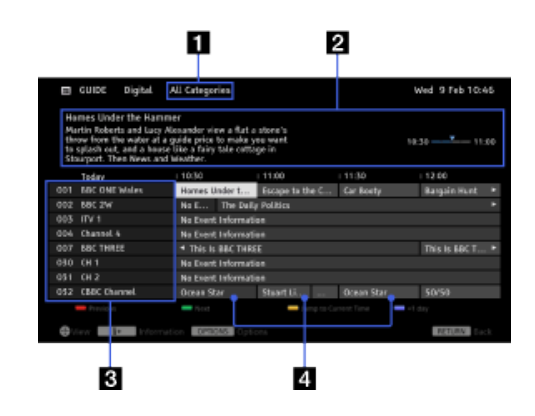

#### **Категория**

Название категории (например, [Гид Избранные 1]), содержащей все каналы, относящиеся к этой категории.

#### **Информационное окно**

Отображение информации о выбранной программе.

#### **Информация о канале**

Отображение названия канала и номера для вещательной компании.

#### **Сетка списка программ**

Позволяет выбрать программу для просмотра или для установки в качестве напоминания\*.

\* Доступность установки в качестве напоминания зависит от региона/страны.

Начало страницы

© 2014 Sony Corporation

<span id="page-61-0"></span>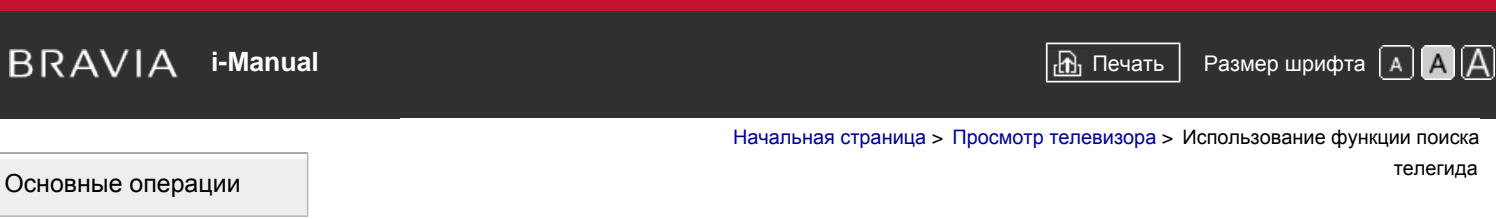

# **Использование функции поиска телегида**

# **Обзор**

Можно выполнить поиск информации о ТВ-программах и актерах.

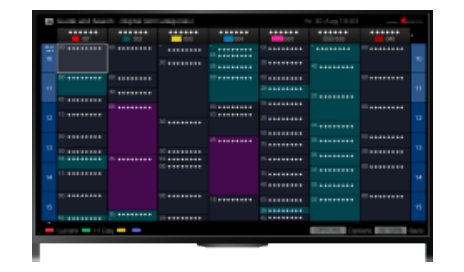

### **Советы**

- По состоянию на март 2014 года данная функция доступна в следующих странах/регионах. Чешская Республика / Дания / Германия / Швейцария / Австрия / Великобритания / Ирландия / Испания / Франция / Италия / Нидерланды / Бельгия / Люксембург / Норвегия / Польша / Россия / Словакия / Финляндия / Швеция / Новая Зеландия / Австралия / США / Канада / Бразилия
- Параметр Поисковый гид можно запустить только в том случае, если для параметра [Назначение кнопки GUIDE] установлено значение [Запустить поисковый гид].

# **Шаги**

**1.** Установите широкополосное соединение с Интернетом.

Нажмите кнопку  $\oplus$ , чтобы перейти к списку заголовков. Затем снова нажмите кнопку  $\oplus$ , чтобы перейти к разделу "Подключение к Интернету" для получения дополнительной информации.

(При использовании пульта ДУ с тачпадом нажмите тачпад. Затем снова нажмите сенсорную панель и перейдите к "Подключение к Интернету" для получения дополнительной информации.)

- **2.** Нажмите кнопку HOME, а затем выберите **[Канал**].
- **3.** Выберите [Guide].

Отображение подробной информации о ТВ-программах.

Для возврата к предыдущему источнику нажмите несколько раз кнопку RETURN.

#### **Поиск ТВ-программ путем ввода ключевого слова.**

Выберите [Поиск события] в меню "Параметры" для поиска ТВ-программ путем ввода ключевого слова (названия и др.).

#### **Изменение отображения телегида путем нажатия кнопки GUIDE или значка GUIDE**

[Описание](#page-2-0) [частей](#page-2-0)

# [Просмотр](#page-3-0) [телевизора](#page-3-0)

[Воспроизведение](#page-4-0) [фильмов](#page-4-0)[/](#page-4-0)[музыки](#page-4-0)[/](#page-4-0)[фото](#page-4-0)

[Использование](#page-5-0) [интернет](#page-5-0)[-](#page-5-0)[служб](#page-5-0) [и](#page-5-0) [приложений](#page-5-0)

[Просмотр](#page-6-0) [телевизора](#page-6-0) [вместе](#page-6-0) [с](#page-6-0) [друзьями](#page-6-0)

[Использование](#page-7-0) [других](#page-7-0) [устройств](#page-7-0)

[Использование](#page-8-0) [устройств](#page-8-0) [BRAVIA Sync](#page-8-0)

[Полезные](#page-9-0) [функции](#page-9-0)

[Подключение](#page-10-0) [к](#page-10-0) [Интернету](#page-10-0)

[Использование](#page-11-0) [домашней](#page-11-0) [сети](#page-11-0)

[Настройка](#page-12-0) [различных](#page-12-0) [параметров](#page-12-0)

[Поиск](#page-14-0) [и](#page-14-0) [устранение](#page-14-0) [неиспр](#page-14-0)[.](#page-14-0)

Телегид можно настроить следующим образом:

Нажмите кнопку HOME, затем выберите  $\blacksquare$  [Установки]  $\rightarrow$   $\blacksquare$  [Системные настройки]  $\rightarrow$ [Общие настройки] → [Назначение кнопки GUIDE] → [Запустить поисковый гид].

Вы также можете выбрать [Запустить Guide] в меню Параметры для выбора Телегида вещания.

#### **Советы**

- Если отображаемый канал отличается от выбранного канала, выберите [Выберите программу] путем нажатия кнопки OPTIONS, а затем выберите нужный канал в списке. Если нужного канала нет в списке, выполните поиск путем ввода ключевого слова (название телевещательной компании). Эта функция недоступна для каналов приставки.
- При отображении телегида нажатием кнопки OPTIONS можно создать список избранных каналов или выбрать телегид для цифровых, спутниковых программ или программ приставки.

Переключение телегида для цифровых, спутниковых программ и программ приставки доступно только на моделях, поддерживающих спутниковые каналы, или моделях, совместимых с IR Blaster.

#### **Примечания**

- Если на канале отсутствуют данные, телевизионная программа будет пустой.
- Информация о канале, возможно, будет отображаться неправильно.

[Начало](#page-61-0) [страницы](#page-61-0)

© 2014 Sony Corporation

# <span id="page-63-0"></span> $\mathsf{BRAVIA}$  **[i-Manual](#page-0-0)**  $\blacksquare$  **i-Manual**  $\blacksquare$

[Основные](#page-1-0) [операции](#page-1-0)

[Начальная](#page-0-0) [страница](#page-0-0) > [Просмотр](#page-3-0) [телевизора](#page-3-0) > Просмотр в формате 3D

[Описание](#page-2-0) [частей](#page-2-0)

# [Просмотр](#page-3-0) [телевизора](#page-3-0)

[Воспроизведение](#page-4-0) [фильмов](#page-4-0)[/](#page-4-0)[музыки](#page-4-0)[/](#page-4-0)[фото](#page-4-0)

[Использование](#page-5-0) [интернет](#page-5-0)[-](#page-5-0)[служб](#page-5-0) [и](#page-5-0) [приложений](#page-5-0)

[Просмотр](#page-6-0) [телевизора](#page-6-0) [вместе](#page-6-0) [с](#page-6-0) [друзьями](#page-6-0)

[Использование](#page-7-0) [других](#page-7-0) [устройств](#page-7-0)

[Использование](#page-8-0) [устройств](#page-8-0) [BRAVIA Sync](#page-8-0)

[Полезные](#page-9-0) [функции](#page-9-0)

[Подключение](#page-10-0) [к](#page-10-0) [Интернету](#page-10-0)

[Использование](#page-11-0) [домашней](#page-11-0) [сети](#page-11-0)

[Настройка](#page-12-0) [различных](#page-12-0) [параметров](#page-12-0)

[Поиск](#page-14-0) [и](#page-14-0) [устранение](#page-14-0) [неиспр](#page-14-0)[.](#page-14-0)

[Использование](#page-15-0) [закладок](#page-15-0)

# **Просмотр в формате 3D ( Наличие функции зависит от модели/региона/страны.)**

# **Обзор**

Эта функция обеспечивает невероятные возможности для развлечений в формате 3D, например видеоигры и диски Blu-ray в стереоскопическом формате 3D. Можно также просматривать обычное 2D-содержимое с эффектом 3D.

Для выполнения просмотра в режиме 3D подключите устройство с поддержкой 3D с помощью сертифицированного кабеля HIGH SPEED HDMI с логотипом HDMI.

Для использования активных 3D-очков необходимо заранее пройти регистрацию. При использовании активных 3D-очков с другим телевизором необходимо пройти повторную регистрацию.

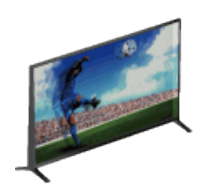

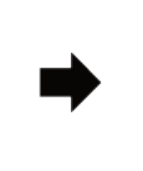

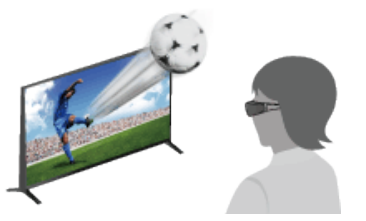

# **Диапазон связи между телевизором и активными 3D-очками**

Следует находиться в положении просмотра в диапазоне действия. См. следующую диаграмму.

Рекомендованное минимальное расстояние для просмотра превышает размер экрана в 3 раза.

Рабочее расстояние зависит от наличия препятствий (людей, металлических предметов, стен и др.) и/или электромагнитных помех.

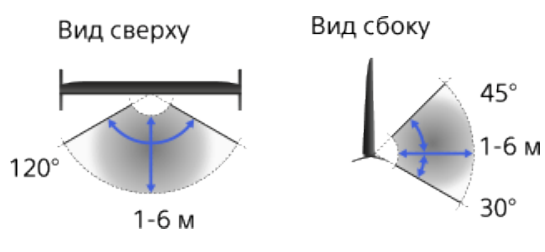

# **Советы**

При приобретении дополнительных активных 3D-очков выберите модель TDG-BT500A.

# **Шаги**

**1.** При первом использовании активных 3D-очков снимите изоляционную пленку батареи.

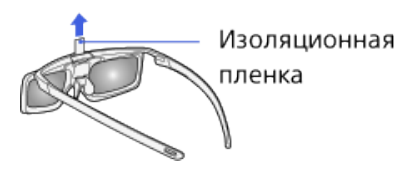

**2.** При первом использовании активных 3D-очков расположите их на расстоянии 50 см от телевизора, включите телевизор и удерживайте нажатой кнопку/индикатор (Питание) в течение 2 секунд.

Активные 3D-очки включаются и начинается регистрация (кнопка/индикатор (Питание) мигает зеленым и желтым). По завершении регистрации в правом нижнем углу экрана на 5 секунд появляется сообщение, а индикатор будет гореть зеленым в течение 3 секунд. Данный процесс выполняется только один раз.

В случае неудачной регистрации активные 3D-очки автоматически отключатся. В этом случае повторите описанные выше действия.

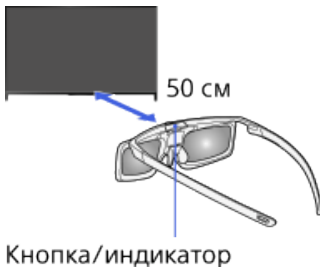

ம் (Питание)

- **3.** Отображение содержимого для просмотра в формате 3D на экране телевизора.
- **4.** Наденьте активные 3D-очки.

При просмотре 3D-изображений индикатор (Питание) будет мигать зеленым цветом каждые 2 секунды.

Если эффект 3D не достигается, выполните следующие шаги.

**5.** Нажмите кнопку 3D для отображения экрана [3D-дисплей].

(При использовании пульта ДУ с тачпадом нажмите панель управления (...), выберите кнопку 3D и нажмите тачпад.)

**6.** Нажимайте кнопку 3D для выбора режима [3D-дисплей] для надлежащего отображения содержимого.

(При использовании пульта ДУ с тачпадом нажмите панель управления (...), выберите кнопку 3D, нажмите тачпад для выбора необходимого режима [3D-дисплей], затем нажмите тачпад.)

[3D (Рядом)]: отображение изображений в формате "Рядом" в режиме 3D.

[3D (Одна над другой)]: отображение изображений в формате "Одна над другой" в режиме 3D.

[3D (3D-имитация)]: просмотр обычных 2D-изображений в режиме 3D-имитации.

[2D (Только слева)]: Когда одно изображение находится рядом, левая сторона изображения отображается растянутой в 2D.

[2D (Только сверху)]: Когда одно изображение находится "одно над другим", верхнее изображение отображается растянутым в 2D.

В зависимости от входного сигнала или формата параметры [3D (Рядом)]/[3D (Одна над другой)]/[2D (Только слева)]/[2D (Только сверху)], возможно, будут недоступны.

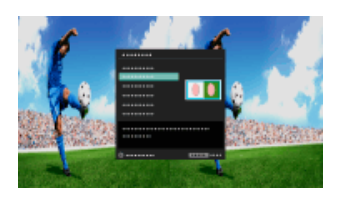

#### **Выключение активных 3D-очков**

Удерживайте кнопку (питание) активных 3D-очков в течение 2 секунд. Если в течение 1 минуты сигнала от телевизора не поступает, активные 3D-очки отключатся автоматически. Чтобы снова включить их, нажмите кнопку (питание).

#### **Использование активных 3D-очков с другим телевизором**

Необходимо повторно зарегистрировать активные 3D-очки. Выключите активные 3D-очки и выполните шаг 2.

#### **Отключение 3D-эффекта**

Несколько раз нажмите кнопку 3D для выбора [Выкл.] в [3D-дисплей].

(При использовании пульта ДУ с тачпадом нажмите панель управления ( ), выберите кнопку 3D, нажмите тачпад для выбора необходимого режима [Выкл.] в [3D-дисплей], затем нажмите тачпад.)

#### **Регулировка параметров 3D**

Можно настроить следующие настройки 3D:

Нажмите кнопку HOME, выберите <del>[2]</del> [Установки] → **[**] [Дисплей] → [3D-настройки] → требуемый параметр.

#### **[3D-дисплей]**

Откроется [3D-дисплей] для переключения режима отображения.

#### **[Регулир. глубины 3D]**

Регулировка глубины 3D-изображений на экране (доступно только для содержимого с 3D-сигналами). Можно также вручную настроить значение поправки.

#### **[Эффект 3D-имитации]**

Усиление или ослабление 3D-эффекта при отображении 2D-изображения в режиме 3D-имитации.

#### **[Яркость 3D-очков]**

Установка яркости изображения в режиме 3D. При выборе значения [Авто] яркость изображения активных 3D-очков автоматически регулируется в соответствии со значением параметра [Режим изображ.].

#### **[Авто 3D]**

Выберите значение [Aвто 1] для автоматического переключения в режим 3D-дисплея при обнаружении 3D-сигнала.

Если 3D-сигнал не обнаружен, выберите значение [Aвто 2], при котором будет выполнен анализ изображения на наличие 3D-информации и автоматическое переключение в режим 3D-дисплея.

Выберите значение [Выкл.] во избежание автоматического выбора режима 3D-дисплея. В зависимости от входного сигнала или формата переключение в режим 3D-дисплея, возможно, не будет выполняться автоматически.

В этом случае нажмите кнопку 3D, чтобы вручную выбрать режим 3D-дисплея. (При использовании пульта ДУ с тачпадом нажмите панель управления (…,), выберите кнопку 3D и нажмите тачпад.)

#### **[Уведомление о 3D-сигнале]**

Уведомление при обнаружении 3D-сигнала.

#### **Для замены батареи выполните следующие действия**

Если светодиодный индикатор указывает на низкий заряд батареи (индикатор мигает зеленым 3 раза каждые 2 секунды), замените батарею. Используйте только батарею CR2025. Нажмите кнопку разблокировки кончиком ручки и т.д., извлеките батарею и замените ее на новую. После этого заблокируйте крышку батареи.

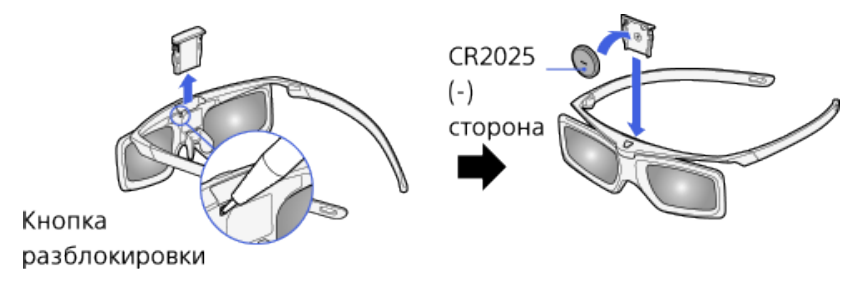

#### **Советы**

Если вы носите очки, снимите накладку на нос с активных 3D-очков, потянув ее вниз, и надевайте их поверх очков.

#### **Примечания**

- Эффект 3D будет доступен, только если изображения выводятся в режиме полного экрана.
- Если для параметра [Motionflow] установлено значение, отличное от [Выкл.], то плавное движение изображения, возможно, будет потеряно, так как будет применена обработка изображения для минимизации мерцания на экране. В этом случае установите для параметра [Motionflow] значение [Выкл.] для отображения оригинального изображения.
- Рекомендуемые угол и расстояние просмотра могут зависеть от местоположения телевизора и условий помещения.
- Эффект 3D-имитации может быть менее заметен для некоторых источников изображений.
- Эффект 3D-имитации может восприниматься зрителями по-разному.
- Обслуживание очков
	- Аккуратно протирайте очки мягкой тканью.
	- Трудные пятна можно убрать с помощью ткани, смоченной в мыльном растворе с теплой водой.
	- При использовании химически обработанной ткани следуйте инструкциям на упаковке.
	- Никогда не используйте для очистки сильнодействующие вещества, такие как растворители, спирт или бензол.

[Начало](#page-63-0) [страницы](#page-63-0)

© 2014 Sony Corporation

<span id="page-67-0"></span>**IBRAVIA** [i-Manual](#page-0-0) **III i-Manual i-Manual i-Manual i-Manual i-Manual i-Manual III i-Manual i-Manual i-Manual i-Manual i-Manual i-Manual i-Manual i-Manual i-Manual i-Manual i-Manual i-Manu** [Основные](#page-1-0) [операции](#page-1-0) [Начальная](#page-0-0) [страница](#page-0-0) > [Просмотр](#page-3-0) [телевизора](#page-3-0) > Отображение картинки в картинке (PIP) **Отображение картинки в картинке (PIP)**

# **Обзор**

Можно одновременно просматривать два изображения (основное и дополнительное). Основное изображение можно отобразить в режиме полного экрана, а дополнительное – во вложенном окне (например, входной сигнал HDMI от ПК и телевизионная программа).

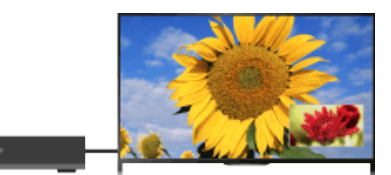

### **Шаги**

**1.** Нажмите кнопку OPTIONS, а затем выберите [Две картинки]. Если источником отображения не является ПК, выберите [PIP].

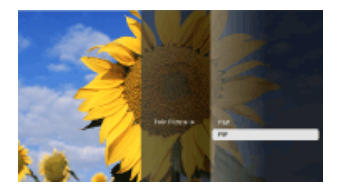

**2.** С помощью кнопок  $\blacktriangleleft\blacktriangleleft\blacktriangleright$  выберите выход аудиосигнала одного из двух изображений. (При использовании пульта ДУ с тачпадом прокрутите влево/вправо для выбора выхода аудиосигнала.)

Чтобы выйти из режима PIP, нажмите кнопку RETURN.

### **Перемещение вложенного окна**

#### Нажмите кнопки  $\clubsuit/\clubsuit$ .

(При использовании пульта ДУ с тачпадом прокрутите вверх/вниз.)

# **Доступные комбинации двух изображений**

- Если источником основного изображения является цифровая программа, доступны следующие источники дополнительного изображения:
	- Видеовход
	- Компонентный вход
	- Вход HDMI (формат видео)
- Если источником основного изображения является аналоговая программа, доступны следующие источники дополнительного изображения:
	- Вход HDMI (формат видео)

[Описание](#page-2-0) [частей](#page-2-0)

# [Просмотр](#page-3-0) [телевизора](#page-3-0)

[Воспроизведение](#page-4-0) [фильмов](#page-4-0)[/](#page-4-0)[музыки](#page-4-0)[/](#page-4-0)[фото](#page-4-0)

[Использование](#page-5-0) [интернет](#page-5-0)[-](#page-5-0)[служб](#page-5-0) [и](#page-5-0) [приложений](#page-5-0)

[Просмотр](#page-6-0) [телевизора](#page-6-0) [вместе](#page-6-0) [с](#page-6-0) [друзьями](#page-6-0)

[Использование](#page-7-0) [других](#page-7-0) [устройств](#page-7-0)

[Использование](#page-8-0) [устройств](#page-8-0) [BRAVIA Sync](#page-8-0)

[Полезные](#page-9-0) [функции](#page-9-0)

[Подключение](#page-10-0) [к](#page-10-0) [Интернету](#page-10-0)

[Использование](#page-11-0) [домашней](#page-11-0) [сети](#page-11-0)

[Настройка](#page-12-0) [различных](#page-12-0) [параметров](#page-12-0)

[Поиск](#page-14-0) [и](#page-14-0) [устранение](#page-14-0) [неиспр](#page-14-0)[.](#page-14-0)

- Если источником основного изображения является вход видео, доступны следующие источники дополнительного изображения:
	- Цифровая программа
	- Вход HDMI (формат видео)
- Если источником основного изображения является вход компонента, доступны следующие источники дополнительного изображения:
	- Цифровая программа
- Если источником основного изображения является вход HDMI (формат видео или ПК), доступны следующие источники дополнительного изображения:
	- Цифровая программа
	- Аналоговая программа
	- Видеовход

# **Примечания**

- Если одновременно отображаются два изображения с различными сигналами кадровой частоты (например, изображение в режиме полного экрана (24p) и изображение во вложенном окне (60i)), то плавное движение изображения во вложенном окне, возможно, будет потеряно.
- Если для параметра [Motionflow] установлено значение, отличное от [Импульсный]/[Выкл.], то плавное движение изображения во вложенном окне, возможно, будет потеряно (только для моделей, совместимых с [Motionflow]). Для устранения этого эффекта выберите значение [Выкл.]. Нажмите кнопку OPTIONS, затем выберите [Изображение] → [Motionflow] → [Выкл.].

[Начало](#page-67-0) [страницы](#page-67-0)

© 2014 Sony Corporation

**IBRAVIA** [i-Manual](#page-0-0) **III i-Manual i-Manual i-Manual i-Manual i-Manual i-Manual III i-Manual i-Manual i-Manual i-Manual i-Manual i-Manual i-Manual i-Manual i-Manual i-Manual i-Manual i-Manu** [Основные](#page-1-0) [операции](#page-1-0) [Описание](#page-2-0) [частей](#page-2-0) [Начальная](#page-0-0) [страница](#page-0-0) > [Просмотр](#page-3-0) [телевизора](#page-3-0) > Отображение левой и правой картинок (P&P) **Отображение левой и правой картинок (P&P)**

# **Обзор**

Можно одновременно просматривать два изображения (слева и справа) (например, изображение с подсоединенного устройства и телевизионную программу).

[Использование](#page-5-0) [интернет](#page-5-0)[-](#page-5-0)[служб](#page-5-0) [и](#page-5-0) [приложений](#page-5-0)

[Воспроизведение](#page-4-0) [фильмов](#page-4-0)[/](#page-4-0)[музыки](#page-4-0)[/](#page-4-0)[фото](#page-4-0)

[Просмотр](#page-3-0) [телевизора](#page-3-0)

[Просмотр](#page-6-0) [телевизора](#page-6-0) [вместе](#page-6-0) [с](#page-6-0) [друзьями](#page-6-0)

[Использование](#page-7-0) [других](#page-7-0) [устройств](#page-7-0)

[Использование](#page-8-0) [устройств](#page-8-0) [BRAVIA Sync](#page-8-0)

[Полезные](#page-9-0) [функции](#page-9-0)

[Подключение](#page-10-0) [к](#page-10-0) [Интернету](#page-10-0)

[Использование](#page-11-0) [домашней](#page-11-0) [сети](#page-11-0)

[Настройка](#page-12-0) [различных](#page-12-0) [параметров](#page-12-0)

[Поиск](#page-14-0) [и](#page-14-0) [устранение](#page-14-0) [неиспр](#page-14-0)[.](#page-14-0)

[Использование](#page-15-0) [закладок](#page-15-0)

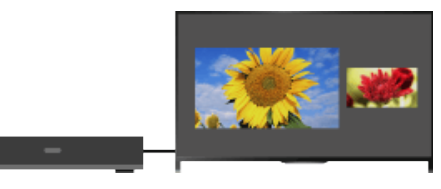

# **Шаги**

- **1.** Нажмите кнопку OPTIONS, а затем выберите [Две картинки] → [P&P].
- **2.** С помощью кнопок  $\blacktriangleleft\blacktriangleleft\blacktriangleright$  выберите выход аудиосигнала одного из двух изображений.
	- (При использовании пульта ДУ с тачпадом прокрутите влево/вправо для выбора выхода аудиосигнала.)

Будет воспроизводиться звук выделенного изображения.

Чтобы выйти из режима P&P, нажмите кнопку RETURN.

# **Изменение размера изображения**

Повторно нажимайте кнопки  $\blacktriangle/\blacktriangleright$  для изменения размера.

(При использовании пульта ДУ с тачпадом непрерывно прокрутите вверх/вниз для изменения размера.)

# **Доступные комбинации двух изображений**

(Слева и справа или наоборот)

- Цифровая программа и видеовход
- Цифровая программа и компонентный вход
- Цифровая программа и вход HDMI (формат видео)
- Аналоговая программа и вход HDMI (формат видео)
- Видеовход и вход HDMI (формат видео)

# **Примечания**

- Эта функция недоступна для сигналов в формате ПК.
- Если рядом друг с другом отображаются два изображения с различными сигналами кадровой частоты (например, левое изображение 24p, а правое - 60i), то плавное движение изображения правого изображения, возможно, будет потеряно.

<span id="page-70-0"></span>**IBRAVIA** [i-Manual](#page-0-0) **III i-Manual i-Manual i-Manual i-Manual III i-Manual III i-Manual i-Manual i-Manual i-Manual i-Manual i-Manual i-Manual i-Manual i-Manual i-Manual i-Manual i-Manual**

# [Основные](#page-1-0) [операции](#page-1-0)

# [Описание](#page-2-0) [частей](#page-2-0)

#### [Просмотр](#page-3-0) [телевизора](#page-3-0)

[Воспроизведение](#page-4-0) [фильмов](#page-4-0)[/](#page-4-0)[музыки](#page-4-0)[/](#page-4-0)[фото](#page-4-0)

[Использование](#page-5-0) [интернет](#page-5-0)[-](#page-5-0)[служб](#page-5-0) [и](#page-5-0) [приложений](#page-5-0)

[Просмотр](#page-6-0) [телевизора](#page-6-0) [вместе](#page-6-0) [с](#page-6-0) [друзьями](#page-6-0)

[Использование](#page-7-0) [других](#page-7-0) [устройств](#page-7-0)

[Использование](#page-8-0) [устройств](#page-8-0) [BRAVIA Sync](#page-8-0)

[Полезные](#page-9-0) [функции](#page-9-0)

[Подключение](#page-10-0) [к](#page-10-0) [Интернету](#page-10-0)

[Использование](#page-11-0) [домашней](#page-11-0) [сети](#page-11-0)

[Настройка](#page-12-0) [различных](#page-12-0) [параметров](#page-12-0)

[Поиск](#page-14-0) [и](#page-14-0) [устранение](#page-14-0) [неиспр](#page-14-0)[.](#page-14-0)

[Использование](#page-15-0) [закладок](#page-15-0)

[Начальная](#page-0-0) [страница](#page-0-0) > [Просмотр](#page-3-0) [телевизора](#page-3-0) > Отображение информации

# **Отображение информации**

# **Шаги**

**1.** При просмотре программы нажмите кнопку  $\mathbf{F}$ .

(При использовании пульта ДУ с тачпадом нажмите панель управления (….), выберите кнопку (+ ?) и нажмите тачпад.)

В цифровом режиме: информация о текущей программе.

В аналоговом режиме: текущий номер канала и формат экрана.

Чтобы закрыть информацию, нажмите кнопку .

(При использовании пульта ДУ с тачпадом нажмите панель управления (...), выберите кнопку (+ ?) и нажмите тачпад.)

#### **Советы**

• Если вы просматриваете текстовую информацию, нажатие кнопки (+) позволяет отобразить скрытую информацию (например ответы на вопросы). (При использовании пульта ДУ с тачпадом нажмите панель управления (••••), выберите кнопку (1) и нажмите тачпад.)

[Начало](#page-70-0) [страницы](#page-70-0)

[Список](#page-16-0) [содержимого](#page-16-0)

<span id="page-71-0"></span>**IBRAVIA** [i-Manual](#page-0-0) **III i-Manual i-Manual i-Manual i-Manual III i-Manual III i-Manual i-Manual i-Manual i-Manual i-Manual i-Manual i-Manual i-Manual i-Manual i-Manual i-Manual i-Manual**

#### [Начальная](#page-0-0) [страница](#page-0-0) > [Просмотр](#page-3-0) [телевизора](#page-3-0) > Субтитры

# **Субтитры**

# **Шаги**

- 1. При просмотре программы с субтитрами нажмите кнопку ... (При использовании пульта ДУ с тачпадом нажмите панель управления (….), выберите кнопку и нажмите тачпад.)
- **2.** Выберите необходимый язык или отключение.

Чтобы закрыть список, нажмите кнопку RETURN или  $\bigoplus$ .

(При использовании пульта ДУ с тачпадом нажмите кнопку RETURN или сенсорную панель.)

# **Примечания**

Если выбраны субтитры и пользователь запускает приложение цифрового текста с помощью кнопки "текст", в некоторых случаях субтитры могут не отображаться. При выходе пользователя из приложения цифрового текста декодирование субтитров возобновляется автоматически.

[Основные](#page-1-0) [операции](#page-1-0)

# [Просмотр](#page-3-0) [телевизора](#page-3-0)

[Описание](#page-2-0) [частей](#page-2-0)

[Воспроизведение](#page-4-0) [фильмов](#page-4-0)[/](#page-4-0)[музыки](#page-4-0)[/](#page-4-0)[фото](#page-4-0)

[Использование](#page-5-0) [интернет](#page-5-0)[-](#page-5-0)[служб](#page-5-0) [и](#page-5-0) [приложений](#page-5-0)

[Просмотр](#page-6-0) [телевизора](#page-6-0) [вместе](#page-6-0) [с](#page-6-0) [друзьями](#page-6-0)

[Использование](#page-7-0) [других](#page-7-0) [устройств](#page-7-0)

[Использование](#page-8-0) [устройств](#page-8-0) [BRAVIA Sync](#page-8-0)

[Полезные](#page-9-0) [функции](#page-9-0)

[Подключение](#page-10-0) [к](#page-10-0) [Интернету](#page-10-0)

[Использование](#page-11-0) [домашней](#page-11-0) [сети](#page-11-0)

[Настройка](#page-12-0) [различных](#page-12-0) [параметров](#page-12-0)

[Поиск](#page-14-0) [и](#page-14-0) [устранение](#page-14-0) [неиспр](#page-14-0)[.](#page-14-0)

[Использование](#page-15-0) [закладок](#page-15-0)

[Начало](#page-71-0) [страницы](#page-71-0)

[Список](#page-16-0) [содержимого](#page-16-0)
[Начальная](#page-0-0) [страница](#page-0-0) > [Просмотр](#page-3-0) [телевизора](#page-3-0) > Формат экрана/широкоэкранный режим

#### **Формат экрана/широкоэкранный режим**

#### **Шаги**

Нажмите кнопку HOME, выберите  $\blacksquare$  [Установки]  $\rightarrow$  [ Дисплей]  $\rightarrow$  [Управление экраном]  $\rightarrow$  [Формат экрана]  $\rightarrow$  требуемый параметр.

#### **Доступные параметры (Исходный размер 4:3)**

#### **[Оптимальный]**

Увеличение изображения до размера экрана 16:9, максимально сохраняя пропорции исходного изображения.

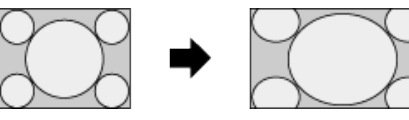

#### **[4:3]**

Воспроизведение изображения формата 4:3 с исходным размером. Полосы по краям позволяют заполнить экран формата 16:9.

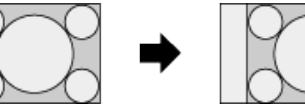

#### **[Широкоэкран.]**

Изображение формата 4:3 вытягивается по горизонтали для заполнения экрана формата 16:9.

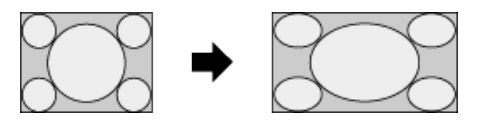

#### **[Увеличенный]**

Воспроизведение изображения формата 16:9, преобразованного в формат 4:3, с правильным форматным соотношением.

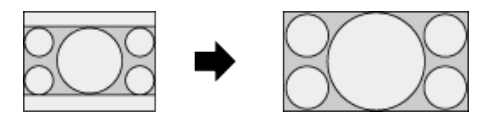

#### **[14:9]**

Воспроизведение изображения формата 14:9 с исходным размером. Полосы по краям позволяют заполнить экран формата 16:9. (Наличие этого параметра зависит от региона/страны.)

#### [Описание](#page-2-0) [частей](#page-2-0)

<span id="page-72-0"></span>[Основные](#page-1-0) [операции](#page-1-0)

#### [Просмотр](#page-3-0) [телевизора](#page-3-0)

[Воспроизведение](#page-4-0) [фильмов](#page-4-0)[/](#page-4-0)[музыки](#page-4-0)[/](#page-4-0)[фото](#page-4-0)

[Использование](#page-5-0) [интернет](#page-5-0)[-](#page-5-0)[служб](#page-5-0) [и](#page-5-0) [приложений](#page-5-0)

[Просмотр](#page-6-0) [телевизора](#page-6-0) [вместе](#page-6-0) [с](#page-6-0) [друзьями](#page-6-0)

[Использование](#page-7-0) [других](#page-7-0) [устройств](#page-7-0)

[Использование](#page-8-0) [устройств](#page-8-0) [BRAVIA Sync](#page-8-0)

[Полезные](#page-9-0) [функции](#page-9-0)

[Подключение](#page-10-0) [к](#page-10-0) [Интернету](#page-10-0)

[Использование](#page-11-0) [домашней](#page-11-0) [сети](#page-11-0)

[Настройка](#page-12-0) [различных](#page-12-0) [параметров](#page-12-0)

[Поиск](#page-14-0) [и](#page-14-0) [устранение](#page-14-0) [неиспр](#page-14-0)[.](#page-14-0)

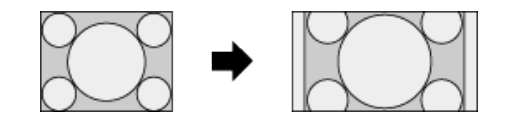

#### **[Заголовки]**

Растягивание изображения по горизонтали для заполнения экрана формата 16:9 и подгонка надписей на экране.

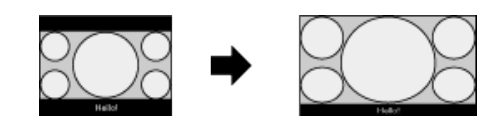

Если выбран компонентный вход (480p) и для параметра [Выбор сцены] установлено значение [Игра] или [Графика], список доступных параметров изменится и будет содержать следующие параметры: [Точно-норм.]/[Точно-полн.]/[Порт. игра 1]/[Порт. игра 2].

#### **[Точно-норм.]**

Воспроизведение изображения формата 4:3 с исходным размером. Полосы по краям позволяют заполнить экран формата 16:9.

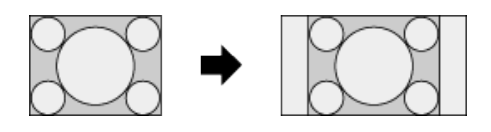

#### **[Точно-полн.]**

Изображение формата 4:3 вытягивается по горизонтали для заполнения экрана формата 16:9.

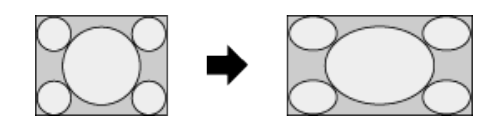

#### **[Порт. игра 1]**

Растягивание заключенного в черную рамку изображения в игре при использовании PlayStation®Portable.

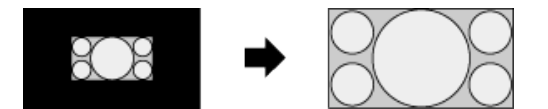

#### **[Порт. игра 2]**

Растягивание заключенного в черную рамку изображения (например, веб-браузера) при использовании PlayStation®Portable.

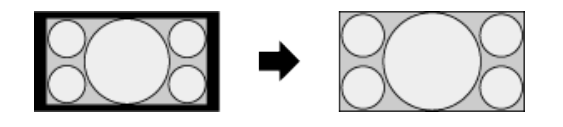

#### **Доступные параметры (Исходный размер 16:9)**

#### **[Оптимальный]**

Увеличение изображения с максимальным сохранением пропорций исходного изображения.

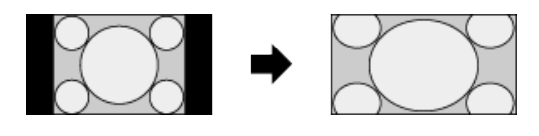

#### **[4:3]**

Воспроизведение изображения формата 4:3, которое было растянуто по горизонтали до

формата 16:9, в формате 4:3.

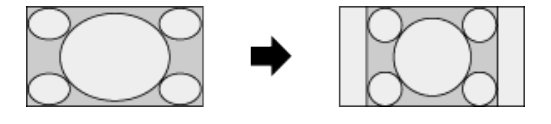

#### **[Широкоэкран.]**

Воспроизведение изображения формата 16:9 с исходным размером.

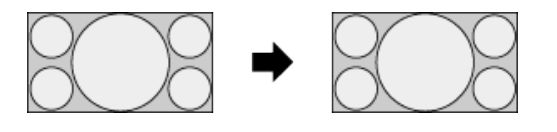

#### **[Увеличенный]**

Воспроизведение изображения формата 16:9, преобразованного в формат 4:3, с правильным форматным соотношением.

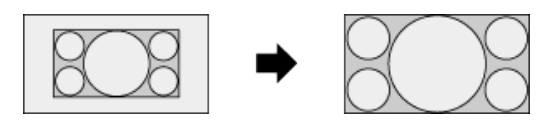

#### **[Заголовки]**

Растягивание изображения по горизонтали, при этом субтитры будут видны на экране.

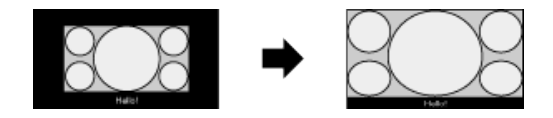

#### **Доступные параметры (Синхронизация ПК)**

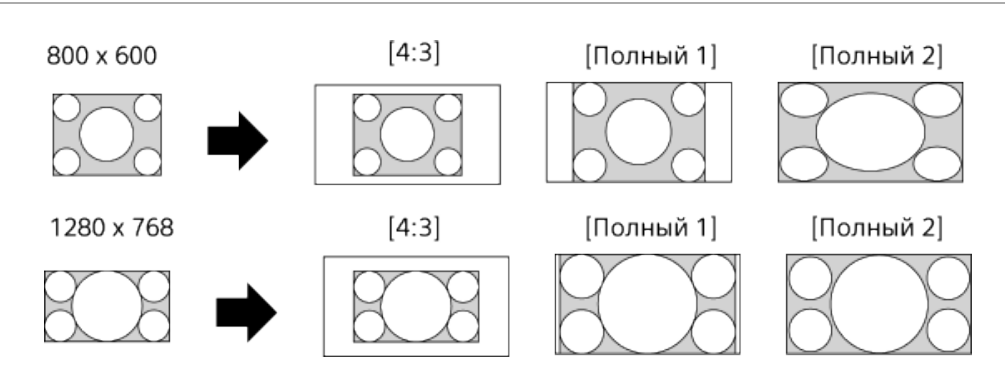

[Начало](#page-72-0) [страницы](#page-72-0)

[Список](#page-16-0) [содержимого](#page-16-0)

**IBRAVIA** [i-Manual](#page-0-0) **III i-Manual i-Manual i-Manual i-Manual III i-Manual III i-Manual i-Manual i-Manual i-Manual i-Manual i-Manual i-Manual i-Manual i-Manual i-Manual i-Manual i-Manual**

#### [Начальная](#page-0-0) [страница](#page-0-0) > [Просмотр](#page-3-0) [телевизора](#page-3-0) > Звук

#### [Основные](#page-1-0) [операции](#page-1-0)

### [Описание](#page-2-0) [частей](#page-2-0)

#### [Просмотр](#page-3-0) [телевизора](#page-3-0)

[Воспроизведение](#page-4-0) [фильмов](#page-4-0)[/](#page-4-0)[музыки](#page-4-0)[/](#page-4-0)[фото](#page-4-0)

[Использование](#page-5-0) [интернет](#page-5-0)[-](#page-5-0)[служб](#page-5-0) [и](#page-5-0) [приложений](#page-5-0)

[Просмотр](#page-6-0) [телевизора](#page-6-0) [вместе](#page-6-0) [с](#page-6-0) [друзьями](#page-6-0)

[Использование](#page-7-0) [других](#page-7-0) [устройств](#page-7-0)

[Использование](#page-8-0) [устройств](#page-8-0) [BRAVIA Sync](#page-8-0)

[Полезные](#page-9-0) [функции](#page-9-0)

[Подключение](#page-10-0) [к](#page-10-0) [Интернету](#page-10-0)

[Использование](#page-11-0) [домашней](#page-11-0) [сети](#page-11-0)

[Настройка](#page-12-0) [различных](#page-12-0) [параметров](#page-12-0)

[Поиск](#page-14-0) [и](#page-14-0) [устранение](#page-14-0) [неиспр](#page-14-0)[.](#page-14-0)

[Использование](#page-15-0) [закладок](#page-15-0)

© 2014 Sony Corporation

Начало страницы

[Список](#page-16-0) [содержимого](#page-16-0)

## При просмотре программы нажимайте кнопку AUDIO для выбора требуемого аудиосигнала. (При использовании пульта ДУ с тачпадом нажмите панель управления (...), выберите кнопку AUDIO и нажмите тачпад.)

#### **Советы**

**Звук**

**Шаги**

 $\bullet$  Можно также изменить режим звука в меню "Дом". Нажмите кнопку HOME, выберите  $\blacktriangle$ [Установки] → () [Звук] → [Двухканальный звук] → требуемый параметр.

<span id="page-76-0"></span>**IBRAVIA** [i-Manual](#page-0-0) **III i-Manual i-Manual i-Manual i-Manual III i-Manual III i-Manual i-Manual i-Manual i-Manual i-Manual i-Manual i-Manual i-Manual i-Manual i-Manual i-Manual i-Manual**

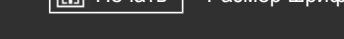

#### [Основные](#page-1-0) [операции](#page-1-0)

[Начальная](#page-0-0) [страница](#page-0-0) > [Просмотр](#page-3-0) [телевизора](#page-3-0) > Просмотр службы NVOD/MF

#### **Просмотр службы NVOD/MF**

#### **Обзор**

NVOD (виртуальный кинозал) и MF (мультифид) — это стандарты вещания нескольких программ одновременно на одном канале.

NVOD предоставляет смещенный график трансляции нескольких копий программы, а MF позволят выбрать требуемую программу из нескольких программ на одном канале.

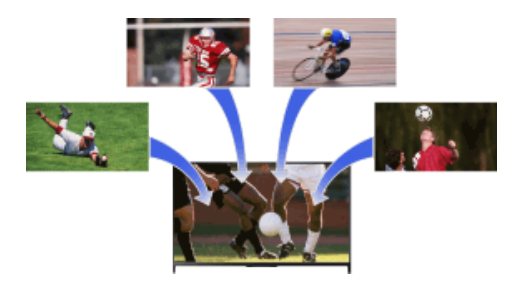

#### **Шаги**

- **1.** Во время просмотра с помощью службы NVOD/MF нажмите кнопку OPTIONS.
- **2.** Выберите [Дополнительные службы] → необходимую программу.

#### **Примечания**

Данная функция доступна, если вещательные компании предоставляют службу NVOD/MF.

#### [Описание](#page-2-0) [частей](#page-2-0)

#### [Просмотр](#page-3-0) [телевизора](#page-3-0)

[Воспроизведение](#page-4-0) [фильмов](#page-4-0)[/](#page-4-0)[музыки](#page-4-0)[/](#page-4-0)[фото](#page-4-0)

[Использование](#page-5-0) [интернет](#page-5-0)[-](#page-5-0)[служб](#page-5-0) [и](#page-5-0) [приложений](#page-5-0)

[Просмотр](#page-6-0) [телевизора](#page-6-0) [вместе](#page-6-0) [с](#page-6-0) [друзьями](#page-6-0)

[Использование](#page-7-0) [других](#page-7-0) [устройств](#page-7-0)

[Использование](#page-8-0) [устройств](#page-8-0) [BRAVIA Sync](#page-8-0)

[Полезные](#page-9-0) [функции](#page-9-0)

[Подключение](#page-10-0) [к](#page-10-0) [Интернету](#page-10-0)

[Использование](#page-11-0) [домашней](#page-11-0) [сети](#page-11-0)

[Настройка](#page-12-0) [различных](#page-12-0) [параметров](#page-12-0)

[Поиск](#page-14-0) [и](#page-14-0) [устранение](#page-14-0) [неиспр](#page-14-0)[.](#page-14-0)

[Использование](#page-15-0) [закладок](#page-15-0)

[Начало](#page-76-0) [страницы](#page-76-0)

[Список](#page-16-0) [содержимого](#page-16-0)

<span id="page-77-0"></span>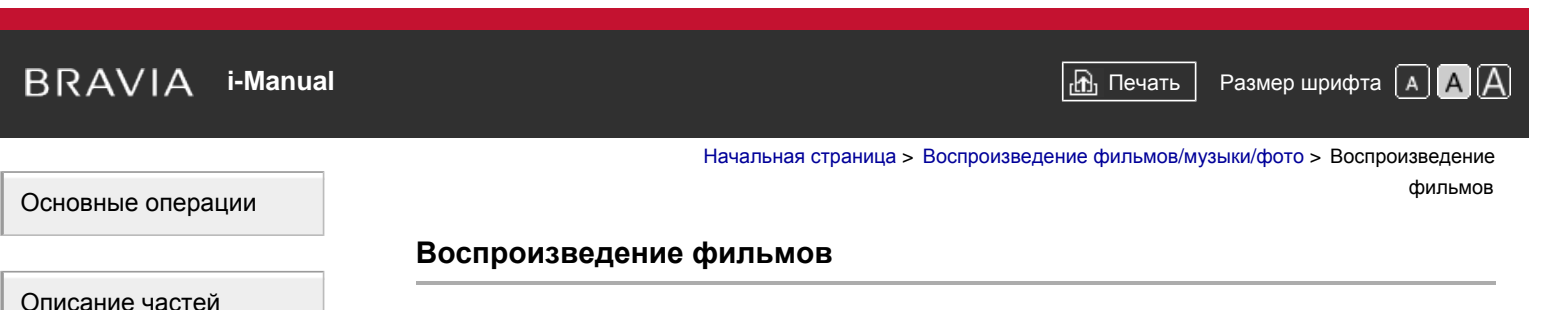

#### **Обзор**

Вы можете просматривать фильмы с подключенных USB-устройств, домашней сети или онлайн-служб.

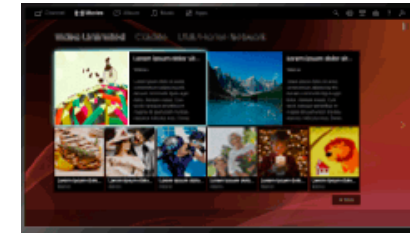

#### **Шаги**

- 1. Нажмите кнопку HOME, а затем выберите **[ 1]** [Фильмы].
- **2.** Выберите необходимую подкатегорию.
- **3.** Выберите необходимое миниатюрное изображение для просмотра фильма.

[Просмотр](#page-3-0) [телевизора](#page-3-0)

[Воспроизведение](#page-4-0) [фильмов](#page-4-0)[/](#page-4-0)[музыки](#page-4-0)[/](#page-4-0)[фото](#page-4-0)

[Использование](#page-5-0) [интернет](#page-5-0)[-](#page-5-0)[служб](#page-5-0) [и](#page-5-0) [приложений](#page-5-0)

[Просмотр](#page-6-0) [телевизора](#page-6-0) [вместе](#page-6-0) [с](#page-6-0) [друзьями](#page-6-0)

[Использование](#page-7-0) [других](#page-7-0) [устройств](#page-7-0)

[Использование](#page-8-0) [устройств](#page-8-0) [BRAVIA Sync](#page-8-0)

[Полезные](#page-9-0) [функции](#page-9-0)

[Подключение](#page-10-0) [к](#page-10-0) [Интернету](#page-10-0)

[Использование](#page-11-0) [домашней](#page-11-0) [сети](#page-11-0)

[Настройка](#page-12-0) [различных](#page-12-0) [параметров](#page-12-0)

[Поиск](#page-14-0) [и](#page-14-0) [устранение](#page-14-0) [неиспр](#page-14-0)[.](#page-14-0)

[Использование](#page-15-0) [закладок](#page-15-0)

[Начало](#page-77-0) [страницы](#page-77-0)

[Список](#page-16-0) [содержимого](#page-16-0)

<span id="page-78-0"></span>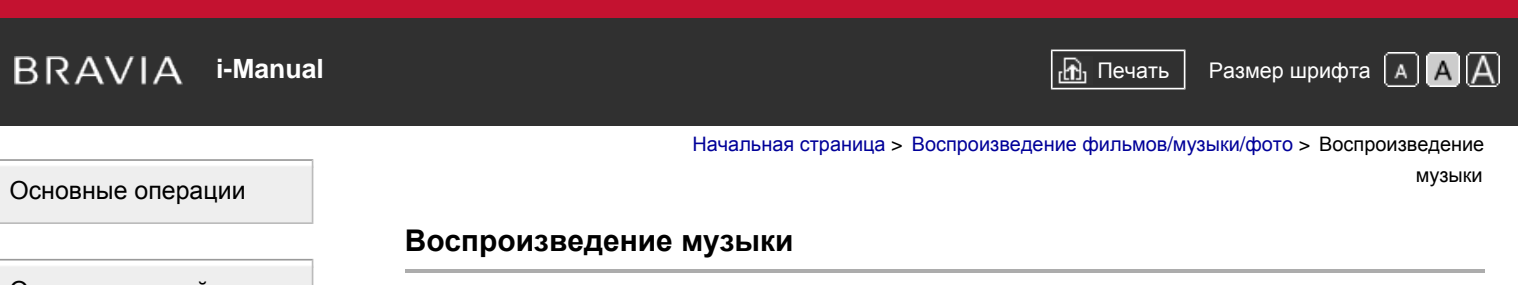

#### **Обзор**

Вы можете воспроизводить музыку с подключенных USB-устройств, домашней сети или онлайн-служб.

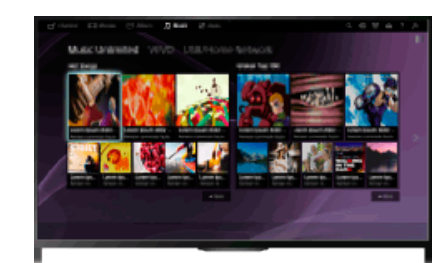

#### **Шаги**

- 1. Нажмите кнопку HOME, а затем выберите **[**Mузыка].
- **2.** Выберите необходимую подкатегорию.
- **3.** Выберите необходимое миниатюрное изображение для воспроизведения музыкального содержимого.

#### [Описание](#page-2-0) [частей](#page-2-0)

[Просмотр](#page-3-0) [телевизора](#page-3-0)

[Воспроизведение](#page-4-0) [фильмов](#page-4-0)[/](#page-4-0)[музыки](#page-4-0)[/](#page-4-0)[фото](#page-4-0)

[Использование](#page-5-0) [интернет](#page-5-0)[-](#page-5-0)[служб](#page-5-0) [и](#page-5-0) [приложений](#page-5-0)

[Просмотр](#page-6-0) [телевизора](#page-6-0) [вместе](#page-6-0) [с](#page-6-0) [друзьями](#page-6-0)

[Использование](#page-7-0) [других](#page-7-0) [устройств](#page-7-0)

[Использование](#page-8-0) [устройств](#page-8-0) [BRAVIA Sync](#page-8-0)

[Полезные](#page-9-0) [функции](#page-9-0)

[Подключение](#page-10-0) [к](#page-10-0) [Интернету](#page-10-0)

[Использование](#page-11-0) [домашней](#page-11-0) [сети](#page-11-0)

[Настройка](#page-12-0) [различных](#page-12-0) [параметров](#page-12-0)

[Поиск](#page-14-0) [и](#page-14-0) [устранение](#page-14-0) [неиспр](#page-14-0)[.](#page-14-0)

[Использование](#page-15-0) [закладок](#page-15-0)

[Начало](#page-78-0) [страницы](#page-78-0)

[Список](#page-16-0) [содержимого](#page-16-0)

<span id="page-79-0"></span>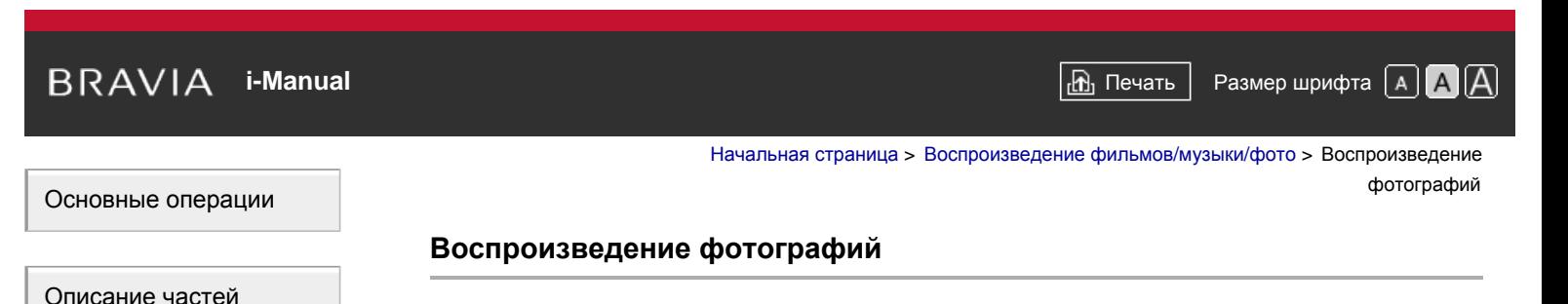

#### **Обзор**

Вы можете просматривать фотографии с подключенных USB-устройств, домашней сети или онлайн-служб.

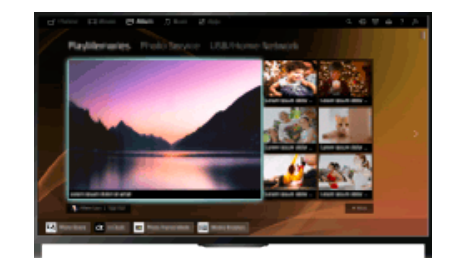

#### **Шаги**

- 1. Нажмите кнопку HOME, а затем выберите [Альбом].
- **2.** Выберите необходимую подкатегорию.
- **3.** Выберите необходимое миниатюрное изображение для просмотра содержимого.

[Просмотр](#page-3-0) [телевизора](#page-3-0)

[Воспроизведение](#page-4-0) [фильмов](#page-4-0)[/](#page-4-0)[музыки](#page-4-0)[/](#page-4-0)[фото](#page-4-0)

[Использование](#page-5-0) [интернет](#page-5-0)[-](#page-5-0)[служб](#page-5-0) [и](#page-5-0) [приложений](#page-5-0)

[Просмотр](#page-6-0) [телевизора](#page-6-0) [вместе](#page-6-0) [с](#page-6-0) [друзьями](#page-6-0)

[Использование](#page-7-0) [других](#page-7-0) [устройств](#page-7-0)

[Использование](#page-8-0) [устройств](#page-8-0) [BRAVIA Sync](#page-8-0)

[Полезные](#page-9-0) [функции](#page-9-0)

[Подключение](#page-10-0) [к](#page-10-0) [Интернету](#page-10-0)

[Использование](#page-11-0) [домашней](#page-11-0) [сети](#page-11-0)

[Настройка](#page-12-0) [различных](#page-12-0) [параметров](#page-12-0)

[Поиск](#page-14-0) [и](#page-14-0) [устранение](#page-14-0) [неиспр](#page-14-0)[.](#page-14-0)

[Использование](#page-15-0) [закладок](#page-15-0)

[Начало](#page-79-0) [страницы](#page-79-0)

[Список](#page-16-0) [содержимого](#page-16-0)

[Начальная](#page-0-0) [страница](#page-0-0) > [Использование](#page-5-0) [интернет](#page-5-0)[-](#page-5-0)[служб](#page-5-0) [и](#page-5-0) [приложений](#page-5-0) > Просмотр

# <span id="page-80-0"></span>[Основные](#page-1-0) [операции](#page-1-0) [Описание](#page-2-0) [частей](#page-2-0) веб-сайтов **Просмотр веб-сайтов**

#### **Обзор**

После подключения телевизора к Интернету можно просматривать веб-сайты.

#### **Шаги**

**1.** Установите широкополосное соединение с Интернетом.

Нажмите кнопку  $\bigoplus$ , чтобы перейти к списку заголовков. Затем снова нажмите кнопку  $\bigoplus$ , чтобы перейти к разделу "Подключение к Интернету" для получения дополнительной информации.

(При использовании пульта ДУ с тачпадом нажмите тачпад. Затем снова нажмите сенсорную панель и перейдите к "Подключение к Интернету" для получения дополнительной информации.)

**2.** Нажмите кнопку HOME, а затем выберите **]** [Приложения].

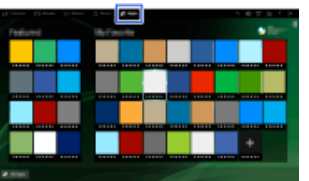

**3.** Выберите [Все приложения] → [Интернет-браузер].

Для возврата к предыдущему источнику нажмите кнопку HOME.

#### **Изменение размера символа**

Нажмите кнопку OPTIONS, выберите [Показать] → [Увеличение], затем требуемый параметр.

#### **Примечания**

- Если телевизор не поддерживает функции определенных служб Интернета (например, проигрыватель Adobe Flash, просмотр PDF), возможно неправильное отображение веб-содержимого или неверная работа некоторых функций. Кроме того, возможно, телевизор не будет поддерживать функции, которые будут разработаны в будущем.
- Ни при каких обстоятельствах компания Sony не несет никакой ответственности за повреждения, возникающие в результате использования интернет-браузера, неисправностей (включая программное обеспечение), сбоя связи.

[Начало](#page-80-0) [страницы](#page-80-0)

[Список](#page-16-0) [содержимого](#page-16-0)

[Просмотр](#page-3-0) [телевизора](#page-3-0)

[Воспроизведение](#page-4-0) [фильмов](#page-4-0)[/](#page-4-0)[музыки](#page-4-0)[/](#page-4-0)[фото](#page-4-0)

[Использование](#page-5-0) [интернет](#page-5-0)[-](#page-5-0)[служб](#page-5-0) [и](#page-5-0) [приложений](#page-5-0)

[Просмотр](#page-6-0) [телевизора](#page-6-0) [вместе](#page-6-0) [с](#page-6-0) [друзьями](#page-6-0)

[Использование](#page-7-0) [других](#page-7-0) [устройств](#page-7-0)

[Использование](#page-8-0) [устройств](#page-8-0) [BRAVIA Sync](#page-8-0)

[Полезные](#page-9-0) [функции](#page-9-0)

[Подключение](#page-10-0) [к](#page-10-0) [Интернету](#page-10-0)

[Использование](#page-11-0) [домашней](#page-11-0) [сети](#page-11-0)

[Настройка](#page-12-0) [различных](#page-12-0) [параметров](#page-12-0)

[Поиск](#page-14-0) [и](#page-14-0) [устранение](#page-14-0) [неиспр](#page-14-0)[.](#page-14-0)

[Начальная](#page-0-0) [страница](#page-0-0) > [Использование](#page-5-0) [интернет](#page-5-0)[-](#page-5-0)[служб](#page-5-0) [и](#page-5-0) [приложений](#page-5-0) > Просмотр Интернет-видео

#### **Просмотр Интернет-видео**

#### **Обзор**

Можно просматривать видеоматериалы из Интернета, включая фильмы и мультфильмы, с помощью шлюза, обеспечивающего возможность использования этого содержимого.

#### **Шаги**

**1.** Установите широкополосное соединение с Интернетом.

Нажмите кнопку  $\bigoplus$ , чтобы перейти к списку заголовков. Затем снова нажмите кнопку  $\bigoplus$ , чтобы перейти к разделу "Подключение к Интернету" для получения дополнительной информации.

(При использовании пульта ДУ с тачпадом нажмите тачпад. Затем снова нажмите сенсорную панель и перейдите к "Подключение к Интернету" для получения дополнительной информации.)

- **2.** Нажмите кнопку HOME, а затем выберите **Приложения**].
- **3.** Выберите [Все приложения] → необходимую службу → необходимое содержимое.

#### **Перемещение вперед/назад по видеосодержимому**

Нажмите кнопки на пульте дистанционного управления, соответствующие отображаемым элементам управления на экране.

(При использовании пульта ДУ с тачпадом нажмите панель управления (••••), с помощью сенсорной панели выделите кнопки, соответствующие отображаемым элементам управления на экране, и нажмите сенсорную панель.)

#### **Предотвращение прерывания воспроизведения видео/звука**

В зависимости от используемой сетевой среды и объема данных содержимого возможно прерывание воспроизведения видео или звука.

Прерывания можно избежать, временно сохранив содержимое на устройстве USB (не прилагается) для плавного воспроизведения видео. Данная функция доступна для служб, отмеченных значком : при их выборе.

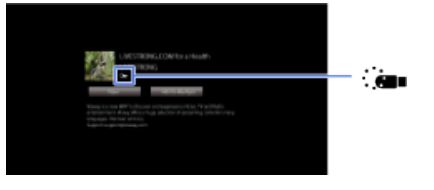

Для использования данной функции выполните следующие действия.

- Подключение устройства USB
	- Подключите к порту USB телевизора устройство USB, поддерживающее стандарт USB 2.0 или выше.
- Регистрация устройства USB

Нажмите кнопку HOME, затем выберите  $\blacksquare$  [Установки]  $\rightarrow$   $\blacksquare$  [Системные настройки]  $\rightarrow$ [Оптимизация потоковой передачи] → [Зарегистрировать USB-устройство].

#### <span id="page-81-0"></span>[Основные](#page-1-0) [операции](#page-1-0)

[Описание](#page-2-0) [частей](#page-2-0)

[Просмотр](#page-3-0) [телевизора](#page-3-0)

[Воспроизведение](#page-4-0) [фильмов](#page-4-0)[/](#page-4-0)[музыки](#page-4-0)[/](#page-4-0)[фото](#page-4-0)

[Использование](#page-5-0) [интернет](#page-5-0)[-](#page-5-0)[служб](#page-5-0) [и](#page-5-0) [приложений](#page-5-0)

[Просмотр](#page-6-0) [телевизора](#page-6-0) [вместе](#page-6-0) [с](#page-6-0) [друзьями](#page-6-0)

[Использование](#page-7-0) [других](#page-7-0) [устройств](#page-7-0)

[Использование](#page-8-0) [устройств](#page-8-0) [BRAVIA Sync](#page-8-0)

[Полезные](#page-9-0) [функции](#page-9-0)

[Подключение](#page-10-0) [к](#page-10-0) [Интернету](#page-10-0)

[Использование](#page-11-0) [домашней](#page-11-0) [сети](#page-11-0)

[Настройка](#page-12-0) [различных](#page-12-0) [параметров](#page-12-0)

[Поиск](#page-14-0) [и](#page-14-0) [устранение](#page-14-0) [неиспр](#page-14-0)[.](#page-14-0)

Обратите внимание, что после регистрации устройство USB будет отформатировано, а все сохраненные на нем данные будут удалены.

Для отмены регистрации устройства USB выберите [Отменить регистрацию USB-устр.].

При просмотре содержимого с поддерживающей данную возможность службы подключите зарегистрированное устройство USB к порту USB телевизора. В случае прерывания воспроизведения содержимое будет временно сохранено на устройство USB.

Данное зарегистрированное USB-устройство не отображается в списке устройств, подключенных к телевизору.

#### **Обновление служб интернет-видео**

Нажмите кнопку HOME, затем выберите  $\blacksquare$  [Установки]  $\rightarrow$  ( $\blacksquare$  [Сеть]  $\rightarrow$  [Обновить Интернет-содерж].

#### **Советы**

- Информация о выбранном значке отобразится в информационном баннере.
- Интерфейс для интернет-содержимого зависит от поставщиков интернет-содержимого.

#### **Примечания**

- При возникновении сложностей убедитесь в правильности настройки подключения к Интернету.
- Службы блокируют видео на основе параметра [Замок от детей] телевизора. Некоторые поставщики услуг не поддерживают данную функцию.

[Начало](#page-81-0) [страницы](#page-81-0)

© 2014 Sony Corporation

<span id="page-83-0"></span> $\mathsf{BRAVIA}$  **[i-Manual](#page-0-0)**  $\blacksquare$  **i-Manual**  $\blacksquare$ [Основные](#page-1-0) [операции](#page-1-0) [Описание](#page-2-0) [частей](#page-2-0) [Начальная](#page-0-0) [страница](#page-0-0) > [Использование](#page-5-0) [интернет](#page-5-0)[-](#page-5-0)[служб](#page-5-0) [и](#page-5-0) [приложений](#page-5-0) > Первоначальная настройка **Первоначальная настройка**

#### **Установка соединения**

Совершайте широкоформатные видеовызовы, подключив дополнительный блок камеры с микрофоном CMU-BR200/CMU-BR100.

Установите камеру на телевизор, затем подсоедините кабель USB к порту USB телевизора. Для получения дополнительной информации об установке камеры см. руководство, прилагаемое к камере.

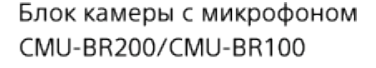

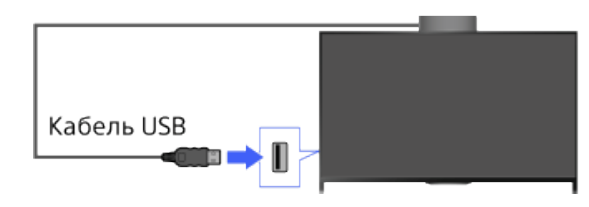

#### **Шаги**

**1.** Установите широкополосное соединение с Интернетом.

Нажмите кнопку  $\bigoplus$ , чтобы перейти к списку заголовков. Затем снова нажмите кнопку  $\bigoplus$ , чтобы перейти к разделу "Подключение к Интернету" для получения дополнительной информации.

(При использовании пульта ДУ с тачпадом нажмите тачпад. Затем снова нажмите сенсорную панель и перейдите к "Подключение к Интернету" для получения дополнительной информации.)

**2.** Нажмите кнопку HOME, а затем выберите **■** [Приложения].

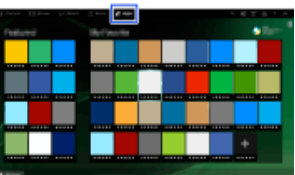

- **3.** Выберите [Все приложения] → [Skype].
- **4.** Создайте учетную запись, следуя инструкциям на экране.

#### **Советы**

Хотя вы можете создать новую учетную запись с помощью телевизора, рекомендуется создавать новую учетную запись с помощью компьютера.

#### **Советы**

[Использование](#page-5-0) [интернет](#page-5-0)[-](#page-5-0)[служб](#page-5-0) [и](#page-5-0)

[приложений](#page-5-0)

[Просмотр](#page-3-0) [телевизора](#page-3-0)

[Воспроизведение](#page-4-0) [фильмов](#page-4-0)[/](#page-4-0)[музыки](#page-4-0)[/](#page-4-0)[фото](#page-4-0)

[Просмотр](#page-6-0) [телевизора](#page-6-0) [вместе](#page-6-0) [с](#page-6-0) [друзьями](#page-6-0)

[Использование](#page-7-0) [других](#page-7-0) [устройств](#page-7-0)

[Использование](#page-8-0) [устройств](#page-8-0) [BRAVIA Sync](#page-8-0)

[Полезные](#page-9-0) [функции](#page-9-0)

[Подключение](#page-10-0) [к](#page-10-0) [Интернету](#page-10-0)

[Использование](#page-11-0) [домашней](#page-11-0) [сети](#page-11-0)

[Настройка](#page-12-0) [различных](#page-12-0) [параметров](#page-12-0)

[Поиск](#page-14-0) [и](#page-14-0) [устранение](#page-14-0) [неиспр](#page-14-0)[.](#page-14-0)

Для получения дополнительной информации о Skype перейдите на веб-сайт [http://www.Skype.com/](http://www.skype.com/)

В состав данного продукта входит SkypeKit 4.5.1 (c) 2003 – 2014, Skype

Заявка на патент находится на стадии рассмотрения

Название Skype, соответствующие товарные знаки и логотипы, а также логотип "S" являются товарными знаками, принадлежащими компании Skype.

Несмотря на то, что данный продукт был протестирован и соответствует нашим сертификационным стандартам качества аудио- и видеокоммуникаций, он не одобрен Skype, Skype Communications S.a.r.l. и какими-либо другими связанными ними компаниями.

#### **Примечания**

- Можно использовать только дополнительный блок камеры с микрофоном CMU-BR200/CMU-BR100. Другие модели не поддерживаются.
- Вызовы экстренных служб запрещены. Skype не является заменой телефона и не предназначен для вызова экстренных служб.
- Во время использования других приложений, возможно, не удастся использовать Skype.
- Использование подключения к беспроводной сети может ухудшить качество звука/видео.
- Подключите дополнительный блок камеры с микрофоном непосредственно к порту USB телевизора. Не подключайте это оборудование к концентратору USB.
- Для пользователей клиента Skype голосовые и видеовызовы бесплатны. Для других услуг Skype, например для дешевых звонков на мобильные или стационарные телефоны, требуется кредитная карта или подписка Skype.
- При высоком уровне шума окружающей среды качество звука микрофона может ухудшиться.
- Мелодия звонка не раздается из HDMI Audio Return Channel (ARC) и оптического цифрового аудиовыхода. Чтобы включить мелодию звонка, нажмите кнопку HOME, затем выберите  $\blacktriangle$ [Установки] →  $\Box$ ) [Звук] → [Динамик] → [Динамик ТВ].

[Начало](#page-83-0) [страницы](#page-83-0)

© 2014 Sony Corporation

[Начальная](#page-0-0) [страница](#page-0-0) > [Использование](#page-5-0) [интернет](#page-5-0)[-](#page-5-0)[служб](#page-5-0) [и](#page-5-0) [приложений](#page-5-0) >

Вызов

#### **Вызов**

#### **Обзор**

Можно осуществлять бесплатные видеовызовы и голосовые вызовы друзьям и родным в любую точку мира прямо из гостиной. Если вы хотите позвонить другу, которого нет в Skype, вы можете позвонить ему на домашний или мобильный телефон с помощью Skype. CMU-BR200/CMU-BR100 (не прилагается) не может использоваться со встроенной камерой.

> Блок камеры с микрофоном CMU-BR200/CMU-BR100

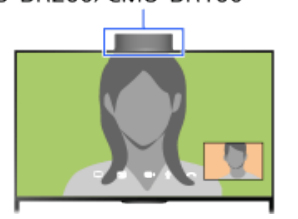

Встроенная камера

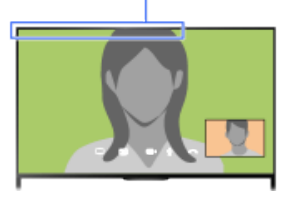

#### **Советы**

Для пользователей клиента Skype голосовые и видеовызовы бесплатны. Для других услуг Skype, например для дешевых звонков на мобильные или стационарные телефоны, требуется кредитная карта или подписка Skype.

#### **Шаги**

**1.** Установите широкополосное соединение с Интернетом.

Нажмите кнопку  $\bigoplus$ , чтобы перейти к списку заголовков. Затем снова нажмите кнопку  $\bigoplus$ , чтобы перейти к разделу "Подключение к Интернету" для получения дополнительной информации.

(При использовании пульта ДУ с тачпадом нажмите тачпад. Затем снова нажмите сенсорную панель и перейдите к "Подключение к Интернету" для получения дополнительной информации.)

**2.** Нажмите кнопку HOME, а затем выберите **Приложения**].

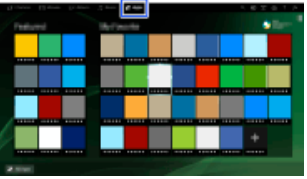

**3.** Выберите [Все приложения] → [Skype] → [Контакты] или [История].

Выберите [Контакты], чтобы воспользоваться списком контактов Skype. Выберите [История], чтобы воспользоваться списком вызовов.

**4.** Выберите контакт или номер телефона → • (Видеозвонок) или (Голос. звонок).

<span id="page-85-0"></span>[Основные](#page-1-0) [операции](#page-1-0)

[Описание](#page-2-0) [частей](#page-2-0)

[Просмотр](#page-3-0) [телевизора](#page-3-0)

[Воспроизведение](#page-4-0) [фильмов](#page-4-0)[/](#page-4-0)[музыки](#page-4-0)[/](#page-4-0)[фото](#page-4-0)

[Использование](#page-5-0) [интернет](#page-5-0)[-](#page-5-0)[служб](#page-5-0) [и](#page-5-0) [приложений](#page-5-0)

[Просмотр](#page-6-0) [телевизора](#page-6-0) [вместе](#page-6-0) [с](#page-6-0) [друзьями](#page-6-0)

[Использование](#page-7-0) [других](#page-7-0) [устройств](#page-7-0)

[Использование](#page-8-0) [устройств](#page-8-0) [BRAVIA Sync](#page-8-0)

[Полезные](#page-9-0) [функции](#page-9-0)

[Подключение](#page-10-0) [к](#page-10-0) [Интернету](#page-10-0)

[Использование](#page-11-0) [домашней](#page-11-0) [сети](#page-11-0)

[Настройка](#page-12-0) [различных](#page-12-0) [параметров](#page-12-0)

[Поиск](#page-14-0) [и](#page-14-0) [устранение](#page-14-0) [неиспр](#page-14-0)[.](#page-14-0)

#### **О значках состояния в списке контактов**

Значки состояния отображаются рядом с контактами, поэтому можно определить, готовы ли пользователи к разговору.

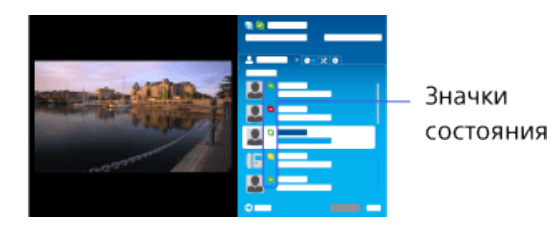

Следующий список указывает на доступность пользователя:

 $\bullet$ : в сети,  $\bullet$ : нет на месте,  $\bullet$ : не беспокоить,  $\cdot$ : не в сети,  $\bullet$ : не в сети (с включенной функцией переадресации вызова),  $\square$  : звонок по телефону,  $\square$  : не в сети (с включенной функцией голосовой почты)

#### **О значках состояния в списке вызовов**

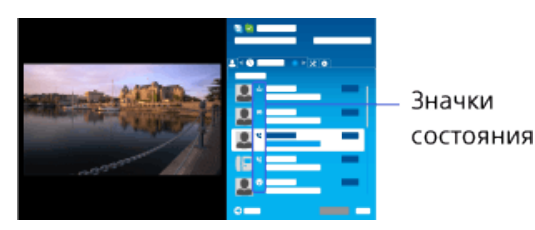

Значки в списке вызовов обозначают следующее:

: Пропущенный звонок,  $\blacksquare$ : Входящий звонок...,  $\blacksquare$ : Исходящий звонок...,  $\blacksquare$ : Голосовая почта, • запрос контактной информации

#### **Вызов путем набора номера телефона**

Нажмите кнопку HOME, затем выберите  $\blacksquare$  [Приложения] → [Все приложения] → [Skype] → [Инстр] → [Позвонить на тел. номер]. Введите телефонный номер, затем выберите [Позв].

#### **Добавление контактов в список контактов**

Контакты можно добавить одним из следующих способов.

- $\blacksquare$  Нажмите кнопку HOME, затем выберите  $\blacksquare$  [Приложения]  $\rightarrow$  [Все приложения]  $\rightarrow$  [Skype]  $\rightarrow$  [Инстр] → [Найти контакты]. Введите имя Skype, полное имя или адрес электронной почты, выберите [Найти], имя/полное имя Skype для вызова, затем выберите [Добавить в список контакт].
- В списке вызовов выберите контакт или номер телефона, затем выберите [Добавить в список контакт].
- Введите номер телефона, выберите [Сохр], затем требуемый параметр.

#### **Прием вызова**

Можно принять вызов даже во время просмотра телевизора или при использовании других приложений.

Выберите (Видеозвонок) или (Голос. звонок), чтобы ответить на входящий вызов, когда начинает мигать индикатор на панели телевизора, или при отображении уведомления о входящем вызове.

(При использовании другого приложения на полном экране отобразится уведомление о входящем вызове.)

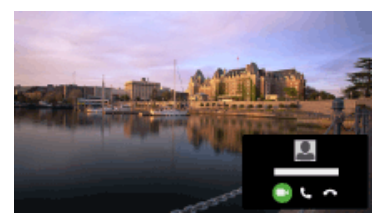

#### **Использование параметров вызова во время совершения вызова**

Используйте строку меню в нижней части экрана.

При отображении собеседника в полноэкранном режиме можно показать/скрыть строку

меню, нажав кнопку $\mathbf{F}$ . (При использовании пульта ДУ с тачпадом нажмите панель управления (...), выберите кнопку в ? и нажмите тачпад.)

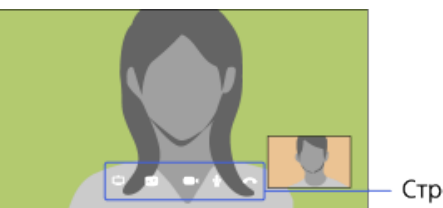

Строка меню

#### **Завершение вызова**

Нажмите кнопку (+), чтобы открыть панель меню, затем выберите [Заверш. вызов].

#### **Советы**

Для обеспечения наилучшего качества звука во время вызова Skype используйте встроенные динамики телевизора, а не внешнюю аудиосистему. Для использования динамиков телевизора нажмите кнопку OPTIONS, затем выберите [Динамики]  $\rightarrow$  [Динамики ТВ].

[Начало](#page-85-0) [страницы](#page-85-0)

© 2014 Sony Corporation

[Начальная](#page-0-0) [страница](#page-0-0) > [Просмотр](#page-6-0) [телевизора](#page-6-0) [вместе](#page-6-0) [с](#page-6-0) [друзьями](#page-6-0) > Приглашение друзей во время просмотра

#### телевизора

#### <span id="page-88-0"></span>[Основные](#page-1-0) [операции](#page-1-0)

#### **Приглашение друзей во время просмотра телевизора**

#### **Обзор**

При просмотре программ вы можете добавлять отметку Нравится. Вы также можете пригласить друзей к просмотру одной программы.

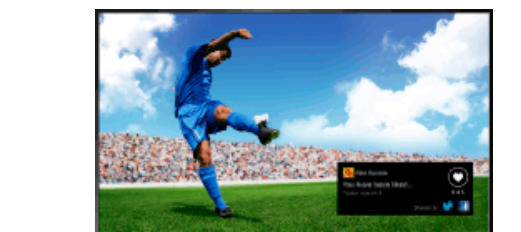

#### **Советы**

По состоянию на март 2014 года данная функция доступна в следующих странах/регионах. Чешская Республика / Дания / Германия / Швейцария / Австрия / Великобритания / Ирландия / Испания / Франция / Италия / Нидерланды / Бельгия / Люксембург / Норвегия / Польша / Россия / Словакия / Финляндия / Швеция / Новая Зеландия / Австралия / США / Канада / Бразилия

#### **Шаги**

**1.** Установите широкополосное соединение с Интернетом.

Нажмите кнопку  $\bigoplus$ , чтобы перейти к списку заголовков. Затем снова нажмите кнопку  $\bigoplus$ , чтобы перейти к разделу "Подключение к Интернету" для получения дополнительной информации.

(При использовании пульта ДУ с тачпадом нажмите тачпад. Затем снова нажмите сенсорную панель и перейдите к "Подключение к Интернету" для получения дополнительной информации.)

- **2.** При просмотре телевизора нажмите кнопку OPTIONS, а затем выберите [Приятно].
- **3.** Следуйте инструкциям на экране, чтобы выполнить вход в учетную запись Facebook.

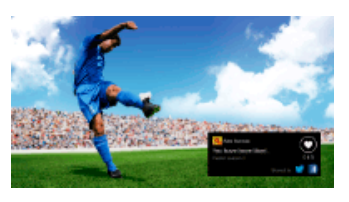

#### **Советы**

- С помощью телевизора вы можете зарегистрировать до шести учетных записей Facebook.
- После регистрации учетной записи вы можете выбрать ее из списка учетных записей для

[Описание](#page-2-0) [частей](#page-2-0)

[Просмотр](#page-3-0) [телевизора](#page-3-0)

[Воспроизведение](#page-4-0) [фильмов](#page-4-0)[/](#page-4-0)[музыки](#page-4-0)[/](#page-4-0)[фото](#page-4-0)

[Использование](#page-5-0) [интернет](#page-5-0)[-](#page-5-0)[служб](#page-5-0) [и](#page-5-0) [приложений](#page-5-0)

[Просмотр](#page-6-0) [телевизора](#page-6-0) [вместе](#page-6-0) [с](#page-6-0) [друзьями](#page-6-0)

[Использование](#page-7-0) [других](#page-7-0) [устройств](#page-7-0)

[Использование](#page-8-0) [устройств](#page-8-0) [BRAVIA Sync](#page-8-0)

[Полезные](#page-9-0) [функции](#page-9-0)

[Подключение](#page-10-0) [к](#page-10-0) [Интернету](#page-10-0)

[Использование](#page-11-0) [домашней](#page-11-0) [сети](#page-11-0)

[Настройка](#page-12-0) [различных](#page-12-0) [параметров](#page-12-0)

[Поиск](#page-14-0) [и](#page-14-0) [устранение](#page-14-0) [неиспр](#page-14-0)[.](#page-14-0)

выполнения входа.

#### **Приглашение друзей к просмотру одной программы**

При просмотре программы нажмите кнопку OPTIONS, выберите [Пригласить друзей], чтобы пригласить друзей к просмотру одной программы.

#### **Просмотр журнала**

Нажмите кнопку HOME, затем выберите  $\blacksquare$  [Канал]  $\rightarrow$  [Для друзей] в нижней части меню "Дом" → [Приятно] или [Приглашения].

[Начало](#page-88-0) [страницы](#page-88-0)

© 2014 Sony Corporation

[Начальная](#page-0-0) [страница](#page-0-0) > [Просмотр](#page-6-0) [телевизора](#page-6-0) [вместе](#page-6-0) [с](#page-6-0) [друзьями](#page-6-0) > Приглашение друзей с помощью программного гида

#### <span id="page-90-0"></span>[Основные](#page-1-0) [операции](#page-1-0)

#### **Приглашение друзей с помощью программного гида**

#### **Обзор**

Вы можете использовать программный гид для приглашения друзей к просмотру определенной программы или поставить отметку Нравится для программ, которые вам понравились.

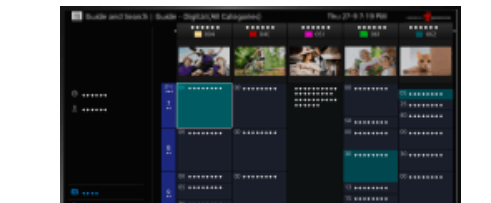

#### **Советы**

По состоянию на март 2014 года данная функция доступна в следующих странах/регионах. Чешская Республика / Дания / Германия / Швейцария / Австрия / Великобритания / Ирландия / Испания / Франция / Италия / Нидерланды / Бельгия / Люксембург / Норвегия / Польша / Россия / Словакия / Финляндия / Швеция / Новая Зеландия / Австралия / США / Канада / Бразилия

#### **Шаги**

**1.** Установите широкополосное соединение с Интернетом.

Нажмите кнопку  $\oplus$ , чтобы перейти к списку заголовков. Затем снова нажмите кнопку  $\oplus$ . чтобы перейти к разделу "Подключение к Интернету" для получения дополнительной информации.

(При использовании пульта ДУ с тачпадом нажмите тачпад. Затем снова нажмите сенсорную панель и перейдите к "Подключение к Интернету" для получения дополнительной информации.)

- **2.** Нажмите кнопку HOME, а затем выберите **[Канал**].
- **3.** Выберите [Guide].

Отображается подробная информация о ТВ-программах.

- **4.** Выберите необходимую программу.
	- Отобразится подробная информация о программе.
- **5.** Выберите [Пригласить друзей].
- **6.** Следуйте инструкциям на экране, чтобы выполнить вход в телевизор с помощью учетной записи Facebook.

Отобразится экран выбора друзей.

**7.** Следуйте инструкциям на экране для отправки приглашений.

#### [Описание](#page-2-0) [частей](#page-2-0)

[Просмотр](#page-3-0) [телевизора](#page-3-0)

[Воспроизведение](#page-4-0) [фильмов](#page-4-0)[/](#page-4-0)[музыки](#page-4-0)[/](#page-4-0)[фото](#page-4-0)

[Использование](#page-5-0) [интернет](#page-5-0)[-](#page-5-0)[служб](#page-5-0) [и](#page-5-0) [приложений](#page-5-0)

[Просмотр](#page-6-0) [телевизора](#page-6-0) [вместе](#page-6-0) [с](#page-6-0) [друзьями](#page-6-0)

[Использование](#page-7-0) [других](#page-7-0) [устройств](#page-7-0)

[Использование](#page-8-0) [устройств](#page-8-0) [BRAVIA Sync](#page-8-0)

[Полезные](#page-9-0) [функции](#page-9-0)

[Подключение](#page-10-0) [к](#page-10-0) [Интернету](#page-10-0)

[Использование](#page-11-0) [домашней](#page-11-0) [сети](#page-11-0)

[Настройка](#page-12-0) [различных](#page-12-0) [параметров](#page-12-0)

[Поиск](#page-14-0) [и](#page-14-0) [устранение](#page-14-0) [неиспр](#page-14-0)[.](#page-14-0)

#### **Советы**

- На телевизоре вы можете зарегистрировать до шести учетных записей.
- После регистрации учетной записи вы можете выбрать ее из списка учетных записей для выполнения входа.

#### **Примечания**

Параметр Поисковый гид можно запустить только в том случае, если для параметра [Назначение кнопки GUIDE] установлено значение [Запустить поисковый гид].

[Начало](#page-90-0) [страницы](#page-90-0)

© 2014 Sony Corporation

# <span id="page-92-0"></span>**IBRAVIA** [i-Manual](#page-0-0) **III i-Manual i-Manual i-Manual i-Manual III i-Manual III i-Manual i-Manual i-Manual i-Manual i-Manual i-Manual i-Manual i-Manual i-Manual i-Manual i-Manual i-Manual**

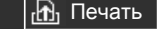

#### [Основные](#page-1-0) [операции](#page-1-0)

#### [Начальная](#page-0-0) [страница](#page-0-0) > [Использование](#page-7-0) [других](#page-7-0) [устройств](#page-7-0) > Соединение HDMI

#### **Соединение HDMI**

#### **Установка соединения**

Для получения наилучшего качества изображения рекомендуется использовать подключение HDMI. Если проигрыватель BD/DVD оснащен гнездом HDMI, подключите его с помощью кабеля HDMI.

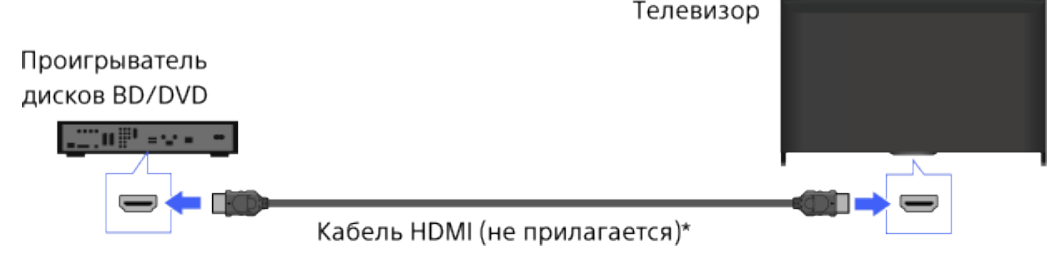

\* Используйте сертифицированный кабель HIGH SPEED HDMI с логотипом HDMI.

#### **Шаги**

- **1.** Выполнив соединение, включите подключенный проигрыватель BD/DVD.
- **2.** Нажимайте кнопку  $\bigoplus$  для выбора подключенного проигрывателя BD/DVD.

(При использовании пульта ДУ с тачпадом нажмите панель управления (...), выберите кнопку  $\bigoplus$   $\mathfrak{F}$ , нажмите сенсорную панель для выбора подключенного проигрывателя BD/DVD, затем нажмите сенсорную панель.)

**3.** Начните воспроизведение на подключенном проигрывателе BD/DVD.

#### **Советы**

Если подключить устройство, совместимое с BRAVIA Sync, можно будет управлять им с помощью пульта дистанционного управления телевизора.

[Описание](#page-2-0) [частей](#page-2-0)

[Просмотр](#page-3-0) [телевизора](#page-3-0)

[Воспроизведение](#page-4-0) [фильмов](#page-4-0)[/](#page-4-0)[музыки](#page-4-0)[/](#page-4-0)[фото](#page-4-0)

[Использование](#page-5-0) [интернет](#page-5-0)[-](#page-5-0)[служб](#page-5-0) [и](#page-5-0) [приложений](#page-5-0)

[Просмотр](#page-6-0) [телевизора](#page-6-0) [вместе](#page-6-0) [с](#page-6-0) [друзьями](#page-6-0)

#### [Использование](#page-7-0) [других](#page-7-0) [устройств](#page-7-0)

[Использование](#page-8-0) [устройств](#page-8-0) [BRAVIA Sync](#page-8-0)

[Полезные](#page-9-0) [функции](#page-9-0)

[Подключение](#page-10-0) [к](#page-10-0) [Интернету](#page-10-0)

[Использование](#page-11-0) [домашней](#page-11-0) [сети](#page-11-0)

[Настройка](#page-12-0) [различных](#page-12-0) [параметров](#page-12-0)

[Поиск](#page-14-0) [и](#page-14-0) [устранение](#page-14-0) [неиспр](#page-14-0)[.](#page-14-0)

[Использование](#page-15-0) [закладок](#page-15-0)

[Начало](#page-92-0) [страницы](#page-92-0)

[Список](#page-16-0) [содержимого](#page-16-0)

<span id="page-93-0"></span>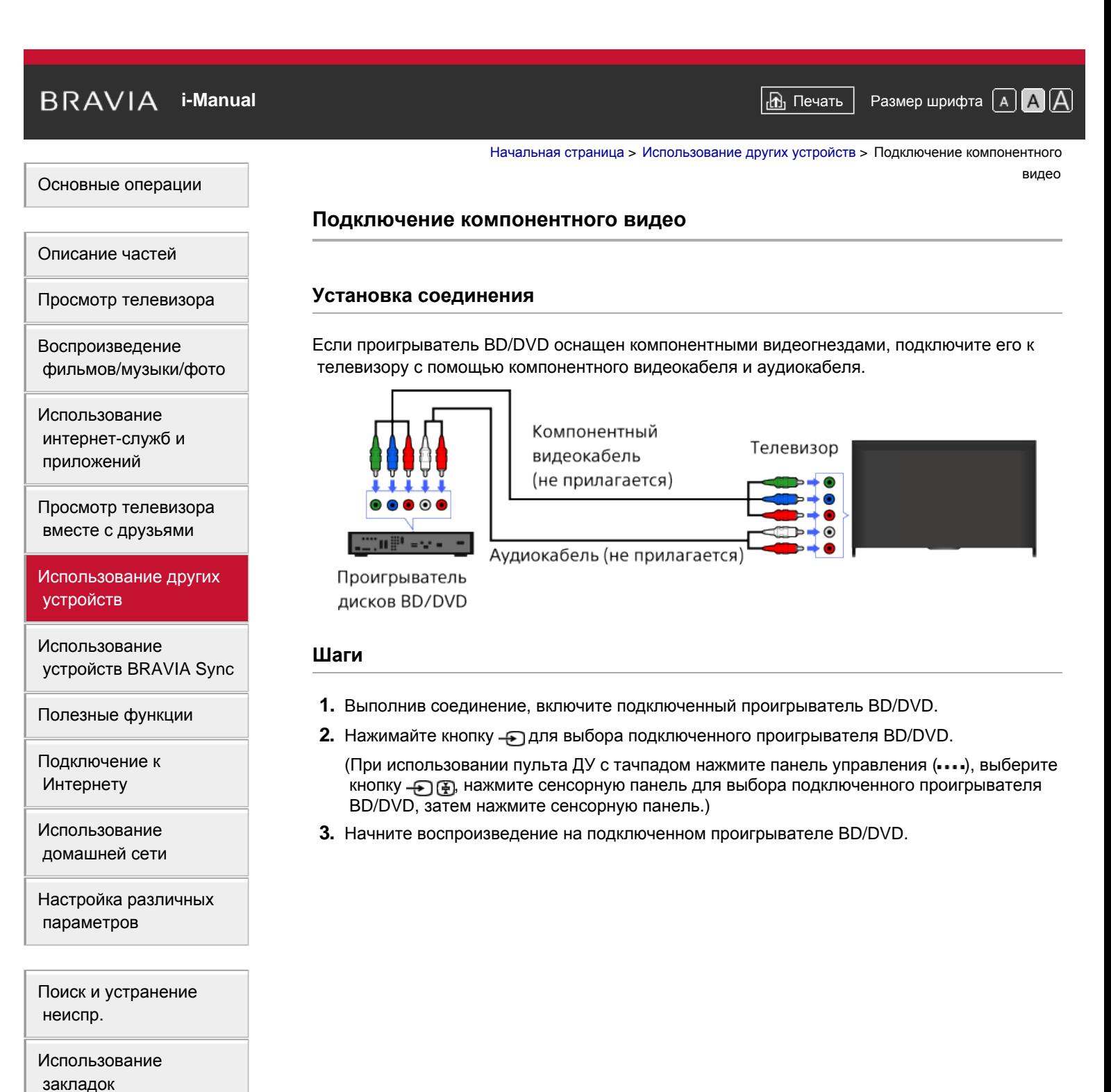

© 2014 Sony Corporation

[Начало](#page-93-0) [страницы](#page-93-0)

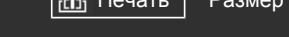

[Начальная](#page-0-0) [страница](#page-0-0) > [Использование](#page-7-0) [других](#page-7-0) [устройств](#page-7-0) > Соединение **SCART** 

#### **Соединение SCART**

# **Установка соединения**

Если проигрыватель BD/DVD оснащен гнездом SCART, подключите его с помощью кабеля SCART.

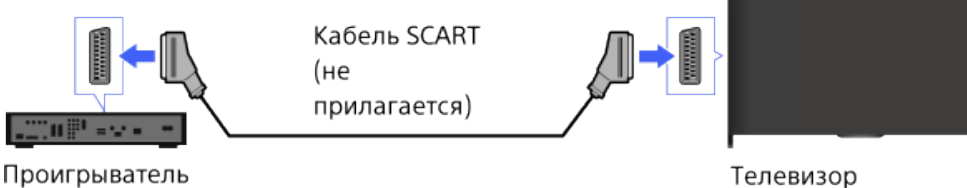

Проигрыватель дисков BD/DVD

#### **Шаги**

- **1.** Выполнив соединение, включите подключенный проигрыватель BD/DVD.
- **2.** Нажимайте кнопку для выбора подключенного проигрывателя BD/DVD.
	- (При использовании пульта ДУ с тачпадом нажмите панель управления (...), выберите кнопку - в в), нажмите сенсорную панель для выбора подключенного проигрывателя BD/DVD, затем нажмите сенсорную панель.)
- **3.** Начните воспроизведение на подключенном проигрывателе BD/DVD.

#### **Советы**

При просмотре канала цифрового вещания можно выполнить запись просматриваемой программы с помощью устройств, подключенных через SCART. Нажмите кнопку OPTIONS, выберите [SCART REC вкл.], затем выполните операцию записи на подключенном устройстве.

#### **Примечания**

Соединение SCART обеспечивает то же качество изображения, что и композитное соединение, в зависимости от подключенного проигрывателя BD/DVD.

[Начало](#page-94-0) [страницы](#page-94-0)

[Список](#page-16-0) [содержимого](#page-16-0)

## <span id="page-94-0"></span>[Основные](#page-1-0) [операции](#page-1-0)

#### [Описание](#page-2-0) [частей](#page-2-0)

[Просмотр](#page-3-0) [телевизора](#page-3-0)

[Воспроизведение](#page-4-0) [фильмов](#page-4-0)[/](#page-4-0)[музыки](#page-4-0)[/](#page-4-0)[фото](#page-4-0)

[Использование](#page-5-0) [интернет](#page-5-0)[-](#page-5-0)[служб](#page-5-0) [и](#page-5-0) [приложений](#page-5-0)

[Просмотр](#page-6-0) [телевизора](#page-6-0) [вместе](#page-6-0) [с](#page-6-0) [друзьями](#page-6-0)

#### [Использование](#page-7-0) [других](#page-7-0) [устройств](#page-7-0)

[Использование](#page-8-0) [устройств](#page-8-0) [BRAVIA Sync](#page-8-0)

[Полезные](#page-9-0) [функции](#page-9-0)

[Подключение](#page-10-0) [к](#page-10-0) [Интернету](#page-10-0)

[Использование](#page-11-0) [домашней](#page-11-0) [сети](#page-11-0)

[Настройка](#page-12-0) [различных](#page-12-0) [параметров](#page-12-0)

[Поиск](#page-14-0) [и](#page-14-0) [устранение](#page-14-0) [неиспр](#page-14-0)[.](#page-14-0)

[Просмотр](#page-3-0) [телевизора](#page-3-0)

[Просмотр](#page-6-0) [телевизора](#page-6-0) [вместе](#page-6-0) [с](#page-6-0) [друзьями](#page-6-0)

[Использование](#page-7-0) [других](#page-7-0)

[устройств](#page-8-0) [BRAVIA Sync](#page-8-0)

[устройств](#page-7-0)

[Использование](#page-8-0)

[Полезные](#page-9-0) [функции](#page-9-0)

[Подключение](#page-10-0) [к](#page-10-0) [Интернету](#page-10-0)

[Использование](#page-11-0) [домашней](#page-11-0) [сети](#page-11-0)

[параметров](#page-12-0)

[неиспр](#page-14-0)[.](#page-14-0)

[Настройка](#page-12-0) [различных](#page-12-0)

[Поиск](#page-14-0) [и](#page-14-0) [устранение](#page-14-0)

[Воспроизведение](#page-4-0) [фильмов](#page-4-0)[/](#page-4-0)[музыки](#page-4-0)[/](#page-4-0)[фото](#page-4-0)

[Использование](#page-5-0) [интернет](#page-5-0)[-](#page-5-0)[служб](#page-5-0) [и](#page-5-0) [приложений](#page-5-0)

<span id="page-95-0"></span>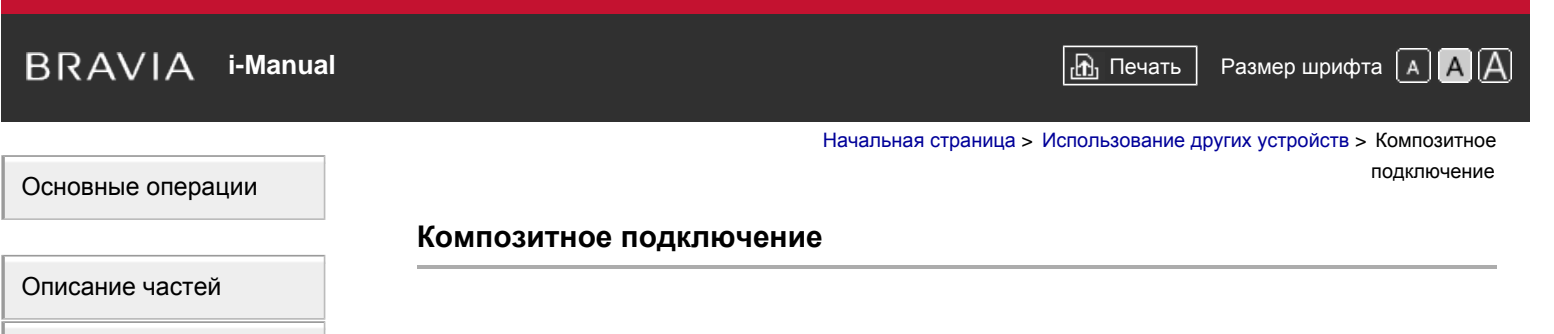

#### **Установка соединения**

Если проигрыватель BD/DVD оснащен композитными гнездами, подключите его с помощью композитного аудио-/видеокабеля.

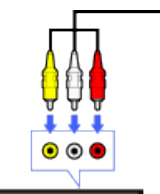

Композитный Телевизор видео/аудиокабель  $\bullet$ (не прилагается)  $\bullet$ ⋒

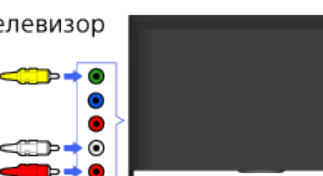

Проигрыватель дисков BD/DVD

…u⊪•v

#### **Шаги**

- **1.** Выполнив соединение, включите подключенный проигрыватель BD/DVD.
- **2.** Нажимайте кнопку для выбора подключенного проигрывателя BD/DVD.
	- (При использовании пульта ДУ с тачпадом нажмите панель управления (…), выберите кнопку  $\bigoplus \overline{\mathfrak{P}}$ , нажмите сенсорную панель для выбора подключенного проигрывателя BD/DVD, затем нажмите сенсорную панель.)
- **3.** Начните воспроизведение на подключенном проигрывателе BD/DVD.

[Использование](#page-15-0) [закладок](#page-15-0)

[Начало](#page-95-0) [страницы](#page-95-0)

[Список](#page-16-0) [содержимого](#page-16-0)

<span id="page-96-0"></span>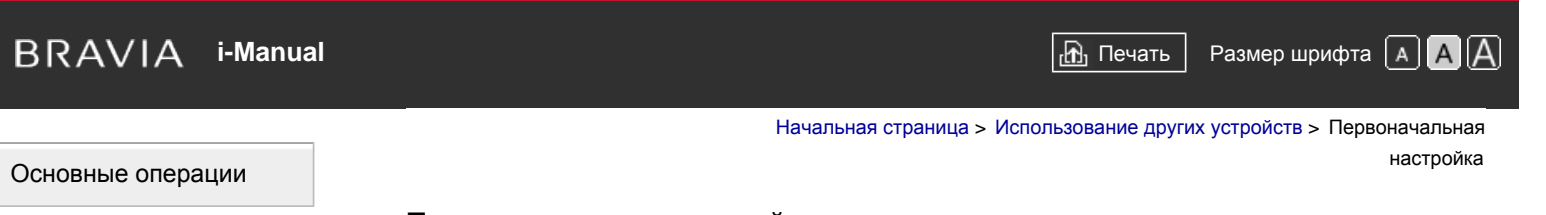

#### **Первоначальная настройка**

#### **Установка соединения**

Подсоедините внешний жесткий диск USB к телевизору и выполняйте запись цифровых трансляций. Если телевизор оснащен двумя или более портами USB, подключите жесткий диск USB к порту с маркировкой "HDD REC."

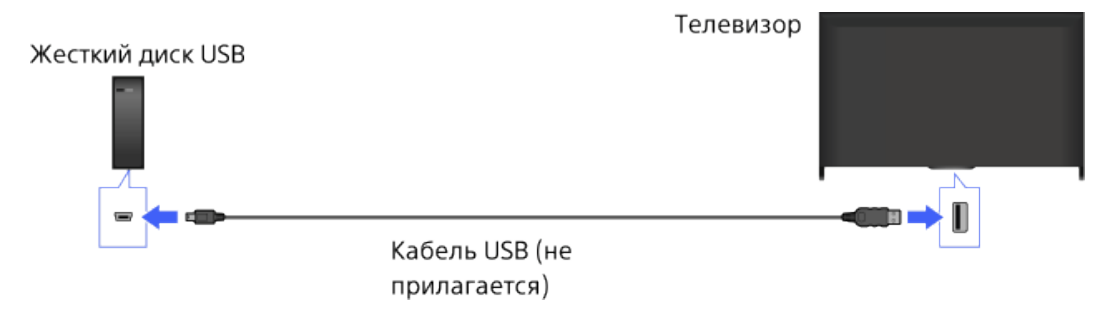

#### **Шаги**

**1.** Нажмите кнопку HOME, а затем выберите **[Установки**].

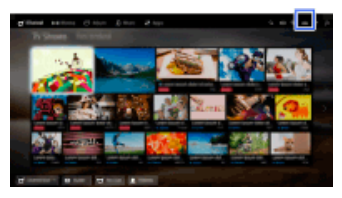

- **2.** Выберите [Системные настройки] → [Настройка записи] → [Регистрация HDD].
- **3.** Зарегистрируйте жесткий диск USB, следуя инструкциям на экране.

#### **Отмена регистрации устройства USB**

Нажмите кнопку HOME, выберите <u>- •</u> [Установки] → **E**] [Системные настройки] → [Настройка записи] → [Отмена регистрации HDD] → устройство, регистрацию которого требуется отменить.

#### **Примечания**

- Поддерживаются жесткие диски USB емкостью от 32 ГБ.
- Подключение жесткого диска USB с помощью концентратора USB не поддерживается. Подключите устройство напрямую к телевизору.
- Данные, сохраненные на жестком диске USB, будут удалены во время форматирования в ходе регистрации. После того как жесткий диск USB был зарегистрирован для телевизора, его не удастся использовать для ПК. Для использования жесткого диска USB на ПК отформатируйте его на этом ПК. (Обратите внимание, что данные, сохраненные на жестком диске USB, будут

### [Описание](#page-2-0) [частей](#page-2-0)

[Просмотр](#page-3-0) [телевизора](#page-3-0)

[Воспроизведение](#page-4-0) [фильмов](#page-4-0)[/](#page-4-0)[музыки](#page-4-0)[/](#page-4-0)[фото](#page-4-0)

[Использование](#page-5-0) [интернет](#page-5-0)[-](#page-5-0)[служб](#page-5-0) [и](#page-5-0) [приложений](#page-5-0)

[Просмотр](#page-6-0) [телевизора](#page-6-0) [вместе](#page-6-0) [с](#page-6-0) [друзьями](#page-6-0)

#### [Использование](#page-7-0) [других](#page-7-0) [устройств](#page-7-0)

[Использование](#page-8-0) [устройств](#page-8-0) [BRAVIA Sync](#page-8-0)

[Полезные](#page-9-0) [функции](#page-9-0)

[Подключение](#page-10-0) [к](#page-10-0) [Интернету](#page-10-0)

[Использование](#page-11-0) [домашней](#page-11-0) [сети](#page-11-0)

[Настройка](#page-12-0) [различных](#page-12-0) [параметров](#page-12-0)

[Поиск](#page-14-0) [и](#page-14-0) [устранение](#page-14-0) [неиспр](#page-14-0)[.](#page-14-0)

удалены.)

- Возможна регистрация до 8 жестких дисков USB.
- Данные, записанные на жесткий диск USB, можно воспроизвести только на этом телевизоре.
- Запись поддерживается только для цифрового телевизионного вещания. Запись вещания данных или радио не поддерживается.
- Зашифрованные сигналы не записываются.
- Запись невозможна в следующих случаях.
	- Телевизору не удается распознать зарегистрированный жесткий диск USB.
	- На жесткий диск USB записано более 1000 программ.
	- Жесткий диск USB заполнен.
- При выборе [SCART REC вкл.] не удастся выполнить запись на жесткий диск USB.
- При записи программы, возможно, будет недоступен ее автоматический выбор.
- Если программа не разрешена оператором, то запись будет невозможна.
- При использовании модуля ограниченного доступа (CAM) старайтесь не использовать его систему защиты на основе родительской оценки, которая, возможно, не будет работать во время записи. В качестве альтернативы, используйте функцию блокировки каналов или собственную защиту телевизора на основе родительской оценки, если эти функции поддерживаются вещательной компанией.
- В Норвегии определенные программы не удастся записать из-за юридических ограничений.
- Если во время записи на жесткий диск USB телевизор подвергся механическому воздействию, на записанном содержимом может быть слышен шум.
- Ни при каких обстоятельствах компания Sony не будет нести ответственность за сбой во время записи или повреждения либо потерю записываемого содержимого, вызванные (или связанные с) неисправностью телевизора, помехами сигналов или другой проблемой.

[Начало](#page-96-0) [страницы](#page-96-0)

© 2014 Sony Corporation

# <span id="page-98-0"></span>**IBRAVIA** [i-Manual](#page-0-0) **III i-Manual i-Manual i-Manual i-Manual III i-Manual III i-Manual i-Manual i-Manual i-Manual i-Manual i-Manual i-Manual i-Manual i-Manual i-Manual i-Manual i-Manual**

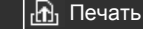

#### [Основные](#page-1-0) [операции](#page-1-0)

#### [Начальная](#page-0-0) [страница](#page-0-0) > [Использование](#page-7-0) [других](#page-7-0) [устройств](#page-7-0) > Запись одним нажатием

#### **Запись одним нажатием**

#### **Шаги**

Нажмите кнопку REC во время просмотра программы, которую требуется записать.

(При использовании пульта ДУ с тачпадом нажмите панель управления (...), выберите кнопку REC и нажмите тачпад.)

Начнется запись, которая будет автоматически остановлена по завершении программы.

Чтобы остановить запись вручную, нажмите кнопку .

(При использовании пульта ДУ с тачпадом нажмите панель управления (...), выберите кнопку и нажмите тачпад.)

#### [Описание](#page-2-0) [частей](#page-2-0)

[Просмотр](#page-3-0) [телевизора](#page-3-0)

[Воспроизведение](#page-4-0) [фильмов](#page-4-0)[/](#page-4-0)[музыки](#page-4-0)[/](#page-4-0)[фото](#page-4-0)

[Использование](#page-5-0) [интернет](#page-5-0)[-](#page-5-0)[служб](#page-5-0) [и](#page-5-0) [приложений](#page-5-0)

[Просмотр](#page-6-0) [телевизора](#page-6-0) [вместе](#page-6-0) [с](#page-6-0) [друзьями](#page-6-0)

[Использование](#page-7-0) [других](#page-7-0) [устройств](#page-7-0)

[Использование](#page-8-0) [устройств](#page-8-0) [BRAVIA Sync](#page-8-0)

[Полезные](#page-9-0) [функции](#page-9-0)

[Подключение](#page-10-0) [к](#page-10-0) [Интернету](#page-10-0)

[Использование](#page-11-0) [домашней](#page-11-0) [сети](#page-11-0)

[Настройка](#page-12-0) [различных](#page-12-0) [параметров](#page-12-0)

[Поиск](#page-14-0) [и](#page-14-0) [устранение](#page-14-0) [неиспр](#page-14-0)[.](#page-14-0)

[Использование](#page-15-0) [закладок](#page-15-0)

[Начало](#page-98-0) [страницы](#page-98-0)

[Список](#page-16-0) [содержимого](#page-16-0)

# **IBRAVIA** [i-Manual](#page-0-0) **III i-Manual i-Manual i-Manual i-Manual i-Manual i-Manual III i-Manual i-Manual i-Manual i-Manual i-Manual i-Manual i-Manual i-Manual i-Manual i-Manual i-Manual i-Manu**

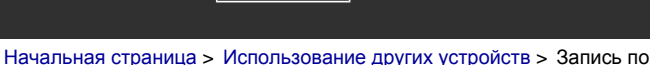

таймеру

#### **Запись по таймеру**

#### **Шаги**

**1.** Нажмите кнопку HOME, а затем выберите **[Канал**].

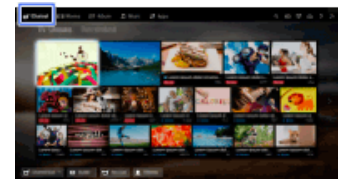

- **2.** Выберите [Guide] → программа для записи → [Таймер записи].
- **3.** Нажмите кнопку  $\oplus$ , настройте таймер с помощью кнопок  $\blacklozenge$   $\blacklozenge$ , затем нажмите кнопку $<sub>1</sub>$ </sub>

(При использовании пульта ДУ с тачпадом нажмите тачпад, прокрутите вверх/вниз/влево/вправо для настройки таймера, затем нажмите тачпад.)

Если выбранная программа состоит из нескольких частей, телевизор подаст соответствующий сигнал. Можно записать все части, если перерыв между ними менее 3 часов. (Наличие функции зависит от региона/страны.)

**4.** Выберите [Уст. таймер].

Если выбранная программа является частью цикла, можно выполнить запись цикла, выбрав [Уст-ка таймера ряда соб.]. (Наличие функции зависит от региона/страны.)

#### **Установка таймера вручную путем указания даты, времени и канала**

Нажмите кнопку HOME, затем выберите  $\blacksquare$  [Канал]  $\rightarrow$   $\blacksquare$  [Записи]  $\rightarrow$  [Список таймеров]  $\rightarrow$ [Ручной таймер записи].

Настройте таймер, затем выберите [Уст. таймер].

#### **Проверка, изменение или удаление настроек таймера**

Нажмите кнопку HOME, затем выберите  $\blacksquare$  [Канал]  $\rightarrow \blacksquare$  [Записи]  $\rightarrow$  [Список таймеров].

#### **Советы**

- Можно выполнить до 32 установок таймера.
- Неудачные попытки записи будут перечислены в пункте [Список ошибок] меню [Записи].

#### **Примечания**

- Запись не удастся начать, если кабель питания переменного тока отключен.
- Если настройки таймера накладываются, то программа, которая начнется первой, имеет приоритет, и запись следующей за ней программы начнется только после завершения записи первой программы.

#### [Основные](#page-1-0) [операции](#page-1-0)

[Описание](#page-2-0) [частей](#page-2-0)

[Просмотр](#page-3-0) [телевизора](#page-3-0)

[Воспроизведение](#page-4-0) [фильмов](#page-4-0)[/](#page-4-0)[музыки](#page-4-0)[/](#page-4-0)[фото](#page-4-0)

[Использование](#page-5-0) [интернет](#page-5-0)[-](#page-5-0)[служб](#page-5-0) [и](#page-5-0) [приложений](#page-5-0)

[Просмотр](#page-6-0) [телевизора](#page-6-0) [вместе](#page-6-0) [с](#page-6-0) [друзьями](#page-6-0)

[Использование](#page-7-0) [других](#page-7-0) [устройств](#page-7-0)

[Использование](#page-8-0) [устройств](#page-8-0) [BRAVIA Sync](#page-8-0)

[Полезные](#page-9-0) [функции](#page-9-0)

[Подключение](#page-10-0) [к](#page-10-0) [Интернету](#page-10-0)

[Использование](#page-11-0) [домашней](#page-11-0) [сети](#page-11-0)

[Настройка](#page-12-0) [различных](#page-12-0) [параметров](#page-12-0)

[Поиск](#page-14-0) [и](#page-14-0) [устранение](#page-14-0) [неиспр](#page-14-0)[.](#page-14-0)

<span id="page-100-0"></span>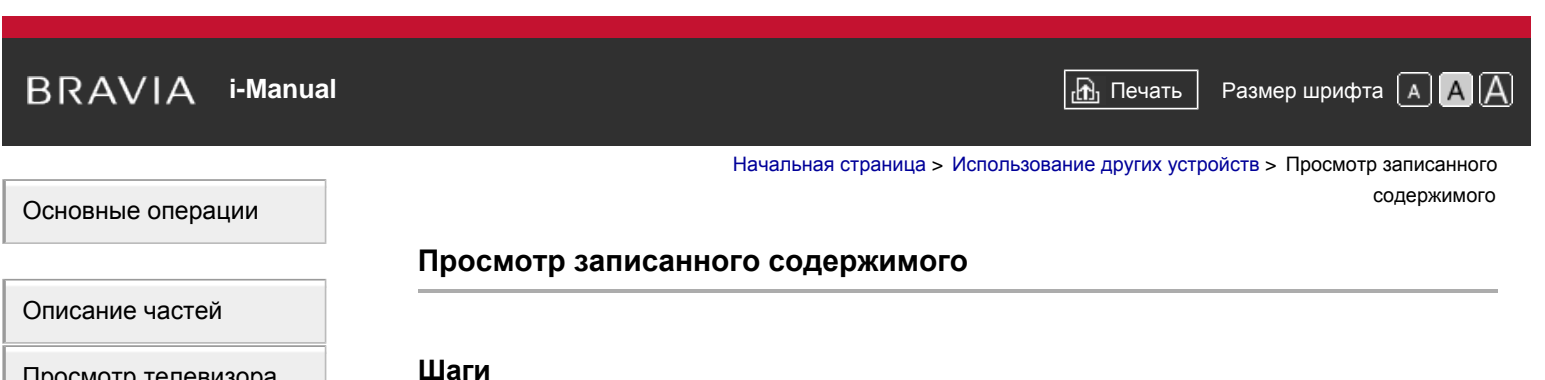

1. Нажмите кнопку HOME, а затем выберите **[Канал**].

#### [Просмотр](#page-3-0) [телевизора](#page-3-0)

[Воспроизведение](#page-4-0) [фильмов](#page-4-0)[/](#page-4-0)[музыки](#page-4-0)[/](#page-4-0)[фото](#page-4-0)

[Использование](#page-5-0) [интернет](#page-5-0)[-](#page-5-0)[служб](#page-5-0) [и](#page-5-0) [приложений](#page-5-0)

[Просмотр](#page-6-0) [телевизора](#page-6-0) [вместе](#page-6-0) [с](#page-6-0) [друзьями](#page-6-0)

[Использование](#page-7-0) [других](#page-7-0) [устройств](#page-7-0)

[Использование](#page-8-0) [устройств](#page-8-0) [BRAVIA Sync](#page-8-0)

[Полезные](#page-9-0) [функции](#page-9-0)

[Подключение](#page-10-0) [к](#page-10-0) [Интернету](#page-10-0)

[Использование](#page-11-0) [домашней](#page-11-0) [сети](#page-11-0)

[Настройка](#page-12-0) [различных](#page-12-0) [параметров](#page-12-0)

[Поиск](#page-14-0) [и](#page-14-0) [устранение](#page-14-0) [неиспр](#page-14-0)[.](#page-14-0)

[Использование](#page-15-0) [закладок](#page-15-0)

© 2014 Sony Corporation

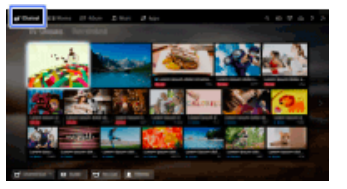

**2.** Выберите • [Записи] → [Список заголовков] → содержимое.

[Начало](#page-100-0) [страницы](#page-100-0)

<span id="page-101-0"></span>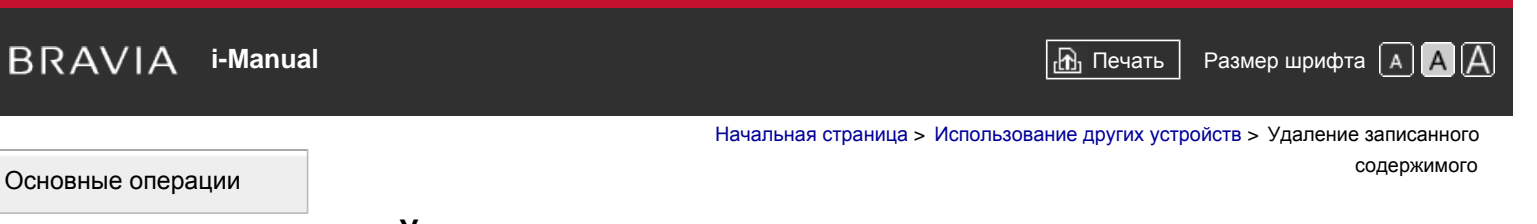

#### **Удаление записанного содержимого**

#### **Шаги**

1. Нажмите кнопку HOME, а затем выберите **[Канал**].

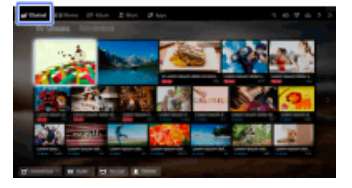

- 2. Выберите [Записи] → [Список заголовков] → содержимое.
- **3.** Нажмите кнопку OPTIONS, затем выберите [Стереть] → [Одно]/[Выборочно]/[Все].

#### **Советы**

Вы также можете выбирать несколько элементов содержимого и одновременно удалять их.

#### [Описание](#page-2-0) [частей](#page-2-0)

[Просмотр](#page-3-0) [телевизора](#page-3-0)

[Воспроизведение](#page-4-0) [фильмов](#page-4-0)[/](#page-4-0)[музыки](#page-4-0)[/](#page-4-0)[фото](#page-4-0)

[Использование](#page-5-0) [интернет](#page-5-0)[-](#page-5-0)[служб](#page-5-0) [и](#page-5-0) [приложений](#page-5-0)

[Просмотр](#page-6-0) [телевизора](#page-6-0) [вместе](#page-6-0) [с](#page-6-0) [друзьями](#page-6-0)

[Использование](#page-7-0) [других](#page-7-0) [устройств](#page-7-0)

[Использование](#page-8-0) [устройств](#page-8-0) [BRAVIA Sync](#page-8-0)

[Полезные](#page-9-0) [функции](#page-9-0)

[Подключение](#page-10-0) [к](#page-10-0) [Интернету](#page-10-0)

[Использование](#page-11-0) [домашней](#page-11-0) [сети](#page-11-0)

[Настройка](#page-12-0) [различных](#page-12-0) [параметров](#page-12-0)

[Поиск](#page-14-0) [и](#page-14-0) [устранение](#page-14-0) [неиспр](#page-14-0)[.](#page-14-0)

[Использование](#page-15-0) [закладок](#page-15-0)

[Начало](#page-101-0) [страницы](#page-101-0)

[Список](#page-16-0) [содержимого](#page-16-0)

[Начальная](#page-0-0) [страница](#page-0-0) > [Использование](#page-7-0) [других](#page-7-0) [устройств](#page-7-0) > Установка паузы просматриваемой программы

#### **Установка паузы просматриваемой программы**

#### **Обзор**

Можно приостановить просматриваемую программу. Эту функцию можно использовать, чтобы сделать перерыв во время просмотра телевизора.

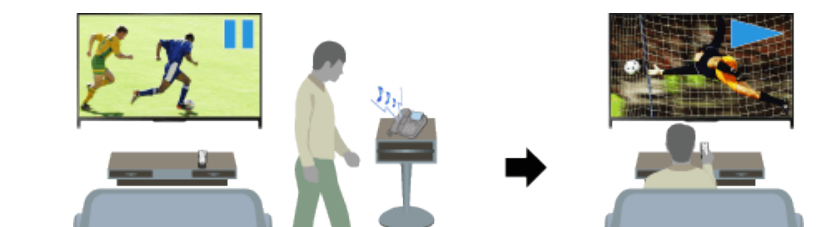

#### **Шаги**

**1.** Нажмите кнопку TV PAUSE во время просмотра программы.

(При использовании пульта ДУ с тачпадом нажмите панель управления (...), выберите кнопку TV PAUSE и нажмите тачпад.)

Телевизор начнет запись программы во временный файл на жестком диске USB.

**2.** Нажмите кнопку , чтобы продолжить просмотр программы.

(При использовании пульта ДУ с тачпадом нажмите панель управления (...), выберите кнопку • и нажмите тачпад.)

Для возврата к программе, транслируемой в эфире, нажмите кнопку ...

(При использовании пульта ДУ с тачпадом нажмите панель управления (...), выберите кнопку и нажмите тачпад.)

#### **Советы**

Приостановить программу (то есть выполнить запись во временный файл) можно не более чем на 8 часов.

#### **Примечания**

- Временная запись будет удалена с жесткого диска USB после выхода из режима паузы при нажатии кнопки или переключении канала.
	- (При использовании пульта ДУ с тачпадом нажмите панель управления (••••), выберите кнопку и нажмите тачпад.)
- Режим паузы будет отменен, если начнется запись по таймеру. Тем не менее, можно будет просмотреть приостановленную программу до точки начала записи по таймеру.

# [Основные](#page-1-0) [операции](#page-1-0)

[Описание](#page-2-0) [частей](#page-2-0)

[Просмотр](#page-3-0) [телевизора](#page-3-0)

[Воспроизведение](#page-4-0) [фильмов](#page-4-0)[/](#page-4-0)[музыки](#page-4-0)[/](#page-4-0)[фото](#page-4-0)

[Использование](#page-5-0) [интернет](#page-5-0)[-](#page-5-0)[служб](#page-5-0) [и](#page-5-0) [приложений](#page-5-0)

[Просмотр](#page-6-0) [телевизора](#page-6-0) [вместе](#page-6-0) [с](#page-6-0) [друзьями](#page-6-0)

#### [Использование](#page-7-0) [других](#page-7-0) [устройств](#page-7-0)

[Использование](#page-8-0) [устройств](#page-8-0) [BRAVIA Sync](#page-8-0)

[Полезные](#page-9-0) [функции](#page-9-0)

[Подключение](#page-10-0) [к](#page-10-0) [Интернету](#page-10-0)

[Использование](#page-11-0) [домашней](#page-11-0) [сети](#page-11-0)

[Настройка](#page-12-0) [различных](#page-12-0) [параметров](#page-12-0)

[Поиск](#page-14-0) [и](#page-14-0) [устранение](#page-14-0) [неиспр](#page-14-0)[.](#page-14-0)

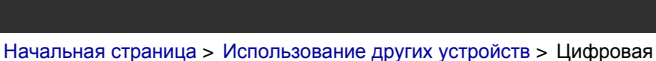

фотокамера/видеокамера

#### <span id="page-103-0"></span>[Основные](#page-1-0) [операции](#page-1-0)

#### **Цифровая фотокамера/видеокамера**

#### **Установка соединения**

Подключите цифровую фотокамеру или видеокамеру Sony с помощью кабеля HDMI. Используйте кабель, оснащенный мини-гнездом HDMI для цифровых фотокамер/видеокамер с одной стороны и стандартным гнездом HDMI для телевизора — с другой.

Телевизор Цифровая фотокамера/видеокамера Кабель HDMI (не прилагается)\*

\* Используйте сертифицированный кабель HIGH SPEED HDMI с логотипом HDMI.

#### **Шаги**

- **1.** Выполнив соединение, включите подключенную цифровую фотокамеру/видеокамеру.
- **2.** Нажимайте кнопку  $\bigoplus$ для выбора подключенной цифровой фотокамеры/видеокамеры.

(При использовании пульта ДУ с тачпадом нажмите панель управления (••••), выберите кнопку  $\bigoplus_i \mathfrak{F}_i$ , нажмите тачпад для выбора подключенного фотоаппарата/видеокамеры, затем нажмите тачпад.)

**3.** Начните воспроизведение на подключенной цифровой фотокамере/видеокамере.

#### **Советы**

Если подключить устройство, совместимое с BRAVIA Sync, можно будет управлять им с помощью пульта дистанционного управления телевизора. Убедитесь, что устройство поддерживает BRAVIA Sync. Некоторые устройства могут быть несовместимы с BRAVIA Sync даже при наличии гнезда HDMI.

[Начало](#page-103-0) [страницы](#page-103-0)

[Список](#page-16-0) [содержимого](#page-16-0)

[Описание](#page-2-0) [частей](#page-2-0)

[Просмотр](#page-3-0) [телевизора](#page-3-0)

[Воспроизведение](#page-4-0) [фильмов](#page-4-0)[/](#page-4-0)[музыки](#page-4-0)[/](#page-4-0)[фото](#page-4-0)

[Использование](#page-5-0) [интернет](#page-5-0)[-](#page-5-0)[служб](#page-5-0) [и](#page-5-0) [приложений](#page-5-0)

[Просмотр](#page-6-0) [телевизора](#page-6-0) [вместе](#page-6-0) [с](#page-6-0) [друзьями](#page-6-0)

#### [Использование](#page-7-0) [других](#page-7-0) [устройств](#page-7-0)

[Использование](#page-8-0) [устройств](#page-8-0) [BRAVIA Sync](#page-8-0)

[Полезные](#page-9-0) [функции](#page-9-0)

[Подключение](#page-10-0) [к](#page-10-0) [Интернету](#page-10-0)

[Использование](#page-11-0) [домашней](#page-11-0) [сети](#page-11-0)

[Настройка](#page-12-0) [различных](#page-12-0) [параметров](#page-12-0)

[Поиск](#page-14-0) [и](#page-14-0) [устранение](#page-14-0) [неиспр](#page-14-0)[.](#page-14-0)

[Использование](#page-15-0) [закладок](#page-15-0)

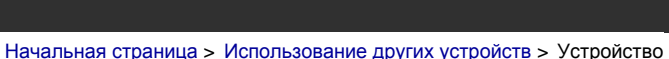

USB

### **Устройство USB**

#### **Установка соединения**

Подсоедините накопитель USB, чтобы воспроизвести фотографии, музыку или видеофайлы, сохраненные на этом устройстве.

> Накопитель USB  $P$

> > Телевизор

#### **Шаги**

- **1.** Выполнив соединение, включите подключенное устройство USB.
- **2.** Нажмите кнопку HOME, а затем выберите **[Мультимед. сервер]**.

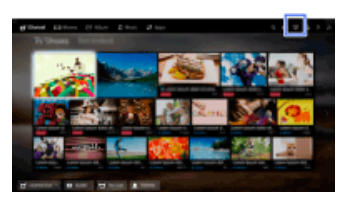

**3.** Выберите [USB] → папка или файл из списка.

Если вы выбрали папку, выберите файл.

Начнется воспроизведение выбранного файла.

#### **Проверка поддерживаемых форматов файлов**

#### [Codec List](http://pdf.crse.com/manuals/14HE559112/RU/codeclist.html#10)

#### **Советы**

Если на USB есть файлы субтитров, можно выполнять просмотр программы с субтитрами. В этом случае файл субтитров должен находиться в той же папке и иметь такое же название, что и файл видео.

(В зависимости от файла субтитров они, возможно, будут отображаться ненадлежащим образом, даже если формат файла поддерживается.)

#### **Примечания**

- Средство просмотра USB поддерживает файловые системы FAT16, FAT32, exFAT, NTFS.
- При подключении к телевизору цифрового фотоаппарата Sony с помощью кабеля USB

# [Основные](#page-1-0) [операции](#page-1-0)

[Описание](#page-2-0) [частей](#page-2-0)

[Просмотр](#page-3-0) [телевизора](#page-3-0)

[Воспроизведение](#page-4-0) [фильмов](#page-4-0)[/](#page-4-0)[музыки](#page-4-0)[/](#page-4-0)[фото](#page-4-0)

[Использование](#page-5-0) [интернет](#page-5-0)[-](#page-5-0)[служб](#page-5-0) [и](#page-5-0) [приложений](#page-5-0)

[Просмотр](#page-6-0) [телевизора](#page-6-0) [вместе](#page-6-0) [с](#page-6-0) [друзьями](#page-6-0)

[Использование](#page-7-0) [других](#page-7-0) [устройств](#page-7-0)

[Использование](#page-8-0) [устройств](#page-8-0) [BRAVIA Sync](#page-8-0)

[Полезные](#page-9-0) [функции](#page-9-0)

[Подключение](#page-10-0) [к](#page-10-0) [Интернету](#page-10-0)

[Использование](#page-11-0) [домашней](#page-11-0) [сети](#page-11-0)

[Настройка](#page-12-0) [различных](#page-12-0) [параметров](#page-12-0)

[Поиск](#page-14-0) [и](#page-14-0) [устранение](#page-14-0) [неиспр](#page-14-0)[.](#page-14-0)

необходимо для настроек соединения USB камеры установить режим [Авто] или [Накопитель].

- Если цифровая фотокамера не работает с телевизором, выполните следующие действия:
	- Установите настройки USB-подключения камеры на [Накопитель].
- Скопируйте файлы с камеры на USB-накопитель, затем подключите диск к телевизору.
- [Лицо крупным планом] и [Увеличение и обрезка] в меню параметров пункта [Обрезка] могут не работать с некоторыми файлами изображения.
- Можно прокручивать только панорамные файлы JPEG со следующими размерами по горизонтали/вертикали. (Если файл JPEG отредактирован на ПК и т.д., прокрутку, возможно, не удастся выполнить.)

- Для прокрутки по горизонтали: 4912/1080, 7152/1080, 3424/1920, 4912/1920, 12416/1856, 8192/1856, 5536/2160, 3872/2160, 10480/4096, 11520/1080

- Для прокрутки по вертикали: 1080/4912, 1080/7152, 1920/3424, 1920/4912, 1856/12416, 1856/8192, 2160/5536, 2160/3872, 4096/10480, 1080/11520

- Видеофайлы расположены в следующей структуре папок (иерархическое положение): /AVCHD/BDMV/STREAM/00000.MTS /PRIVATE/AVCHD/BDMV/STREAM/00000.MTS /MP\_ROOT/100ANV01/MAHA0001.MP4
- Чтобы не потерять файлы, выполняйте резервное копирование всех файлов мультимедиа, которые хранятся на устройстве USB. Компания Sony не несет ответственности за потерю или повреждение данных, хранящихся на устройстве USB.
- Некоторые файлы, даже если они имеют поддерживаемый формат, воспроизвести не удастся.

Начало страницы

© 2014 Sony Corporation

<span id="page-106-0"></span>**IBRAVIA** [i-Manual](#page-0-0) **III i-Manual i-Manual i-Manual i-Manual i-Manual i-Manual III i-Manual i-Manual i-Manual i-Manual i-Manual i-Manual i-Manual i-Manual i-Manual i-Manual i-Manual i-Manu** 

#### [Начальная](#page-0-0) [страница](#page-0-0) > [Использование](#page-7-0) [других](#page-7-0) [устройств](#page-7-0) >

ПК

#### [Основные](#page-1-0) [операции](#page-1-0)

[Описание](#page-2-0) [частей](#page-2-0)

[Просмотр](#page-3-0) [телевизора](#page-3-0)

[Воспроизведение](#page-4-0) [фильмов](#page-4-0)[/](#page-4-0)[музыки](#page-4-0)[/](#page-4-0)[фото](#page-4-0)

[Использование](#page-5-0) [интернет](#page-5-0)[-](#page-5-0)[служб](#page-5-0) [и](#page-5-0) [приложений](#page-5-0)

[Просмотр](#page-6-0) [телевизора](#page-6-0) [вместе](#page-6-0) [с](#page-6-0) [друзьями](#page-6-0)

[Использование](#page-7-0) [других](#page-7-0) [устройств](#page-7-0)

[Использование](#page-8-0) [устройств](#page-8-0) [BRAVIA Sync](#page-8-0)

[Полезные](#page-9-0) [функции](#page-9-0)

[Подключение](#page-10-0) [к](#page-10-0) [Интернету](#page-10-0)

[Использование](#page-11-0) [домашней](#page-11-0) [сети](#page-11-0)

[Настройка](#page-12-0) [различных](#page-12-0) [параметров](#page-12-0)

[Поиск](#page-14-0) [и](#page-14-0) [устранение](#page-14-0) [неиспр](#page-14-0)[.](#page-14-0)

[Использование](#page-15-0) [закладок](#page-15-0)

# **ПК**

#### **Установка соединения**

Подсоедините компьютер с помощью кабеля HDMI и воспроизведите музыку, изображения и другое содержимое, которое хранится на нем.

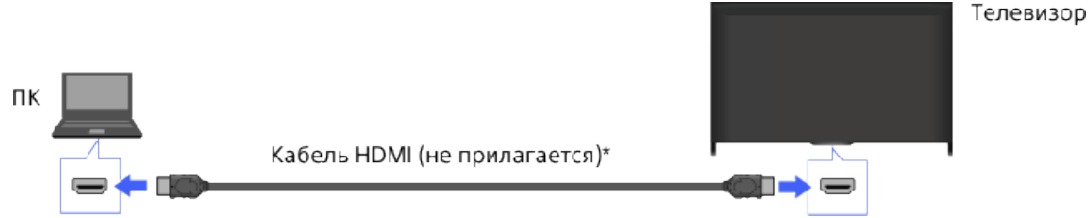

\* Используйте сертифицированный кабель HIGH SPEED HDMI с логотипом HDMI.

#### **Соответствующий входной сигнал ПК**

(разрешение, горизонтальная частота/вертикальная частота)

- 640 x 480, 31,5 кГц/60 Гц
- 800 x 600, 37,9 кГц/60 Гц
- 1024 x 768, 48,4 кГц/60 Гц
- 1280 x 768, 47,4 кГц/60 Гц и 47,8 кГц/60 Гц
- 1360 x 768, 47,7 кГц/60 Гц
- 1280 x 1024, 64,0 кГц/60 Гц (только для моделей Full HD)
- $\bullet$  1920 х 1080, 67,5 кГц/60 Гц (только для моделей Full HD)\*
- \* Под синхронизацией 1080p применительно ко входу HDMI имеется в виду синхронизация видеосигнала, а не ПК. Это воздействует на настройки [Системные настройки] и [Дисплей]. Для просмотра содержимого ПК установите для параметра [Выбор сцены] значение [Графика], для параметра [Формат экрана] — значение [Широкоэкран.], а для параметра [Обл. отображения] — значение [Макс.разрешение]. (Параметр [Обл. отображения] можно настроить только в том случае, если для параметра [Авто Обл. отображения] установлено значение [Выкл.].)

#### **Примечания**

- Данный телевизор не поддерживает чересстрочные сигналы.
- Для обеспечения наилучшего качества изображения рекомендуется применять указанные в таблице сигналы. В режиме plug and play сигналы с вертикальной частотой 60 Гц определяются автоматически (может потребоваться перезагрузка ПК).
- В зависимости от состояния подключения изображение может быть размыто или смазано. В этом случае измените настройки ПК, а затем выберите входной сигнал в пункте "Соответствующий входной сигнал ПК".

Вывод в 1920 пикселов x 1080 строк/60 Гц может быть недоступен в зависимости от ПК. Даже если выбран вывод 1920 пикселов x 1080 строк/60 Гц, фактический выходной сигнал может отличаться. В этом случае измените настройки ПК, а затем выберите входной сигнал в пункте "Соответствующий входной сигнал ПК".

[Начало](#page-106-0) [страницы](#page-106-0)

© 2014 Sony Corporation
$\mathsf{BRAVIA}$  **[i-Manual](#page-0-0)**  $\blacksquare$  **i-Manual**  $\blacksquare$ 

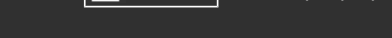

### [Основные](#page-1-0) [операции](#page-1-0)

#### [Начальная](#page-0-0) [страница](#page-0-0) > [Использование](#page-7-0) [других](#page-7-0) [устройств](#page-7-0) > Соединение HDMI

### **Соединение HDMI**

### **Установка соединения**

Подключите аудиосистему (например, систему домашнего кинотеатра) с выходом HDMI к телевизору с помощью кабеля HDMI.

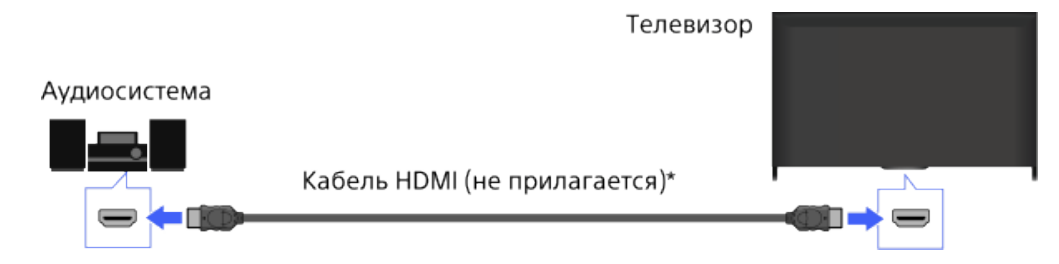

\* Используйте сертифицированный кабель HIGH SPEED HDMI с логотипом HDMI.

#### **Советы**

- При подключении цифровой аудиосистемы, совместимой с BRAVIA Sync, с помощью технологии Audio Return Channel (ARC) найдите гнездо HDMI с отметкой "ARC" (HDMI IN 1 или HDMI IN 2 в зависимости от модели/региона/страны), затем подключитесь к гнезду HDMI с помощью кабеля HDMI. Однако при подключении системы, которая не совместима с BRAVIA Sync или Audio Return Channel, потребуется дополнительное аудиосоединение с помощью DIGITAL AUDIO OUT (OPTICAL).
- Для получения дополнительной информации о подключении других устройств и их первоначальной настройке см. руководство аудиосистемы.

### **Шаги**

- 1. После создания подключения нажмите кнопку HOME, затем выберите **[Установки**].
- **2.** Выберите (1) [Звук] → [Динамик] → [Аудиосистема].
	- Подключенная аудиосистема включается автоматически. Громкость можно отрегулировать с помощью пульта ДУ телевизора.

#### **Советы**

Если подключить устройство, совместимое с BRAVIA Sync, можно будет управлять им с помощью пульта дистанционного управления телевизора.

### **Примечания**

Установите настройки [Цифровой аудиовыход] в соответствии с имеющейся аудиосистемой. Нажмите кнопку (или нажмите сенсорную панель на пульте ДУ с тачпадом), чтобы перейти

[Описание](#page-2-0) [частей](#page-2-0)

[Просмотр](#page-3-0) [телевизора](#page-3-0)

[Воспроизведение](#page-4-0) [фильмов](#page-4-0)[/](#page-4-0)[музыки](#page-4-0)[/](#page-4-0)[фото](#page-4-0)

[Использование](#page-5-0) [интернет](#page-5-0)[-](#page-5-0)[служб](#page-5-0) [и](#page-5-0) [приложений](#page-5-0)

[Просмотр](#page-6-0) [телевизора](#page-6-0) [вместе](#page-6-0) [с](#page-6-0) [друзьями](#page-6-0)

[Использование](#page-7-0) [других](#page-7-0) [устройств](#page-7-0)

[Использование](#page-8-0) [устройств](#page-8-0) [BRAVIA Sync](#page-8-0)

[Полезные](#page-9-0) [функции](#page-9-0)

[Подключение](#page-10-0) [к](#page-10-0) [Интернету](#page-10-0)

[Использование](#page-11-0) [домашней](#page-11-0) [сети](#page-11-0)

[Настройка](#page-12-0) [различных](#page-12-0) [параметров](#page-12-0)

[Поиск](#page-14-0) [и](#page-14-0) [устранение](#page-14-0) [неиспр](#page-14-0)[.](#page-14-0)

[Использование](#page-15-0) [закладок](#page-15-0)

к разделу "Настройка звука для цифрового аудиовыхода" для получения дополнительной информации.

[Перейти](#page-207-0) [к](#page-207-0) [стр](#page-207-0)[.](#page-207-0)

© 2014 Sony Corporation

Начало страницы

<span id="page-110-0"></span> $\mathsf{BRAVIA}$  **[i-Manual](#page-0-0)**  $\blacksquare$  **i-Manual**  $\blacksquare$ [Основные](#page-1-0) [операции](#page-1-0) [Начальная](#page-0-0) [страница](#page-0-0) > [Использование](#page-7-0) [других](#page-7-0) [устройств](#page-7-0) > Оптическое **Оптическое аудиосоединение**

### **Установка соединения**

Подключите аудиосистему (например, систему домашнего кинотеатра) с цифровым входом к телевизору с помощью оптического аудиокабеля.

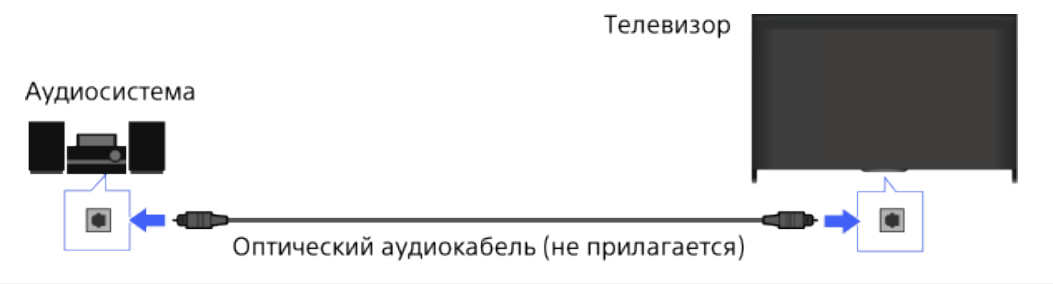

### **Советы**

Для получения дополнительной информации о подключении других устройств и их первоначальной настройке см. руководство аудиосистемы.

#### **Шаги**

- 1. После создания подключения нажмите кнопку HOME, затем выберите **[Установки**].
- **2.** Выберите (1) [Звук]  $\rightarrow$  [Динамик]  $\rightarrow$  [Аудиосистема].
- **3.** Нажмите кнопку HOME дважды для возврата к последнему источнику просмотра.
- **4.** Включите подключенную аудиосистему, затем отрегулируйте громкость.

#### **Примечания**

Установите настройки [Цифровой аудиовыход] в соответствии с имеющейся аудиосистемой. Нажмите кнопку (или нажмите сенсорную панель на пульте ДУ с тачпадом), чтобы перейти к разделу "Настройка звука для цифрового аудиовыхода" для получения дополнительной информации.

[Перейти](#page-207-0) [к](#page-207-0) [стр](#page-207-0)[.](#page-207-0)

[Начало](#page-110-0) [страницы](#page-110-0)

аудиосоединение

[Список](#page-16-0) [содержимого](#page-16-0)

[Описание](#page-2-0) [частей](#page-2-0)

[Просмотр](#page-3-0) [телевизора](#page-3-0)

[Воспроизведение](#page-4-0) [фильмов](#page-4-0)[/](#page-4-0)[музыки](#page-4-0)[/](#page-4-0)[фото](#page-4-0)

[Использование](#page-5-0) [интернет](#page-5-0)[-](#page-5-0)[служб](#page-5-0) [и](#page-5-0) [приложений](#page-5-0)

[Просмотр](#page-6-0) [телевизора](#page-6-0) [вместе](#page-6-0) [с](#page-6-0) [друзьями](#page-6-0)

[Использование](#page-7-0) [других](#page-7-0) [устройств](#page-7-0)

[Использование](#page-8-0) [устройств](#page-8-0) [BRAVIA Sync](#page-8-0)

[Полезные](#page-9-0) [функции](#page-9-0)

[Подключение](#page-10-0) [к](#page-10-0) [Интернету](#page-10-0)

[Использование](#page-11-0) [домашней](#page-11-0) [сети](#page-11-0)

[Настройка](#page-12-0) [различных](#page-12-0) [параметров](#page-12-0)

[Поиск](#page-14-0) [и](#page-14-0) [устранение](#page-14-0) [неиспр](#page-14-0)[.](#page-14-0)

[Использование](#page-15-0) [закладок](#page-15-0)

<span id="page-111-0"></span> $\mathsf{BRAVIA}$  **[i-Manual](#page-0-0)**  $\blacksquare$  **i-Manual**  $\blacksquare$ [Начальная](#page-0-0) [страница](#page-0-0) > [Использование](#page-7-0) [других](#page-7-0) [устройств](#page-7-0) > Подключение аудиокабеля [Основные](#page-1-0) [операции](#page-1-0) **Подключение аудиокабеля** [Описание](#page-2-0) [частей](#page-2-0) **Установка соединения** [Просмотр](#page-3-0) [телевизора](#page-3-0) Подключите аудиосистему (например, усилитель) к телевизору с помощью аудиокабеля. [Воспроизведение](#page-4-0) [фильмов](#page-4-0)[/](#page-4-0)[музыки](#page-4-0)[/](#page-4-0)[фото](#page-4-0) Телевизор [Использование](#page-5-0) Аудиосистема [интернет](#page-5-0)[-](#page-5-0)[служб](#page-5-0) [и](#page-5-0) [приложений](#page-5-0)  $^{\circ}$ [Просмотр](#page-6-0) [телевизора](#page-6-0) Аудиокабель (не прилагается) [вместе](#page-6-0) [с](#page-6-0) [друзьями](#page-6-0) **Советы** [Использование](#page-7-0) [других](#page-7-0) Для получения дополнительной информации о подключении других устройств и их [устройств](#page-7-0) первоначальной настройке см. руководство аудиосистемы. [Использование](#page-8-0) [устройств](#page-8-0) [BRAVIA Sync](#page-8-0) **Шаги** [Полезные](#page-9-0) [функции](#page-9-0) 1. После создания подключения нажмите кнопку HOME, затем выберите **[Установки**]. [Подключение](#page-10-0) [к](#page-10-0) **2.** Выберите (1) [Звук] → [Наушники/Линейный выход звука] → [Линейный выход звука]. [Интернету](#page-10-0) **3.** Нажмите кнопку HOME дважды для возврата к последнему источнику просмотра.

[Использование](#page-11-0) [домашней](#page-11-0) [сети](#page-11-0)

[Настройка](#page-12-0) [различных](#page-12-0) [параметров](#page-12-0)

[Поиск](#page-14-0) [и](#page-14-0) [устранение](#page-14-0) [неиспр](#page-14-0)[.](#page-14-0)

[Использование](#page-15-0) [закладок](#page-15-0)

© 2014 Sony Corporation

**4.** Включите подключенную аудиосистему, затем отрегулируйте громкость.

### **Советы**

- При использовании внешней аудиосистемы громкость звука на выходе телевизора можно регулировать с помощью пульта ДУ телевизора, если для параметра [Линейный выход звука] установлено значение [Регулируемый]. Нажмите кнопку HOME, затем выберите  $\blacktriangle$ [Установки] → [Звук] → [Линейный выход звука] → [Регулируемый].
- При подключении сабвуфера нажмите кнопку HOME, затем выберите  $\mathbf{P}$  [Установки] →  $\mathbf{u}$ ) [Звук] → [Наушники/Линейный выход звука] → [Сабвуфер].

[Начало](#page-111-0) [страницы](#page-111-0)

<span id="page-112-0"></span>**IBRAVIA** [i-Manual](#page-0-0) **III i-Manual i-Manual i-Manual i-Manual i-Manual i-Manual III i-Manual i-Manual i-Manual i-Manual i-Manual i-Manual i-Manual i-Manual i-Manual i-Manual i-Manual i-Manu** [Начальная](#page-0-0) [страница](#page-0-0) > [Использование](#page-7-0) [других](#page-7-0) [устройств](#page-7-0) > Устройство MHL (смартфон, планшет и др.) [Основные](#page-1-0) [операции](#page-1-0) **Устройство MHL (смартфон, планшет и др.)** [Описание](#page-2-0) [частей](#page-2-0) **Установка соединения** [Просмотр](#page-3-0) [телевизора](#page-3-0) Подключите устройство MHL (например, смартфон, планшет) с выходом MHL к порту [Воспроизведение](#page-4-0) телевизора HDMI IN 1/MHL с помощью кабеля MHL. [фильмов](#page-4-0)[/](#page-4-0)[музыки](#page-4-0)[/](#page-4-0)[фото](#page-4-0) Телевизор [Использование](#page-5-0) Устройство MHL [интернет](#page-5-0)[-](#page-5-0)[служб](#page-5-0) [и](#page-5-0) [приложений](#page-5-0) [Просмотр](#page-6-0) [телевизора](#page-6-0) Кабель MHL (не прилагается)\* [вместе](#page-6-0) [с](#page-6-0) [друзьями](#page-6-0) [Использование](#page-7-0) [других](#page-7-0) \* Используйте сертифицированный кабель MHL 2 с логотипом MHL. [устройств](#page-7-0) **Шаги** [Использование](#page-8-0) [устройств](#page-8-0) [BRAVIA Sync](#page-8-0) 1. После создания подключения нажмите кнопку HOME, затем выберите <sub>[</sub>В] [Входы]. **2.** Выберите [HDMI 1/MHL]. [Полезные](#page-9-0) [функции](#page-9-0) **Автоматическое переключение на вход MHL** [Подключение](#page-10-0) [к](#page-10-0) Нажмите кнопку HOME, затем выберите  $\blacktrianglelefteq$  [Установки]  $\rightarrow$   $\blacktriangleright$  [Внешние входы]  $\rightarrow$ [Интернету](#page-10-0) [Настройки Sync BRAVIA] → [Автоизм. вход. сигнала (MHL)] → [Вкл.]. (В зависимости от устройства MHL переключение на вход может не произойти.) Если телевизор находится в [Использование](#page-11-0) [домашней](#page-11-0) [сети](#page-11-0)

### **Зарядка устройства MHL**

Если телевизор включен, устройство MHL может заряжаться от телевизора с помощью кабеля MHL.

### **Советы**

Если телевизор находится в режиме ожидания и для пункта [Зарядка MHL в реж. ожидания] установлено значение [Вкл.], устройство MHL может заряжаться от телевизора с помощью кабеля MHL.

Нажмите кнопку HOME, затем выберите <del>[9]</del> [Установки] → **[•]** [Внешние входы] → [Зарядка MHL в реж. ожидания $] \rightarrow$  [Вкл.].

[Начало](#page-112-0) [страницы](#page-112-0)

[Список](#page-16-0) [содержимого](#page-16-0)

[Использование](#page-15-0) [закладок](#page-15-0)

[Настройка](#page-12-0) [различных](#page-12-0)

[Поиск](#page-14-0) [и](#page-14-0) [устранение](#page-14-0)

[параметров](#page-12-0)

[неиспр](#page-14-0)[.](#page-14-0)

режиме ожидания, переключение не будет выполнено автоматически.

<span id="page-113-0"></span> $\mathsf{BRAVIA}$  **[i-Manual](#page-0-0)**  $\blacksquare$  **i-Manual**  $\blacksquare$ [Начальная](#page-0-0) [страница](#page-0-0) > [Использование](#page-7-0) [других](#page-7-0) [устройств](#page-7-0) > Беспроводной сабвуфер (дополнительно) [Основные](#page-1-0) [операции](#page-1-0) **Беспроводной сабвуфер (дополнительно)** [Описание](#page-2-0) [частей](#page-2-0) **Обзор** [Просмотр](#page-3-0) [телевизора](#page-3-0) Вы можете использовать дополнительный беспроводной сабвуфер SWF-BR100 для [Воспроизведение](#page-4-0) [фильмов](#page-4-0)[/](#page-4-0)[музыки](#page-4-0)[/](#page-4-0)[фото](#page-4-0) расширения диапазона низких частот телевизора. [Использование](#page-5-0) [интернет](#page-5-0)[-](#page-5-0)[служб](#page-5-0) [и](#page-5-0) )))) [приложений](#page-5-0) [Просмотр](#page-6-0) [телевизора](#page-6-0) [вместе](#page-6-0) [с](#page-6-0) [друзьями](#page-6-0) Подключите беспроводной трансивер, прилагаемый к беспроводному сабвуферу SWF-BR100, для использования беспроводного сабвуфера. [Использование](#page-7-0) [других](#page-7-0) [устройств](#page-7-0) **Установка соединения** [Использование](#page-8-0) Беспроводной трансивер [устройств](#page-8-0) [BRAVIA Sync](#page-8-0) Беспроводной [Полезные](#page-9-0) [функции](#page-9-0) сабвуфер SWF-BR100 [Подключение](#page-10-0) [к](#page-10-0) [Интернету](#page-10-0) Аудиокабель Телевизор [Использование](#page-11-0) **1.** Подключите аудиокабель (прилагается) к беспроводному трансиверу. [домашней](#page-11-0) [сети](#page-11-0) **2.** Подключите другой конец аудиокабеля к разъему AUDIO OUT/ телевизора. [Настройка](#page-12-0) [различных](#page-12-0) **3.** Подключите беспроводной трансивер к порту USB (• روحة) телевизора. [параметров](#page-12-0) Параметр [Наушники/Линейный выход звука] будет автоматически настроен на [Сабвуфер]. **4.** Расположите беспроводной сабвуфер и подключите его к источнику постоянного тока. [Поиск](#page-14-0) [и](#page-14-0) [устранение](#page-14-0) Рекомендуется размещать беспроводной сабвуфер как можно ближе к телевизору. [неиспр](#page-14-0)[.](#page-14-0) **Советы** [Использование](#page-15-0) [закладок](#page-15-0) При отключении беспроводного трансивера параметр [Наушники/Линейный выход звука] автоматически восстанавливает исходное значение.

> Для получения дополнительной информации о настройке беспроводного сабвуфера см. руководство, прилагаемое к беспроводному сабвуферу.

#### **Шаги**

**1.** 

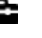

2. Выберите () [Звук] → [Беспровод. сабвуфер].

### **Доступные параметры**

Рекомендуемые значения для телевизора уже установлены.

#### **[Уровень сабвуфера]**

Используется для настройки уровня громкости беспроводного сабвуфера.

#### **[Предельная частота]**

Используется для настройки частоты беспроводного сабвуфера. Все частоты ниже данной частоты выводятся через беспроводной сабвуфер, а не динамики телевизора.

#### **[Фаза]**

Используется для выбора фазовой полярности. Выберите настройки согласно вашим предпочтениям.

#### **[Мощность]**

Используется для установки способа управления мощностью беспроводного сабвуфера. Когда беспроводной сабвуфер не используется, выберите [Выкл.].

Вы также можете установить данный параметр с помощью меню "Параметры".

### **[Сброс]**

Сброс настроек беспроводного сабвуфера до значений по умолчанию.

[Начало](#page-113-0) [страницы](#page-113-0)

© 2014 Sony Corporation

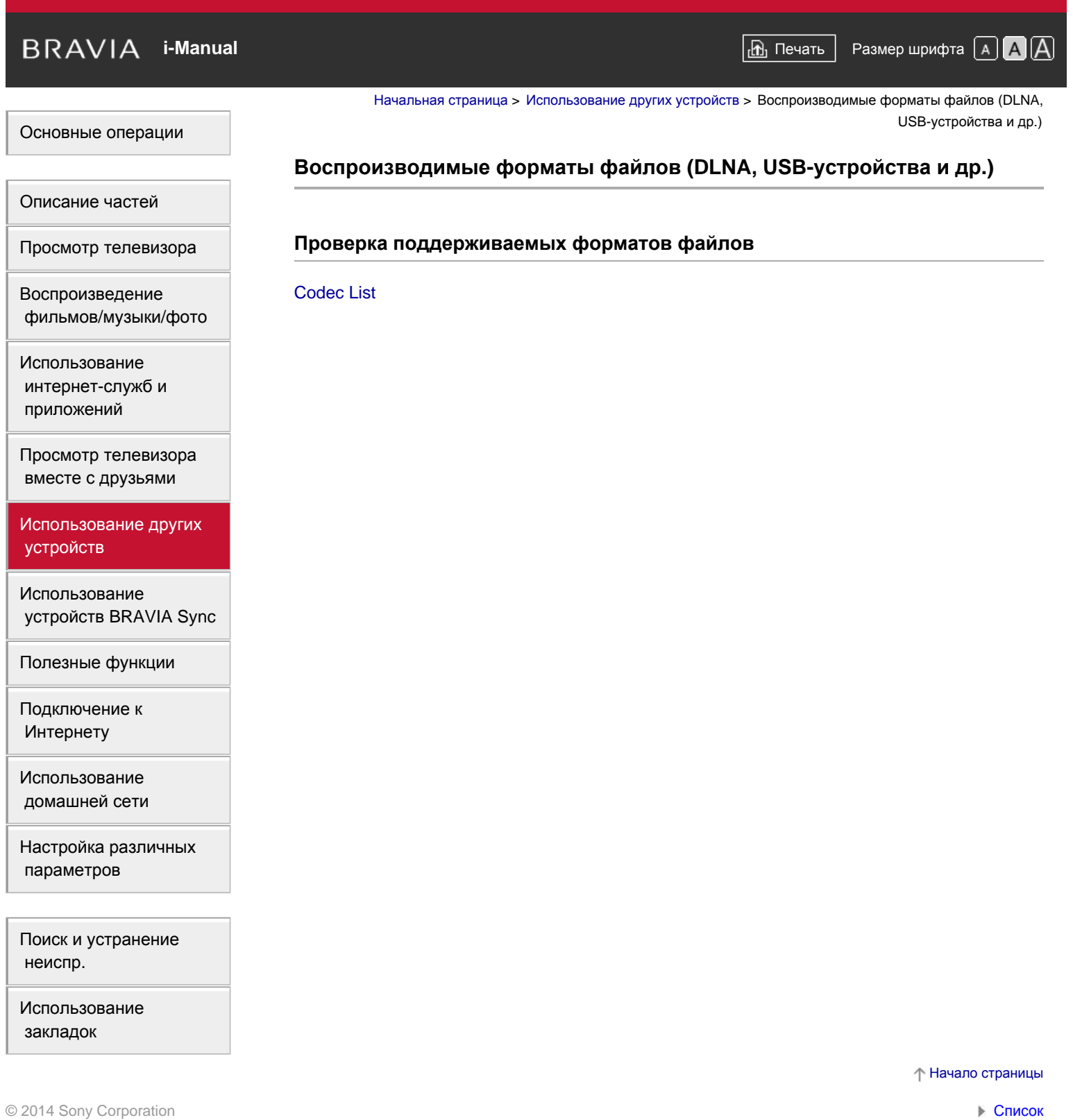

# <span id="page-116-0"></span>**IBRAVIA** [i-Manual](#page-0-0) **III i-Manual i-Manual i-Manual i-Manual i-Manual i-Manual III i-Manual i-Manual i-Manual i-Manual i-Manual i-Manual i-Manual i-Manual i-Manual i-Manual i-Manual i-Manu**

[Начальная](#page-0-0) [страница](#page-0-0) > [Использование](#page-8-0) [устройств](#page-8-0) [BRAVIA Sync](#page-8-0) > Настройка BRAVIA Sync

 $\widehat{\mathbb{R}}$ 

### **Настройка BRAVIA Sync**

### **Обзор**

Если устройство, совместимое с BRAVIA Sync (например, проигрыватель BD, аудио- /видеоусилитель), подключено с помощью кабеля HDMI, или устройство, совместимое с BRAVIA Sync (например, смартфон, планшет), подключено с помощью кабеля MHL, то данный телевизор позволяет управлять устройством с помощью пульта ДУ.

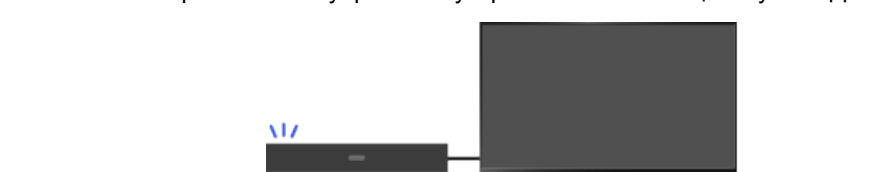

### **Шаги**

- **1.** Включите подключенное к телевизору устройство.
- **2.** Нажмите кнопку HOME, а затем выберите **[Установки**].

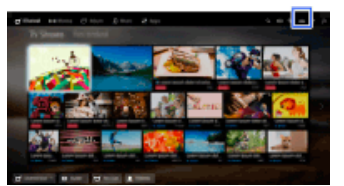

- **3.** Выберите  **[Внешние входы] → [Настройки Sync BRAVIA] → [Управление Sync**  $BRAVIA]$  → [Вкл.].
- **4.** Активируйте BRAVIA Sync на подключенном устройстве.

Если устройство, совместимое с Sony BRAVIA Sync, подключено и включено, и для параметра [Управление Sync BRAVIA] установлено значение [Вкл.], то функция BRAVIA Sync будет автоматически активирована на этом устройстве. Для получения дополнительной информации см. руководство подключенного устройства.

#### **Отмена автоматического выключения устройства при выключении телевизора**

Нажмите кнопку HOME, затем выберите  $\blacktriangleright$  [Установки]  $\rightarrow$  [Внешние входы]  $\rightarrow$ [Настройки Sync BRAVIA] → [Автовыкл. устройств] → [Выкл.].

### **Отмена автоматического включения телевизора при включении подключенного устройства**

Нажмите кнопку HOME, затем выберите  $\blacksquare$  [Установки]  $\rightarrow$   $\blacksquare$  [Внешние входы]  $\rightarrow$ [Настройки Sync BRAVIA] → [Автовключение ТВ] → [Выкл.].

**Переключение входа телевизора на соответствующее устройство,**

### [Основные](#page-1-0) [операции](#page-1-0)

## [Описание](#page-2-0) [частей](#page-2-0)

[Просмотр](#page-3-0) [телевизора](#page-3-0)

[Воспроизведение](#page-4-0) [фильмов](#page-4-0)[/](#page-4-0)[музыки](#page-4-0)[/](#page-4-0)[фото](#page-4-0)

[Использование](#page-5-0) [интернет](#page-5-0)[-](#page-5-0)[служб](#page-5-0) [и](#page-5-0) [приложений](#page-5-0)

[Просмотр](#page-6-0) [телевизора](#page-6-0) [вместе](#page-6-0) [с](#page-6-0) [друзьями](#page-6-0)

[Использование](#page-7-0) [других](#page-7-0) [устройств](#page-7-0)

### [Использование](#page-8-0) [устройств](#page-8-0) [BRAVIA Sync](#page-8-0)

[Полезные](#page-9-0) [функции](#page-9-0)

[Подключение](#page-10-0) [к](#page-10-0) [Интернету](#page-10-0)

[Использование](#page-11-0) [домашней](#page-11-0) [сети](#page-11-0)

[Настройка](#page-12-0) [различных](#page-12-0) [параметров](#page-12-0)

[Поиск](#page-14-0) [и](#page-14-0) [устранение](#page-14-0) [неиспр](#page-14-0)[.](#page-14-0)

[Использование](#page-15-0) [закладок](#page-15-0)

#### **подключенное с помощью кабеля MHL**

Нажмите кнопку HOME, затем выберите  $\blacktrianglelefteq$  [Установки]  $\rightarrow$   $\blacktriangleright$  [Внешние входы]  $\rightarrow$ [Настройки Sync BRAVIA] → [Автоизм. вход. сигнала (MHL)] → [Вкл.].

### **Доступные операции BRAVIA Sync**

#### **Проигрыватель дисков BD/DVD**

- Автоматическое включение устройства, поддерживающего технологию BRAVIA Sync, и переключение входа на это устройство при его выборе в меню "Дом" или Sync Menu.
- Автоматическое включение телевизора и выбор соответствующего входа при начале воспроизведения на одном из подключенных устройств.
- Автоматическое выключение подключенного к телевизору устройства при его выключении.
- Управление работой меню ( $\blacktriangle\!\!\blacktriangle\!\!\blacktriangle\!\!\blacktriangle\!\!\blacktriangle$ ), воспроизведением (например,  $\blacktriangleright$ ) и выбором каналов подсоединенного оборудования с помощью пульта ДУ телевизора.

#### **Аудио-/видеоусилитель**

- Автоматическое включение аудио-/видеоусилителя и переключение выхода звука с динамика ТВ на аудиосистему при включении телевизора. Данная функция доступна только в случае, если аудио-/видеоусилитель уже использовался для вывода звука с телевизора.
- Автоматическое переключение выхода звука на аудио-/видеоусилитель при включении аудио- /видеоусилителя вместе с телевизором.
- Автоматическое выключение подключенного к телевизору аудио-/видеоусилителя при выключении телевизора.
- Настройка громкости  $($  +/-) и отключение звука ( $\alpha$ ) подключенного аудио-/видеоусилителя с помощью пульта ДУ телевизора.

#### **Видеокамера**

- Автоматическое включение телевизора и переключение входа на подключенную видеокамеру при включении подсоединенной видеокамеры.
- Автоматическое выключение подсоединенной видеокамеры при выключении телевизора.
- Управление работой меню (кнопки  $\blacktriangleleft\rightarrow\rightarrow$ ), воспроизведением (например,  $\rightarrow$ ) и выбором каналов подсоединенного устройства с помощью пульта ДУ телевизора.

#### **Примечания**

Функция "Управление Sync BRAVIA" (BRAVIA Sync) доступна только при подключении устройств, имеющих логотип BRAVIA Sync или совместимых с функцией BRAVIA Sync.

[Начало](#page-116-0) [страницы](#page-116-0)

© 2014 Sony Corporation

<span id="page-118-0"></span>**IBRAVIA** [i-Manual](#page-0-0) **III i-Manual i-Manual i-Manual i-Manual III i-Manual i-Manual i-Manual i-Manual i-Manual i-Manual i-Manual i-Manual i-Manual i-Manual i-Manual i-Manual i-Manual i-Manual i-Manual** 

[Начальная](#page-0-0) [страница](#page-0-0) > [Использование](#page-8-0) [устройств](#page-8-0) [BRAVIA Sync](#page-8-0) > Использование Sync Menu

### **Использование Sync Menu**

### **Шаги**

**1.** Нажмите кнопку SYNC MENU.

(При использовании пульта ДУ с тачпадом нажмите панель управления (...), выберите кнопку SYNC MENU и нажмите тачпад.)

**2.** Выберите требуемый элемент в Sync Menu.

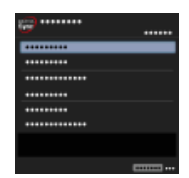

Чтобы выйти из меню Sync Menu, нажмите кнопку SYNC MENU.

(При использовании пульта ДУ с тачпадом нажмите панель управления (...), выберите кнопку SYNC MENU и нажмите тачпад.)

#### **Советы**

При нажатии кнопки SYNC MENU экран дальнейших действий отобразится в следующих случаях.

- Устройство HDMI или MHL не подключено.

- Для параметра [Управление Sync BRAVIA] установлено значение [Выкл.].

### **Доступные элементы**

#### **[Выбор устройства]**

Позволяет выбрать устройство, поддерживающее технологию BRAVIA Sync, управление которым будет осуществляться с помощью пульта дистанционного управления телевизора.

#### **[Управление устройством]**

Отображение меню, параметров и перечня названий подключенных устройств или выключение устройств.

#### **[Исп. динамик ТВ для воспр. звука]/[Исп. аудиосистему для воспр. звука]**

Переключение выхода на динамики между телевизором и подключенным аудиоустройством.

### **[Управление ТВ]**

Отображение меню и параметров телевизора; отображение или скрытие отображения элементов на экране телевизора.

### **[Возврат к ТВ]**

Возврат к каналам ТВ.

## [Основные](#page-1-0) [операции](#page-1-0)

[Описание](#page-2-0) [частей](#page-2-0)

[Просмотр](#page-3-0) [телевизора](#page-3-0)

[Воспроизведение](#page-4-0) [фильмов](#page-4-0)[/](#page-4-0)[музыки](#page-4-0)[/](#page-4-0)[фото](#page-4-0)

[Использование](#page-5-0) [интернет](#page-5-0)[-](#page-5-0)[служб](#page-5-0) [и](#page-5-0) [приложений](#page-5-0)

[Просмотр](#page-6-0) [телевизора](#page-6-0) [вместе](#page-6-0) [с](#page-6-0) [друзьями](#page-6-0)

[Использование](#page-7-0) [других](#page-7-0) [устройств](#page-7-0)

### [Использование](#page-8-0) [устройств](#page-8-0) [BRAVIA Sync](#page-8-0)

[Полезные](#page-9-0) [функции](#page-9-0)

[Подключение](#page-10-0) [к](#page-10-0) [Интернету](#page-10-0)

[Использование](#page-11-0) [домашней](#page-11-0) [сети](#page-11-0)

[Настройка](#page-12-0) [различных](#page-12-0) [параметров](#page-12-0)

[Поиск](#page-14-0) [и](#page-14-0) [устранение](#page-14-0) [неиспр](#page-14-0)[.](#page-14-0)

[Использование](#page-15-0) [закладок](#page-15-0)

### **[Упр-е ТВ при помощи пульта ДУ]/[Устр-во управляется пультом ДУ]**

Переключение управления устройством, которое управляется с помощью пульта ДУ телевизора, между телевизором и подключенным устройством.

### **Советы**

Все устройства, поддерживающие технологию BRAVIA Sync, за исключением аудиосистем, приводится в списке новых входных источников  $\blacktriangleright$  [Входы] в меню "Дом".

[Начало](#page-118-0) [страницы](#page-118-0)

© 2014 Sony Corporation

<span id="page-120-0"></span>**IBRAVIA** [i-Manual](#page-0-0) **III i-Manual i-Manual i-Manual i-Manual III i-Manual III i-Manual III i-Manual i-Manual i-Manual i-Manual i-Manual i-Manual i-Manual i-Manual i-Manual i-Manual i-Manua** [Основные](#page-1-0) [операции](#page-1-0) [Описание](#page-2-0) [частей](#page-2-0) [Просмотр](#page-3-0) [телевизора](#page-3-0) [Воспроизведение](#page-4-0) [фильмов](#page-4-0)[/](#page-4-0)[музыки](#page-4-0)[/](#page-4-0)[фото](#page-4-0) [Использование](#page-5-0) [Начальная](#page-0-0) [страница](#page-0-0) > [Использование](#page-8-0) [устройств](#page-8-0) [BRAVIA Sync](#page-8-0) > Настр. кнопок для упр. устройством HDMI/MHL **Настр. кнопок для упр. устройством HDMI/MHL Шаги 1.** Нажмите кнопку HOME, а затем выберите **[Установки**].

[интернет](#page-5-0)[-](#page-5-0)[служб](#page-5-0) [и](#page-5-0) [приложений](#page-5-0)

[Просмотр](#page-6-0) [телевизора](#page-6-0) [вместе](#page-6-0) [с](#page-6-0) [друзьями](#page-6-0)

[Использование](#page-7-0) [других](#page-7-0) [устройств](#page-7-0)

### [Использование](#page-8-0) [устройств](#page-8-0) [BRAVIA Sync](#page-8-0)

[Полезные](#page-9-0) [функции](#page-9-0)

[Подключение](#page-10-0) [к](#page-10-0) [Интернету](#page-10-0)

[Использование](#page-11-0) [домашней](#page-11-0) [сети](#page-11-0)

[Настройка](#page-12-0) [различных](#page-12-0) [параметров](#page-12-0)

[Поиск](#page-14-0) [и](#page-14-0) [устранение](#page-14-0) [неиспр](#page-14-0)[.](#page-14-0)

[Использование](#page-15-0) [закладок](#page-15-0)

© 2014 Sony Corporation

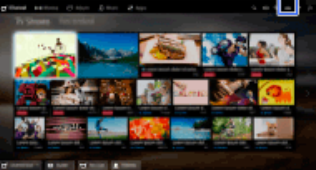

**2.** Выберите [Внешние входы] → [Настройки Sync BRAVIA] → [Кнопки управления устройством] → необходимый параметр.

### **Доступные параметры**

### **[Нет]**

Отключение управления с помощью пульта ДУ телевизора.

#### **[Стандартные]**

Включение базовых операций, например кнопок навигации (вверх, вниз, влево или вправо и т. д.).

#### **[Кнопки настройки]**

Выполнение обычных операций и управление кнопками, связанными с управлением каналами, например кнопки PROG +/– или 0-9 и т.д.

Полезно при управлении тюнером, телевизионной приставкой и т.д. с помощью пульта ДУ.

#### **[Кнопки меню]**

Выполнение базовых операций и управление кнопками HOME/OPTIONS. Полезно при выборе меню проигрывателя дисков Blu-ray и т.д. с помощью пульта ДУ.

#### **[Кнопки настр. и меню]**

Выполнение обычных операций и управление HOME/OPTIONS, а также кнопками каналов.

[Начало](#page-120-0) [страницы](#page-120-0)

<span id="page-121-0"></span>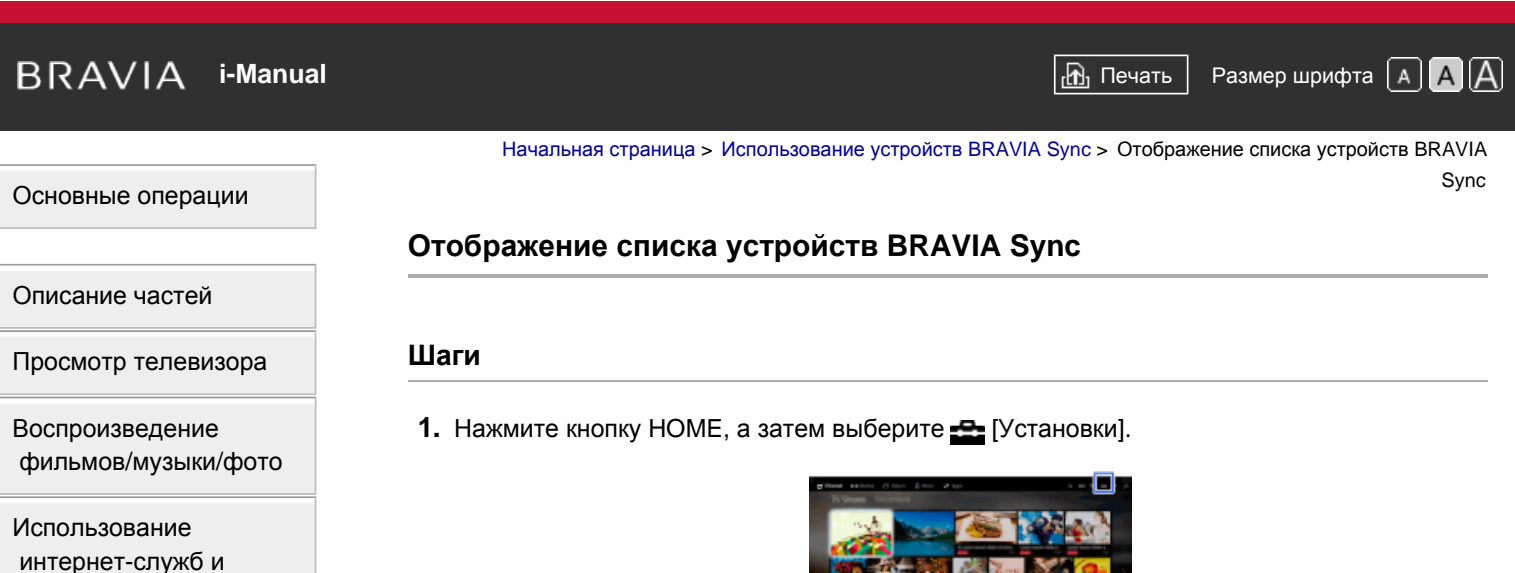

[Просмотр](#page-6-0) [телевизора](#page-6-0)

[вместе](#page-6-0) [с](#page-6-0) [друзьями](#page-6-0)

[приложений](#page-5-0)

[Использование](#page-7-0) [других](#page-7-0) [устройств](#page-7-0)

### [Использование](#page-8-0) [устройств](#page-8-0) [BRAVIA Sync](#page-8-0)

[Полезные](#page-9-0) [функции](#page-9-0)

[Подключение](#page-10-0) [к](#page-10-0) [Интернету](#page-10-0)

[Использование](#page-11-0) [домашней](#page-11-0) [сети](#page-11-0)

[Настройка](#page-12-0) [различных](#page-12-0) [параметров](#page-12-0)

[Поиск](#page-14-0) [и](#page-14-0) [устранение](#page-14-0) [неиспр](#page-14-0)[.](#page-14-0)

[Использование](#page-15-0) [закладок](#page-15-0)

© 2014 Sony Corporation

[Начало](#page-121-0) [страницы](#page-121-0)

[Список](#page-16-0) [содержимого](#page-16-0)

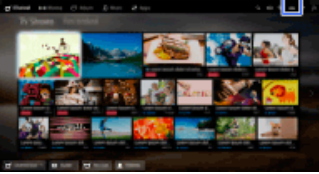

**2.** Выберите **E** [Внешние входы] → [Настройки Sync BRAVIA] → [Список устр-в Sync BRAVIA].

<span id="page-122-0"></span>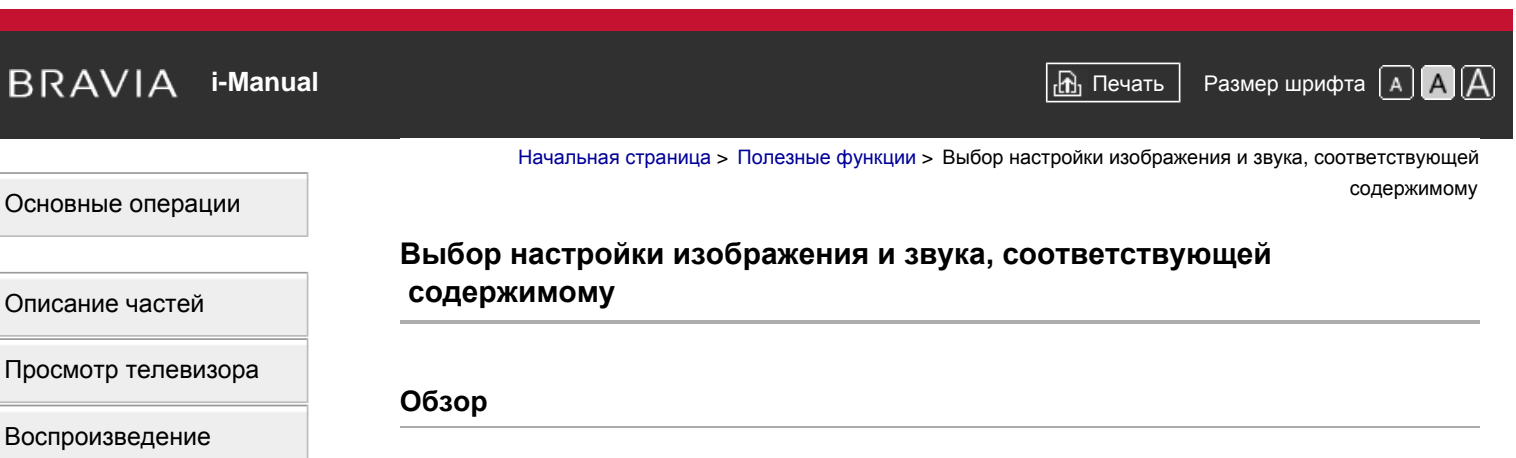

Можно выбрать предопределенную настройку изображения и звука (например, [Авто], [Кино], [Спорт]), соответствующую содержимому.

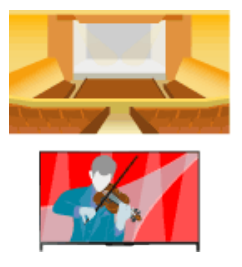

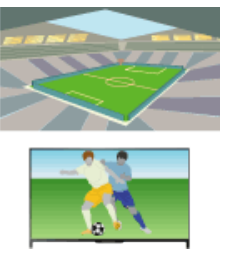

### **Шаги**

**1.** Нажмите кнопку HOME, а затем выберите **[Установки**].

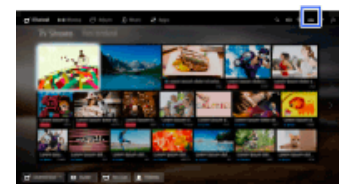

**2.** Выберите [Системные настройки] → [Выбор сцены] → необходимый параметр.

#### **Доступные параметры**

#### **[Авто]**

Автоматический выбор сюжет на основе текущего контента.

#### **[Авто (24p Sync)]**

Автоматически выбирается "Кино" для сигнала 24Hz. Для всех других типов сигнала выбирается "Авто".

#### **[Универсальная]**

Выключить функцию Scene Select (Выбор сюжета).

#### **[Кино]**

Изображение и звук оптимальны для просмотра фильмов.

#### **[Спорт]**

Изображение и звук оптимальны для просмотра спортивных передач.

[фильмов](#page-4-0)[/](#page-4-0)[музыки](#page-4-0)[/](#page-4-0)[фото](#page-4-0)

[Использование](#page-5-0) [интернет](#page-5-0)[-](#page-5-0)[служб](#page-5-0) [и](#page-5-0) [приложений](#page-5-0)

[Просмотр](#page-6-0) [телевизора](#page-6-0) [вместе](#page-6-0) [с](#page-6-0) [друзьями](#page-6-0)

[Использование](#page-7-0) [других](#page-7-0) [устройств](#page-7-0)

[Использование](#page-8-0) [устройств](#page-8-0) [BRAVIA Sync](#page-8-0)

### [Полезные](#page-9-0) [функции](#page-9-0)

[Подключение](#page-10-0) [к](#page-10-0) [Интернету](#page-10-0)

[Использование](#page-11-0) [домашней](#page-11-0) [сети](#page-11-0)

[Настройка](#page-12-0) [различных](#page-12-0) [параметров](#page-12-0)

[Поиск](#page-14-0) [и](#page-14-0) [устранение](#page-14-0) [неиспр](#page-14-0)[.](#page-14-0)

[Использование](#page-15-0) [закладок](#page-15-0)

#### **[Музыка]**

Звук оптимальный для прослушивания музыки.

#### **[Анимация]**

Изображение оптимально для просмотра анимации.

#### **[Фото]**

Оптимальное изображения для просмотра фотографий. Применяется только к форматам 1080i/p (50/60Hz) и 480/576p. (Форматы 1080i/p (50Hz) и 576p доступны в зависимости от региона/страны.)

#### **[Игра]**

Изображение и звук оптимальны для видеоигр.

#### **[Графика]**

Изображение оптимально для просмотра таблиц и символов.

[Начало](#page-122-0) [страницы](#page-122-0)

© 2014 Sony Corporation

## <span id="page-124-0"></span>**IBRAVIA** [i-Manual](#page-0-0) **III i-Manual i-Manual i-Manual i-Manual III i-Manual III i-Manual III i-Manual i-Manual i-Manual i-Manual i-Manual i-Manual i-Manual i-Manual i-Manual i-Manual i-Manua**

[Начальная](#page-0-0) [страница](#page-0-0) > [Полезные](#page-9-0) [функции](#page-9-0) > Авторегулировка яркости изображения в соответствии с окружающим освещением

### [Основные](#page-1-0) [операции](#page-1-0)

[Описание](#page-2-0) [частей](#page-2-0)

[Просмотр](#page-3-0) [телевизора](#page-3-0)

[Воспроизведение](#page-4-0) [фильмов](#page-4-0)[/](#page-4-0)[музыки](#page-4-0)[/](#page-4-0)[фото](#page-4-0)

[Использование](#page-5-0) [интернет](#page-5-0)[-](#page-5-0)[служб](#page-5-0) [и](#page-5-0) [приложений](#page-5-0)

[Просмотр](#page-6-0) [телевизора](#page-6-0) [вместе](#page-6-0) [с](#page-6-0) [друзьями](#page-6-0)

[Использование](#page-7-0) [других](#page-7-0) [устройств](#page-7-0)

[Использование](#page-8-0) [устройств](#page-8-0) [BRAVIA Sync](#page-8-0)

### [Полезные](#page-9-0) [функции](#page-9-0)

[Подключение](#page-10-0) [к](#page-10-0) [Интернету](#page-10-0)

[Использование](#page-11-0) [домашней](#page-11-0) [сети](#page-11-0)

[Настройка](#page-12-0) [различных](#page-12-0) [параметров](#page-12-0)

[Поиск](#page-14-0) [и](#page-14-0) [устранение](#page-14-0) [неиспр](#page-14-0)[.](#page-14-0)

[Использование](#page-15-0) [закладок](#page-15-0)

© 2014 Sony Corporation

### **Авторегулировка яркости изображения в соответствии с окружающим освещением**

### **Обзор**

Яркость изображения можно настроить автоматически в соответствии с окружающим освещением. Благодаря оптимизации яркости изображения можно снизить энергопотребление.

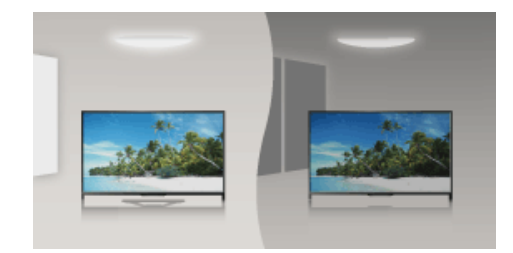

### **Шаги**

**1.** Нажмите кнопку HOME, а затем выберите **[Установки**].

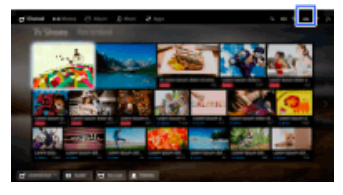

**2.** Выберите [Системные настройки] → [Эко] → [Световой сенсор] → [Вкл.].

## <span id="page-125-0"></span> $\mathsf{BRAVIA}$  **[i-Manual](#page-0-0)**  $\blacksquare$  **i-Manual**  $\blacksquare$

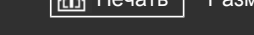

### [Основные](#page-1-0) [операции](#page-1-0)

[Начальная](#page-0-0) [страница](#page-0-0) > [Полезные](#page-9-0) [функции](#page-9-0) > Добавление избранных приложений

### **Добавление избранных приложений**

### **Шаги**

- **1.** Отображение приложения для добавления в категорию [Мои приложения].
	- Нажмите кнопку HOME, выберите [ Приложения] → [Все приложения] → требуемое приложение.
- **2.** Нажмите кнопку (4), а затем выберите [Добавить в "Мои приложения"]. (При использовании пульта ДУ с тачпадом нажмите тачпад.)

### **Доступ к элементам списка [Мои приложения]**

Нажмите кнопку HOME, выберите [Приложения], затем выберите требуемый элемент.

### **Удаление элемента из списка [Мои приложения]**

Отобразите элемент, который требуется удалить, нажмите кнопку OPTIONS, затем выберите [Удалить из "Моих приложений"].

### **Сортировка списка приложений**

Нажмите кнопку HOME, а затем выберите **Приложения**].

Выберите требуемый элемент, нажмите кнопку OPTIONS, затем выберите [Переместить приложение]. Выбранные приложения будут перемещены в требуемое место с помощью кнопок √ / / / на экране сортировки приложений. Нажмите кнопку (А), чтобы применить изменения.

(При использовании пульта ДУ с тачпадом прокрутите влево/вправо/вверх/вниз для перемещения в необходимое местоположение, затем нажмите тачпад.)

[Описание](#page-2-0) [частей](#page-2-0)

[Просмотр](#page-3-0) [телевизора](#page-3-0)

[Воспроизведение](#page-4-0) [фильмов](#page-4-0)[/](#page-4-0)[музыки](#page-4-0)[/](#page-4-0)[фото](#page-4-0)

[Использование](#page-5-0) [интернет](#page-5-0)[-](#page-5-0)[служб](#page-5-0) [и](#page-5-0) [приложений](#page-5-0)

[Просмотр](#page-6-0) [телевизора](#page-6-0) [вместе](#page-6-0) [с](#page-6-0) [друзьями](#page-6-0)

[Использование](#page-7-0) [других](#page-7-0) [устройств](#page-7-0)

[Использование](#page-8-0) [устройств](#page-8-0) [BRAVIA Sync](#page-8-0)

### [Полезные](#page-9-0) [функции](#page-9-0)

[Подключение](#page-10-0) [к](#page-10-0) [Интернету](#page-10-0)

[Использование](#page-11-0) [домашней](#page-11-0) [сети](#page-11-0)

[Настройка](#page-12-0) [различных](#page-12-0) [параметров](#page-12-0)

[Поиск](#page-14-0) [и](#page-14-0) [устранение](#page-14-0) [неиспр](#page-14-0)[.](#page-14-0)

[Использование](#page-15-0) [закладок](#page-15-0)

[Начало](#page-125-0) [страницы](#page-125-0)

[Список](#page-16-0) [содержимого](#page-16-0)

## <span id="page-126-0"></span> $\mathsf{BRAVIA}$  **[i-Manual](#page-0-0)**  $\blacksquare$  **i-Manual**  $\blacksquare$

[Начальная](#page-0-0) [страница](#page-0-0) > [Полезные](#page-9-0) [функции](#page-9-0) > Поиск информации о воспроизводимом

содержимом

### **Поиск информации о воспроизводимом содержимом**

### **Обзор**

Данная функция выполняет поиск информации о просматриваемой ТВ-программе или об исполнителе/названии воспроизводимой композиции в Интернет-базе данных. Можно также выполнить поиск музыки, воспроизводимой с подключенного к телевизору устройства.

Вы можете выполнить расширенный поиск связанной информации на основе результатов поиска.

### **Советы**

По состоянию на март 2014 года данная функция доступна в следующих странах/регионах. Чешская Республика / Дания / Германия / Швейцария / Австрия / Великобритания / Ирландия / Испания / Франция / Италия / Нидерланды / Бельгия / Люксембург / Норвегия / Польша / Россия / Словакия / Финляндия / Швеция / Новая Зеландия / Австралия / США / Канада / Бразилия

### **Шаги**

**1.** Установите широкополосное соединение с Интернетом.

Нажмите кнопку  $\bigoplus$ , чтобы перейти к списку заголовков. Затем снова нажмите кнопку  $\bigoplus$ , чтобы перейти к разделу "Подключение к Интернету" для получения дополнительной информации.

(При использовании пульта ДУ с тачпадом нажмите тачпад. Затем снова нажмите сенсорную панель и перейдите к "Подключение к Интернету" для получения дополнительной информации.)

- **2.** Во время воспроизведения ТВ-программы, видеофайла или музыки нажмите кнопку RELATED SEARCH.
	- При просмотре ТВ-программы отобразится информация, связанная с программой. Перейдите к шагу 4.
	- Для содержимого, отличного от ТВ-программ, отобразится информация о воспроизводимой музыке. Перейдите к шагу 3.
- **3.** После появления сообщения в правом нижнем углу экрана об окончании поиска нажмите кнопку $\bigoplus$ .
- (При использовании пульта ДУ с тачпадом нажмите тачпад.)
- **4.** Отобразится дополнительная информация о воспроизводимой программе или музыке. Для просмотра связанной дополнительной информации переключайте вкладки с помощью кнопок  $\blacktriangle$ .

(При использовании пульта ДУ с тачпадом прокрутите влево/вправо для выбора вкладок.)

# [Основные](#page-1-0) [операции](#page-1-0)

## [Описание](#page-2-0) [частей](#page-2-0)

[Просмотр](#page-3-0) [телевизора](#page-3-0)

[Воспроизведение](#page-4-0) [фильмов](#page-4-0)[/](#page-4-0)[музыки](#page-4-0)[/](#page-4-0)[фото](#page-4-0)

[Использование](#page-5-0) [интернет](#page-5-0)[-](#page-5-0)[служб](#page-5-0) [и](#page-5-0) [приложений](#page-5-0)

[Просмотр](#page-6-0) [телевизора](#page-6-0) [вместе](#page-6-0) [с](#page-6-0) [друзьями](#page-6-0)

[Использование](#page-7-0) [других](#page-7-0) [устройств](#page-7-0)

[Использование](#page-8-0) [устройств](#page-8-0) [BRAVIA Sync](#page-8-0)

### [Полезные](#page-9-0) [функции](#page-9-0)

[Подключение](#page-10-0) [к](#page-10-0) [Интернету](#page-10-0)

[Использование](#page-11-0) [домашней](#page-11-0) [сети](#page-11-0)

[Настройка](#page-12-0) [различных](#page-12-0) [параметров](#page-12-0)

[Поиск](#page-14-0) [и](#page-14-0) [устранение](#page-14-0) [неиспр](#page-14-0)[.](#page-14-0)

[Использование](#page-15-0) [закладок](#page-15-0)

### **Работа с результатами поиска**

Вы можете использовать различные операции (например, [Воспроизведение] и [Настройка]). Доступные операции варьируются в зависимости от условий.

### **Примечания**

- Доступность информации зависит от воспроизводимого содержимого.
- При просмотре телевизора через внешний выход не удастся выполнить поиск информации по телевизионным программам.
- Для клиентов в США или Канаде: при просмотре кабельного телевидения на экране этого телевизора не удастся выполнить поиск информации по телевизионным программам.

[Начало](#page-126-0) [страницы](#page-126-0)

© 2014 Sony Corporation

 $\mathsf{BRAVIA}$  **[i-Manual](#page-0-0)**  $\blacksquare$  **i-Manual**  $\blacksquare$ 

[Начальная](#page-0-0) [страница](#page-0-0) > [Полезные](#page-9-0) [функции](#page-9-0) > Поиск по ключевому

слову

[Основные](#page-1-0) [операции](#page-1-0)

### **Поиск по ключевому слову**

### **Обзор**

Можно выполнить поиск информации о ТВ-программах, музыке и видео, введя ключевое слово (название дорожки, название альбома, название видео и т.д.). Можно также выполнить поиск и воспроизвести интернет-видео. Целевой объект поиска может не отображаться в некоторых странах/регионах.

### **Шаги**

**1.** Установите широкополосное соединение с Интернетом.

Нажмите кнопку  $\bigoplus$ , чтобы перейти к списку заголовков. Затем снова нажмите кнопку  $\bigoplus$ , чтобы перейти к разделу "Подключение к Интернету" для получения дополнительной информации.

(При использовании пульта ДУ с тачпадом нажмите тачпад. Затем снова нажмите сенсорную панель и перейдите к "Подключение к Интернету" для получения дополнительной информации.)

- **2.** Нажмите кнопку HOME, а затем выберите  $Q$  [Поиск].
- **3.** Выберите область ввода текста, введите ключевое слово и выберите [Ввод].

Вы также можете выбрать ключевые слова, поиск по которым выполнялся ранее.

Результаты поиска будут распределены по типу содержимого. Выберите категорию для отображения результатов поиска для данной категории.

**4.** Выберите результат поиска.

Для возврата к предыдущему источнику нажмите несколько раз кнопку RETURN.

[Описание](#page-2-0) [частей](#page-2-0)

[Просмотр](#page-3-0) [телевизора](#page-3-0)

[Воспроизведение](#page-4-0) [фильмов](#page-4-0)[/](#page-4-0)[музыки](#page-4-0)[/](#page-4-0)[фото](#page-4-0)

[Использование](#page-5-0) [интернет](#page-5-0)[-](#page-5-0)[служб](#page-5-0) [и](#page-5-0) [приложений](#page-5-0)

[Просмотр](#page-6-0) [телевизора](#page-6-0) [вместе](#page-6-0) [с](#page-6-0) [друзьями](#page-6-0)

[Использование](#page-7-0) [других](#page-7-0) [устройств](#page-7-0)

[Использование](#page-8-0) [устройств](#page-8-0) [BRAVIA Sync](#page-8-0)

### [Полезные](#page-9-0) [функции](#page-9-0)

[Подключение](#page-10-0) [к](#page-10-0) [Интернету](#page-10-0)

[Использование](#page-11-0) [домашней](#page-11-0) [сети](#page-11-0)

[Настройка](#page-12-0) [различных](#page-12-0) [параметров](#page-12-0)

[Поиск](#page-14-0) [и](#page-14-0) [устранение](#page-14-0) [неиспр](#page-14-0)[.](#page-14-0)

[Использование](#page-15-0) [закладок](#page-15-0)

Начало страницы

[Список](#page-16-0) [содержимого](#page-16-0)

<span id="page-129-0"></span>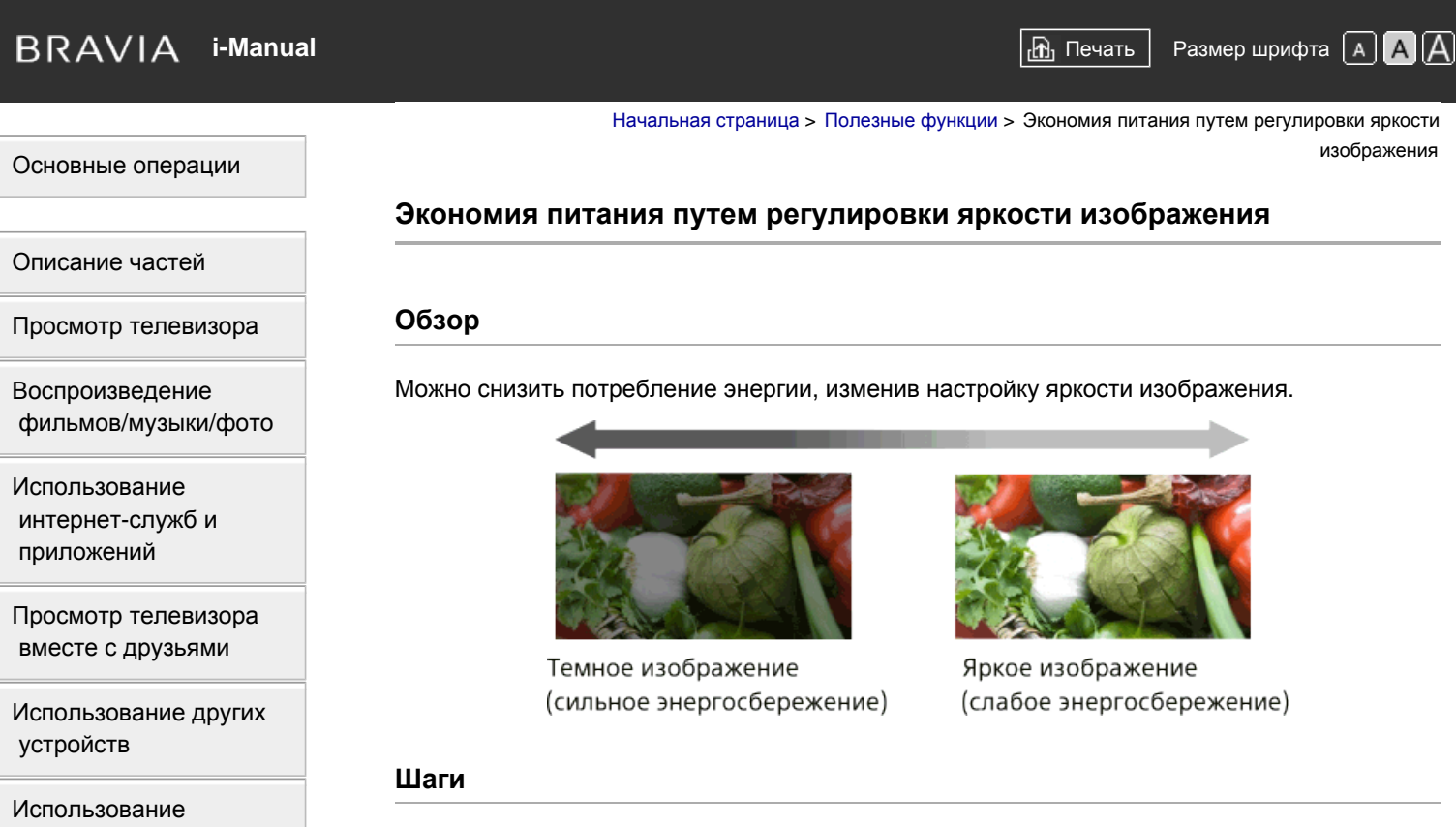

**1.** Нажмите кнопку HOME, а затем выберите **[Установки**].

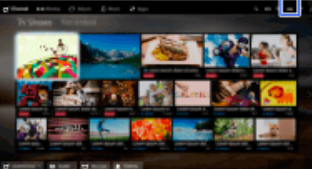

**2.** Выберите [Системные настройки] → [Эко] → [Энергосбережение] → необходимый параметр.

## **Доступные параметры**

### **[Откл. изобр.]**

Максимальное энергосбережение. Изображение отключается, звук остается.

### **[Сильн.]**

Сильное энергосбережение. Изображение темнеет.

### **[Слаб.]**

Слабое энергосбережение. Изображение немного темнеет.

### **[Выкл.]**

Без энергосбережения.

### **Советы**

Если выключить питание при включенной функции [Откл. изобр.], при следующем запуске

[устройств](#page-8-0) [BRAVIA Sync](#page-8-0)

### [Полезные](#page-9-0) [функции](#page-9-0)

[Подключение](#page-10-0) [к](#page-10-0) [Интернету](#page-10-0)

[Использование](#page-11-0) [домашней](#page-11-0) [сети](#page-11-0)

[Настройка](#page-12-0) [различных](#page-12-0) [параметров](#page-12-0)

[Поиск](#page-14-0) [и](#page-14-0) [устранение](#page-14-0) [неиспр](#page-14-0)[.](#page-14-0)

[Использование](#page-15-0) [закладок](#page-15-0)

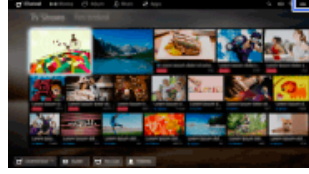

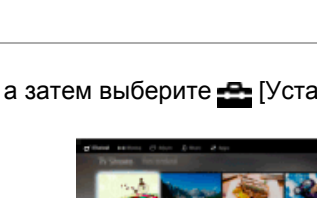

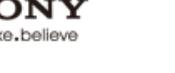

[Начало](#page-129-0) [страницы](#page-129-0)

[Список](#page-16-0) [содержимого](#page-16-0)

<span id="page-131-0"></span> $\mathsf{BRAVIA}$  **[i-Manual](#page-0-0)**  $\blacksquare$  **i-Manual**  $\blacksquare$ 

[Начальная](#page-0-0) [страница](#page-0-0) > [Полезные](#page-9-0) [функции](#page-9-0) > Экономия питания с помощью автоматической регулировки

### [Основные](#page-1-0) [операции](#page-1-0)

### **Экономия питания с помощью автоматической регулировки подсветки**

### **Обзор**

Регулировка яркости подсветки телевизора в соответствии с настройкой [Выбор сцены]. Можно сэкономить энергопотребление, включив эту функцию.

Пример регулировки подсветки:

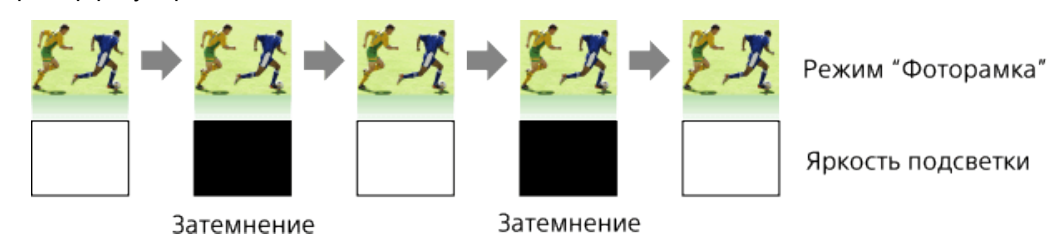

#### **Шаги**

**1.** Нажмите кнопку HOME, а затем выберите **[Установки**].

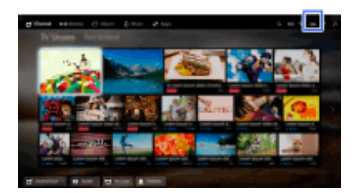

**2.** Выберите [Системные настройки] → [Эко] → [Синхр. выбора сцены] → [Вкл.].

[Описание](#page-2-0) [частей](#page-2-0)

[Просмотр](#page-3-0) [телевизора](#page-3-0)

[Воспроизведение](#page-4-0) [фильмов](#page-4-0)[/](#page-4-0)[музыки](#page-4-0)[/](#page-4-0)[фото](#page-4-0)

[Использование](#page-5-0) [интернет](#page-5-0)[-](#page-5-0)[служб](#page-5-0) [и](#page-5-0) [приложений](#page-5-0)

[Просмотр](#page-6-0) [телевизора](#page-6-0) [вместе](#page-6-0) [с](#page-6-0) [друзьями](#page-6-0)

[Использование](#page-7-0) [других](#page-7-0) [устройств](#page-7-0)

[Использование](#page-8-0) [устройств](#page-8-0) [BRAVIA Sync](#page-8-0)

### [Полезные](#page-9-0) [функции](#page-9-0)

[Подключение](#page-10-0) [к](#page-10-0) [Интернету](#page-10-0)

[Использование](#page-11-0) [домашней](#page-11-0) [сети](#page-11-0)

[Настройка](#page-12-0) [различных](#page-12-0) [параметров](#page-12-0)

[Поиск](#page-14-0) [и](#page-14-0) [устранение](#page-14-0) [неиспр](#page-14-0)[.](#page-14-0)

[Использование](#page-15-0) [закладок](#page-15-0)

[Начало](#page-131-0) [страницы](#page-131-0)

[Список](#page-16-0) [содержимого](#page-16-0)

подсветки

<span id="page-132-0"></span> $\mathsf{BRAVIA}$  **[i-Manual](#page-0-0)**  $\blacksquare$  **i-Manual**  $\blacksquare$ [Основные](#page-1-0) [операции](#page-1-0) [Описание](#page-2-0) [частей](#page-2-0) [Просмотр](#page-3-0) [телевизора](#page-3-0) [Воспроизведение](#page-4-0) [Начальная](#page-0-0) [страница](#page-0-0) > [Полезные](#page-9-0) [функции](#page-9-0) > Выключение телевизора с помощью контроля времени бездействия **Выключение телевизора с помощью контроля времени бездействия Обзор** Можно настроить телевизор на автоматическое отключение после указанного периода

[Использование](#page-5-0) [интернет](#page-5-0)[-](#page-5-0)[служб](#page-5-0) [и](#page-5-0) [приложений](#page-5-0)

[фильмов](#page-4-0)[/](#page-4-0)[музыки](#page-4-0)[/](#page-4-0)[фото](#page-4-0)

[Просмотр](#page-6-0) [телевизора](#page-6-0) [вместе](#page-6-0) [с](#page-6-0) [друзьями](#page-6-0)

[Использование](#page-7-0) [других](#page-7-0) [устройств](#page-7-0)

[Использование](#page-8-0) [устройств](#page-8-0) [BRAVIA Sync](#page-8-0)

### [Полезные](#page-9-0) [функции](#page-9-0)

[Подключение](#page-10-0) [к](#page-10-0) [Интернету](#page-10-0)

[Использование](#page-11-0) [домашней](#page-11-0) [сети](#page-11-0)

[Настройка](#page-12-0) [различных](#page-12-0) [параметров](#page-12-0)

[Поиск](#page-14-0) [и](#page-14-0) [устранение](#page-14-0) [неиспр](#page-14-0)[.](#page-14-0)

[Использование](#page-15-0) [закладок](#page-15-0)

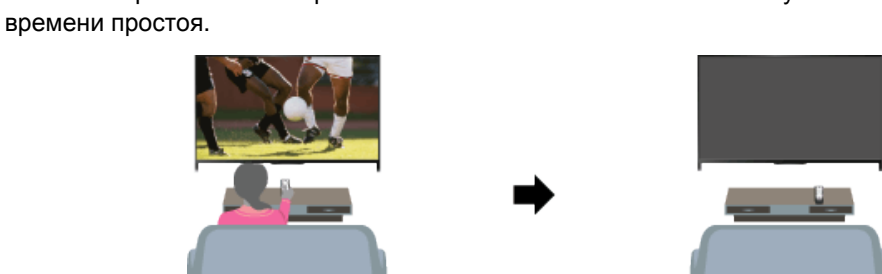

### **Шаги**

**1.** Нажмите кнопку HOME, а затем выберите **[Установки**].

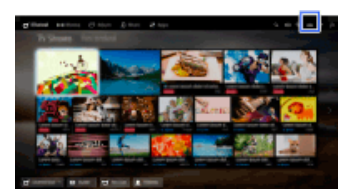

**2.** Выберите [Системные настройки] → [Эко] → [Отключение неиспользуемого ТВ] → период.

По истечении указанного времени питание будет отключено. Если выбрано [Выкл.], питание не будет отключено.

[Список](#page-16-0) [содержимого](#page-16-0)

# <span id="page-133-0"></span>**IBRAVIA** [i-Manual](#page-0-0) **III i-Manual i-Manual i-Manual i-Manual i-Manual i-Manual III i-Manual i-Manual i-Manual i-Manual i-Manual i-Manual i-Manual i-Manual i-Manual i-Manual i-Manual i-Manu**

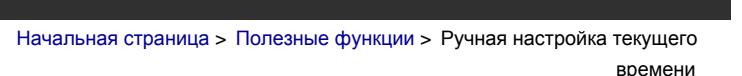

### [Основные](#page-1-0) [операции](#page-1-0)

### **Ручная настройка текущего времени**

### **Обзор**

Текущее время будет установлено автоматически при приеме телевизором значения времени с сигналом цифрового вещания. Если телевизор не может принять сигнал цифрового вещания, установите время вручную.

#### **Шаги**

**1.** Нажмите кнопку HOME, а затем выберите **[9]** [Установки].

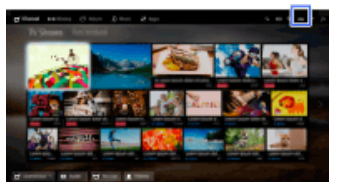

- 2. Выберите **E** [Системные настройки] → [Часы/Таймеры] → [Устан. часов].
- **3.** Нажмите кнопку  $\oplus$ , затем выберите [Дата], установите дату  $\rightarrow$  выберите [Время]  $\rightarrow$ установите значение.

(При использовании пульта ДУ с тачпадом нажмите сенсорную панель в пункте [Дата].)

#### **Установка текущего часового пояса**

Нажмите кнопку HOME, выберите [Установки] → [Системные настройки] → [Часы/Таймеры] → [Часовой пояс] → требуемый параметр.

(Наличие параметра зависит от региона/страны.)

### **Автоматическое переключение с зимнего времени на летнее и наоборот в соответствии с календарем**

Нажмите кнопку HOME, затем выберите <del>[9]</del> [Установки] → **E**] [Системные настройки] → [Часы/Таймеры] → [Летнее время: Авто] → [Вкл.].

(Наличие параметра зависит от региона/страны.)

[Начало](#page-133-0) [страницы](#page-133-0)

[Список](#page-16-0) [содержимого](#page-16-0)

### [Описание](#page-2-0) [частей](#page-2-0)

[Просмотр](#page-3-0) [телевизора](#page-3-0)

[Воспроизведение](#page-4-0) [фильмов](#page-4-0)[/](#page-4-0)[музыки](#page-4-0)[/](#page-4-0)[фото](#page-4-0)

[Использование](#page-5-0) [интернет](#page-5-0)[-](#page-5-0)[служб](#page-5-0) [и](#page-5-0) [приложений](#page-5-0)

[Просмотр](#page-6-0) [телевизора](#page-6-0) [вместе](#page-6-0) [с](#page-6-0) [друзьями](#page-6-0)

[Использование](#page-7-0) [других](#page-7-0) [устройств](#page-7-0)

[Использование](#page-8-0) [устройств](#page-8-0) [BRAVIA Sync](#page-8-0)

### [Полезные](#page-9-0) [функции](#page-9-0)

[Подключение](#page-10-0) [к](#page-10-0) [Интернету](#page-10-0)

[Использование](#page-11-0) [домашней](#page-11-0) [сети](#page-11-0)

[Настройка](#page-12-0) [различных](#page-12-0) [параметров](#page-12-0)

[Поиск](#page-14-0) [и](#page-14-0) [устранение](#page-14-0) [неиспр](#page-14-0)[.](#page-14-0)

[Использование](#page-15-0) [закладок](#page-15-0)

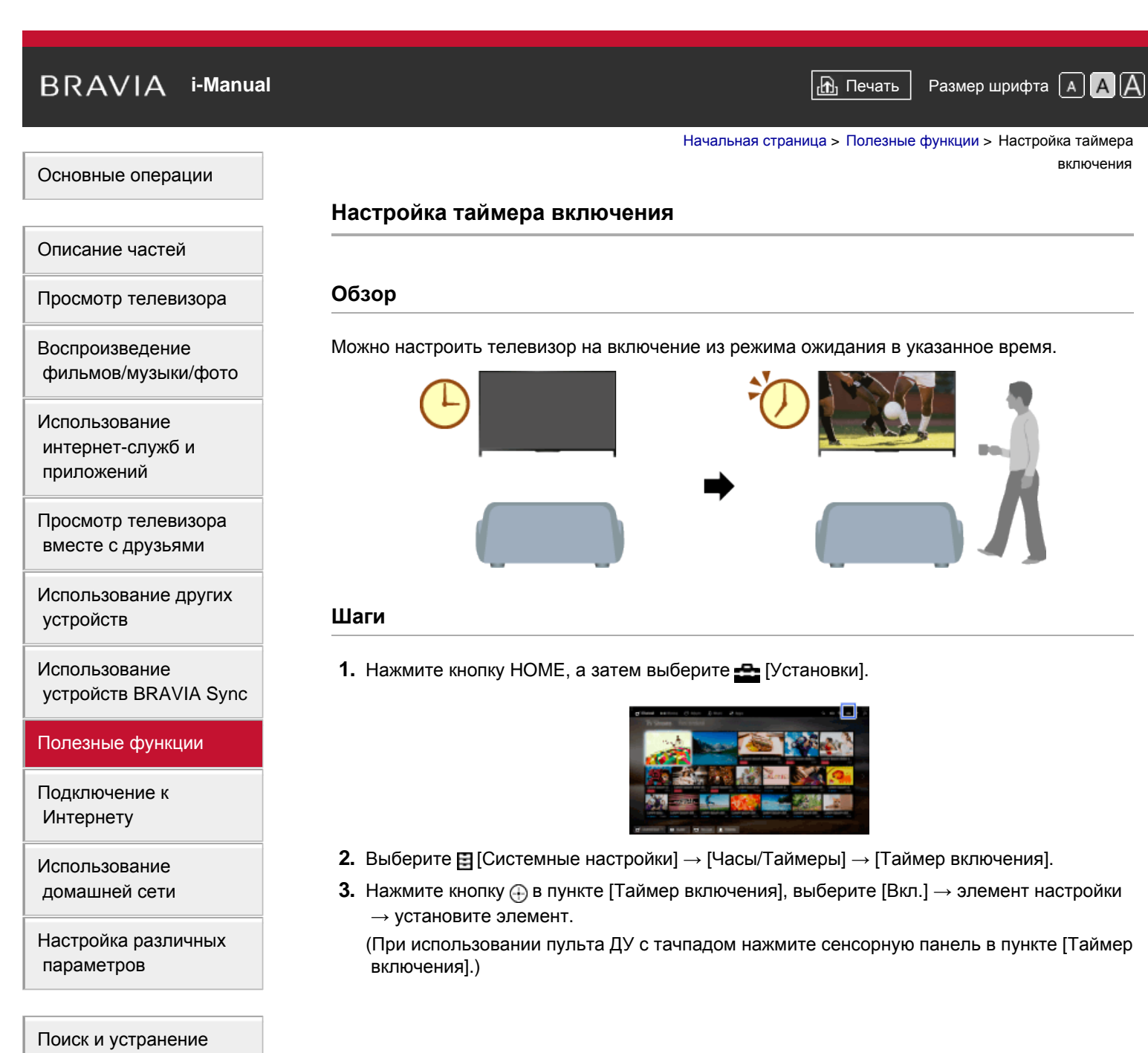

[неиспр](#page-14-0)[.](#page-14-0)

[Использование](#page-15-0) [закладок](#page-15-0)

Начало страницы

[Список](#page-16-0) [содержимого](#page-16-0)

<span id="page-135-0"></span>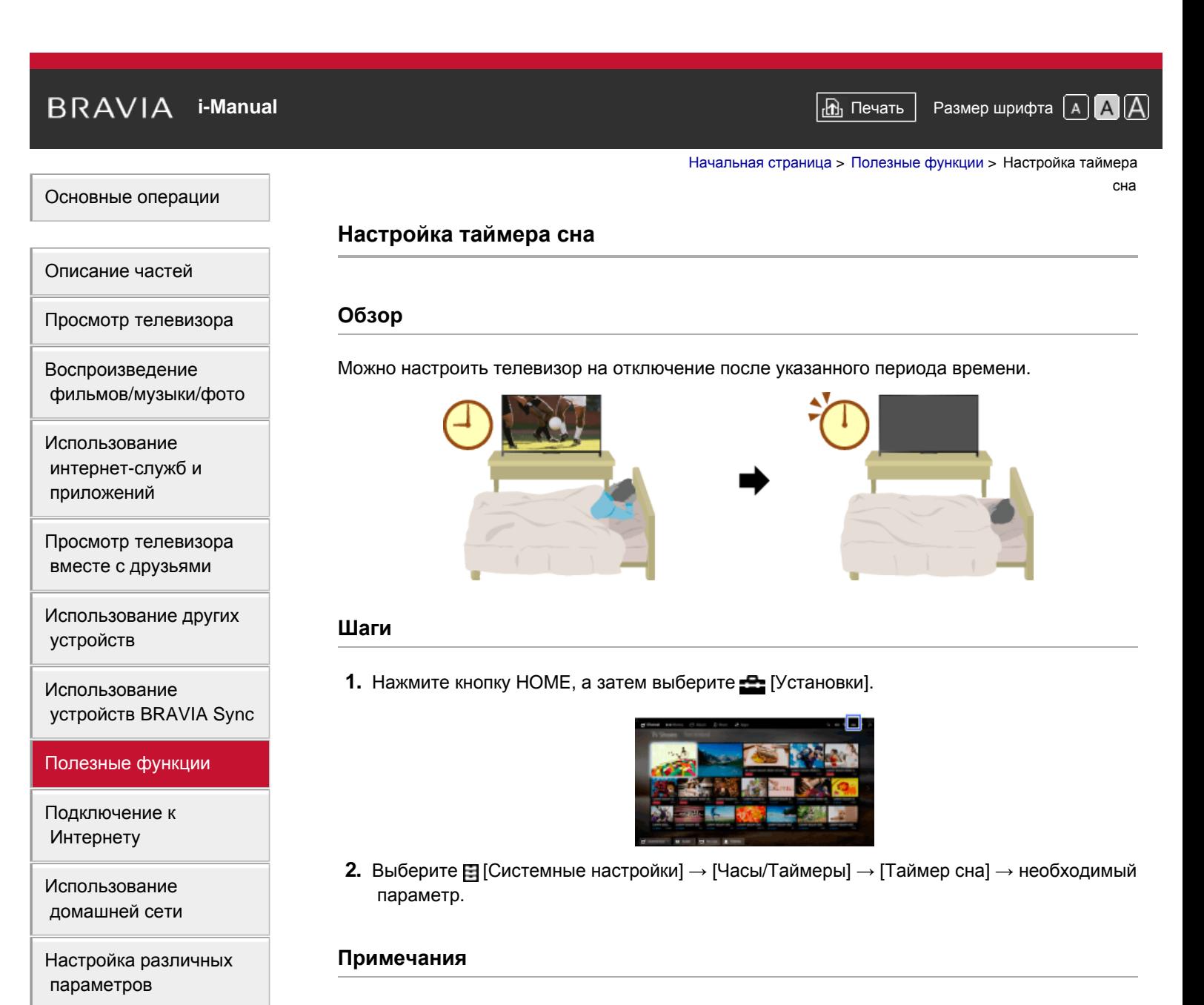

[Поиск](#page-14-0) [и](#page-14-0) [устранение](#page-14-0) [неиспр](#page-14-0)[.](#page-14-0)

[Использование](#page-15-0) [закладок](#page-15-0)

© 2014 Sony Corporation

Если выключить телевизор и снова включить его, для функции [Таймер сна] будет установлено значение [Выкл.].

[Начало](#page-135-0) [страницы](#page-135-0)

### $\mathsf{BRAVIA}$  **[i-Manual](#page-0-0)**  $\blacksquare$  **i-Manual**  $\blacksquare$ [Начальная](#page-0-0) [страница](#page-0-0) > [Подключение](#page-10-0) [к](#page-10-0) [Интернету](#page-10-0) > Беспроводное подключение (встроенная беспроводная локальная сеть) [Основные](#page-1-0) [операции](#page-1-0) **Беспроводное подключение (встроенная беспроводная локальная сеть)** [Описание](#page-2-0) [частей](#page-2-0) [Просмотр](#page-3-0) [телевизора](#page-3-0) **Установка соединения** [Воспроизведение](#page-4-0) [фильмов](#page-4-0)[/](#page-4-0)[музыки](#page-4-0)[/](#page-4-0)[фото](#page-4-0) Встроенное устройство беспроводной локальной сети позволяет получить доступ к Интернету и воспользоваться всеми преимуществами беспроводного подключения. [Использование](#page-5-0) Телевизор [интернет](#page-5-0)[-](#page-5-0)[служб](#page-5-0) [и](#page-5-0) [приложений](#page-5-0) Aller [Просмотр](#page-6-0) [телевизора](#page-6-0) [вместе](#page-6-0) [с](#page-6-0) [друзьями](#page-6-0) Модем Беспроводной Интернет маршрутизатор [Использование](#page-7-0) [других](#page-7-0) (точка доступа) [устройств](#page-7-0) **Шаги** [Использование](#page-8-0) [устройств](#page-8-0) [BRAVIA Sync](#page-8-0) **1.** Настройте беспроводной маршрутизатор (или точку доступа). [Полезные](#page-9-0) [функции](#page-9-0) Для получения дополнительной информации см. руководство по эксплуатации беспроводного маршрутизатора (или точки доступа) или обратитесь к специалисту, [Подключение](#page-10-0) [к](#page-10-0) который настраивал сеть (администратор сети). [Интернету](#page-10-0) **2.** Нажмите кнопку HOME, а затем выберите **[9]** [Установки]. [Использование](#page-11-0) [домашней](#page-11-0) [сети](#page-11-0) [Настройка](#page-12-0) [различных](#page-12-0) [параметров](#page-12-0) **3.** Выберите **@** [Сеть] → [Настройка сети] → [Настройка сетевого соединения] → [Просто]. [Поиск](#page-14-0) [и](#page-14-0) [устранение](#page-14-0) **4.** Чтобы выполнить установку, следуйте указаниям на экране. [неиспр](#page-14-0)[.](#page-14-0) **5.** После выполнения настройки выберите [Обновить Интернет-содерж]. [Использование](#page-15-0) **Отключение встроенного модуля беспроводной сети** [закладок](#page-15-0) Нажмите кнопку HOME, затем выберите  $\blacksquare$  [Установки]  $\rightarrow$   $\clubsuit$  [Сеть]  $\rightarrow$  [Встроенная Wi-Fi]  $\rightarrow$  [Выкл.]. **Советы** Передача потокового сглаженного видеоизображения: - Измените настройку беспроводного маршрутизатора (или точки доступа) на 802.11n, если это возможно. Для получения дополнительной информации об изменении настройки см.

руководство по эксплуатации беспроводного маршрутизатора (или точки доступа) или обратитесь к специалисту, который настраивал сеть (администратор сети).

- Если вышеуказанные действия не помогли, измените настройку беспроводного маршрутизатора (или точки доступа) на 5 ГГц, что, возможно, поможет улучшить качество потокового видео.

- Полоса в 5 ГГц может не поддерживаться в зависимости от вашей страны/региона. Если полоса 5 ГГц не поддерживается, телевизор можно подключить только к беспроводному маршрутизатору (точке доступа) с помощью полосы 2,4 ГГц.

- Чтобы настроить безопасность WEP на беспроводном маршрутизаторе (или точке доступа), выберите [Специалист] → [настройка Wi-Fi] → [Сканировать].
- $\bullet$  Для установки PIN-кода WPS выберите [Специалист] → [настройка Wi-Fi] → [WPS (PIN)].

#### **Примечания**

Элементы настройки (например, IP-адрес, маска подсети, DHCP) могут отличаться в зависимости от поставщика услуг Интернета или маршрутизатора. Для получения дополнительной информации см. руководство по эксплуатации, предоставленное поставщиком услуг Интернета или прилагаемое к маршрутизатору. Или обратитесь к специалисту, который настраивал сеть (администратор сети).

Начало страницы

© 2014 Sony Corporation

<span id="page-138-0"></span>**IBRAVIA** [i-Manual](#page-0-0) **III i-Manual i-Manual i-Manual i-Manual i-Manual i-Manual III i-Manual i-Manual i-Manual i-Manual i-Manual i-Manual i-Manual i-Manual i-Manual i-Manual i-Manual i-Manu** [Начальная](#page-0-0) [страница](#page-0-0) > [Подключение](#page-10-0) [к](#page-10-0) [Интернету](#page-10-0) > Проводное подключение (с помощью кабеля локальной сети) [Основные](#page-1-0) [операции](#page-1-0) **Проводное подключение (с помощью кабеля локальной сети)** [Описание](#page-2-0) [частей](#page-2-0) **Установка соединения** [Просмотр](#page-3-0) [телевизора](#page-3-0) Проводное подключение к локальной сети позволяет подключить телевизор к Интернету и [Воспроизведение](#page-4-0) [фильмов](#page-4-0)[/](#page-4-0)[музыки](#page-4-0)[/](#page-4-0)[фото](#page-4-0) домашней сети. Подключите кабель локальной сети к телевизору. Телевизор [Использование](#page-5-0)  $\n **IIK**\n$ [интернет](#page-5-0)[-](#page-5-0)[служб](#page-5-0) [и](#page-5-0) [приложений](#page-5-0) [Просмотр](#page-6-0) [телевизора](#page-6-0) [вместе](#page-6-0) [с](#page-6-0) [друзьями](#page-6-0) Кабель локальной сети Модем с функциями Интернет [Использование](#page-7-0) [других](#page-7-0) маршрутизатора [устройств](#page-7-0) **Шаги** [Использование](#page-8-0) [устройств](#page-8-0) [BRAVIA Sync](#page-8-0) **1.** Настройте маршрутизатор локальной сети. Для получения дополнительной информации см. руководство по эксплуатации [Полезные](#page-9-0) [функции](#page-9-0) маршрутизатора локальной сети или обратитесь к специалисту, который настраивал сеть (администратор сети). [Подключение](#page-10-0) [к](#page-10-0) **2.** Нажмите кнопку HOME, а затем выберите **[Установки**]. [Интернету](#page-10-0)

[Использование](#page-11-0) [домашней](#page-11-0) [сети](#page-11-0)

[Настройка](#page-12-0) [различных](#page-12-0) [параметров](#page-12-0)

[Поиск](#page-14-0) [и](#page-14-0) [устранение](#page-14-0) [неиспр](#page-14-0)[.](#page-14-0)

[Использование](#page-15-0) [закладок](#page-15-0)

- **3.** Выберите **面** [Сеть] → [Настройка сети] → [Настройка сетевого соединения] → [Просто].
- **4.** Чтобы выполнить установку, следуйте указаниям на экране.
- **5.** После выполнения настройки выберите [Обновить Интернет-содерж].

### **Примечания**

Элементы настройки (например, IP-адрес, маска подсети, DHCP) могут отличаться в зависимости от поставщика услуг Интернета или маршрутизатора. Для получения дополнительной информации см. руководство по эксплуатации, предоставленное поставщиком услуг Интернета или прилагаемое к маршрутизатору. Или обратитесь к специалисту, который настраивал сеть (администратор сети).

# <span id="page-140-0"></span>**IBRAVIA** [i-Manual](#page-0-0) **III i-Manual i-Manual i-Manual i-Manual i-Manual i-Manual III i-Manual i-Manual i-Manual i-Manual i-Manual i-Manual i-Manual i-Manual i-Manual i-Manual i-Manual i-Manu**

[Начальная](#page-0-0) [страница](#page-0-0) > [Подключение](#page-10-0) [к](#page-10-0) [Интернету](#page-10-0) > Настройка

IPv6

### [Основные](#page-1-0) [операции](#page-1-0)

### [Описание](#page-2-0) [частей](#page-2-0)

[Просмотр](#page-3-0) [телевизора](#page-3-0)

[Воспроизведение](#page-4-0) [фильмов](#page-4-0)[/](#page-4-0)[музыки](#page-4-0)[/](#page-4-0)[фото](#page-4-0)

[Использование](#page-5-0) [интернет](#page-5-0)[-](#page-5-0)[служб](#page-5-0) [и](#page-5-0) [приложений](#page-5-0)

[Просмотр](#page-6-0) [телевизора](#page-6-0) [вместе](#page-6-0) [с](#page-6-0) [друзьями](#page-6-0)

[Использование](#page-7-0) [других](#page-7-0) [устройств](#page-7-0)

[Использование](#page-8-0) [устройств](#page-8-0) [BRAVIA Sync](#page-8-0)

[Полезные](#page-9-0) [функции](#page-9-0)

[Подключение](#page-10-0) [к](#page-10-0) [Интернету](#page-10-0)

[Использование](#page-11-0) [домашней](#page-11-0) [сети](#page-11-0)

[Настройка](#page-12-0) [различных](#page-12-0) [параметров](#page-12-0)

[Поиск](#page-14-0) [и](#page-14-0) [устранение](#page-14-0) [неиспр](#page-14-0)[.](#page-14-0)

[Использование](#page-15-0) [закладок](#page-15-0)

## **Настройка IPv6**

### **Установка соединения**

Если службы поставщика поддерживают IPv6, можно подсоединить данный телевизор к Интернету при помощи IPv6.

Пример беспроводного подключения:

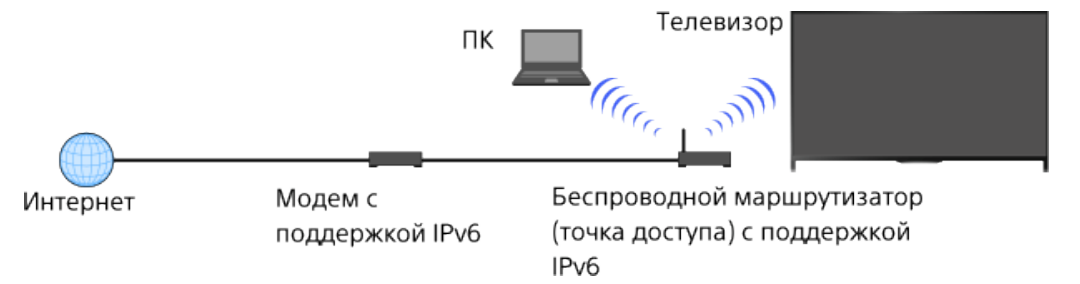

### **Шаги**

**1.** Установите широкополосное соединение с Интернетом.

Нажмите кнопку  $\oplus$ , чтобы перейти к списку заголовков. Затем нажмите кнопку  $\oplus$  снова для перехода к подменю "Беспроводное подключение" или "Проводное подключение" в меню "Подключение к Интернету" для получения подробной информации.

(При использовании пульта ДУ с тачпадом нажмите тачпад. Затем нажмите сенсорную панель для выбора "Беспроводное подключение" или "Проводное подключение" в меню "Подключение к Интернету" для получения подробной информации.)

**2.** Нажмите кнопку HOME, а затем выберите **[Установки**].

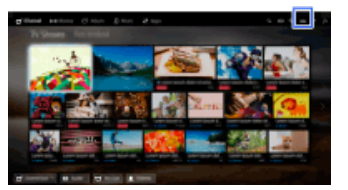

- **3.** Выберите **⊕** [Сеть] → [Настройка IPv6] → [Настройка подключения IPv6].
- **4.** Чтобы выполнить установку, следуйте указаниям на экране.

### **Примечания**

Если ваша сеть не поддерживает протокол IPv6, отключите протокол IPv6 телевизора.

[Начало](#page-140-0) [страницы](#page-140-0)

<span id="page-141-0"></span>**IBRAVIA** [i-Manual](#page-0-0) **III i-Manual i-Manual i-Manual i-Manual i-Manual i-Manual III i-Manual i-Manual i-Manual i-Manual i-Manual i-Manual i-Manual i-Manual i-Manual i-Manual i-Manual i-Manu** [Начальная](#page-0-0) [страница](#page-0-0) > [Использование](#page-11-0) [домашней](#page-11-0) [сети](#page-11-0) > Воспроизведение содержимого на ПК [Основные](#page-1-0) [операции](#page-1-0) **Воспроизведение содержимого на ПК** [Описание](#page-2-0) [частей](#page-2-0) **Обзор** [Просмотр](#page-3-0) [телевизора](#page-3-0) Можно воспроизвести фотографии/музыку/видео, сохраненные на сервере (например, на [Воспроизведение](#page-4-0) ПК), подключенном к той же домашней сети, что и телевизор. [фильмов](#page-4-0)[/](#page-4-0)[музыки](#page-4-0)[/](#page-4-0)[фото](#page-4-0) [Использование](#page-5-0) ПК (сервер) [интернет](#page-5-0)[-](#page-5-0)[служб](#page-5-0) [и](#page-5-0)

[Просмотр](#page-6-0) [телевизора](#page-6-0) [вместе](#page-6-0) [с](#page-6-0) [друзьями](#page-6-0)

[приложений](#page-5-0)

[Использование](#page-7-0) [других](#page-7-0) [устройств](#page-7-0)

[Использование](#page-8-0) [устройств](#page-8-0) [BRAVIA Sync](#page-8-0)

[Полезные](#page-9-0) [функции](#page-9-0)

[Подключение](#page-10-0) [к](#page-10-0) [Интернету](#page-10-0)

[Использование](#page-11-0) [домашней](#page-11-0) [сети](#page-11-0)

[Настройка](#page-12-0) [различных](#page-12-0) [параметров](#page-12-0)

[Поиск](#page-14-0) [и](#page-14-0) [устранение](#page-14-0) [неиспр](#page-14-0)[.](#page-14-0)

[Использование](#page-15-0) [закладок](#page-15-0)

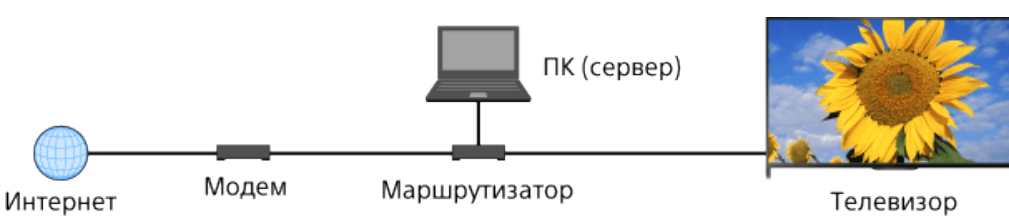

### **Шаги**

**1.** Подключите телевизор к домашней сети, выполнив шаги раздела "Подключение к Интернету."

Нажмите кнопку  $\bigoplus$ , чтобы перейти к списку заголовков. Затем снова нажмите кнопку  $\bigoplus$ , чтобы перейти к разделу "Подключение к Интернету" для получения дополнительной информации.

(При использовании пульта ДУ с тачпадом нажмите тачпад. Затем снова нажмите сенсорную панель и перейдите к "Подключение к Интернету" для получения дополнительной информации.)

**2.** Нажмите кнопку HOME, а затем выберите **■** Приложения].

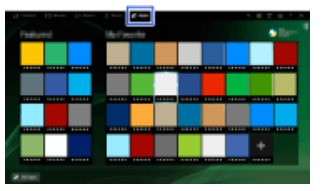

**3.** Выберите [Все приложения] → [Медиаплеер] → [Фото], [Музыка] или [Видео] → сервер, содержащий файл, который требуется воспроизвести, → папка или файл из списка. Если вы выбрали папку, выберите файл.

Начнется воспроизведение выбранного файла.

### **Проверка поддерживаемых форматов файлов**

[Codec List](http://pdf.crse.com/manuals/14HE559112/RU/codeclist.html#10)

### **Примечания**

- Сервер должен иметь сертификат DLNA (например, VAIO).
- Некоторые файлы, даже если они имеют поддерживаемый формат, воспроизвести не удастся.
- Можно прокручивать только панорамные файлы JPEG со следующими размерами по

горизонтали/вертикали. (Если файл JPEG отредактирован на ПК и т.д., прокрутку, возможно, не удастся выполнить.)

- Для прокрутки по горизонтали: 4912/1080, 7152/1080, 3424/1920, 4912/1920, 12416/1856, 8192/1856, 5536/2160, 3872/2160, 10480/4096, 11520/1080

- Для прокрутки по вертикали: 1080/4912, 1080/7152, 1920/3424, 1920/4912, 1856/12416, 1856/8192, 2160/5536, 2160/3872, 4096/10480, 1080/11520

[Лицо крупным планом] и [Увеличение и обрезка] в меню параметров пункта [Обрезка] могут не работать с некоторыми файлами изображения.

[Начало](#page-141-0) [страницы](#page-141-0)

© 2014 Sony Corporation

<span id="page-143-0"></span>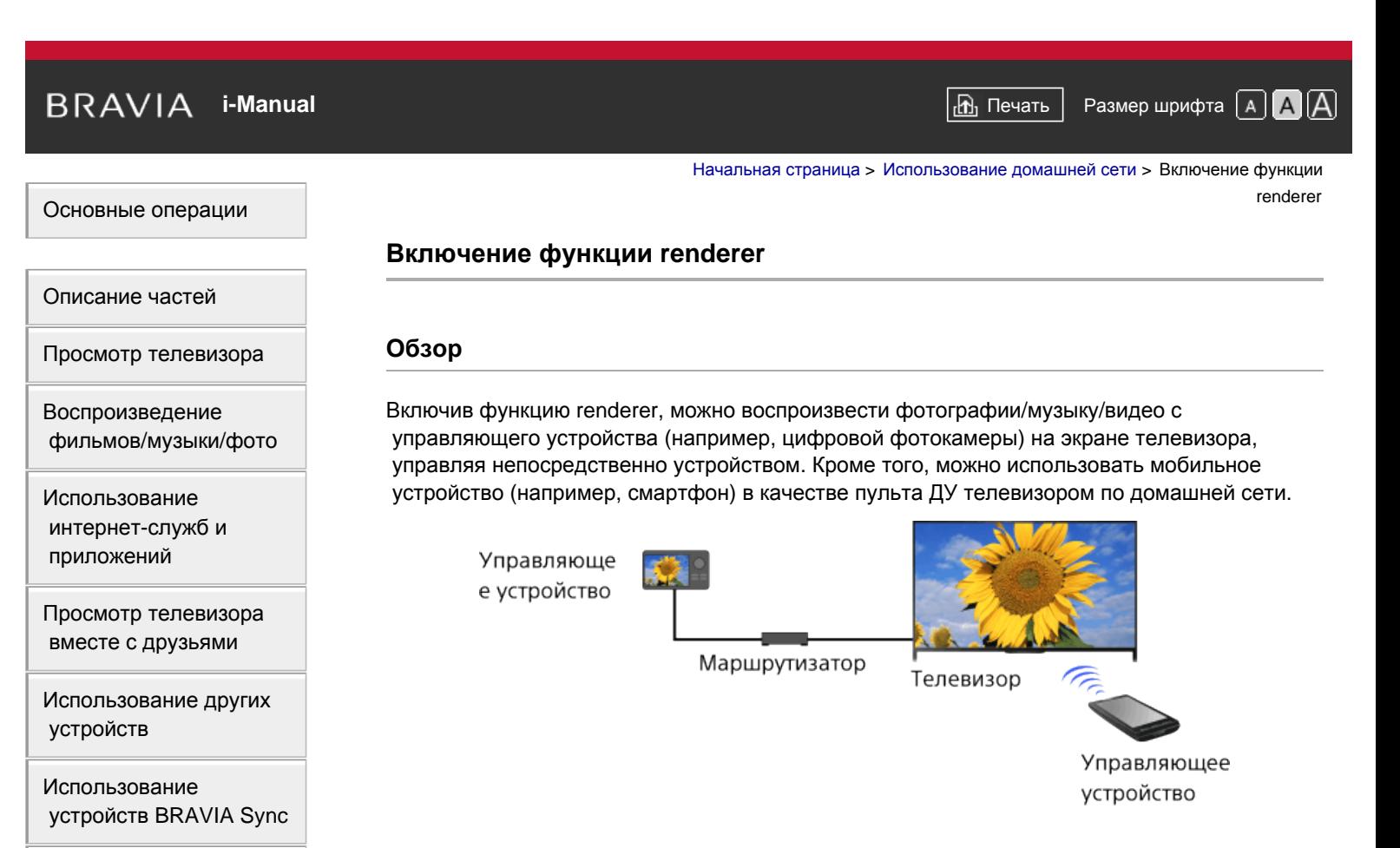

### **Шаги**

- **1.** Нажмите кнопку HOME, а затем выберите **[Установки**].
- **2.** Выберите **@** [Сеть] → [Настройка домашней сети] → [Дист. устройство / Renderer] → [Дист. устройство / Renderer] → [Вкл.].

[Настройка](#page-12-0) [различных](#page-12-0) [параметров](#page-12-0)

[Полезные](#page-9-0) [функции](#page-9-0)

[Подключение](#page-10-0) [к](#page-10-0) [Интернету](#page-10-0)

[Использование](#page-11-0) [домашней](#page-11-0) [сети](#page-11-0)

[Поиск](#page-14-0) [и](#page-14-0) [устранение](#page-14-0) [неиспр](#page-14-0)[.](#page-14-0)

[Использование](#page-15-0) [закладок](#page-15-0)

© 2014 Sony Corporation

[Начало](#page-143-0) [страницы](#page-143-0)
**IBRAVIA** [i-Manual](#page-0-0) **III i-Manual i-Manual i-Manual i-Manual III i-Manual** *i-Manual* **Passmep шрифта [A] <b>A**  $\overline{A}$ 

[Начальная](#page-0-0) [страница](#page-0-0) > [Использование](#page-11-0) [домашней](#page-11-0) [сети](#page-11-0) > Возможность/блокировка доступа с контроллера

### **Возможность/блокировка доступа с контроллера**

### **Шаги**

- **1.** Нажмите кнопку HOME, а затем выберите **[**Установки].
- **2.** Выберите **面** [Сеть] → [Настройка домашней сети] → [Дист. устройство / Renderer] → [Контроль доступа к Renderer] → контроллер для изменения настройки разрешения на доступ  $\rightarrow$  [Вкл.] или [Выкл.].

Выберите [Вкл.], чтобы разрешить доступ с данного управляющего устройства. Выберите [Выкл.], чтобы заблокировать доступ с данного управляющего устройства.

[Основные](#page-1-0) [операции](#page-1-0)

[Описание](#page-2-0) [частей](#page-2-0)

[Просмотр](#page-3-0) [телевизора](#page-3-0)

[Воспроизведение](#page-4-0) [фильмов](#page-4-0)[/](#page-4-0)[музыки](#page-4-0)[/](#page-4-0)[фото](#page-4-0)

[Использование](#page-5-0) [интернет](#page-5-0)[-](#page-5-0)[служб](#page-5-0) [и](#page-5-0) [приложений](#page-5-0)

[Просмотр](#page-6-0) [телевизора](#page-6-0) [вместе](#page-6-0) [с](#page-6-0) [друзьями](#page-6-0)

[Использование](#page-7-0) [других](#page-7-0) [устройств](#page-7-0)

[Использование](#page-8-0) [устройств](#page-8-0) [BRAVIA Sync](#page-8-0)

[Полезные](#page-9-0) [функции](#page-9-0)

[Подключение](#page-10-0) [к](#page-10-0) [Интернету](#page-10-0)

[Использование](#page-11-0) [домашней](#page-11-0) [сети](#page-11-0)

[Настройка](#page-12-0) [различных](#page-12-0) [параметров](#page-12-0)

[Поиск](#page-14-0) [и](#page-14-0) [устранение](#page-14-0) [неиспр](#page-14-0)[.](#page-14-0)

[Использование](#page-15-0) [закладок](#page-15-0)

Начало страницы

[Список](#page-16-0) [содержимого](#page-16-0)

© 2014 Sony Corporation

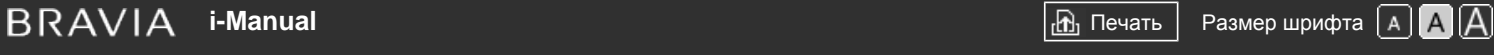

[Начальная](#page-0-0) [страница](#page-0-0) > [Использование](#page-11-0) [домашней](#page-11-0) [сети](#page-11-0) > Выполнение дополнительных настроек функции renderer

### [Основные](#page-1-0) [операции](#page-1-0)

### **Выполнение дополнительных настроек функции renderer**

### **Шаги**

- **1.** Нажмите кнопку HOME, а затем выберите **[**Установки].
- **2.** Выберите **面** [Сеть] → [Настройка домашней сети] → [Дист. устройство / Renderer] → [Настройка Renderer] → необходимый параметр.

### **Доступные параметры**

#### **[Автоматическое разрешение на доступ]**

Автоматическое разрешение доступа к телевизору при первом его подключении к управляющему устройству.

#### **[Интеллектуальный выбор]**

Отклик на инфракрасные сигналы, идущие от управляющих устройств.

[Описание](#page-2-0) [частей](#page-2-0)

[Просмотр](#page-3-0) [телевизора](#page-3-0)

[Воспроизведение](#page-4-0) [фильмов](#page-4-0)[/](#page-4-0)[музыки](#page-4-0)[/](#page-4-0)[фото](#page-4-0)

[Использование](#page-5-0) [интернет](#page-5-0)[-](#page-5-0)[служб](#page-5-0) [и](#page-5-0) [приложений](#page-5-0)

[Просмотр](#page-6-0) [телевизора](#page-6-0) [вместе](#page-6-0) [с](#page-6-0) [друзьями](#page-6-0)

[Использование](#page-7-0) [других](#page-7-0) [устройств](#page-7-0)

[Использование](#page-8-0) [устройств](#page-8-0) [BRAVIA Sync](#page-8-0)

[Полезные](#page-9-0) [функции](#page-9-0)

[Подключение](#page-10-0) [к](#page-10-0) [Интернету](#page-10-0)

[Использование](#page-11-0) [домашней](#page-11-0) [сети](#page-11-0)

[Настройка](#page-12-0) [различных](#page-12-0) [параметров](#page-12-0)

[Поиск](#page-14-0) [и](#page-14-0) [устранение](#page-14-0) [неиспр](#page-14-0)[.](#page-14-0)

[Использование](#page-15-0) [закладок](#page-15-0)

Начало страницы

[Список](#page-16-0) [содержимого](#page-16-0)

© 2014 Sony Corporation

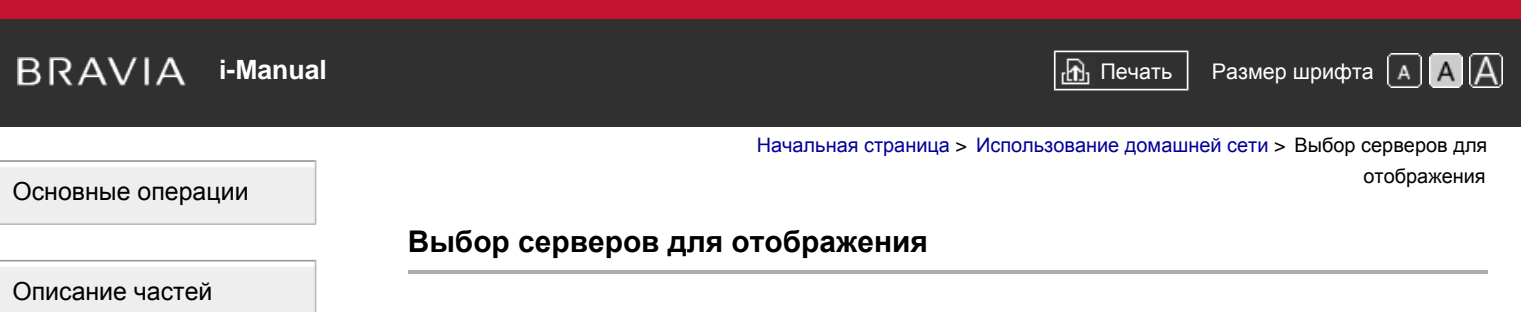

**1.** Нажмите кнопку HOME, а затем выберите **[**Установки].

отображать или не отображать сервер → [Да] или [Нет].

**2.** Нажмите **⊕** [Сеть] → [Настройка домашней сети] → [Настройки отображ. серверов] →

[Просмотр](#page-3-0) [телевизора](#page-3-0)

[Воспроизведение](#page-4-0)

[Использование](#page-5-0) [интернет](#page-5-0)[-](#page-5-0)[служб](#page-5-0) [и](#page-5-0) [приложений](#page-5-0)

[Просмотр](#page-6-0) [телевизора](#page-6-0) [вместе](#page-6-0) [с](#page-6-0) [друзьями](#page-6-0)

[Использование](#page-7-0) [других](#page-7-0) [устройств](#page-7-0)

[Полезные](#page-9-0) [функции](#page-9-0)

[Подключение](#page-10-0) [к](#page-10-0) [Интернету](#page-10-0)

[Использование](#page-11-0) [домашней](#page-11-0) [сети](#page-11-0)

[Настройка](#page-12-0) [различных](#page-12-0) [параметров](#page-12-0)

[Поиск](#page-14-0) [и](#page-14-0) [устранение](#page-14-0) [неиспр](#page-14-0)[.](#page-14-0)

[Использование](#page-15-0) [закладок](#page-15-0)

Начало страницы

[Список](#page-16-0) [содержимого](#page-16-0)

#### © 2014 Sony Corporation

**Шаги**

- [фильмов](#page-4-0)[/](#page-4-0)[музыки](#page-4-0)[/](#page-4-0)[фото](#page-4-0)
- 

[Использование](#page-8-0) [устройств](#page-8-0) [BRAVIA Sync](#page-8-0)

<span id="page-147-0"></span>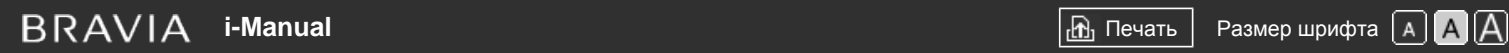

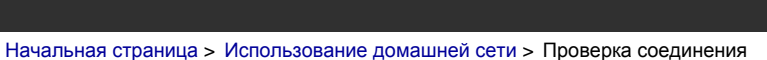

сервера

### **Проверка соединения сервера**

### **Шаги**

- **1.** Нажмите кнопку HOME, а затем выберите **[**Установки].
- **2.** Выберите **面** [Сеть] → [Настройка домашней сети] → [Диагностика сервера].
- **3.** Чтобы выполнить диагностику, следуйте инструкциям, отображаемым на экране.

[Основные](#page-1-0) [операции](#page-1-0)

[Просмотр](#page-3-0) [телевизора](#page-3-0)

[Описание](#page-2-0) [частей](#page-2-0)

# [Использование](#page-5-0) [интернет](#page-5-0)[-](#page-5-0)[служб](#page-5-0) [и](#page-5-0)

[Воспроизведение](#page-4-0) [фильмов](#page-4-0)[/](#page-4-0)[музыки](#page-4-0)[/](#page-4-0)[фото](#page-4-0)

[приложений](#page-5-0)

[Просмотр](#page-6-0) [телевизора](#page-6-0) [вместе](#page-6-0) [с](#page-6-0) [друзьями](#page-6-0)

[Использование](#page-7-0) [других](#page-7-0) [устройств](#page-7-0)

[Использование](#page-8-0) [устройств](#page-8-0) [BRAVIA Sync](#page-8-0)

[Полезные](#page-9-0) [функции](#page-9-0)

[Подключение](#page-10-0) [к](#page-10-0) [Интернету](#page-10-0)

[Использование](#page-11-0) [домашней](#page-11-0) [сети](#page-11-0)

[Настройка](#page-12-0) [различных](#page-12-0) [параметров](#page-12-0)

[Поиск](#page-14-0) [и](#page-14-0) [устранение](#page-14-0) [неиспр](#page-14-0)[.](#page-14-0)

[Использование](#page-15-0) [закладок](#page-15-0)

[Начало](#page-147-0) [страницы](#page-147-0)

© 2014 Sony Corporation

# <span id="page-148-0"></span> $\mathsf{BRAVIA}$  **[i-Manual](#page-0-0)**  $\blacksquare$  **i-Manual**  $\blacksquare$

[Начальная](#page-0-0) [страница](#page-0-0) > [Использование](#page-11-0) [домашней](#page-11-0) [сети](#page-11-0) > Подключение с помощью Wi-Fi Direct (без беспроводного маршрутизатора)

### [Основные](#page-1-0) [операции](#page-1-0)

## **Подключение с помощью Wi-Fi Direct (без беспроводного маршрутизатора)**

## **Обзор**

Телевизор можно напрямую подключить к устройству, совместимому с Wi-Fi/Wi-Fi Direct (например, смартфону, компьютеру), которое также поддерживает функцию "DLNA Push-контроллера". Содержимое устройства, например фотографии/музыку/видео, можно воспроизвести на телевизоре. При использовании этой функции не требуется беспроводной маршрутизатор (или точка доступа).

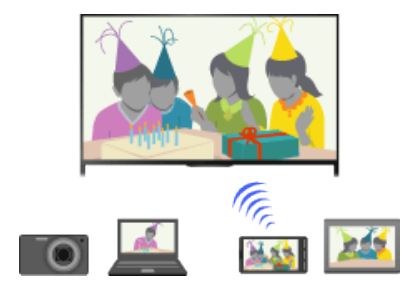

### **Шаги**

**1.** Нажмите кнопку HOME, а затем выберите **[Установки**].

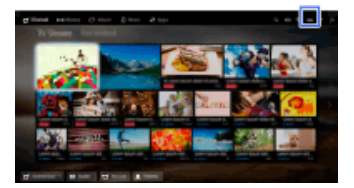

- **2.** Выберите **面** [Сеть] → [Wi-Fi Direct] → [Вкл.].
- **3.** Выберите [Настройки Wi-Fi Direct].
- **4.** Выберите имя телевизора, отображаемое на экране телевизора с устройством Wi-Fi Direct.

Если устройство не поддерживает Wi-Fi Direct, нажмите кнопку OPTIONS и выберите [Вручную].

- **5.** Используйте устройство Wi-Fi Direct/Wi-Fi для подключения к телевизору.
- **6.** Отправьте содержимое с устройства Wi-Fi Direct/Wi-Fi на телевизор. Для получения дополнительной информации см. инструкции к устройству.

### **Если подключение не удалось установить**

При отображении экрана ожидания для настроек Wi-Fi Direct нажмите кнопку OPTIONS, затем выберите [Вручную].

Если устройство поддерживает WPS, выберите [WPS (кнопка)]. В противном случае выберите [Другие способы] и следуйте инструкциям на экране для завершения настройки.

[Описание](#page-2-0) [частей](#page-2-0)

[Просмотр](#page-3-0) [телевизора](#page-3-0)

[Воспроизведение](#page-4-0) [фильмов](#page-4-0)[/](#page-4-0)[музыки](#page-4-0)[/](#page-4-0)[фото](#page-4-0)

[Использование](#page-5-0) [интернет](#page-5-0)[-](#page-5-0)[служб](#page-5-0) [и](#page-5-0) [приложений](#page-5-0)

[Просмотр](#page-6-0) [телевизора](#page-6-0) [вместе](#page-6-0) [с](#page-6-0) [друзьями](#page-6-0)

[Использование](#page-7-0) [других](#page-7-0) [устройств](#page-7-0)

[Использование](#page-8-0) [устройств](#page-8-0) [BRAVIA Sync](#page-8-0)

[Полезные](#page-9-0) [функции](#page-9-0)

[Подключение](#page-10-0) [к](#page-10-0) [Интернету](#page-10-0)

[Использование](#page-11-0) [домашней](#page-11-0) [сети](#page-11-0)

[Настройка](#page-12-0) [различных](#page-12-0) [параметров](#page-12-0)

[Поиск](#page-14-0) [и](#page-14-0) [устранение](#page-14-0) [неиспр](#page-14-0)[.](#page-14-0)

[Использование](#page-15-0) [закладок](#page-15-0)

#### **Подключение к другому устройству**

Выполните вышеперечисленные шаги для подключения устройств. Можно одновременно подключить до 10 устройств. Чтобы подключить другое устройство, когда уже подключены 10 устройств, отключите ненужное устройство, затем подключите требуемое устройство.

#### **Изменение имени телевизора, отображаемого на подключенном устройстве**

Нажмите кнопку HOME, затем выберите  $\blacksquare$  [Установки] →  $\blacksquare$  [Сеть] → [Имя устройства].

#### **Отображение списка подключенных устройств/отмена регистрации устройств**

При отображении экрана ожидания для настроек Wi-Fi Direct нажмите кнопку OPTIONS, затем выберите [Показать список устр-в / Стереть].

Чтобы отменить регистрацию устройства, выберите в списке устройство, которое требуется удалить, затем нажмите кнопку (или нажмите тачпад на пульте ДУ с тачпадом). Затем на экране подтверждения выберите [Да].

Чтобы отменить регистрацию всех устройств, нажмите кнопку OPTIONS в списке, выберите [Удалить все], затем [Да] на экране подтверждения.

Значки слева от списка обозначают следующее.

(флажок): подключенные устройства

(значок дисплея): устройства, совместимые с функцией Дублирование экрана

### **Отображение диалогового окна при попытке подключения устройства к телевизору**

Активация этой функции позволяет избежать подключения ненужного устройства.

При отображении экрана ожидания для настроек Wi-Fi Direct нажмите кнопку OPTIONS, затем выберите [Уведомление о регистрации].

Обратите внимание, что после отклонения запроса на регистрацию от устройства, это устройство не удастся подключить, пока оно не будет удалено из списка устройств.

Чтобы подключить отклоненное устройство, нажмите кнопку OPTIONS, выберите [Показать список устр-в / Стереть], затем удалите отклоненное устройство. Затем выполните новое подключение к данному устройству.

#### **Изменение настроек полосы (для специалистов)**

Если телевизор не подключен к беспроводному маршрутизатору, вы можете выбрать беспроводную полосу для функции Wi-Fi Direct. При отображении экрана ожидания для настроек Wi-Fi Direct нажмите кнопку OPTIONS, затем выберите [Настройка диапазона].

[Авто]: обычно используется данная функция. Она позволяет автоматически выбрать соответствующую полосу для функции Wi-Fi Direct.

[Авто (2.4GHz)]: используйте данный параметр при подключении устройств, которые поддерживают только 2,4 ГГц. Данный параметр поддерживает больше устройств, чем другие параметры.

[Авто (5GHz)]: используйте данный параметр при подключении устройств, которые поддерживают только 5 ГГц. Данный параметр позволяет улучшить качество передачи видео.

Обратите внимание, что при выборе данного параметра к телевизору будет невозможно подключить устройства, которые поддерживают только 2,4 ГГц.

[Выберите канал]: используйте данный параметр для выбора определенного беспроводного канала.

#### **Советы**

- Для получения сведений о поддерживаемой на вашем устройстве беспроводной полосе см. руководство устройства.
- Полоса в 5 ГГц может не поддерживаться в зависимости от вашей страны/региона. Если полоса 5 ГГц не поддерживается, вы можете использовать только параметры [Авто] и [Выберите канал].

#### **Примечания**

- При подключении телевизора к беспроводному маршрутизатору (или точке доступа) с частотой 5 ГГц:
	- Подключение 5 ГГц будет отключено, если для параметра [Wi-Fi Direct] установлено значение [Вкл.]. Если подключение разорвано, коммуникация по Интернету (например, входящие вызовы) будет приостановлена.
	- Подключение будет восстановлено, если для параметра [Wi-Fi Direct] установлено значение [Выкл.].
- Полоса в 5 ГГц может не поддерживаться в зависимости от вашей страны/региона. Если полоса 5 ГГц не поддерживается, телевизор можно подключить только к беспроводному маршрутизатору (точке доступа) с помощью полосы 2,4 ГГц.

[Начало](#page-148-0) [страницы](#page-148-0)

© 2014 Sony Corporation

<span id="page-151-0"></span> $\mathsf{BRAVIA}$  **[i-Manual](#page-0-0)**  $\blacksquare$  **i-Manual**  $\blacksquare$ [Начальная](#page-0-0) [страница](#page-0-0) > [Использование](#page-11-0) [домашней](#page-11-0) [сети](#page-11-0) > Воспроизвед. содерж. с пом. функц. Renderer [Основные](#page-1-0) [операции](#page-1-0) **Воспроизвед. содерж. с пом. функц. Renderer** [Описание](#page-2-0) [частей](#page-2-0) **Обзор** [Просмотр](#page-3-0) [телевизора](#page-3-0) Можно воспроизвести фотографии/музыку/видео с управляющего устройства (например, [Воспроизведение](#page-4-0) цифровой фотокамеры) на экране телевизора, управляя непосредственно управляющим [фильмов](#page-4-0)[/](#page-4-0)[музыки](#page-4-0)[/](#page-4-0)[фото](#page-4-0) устройством. Управляющее устройство должно быть также совместимо с функцией renderer. [Использование](#page-5-0) [интернет](#page-5-0)[-](#page-5-0)[служб](#page-5-0) [и](#page-5-0) Цифровая фотокамера [приложений](#page-5-0) (управляющее устройство) [Просмотр](#page-6-0) [телевизора](#page-6-0) [вместе](#page-6-0) [с](#page-6-0) [друзьями](#page-6-0) [Использование](#page-7-0) [других](#page-7-0) Модем Маршрутизатор Телевизор Интернет [устройств](#page-7-0) **Шаги** [Использование](#page-8-0) [устройств](#page-8-0) [BRAVIA Sync](#page-8-0)

[Полезные](#page-9-0) [функции](#page-9-0)

[Подключение](#page-10-0) [к](#page-10-0) [Интернету](#page-10-0)

[Использование](#page-11-0) [домашней](#page-11-0) [сети](#page-11-0)

[Настройка](#page-12-0) [различных](#page-12-0) [параметров](#page-12-0)

[Поиск](#page-14-0) [и](#page-14-0) [устранение](#page-14-0) [неиспр](#page-14-0)[.](#page-14-0)

[Использование](#page-15-0) [закладок](#page-15-0)

**1.** Подключите телевизор к домашней сети, выполнив шаги раздела "Подключение к Интернету."

Нажмите кнопку  $\oplus$ , чтобы перейти к списку заголовков. Затем снова нажмите кнопку  $\oplus$ . чтобы перейти к разделу "Подключение к Интернету" для получения дополнительной информации.

(При использовании пульта ДУ с тачпадом нажмите тачпад. Затем снова нажмите сенсорную панель и перейдите к "Подключение к Интернету" для получения дополнительной информации.)

**2.** Выполните действие на управляющем устройстве, чтобы начать воспроизведение содержимого на экране телевизора.

© 2014 Sony Corporation

# <span id="page-152-0"></span>**[i-Manual](#page-0-0) i-Manual i-Manual i-Manual i-Manual i-Manual i-Manual** *i-Manual* **<b>i-Manual i-Manual i-Manual i-Manual i-Manual i-Manual i-Manual i-Manual i-Manual i-Manual i-Manual i-Manual i**

[Начальная](#page-0-0) [страница](#page-0-0) > [Использование](#page-11-0) [домашней](#page-11-0) [сети](#page-11-0) > Испол. смартфона/планшета в качестве ПДУ

### [Основные](#page-1-0) [операции](#page-1-0)

### **Испол. смартфона/планшета в качестве ПДУ**

### **Обзор**

Вы можете управлять телевизором с помощью сенсорной панели на мобильном устройстве (например смартфоне или планшете), если установлено приложение "TV SideView". Чтобы использовать мобильное устройство в качестве пульта ДУ, зарегистрируйте его на телевизоре в качестве удаленного устройства. (Регистрация требуется только в первый раз.)

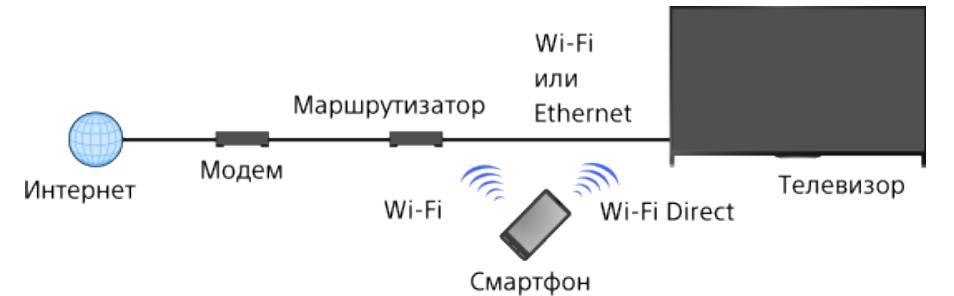

### **Доступные действия с помощью мобильного устройства, на котором установлено приложение "TV SideView"**

- Включение и управление телевизором в качестве пульта ДУ
- Ввод текста с помощью клавиатуры мобильного устройства

Для получения полной информации о приложении "TV SideView" см. веб-сайт: http://info.tvsideview.sony.net

Для получения сведений об использовании приложения "TV SideView" см. справку приложения.

#### **Советы**

- Вы можете загрузить приложение "TV SideView" с:
	- Google Play (для ОС Android)
	- App Store (для iOS)

### **Шаги**

**1.** Подключите телевизор к домашней сети, выполнив шаги раздела "Подключение к Интернету."

Нажмите кнопку  $\bigoplus$ , чтобы перейти к списку заголовков. Затем снова нажмите кнопку  $\bigoplus$ , чтобы перейти к разделу "Подключение к Интернету" для получения дополнительной информации.

(При использовании пульта ДУ с тачпадом нажмите тачпад. Затем снова нажмите сенсорную панель и перейдите к "Подключение к Интернету" для получения дополнительной информации.)

**2.** Подключите мобильное устройство к домашней сети, к которой подключен телевизор.

### [Описание](#page-2-0) [частей](#page-2-0)

[Просмотр](#page-3-0) [телевизора](#page-3-0)

[Воспроизведение](#page-4-0) [фильмов](#page-4-0)[/](#page-4-0)[музыки](#page-4-0)[/](#page-4-0)[фото](#page-4-0)

[Использование](#page-5-0) [интернет](#page-5-0)[-](#page-5-0)[служб](#page-5-0) [и](#page-5-0) [приложений](#page-5-0)

[Просмотр](#page-6-0) [телевизора](#page-6-0) [вместе](#page-6-0) [с](#page-6-0) [друзьями](#page-6-0)

[Использование](#page-7-0) [других](#page-7-0) [устройств](#page-7-0)

[Использование](#page-8-0) [устройств](#page-8-0) [BRAVIA Sync](#page-8-0)

[Полезные](#page-9-0) [функции](#page-9-0)

[Подключение](#page-10-0) [к](#page-10-0) [Интернету](#page-10-0)

[Использование](#page-11-0) [домашней](#page-11-0) [сети](#page-11-0)

[Настройка](#page-12-0) [различных](#page-12-0) [параметров](#page-12-0)

[Поиск](#page-14-0) [и](#page-14-0) [устранение](#page-14-0) [неиспр](#page-14-0)[.](#page-14-0)

[Использование](#page-15-0) [закладок](#page-15-0)

- **3.** Запустите приложение "TV SideView" на мобильном устройстве, затем выполните поиск телевизора в домашней сети или на доступных устройствах Wi-Fi Direct. На мобильном устройстве отобразится список обнаруженных устройств.
- **4.** В списке обнаруженных устройств выберите телевизор, затем выполните на нем требуемые операции.

Выполнение общей регистрации (описанные выше действия) требуется только в первый раз.

#### **Советы**

Вы можете подключить приложение "TV SideView" к телевизору с помощью Wi-Fi Direct. На телевизоре включите функцию Wi-Fi Direct, выбрав <u>- •</u> [Установки] → **@** [Сеть] → [Wi-Fi Direct] → [Вкл.], затем перейдите на страницу [Настройки Wi-Fi Direct] телевизора, выбрав <u>- •</u> [Установки] → **@** [Сеть] → [Настройки Wi-Fi Direct].

### **Включение телевизора из "TV SideView" на мобильном устройстве**

Нажмите кнопку HOME, затем выберите  $\blacksquare$  [Установки]  $\rightarrow$   $\clubsuit$  [Сеть]  $\rightarrow$  [Настройка домашней сети]  $\rightarrow$  [Дистанционный запуск]  $\rightarrow$  [Вкл.]. Требования к энергопотреблению в режиме ожидания повысятся, если установлен параметр [Вкл.].

#### **Примечания**

- Убедитесь, что для параметра [Дист. устройство / Renderer] установлено значение [Вкл.]. Чтобы подтвердить настройку, нажмите кнопку HOME, затем выберите  $\mathbb{H}$  [Установки]  $\rightarrow$   $\oplus$  [Сеть] → [Настройка домашней сети] → [Дист. устройство / Renderer] → [Дист. устройство / Renderer].
- Названия и доступные функции "TV SideView" могут быть изменены.

[Начало](#page-152-0) [страницы](#page-152-0)

© 2014 Sony Corporation

# <span id="page-154-0"></span> $\mathsf{BRAVIA}$  **[i-Manual](#page-0-0)**  $\blacksquare$  **i-Manual**  $\blacksquare$

[Начальная](#page-0-0) [страница](#page-0-0) > [Использование](#page-11-0) [домашней](#page-11-0) [сети](#page-11-0) > Отображение экрана смартфона на телевизоре

(Дублирование одним касанием)

### [Основные](#page-1-0) [операции](#page-1-0)

[Описание](#page-2-0) [частей](#page-2-0)

[Просмотр](#page-3-0) [телевизора](#page-3-0)

[Воспроизведение](#page-4-0) [фильмов](#page-4-0)[/](#page-4-0)[музыки](#page-4-0)[/](#page-4-0)[фото](#page-4-0)

[Использование](#page-5-0) [интернет](#page-5-0)[-](#page-5-0)[служб](#page-5-0) [и](#page-5-0) [приложений](#page-5-0)

[Просмотр](#page-6-0) [телевизора](#page-6-0) [вместе](#page-6-0) [с](#page-6-0) [друзьями](#page-6-0)

[Использование](#page-7-0) [других](#page-7-0) [устройств](#page-7-0)

[Использование](#page-8-0) [устройств](#page-8-0) [BRAVIA Sync](#page-8-0)

[Полезные](#page-9-0) [функции](#page-9-0)

[Подключение](#page-10-0) [к](#page-10-0) [Интернету](#page-10-0)

[Использование](#page-11-0) [домашней](#page-11-0) [сети](#page-11-0)

[Настройка](#page-12-0) [различных](#page-12-0) [параметров](#page-12-0)

[Поиск](#page-14-0) [и](#page-14-0) [устранение](#page-14-0) [неиспр](#page-14-0)[.](#page-14-0)

[Использование](#page-15-0) [закладок](#page-15-0)

### **Отображение экрана смартфона на телевизоре (Дублирование одним касанием)**

### **Обзор**

Коснувшись мобильного устройства (например, смартфона или планшета) на пульте ДУ с тачпадом вы можете отобразить его экран на большом экране телевизора.

Вы можете использовать функцию "Дублирование одним касанием" на устройствах, поддерживающих Дублирование одним касанием (например, некоторые модели Xperia).

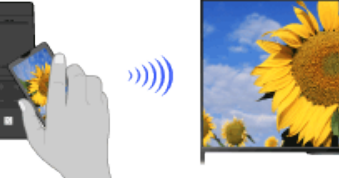

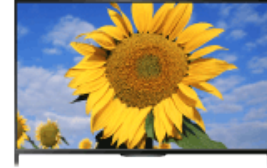

### **Шаги**

**1.** Установите для параметра NFC\* на смартфоне значение Вкл.

\* NFC: Near Field Communication

**2.** Коснитесь и удерживайте область обнаружения NFC смартфона в отметке **на пульте** ДУ с тачпадом в течение 2 секунд.

Уберите смартфон от пульта ДУ, если в нижней части экрана телевизора отображается сообщение о завершении проверки устройства.

Если смартфон подключен к телевизору, изображение на смартфоне и на телевизоре будет совпадать.

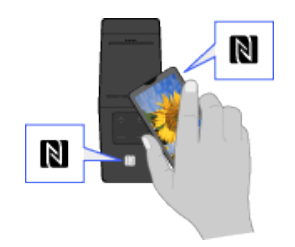

### **Оптимизация функции Дублирование одним касанием (для специалистов)**

При отображении экрана ожидания для режима Дублирование экрана нажмите кнопку OPTIONS, затем выберите [Оптимизир. для дубл. в одно касание].

[Выкл.]: обычно используется данная функция. При этом используется тот же беспроводной канал на частоте 2,4 ГГц, что и на беспроводном маршрутизаторе (или точке доступа).

[Авто]: данный параметр использует беспроводной канал и может улучшить качество потоковой передачи видео. При выборе данного параметра беспроводное подключение между телевизором и беспроводным маршрутизатором (или точкой доступа) будет

разорвано во время использования функции Дублирование одним касанием, поэтому интернет-коммуникация (например, входящие звонки) будет приостановлена.

Если телевизор подключен к беспроводному маршрутизатору (или точке доступа) с частотой 2,4 ГГц, вы можете оптимизировать беспроводное подключение для функции Дублирование одним касанием.

#### **Примечания**

- Для подключения к Xperia разблокируйте экран Xperia и выполните касание.
- Положение области обнаружения NFC на смартфоне см. в руководстве по эксплуатации смартфона.
- Если телевизор не может распознать и подключиться к смартфону, повторите попытку еще раз.

[Начало](#page-154-0) [страницы](#page-154-0)

© 2014 Sony Corporation

<span id="page-156-0"></span>**IBRAVIA** [i-Manual](#page-0-0) **III i-Manual i-Manual i-Manual i-Manual i-Manual i-Manual III i-Manual i-Manual i-Manual i-Manual i-Manual i-Manual i-Manual i-Manual i-Manual i-Manual i-Manual i-Manu** 

[Начальная](#page-0-0) [страница](#page-0-0) > [Использование](#page-11-0) [домашней](#page-11-0) [сети](#page-11-0) > Отображение экрана смартфона на телевизоре

#### (Дублирование экрана)

### **Отображение экрана смартфона на телевизоре (Дублирование экрана)**

### **Обзор**

Вы можете отобразить экран мобильного устройства (например, смартфона или планшета) на телевизоре для просмотра фотографий, видео или веб-сайтов.

"Дублирование экрана" – это функция отображения экрана устройства, поддерживающего функцию Дублирование экрана (например, смартфона или компьютера), на телевизоре с помощью технологии Miracast. При использовании этой функции не требуется беспроводной маршрутизатор (или точка доступа).

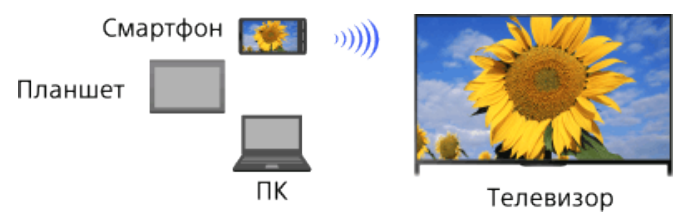

#### **Шаги**

**1.** Нажмите кнопку  $\bigoplus$ , а затем выберите [Дублирование экрана].

(При использовании пульта ДУ с тачпадом нажмите панель управления (…), выберите кнопку  $\bigoplus \overline{P}$ , нажмите тачпад для выбора необходимого режима [Дублирование экрана], затем нажмите тачпад.)

**2.** Используйте смартфон для подключения к телевизору.

Если смартфон подключен к телевизору, изображение на смартфоне и на телевизоре будет совпадать.

Для получения дополнительной информации см. руководство к смартфону.

#### **Изменение имени телевизора, отображаемого на подключенном устройстве**

Нажмите кнопку HOME, затем выберите  $\blacktrianglelefteq$ . [Установки]  $\rightarrow$   $\clubsuit$  [Сеть]  $\rightarrow$  [Имя устройства].

#### **Отображение списка подключенных устройств/отмена регистрации устройств**

При отображении экрана ожидания для режима Дублирование экрана нажмите кнопку OPTIONS, затем выберите [Показать список устр-в / Стереть].

Чтобы отменить регистрацию устройства, выберите в списке устройство, которое требуется удалить, затем нажмите кнопку  $\oplus$  (или нажмите тачпад на пульте ДУ с тачпадом). Затем на экране подтверждения выберите [Да].

Чтобы отменить регистрацию всех устройств, нажмите кнопку OPTIONS в списке, выберите [Удалить все], затем [Да] на экране подтверждения.

Значки слева от списка обозначают следующее.

(флажок): подключенные устройства

(значок дисплея): устройства, совместимые с функцией Дублирование экрана

**Отображение диалогового окна при попытке подключения устройства к телевизору**

### [Основные](#page-1-0) [операции](#page-1-0)

[Описание](#page-2-0) [частей](#page-2-0)

[Просмотр](#page-3-0) [телевизора](#page-3-0)

[Воспроизведение](#page-4-0) [фильмов](#page-4-0)[/](#page-4-0)[музыки](#page-4-0)[/](#page-4-0)[фото](#page-4-0)

[Использование](#page-5-0) [интернет](#page-5-0)[-](#page-5-0)[служб](#page-5-0) [и](#page-5-0) [приложений](#page-5-0)

[Просмотр](#page-6-0) [телевизора](#page-6-0) [вместе](#page-6-0) [с](#page-6-0) [друзьями](#page-6-0)

[Использование](#page-7-0) [других](#page-7-0) [устройств](#page-7-0)

[Использование](#page-8-0) [устройств](#page-8-0) [BRAVIA Sync](#page-8-0)

[Полезные](#page-9-0) [функции](#page-9-0)

[Подключение](#page-10-0) [к](#page-10-0) [Интернету](#page-10-0)

[Использование](#page-11-0) [домашней](#page-11-0) [сети](#page-11-0)

[Настройка](#page-12-0) [различных](#page-12-0) [параметров](#page-12-0)

[Поиск](#page-14-0) [и](#page-14-0) [устранение](#page-14-0) [неиспр](#page-14-0)[.](#page-14-0)

[Использование](#page-15-0) [закладок](#page-15-0)

Активация этой функции позволяет избежать подключения ненужного устройства.

При отображении экрана ожидания для режима Дублирование экрана нажмите кнопку OPTIONS, затем выберите [Уведомление о регистрации]  $\rightarrow$  [Вкл.].

Обратите внимание, что после отклонения запроса на регистрацию от устройства, это устройство не удастся подключить, пока оно не будет удалено из списка устройств.

Чтобы подключить отклоненное устройство, нажмите кнопку OPTIONS, выберите [Показать список устр-в / Стереть], затем удалите отклоненное устройство. Затем выполните новое подключение к данному устройству.

#### **Изменение настроек полосы (для специалистов)**

При отображении экрана ожидания для режима Дублирование экрана нажмите кнопку OPTIONS, затем выберите [Настройка диапазона].

[Авто]: обычно используется данная функция. Она позволяет автоматически выбрать соответствующую полосу для функции Дублирование экрана.

[Авто (2.4GHz)]: используйте данный параметр при подключении устройств, которые поддерживают только 2,4 ГГц. Данный параметр поддерживает больше устройств, чем другие параметры.

[Авто (5GHz)]: используйте данный параметр при подключении устройств, которые поддерживают только 5 ГГц. Данный параметр позволяет улучшить качество передачи видео.

Обратите внимание, что при выборе данного параметра к телевизору будет невозможно подключить устройства, которые поддерживают только 2,4 ГГц (за исключением экрана режима ожидания для функции Дублирование экрана).

[Выберите канал]: используйте данный параметр для выбора определенного беспроводного канала.

Обратите внимание, что если телевизор подключен к беспроводному маршрутизатору (точке доступа), вы не сможете изменить [Настройка диапазона].

#### **Советы**

- Для получения сведений о поддерживаемой на вашем устройстве беспроводной полосе см. руководство устройства.
- Полоса в 5 ГГц может не поддерживаться в зависимости от вашей страны/региона. Если полоса 5 ГГц не поддерживается, вы можете использовать только параметры [Авто] и [Выберите канал].
- В зависимости от подключенного беспроводного устройства может использоваться другая полоса.

#### **Примечания**

При отображении экрана режима ожидания во время работы функции Дублирование экрана беспроводное подключение между телевизором и беспроводным маршрутизатором (точкой доступа) разрывается, поэтому интернет-коммуникация (например, входящие звонки) будет приостановлена.

[Начало](#page-156-0) [страницы](#page-156-0)

© 2014 Sony Corporation

# <span id="page-158-0"></span>**IBRAVIA** [i-Manual](#page-0-0) **III i-Manual i-Manual i-Manual i-Manual i-Manual i-Manual III i-Manual i-Manual i-Manual i-Manual i-Manual i-Manual i-Manual i-Manual i-Manual i-Manual i-Manual i-Manu**

### [Основные](#page-1-0) [операции](#page-1-0)

[Начальная](#page-0-0) [страница](#page-0-0) > [Использование](#page-11-0) [домашней](#page-11-0) [сети](#page-11-0) > Обмен фотографиями

### **Обмен фотографиями**

### **Обзор**

Соберите вокруг телевизора друзей и близких, подключите смартфон или планшет к телевизору и просматривайте любимые фотографии на большом экране. Кроме того, если вам понравилась фотография, расположенная на другом смартфоне/планшете, вы можете ее скопировать на свое устройство.

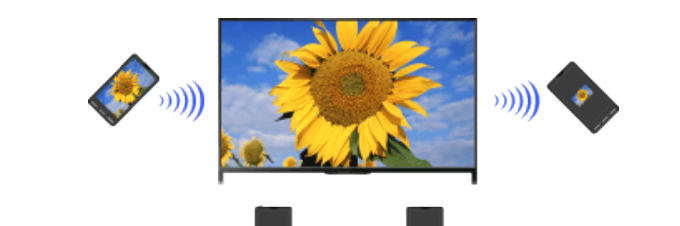

### **Шаги**

- **1.** Нажмите кнопку HOME, а затем выберите **[** [Приложения] → [Photo Share]. Отобразится обзор действий по подключению смартфона/планшета к телевизору.
- **2.** Нажмите кнопку (или нажмите тачпад на пульте ДУ с тачпадом) для начала действий.
- **3.** Следуйте инструкциям на экране для подключения каждого смартфона/планшета к телевизору.
- **4.** После установки всех подключений нажмите ...

(При использовании пульта ДУ с тачпадом прокрутите вправо.)

- **5.** Откройте веб-браузер на смартфоне/планшете и следуйте инструкциям на экране для доступа к URL-адресу, отображаемому на экране телевизора.
- **6.** Чтобы отобразить фотографию на телевизоре, нажмите [Начать] на смартфоне/планшете, выберите (+), выберите фотографию на смартфоне/планшете, затем нажмите . Фотография отобразится на экране телевизора, а его значок будет отображен на каждом смартфоне/планшете.
- **7.** Чтобы сохранить фотографию, отображаемую на телевизоре, нажмите ее миниатюрное изображение на смартфоне/планшете, затем коснитесь и удерживайте фотографию, чтобы открыть контекстное меню. Выберите [Сохранить], чтобы сохранить фотографию. Вы можете выбрать , чтобы просмотреть фотографию на экране телевизора еще раз.

### **Примечания**

В журнале миниатюрных изображений сохраняется пять фотографий. Вы также можете подключить USB-накопитель к телевизору для хранения до 55 фотографий.

[Описание](#page-2-0) [частей](#page-2-0)

[Просмотр](#page-3-0) [телевизора](#page-3-0)

[Воспроизведение](#page-4-0) [фильмов](#page-4-0)[/](#page-4-0)[музыки](#page-4-0)[/](#page-4-0)[фото](#page-4-0)

[Использование](#page-5-0) [интернет](#page-5-0)[-](#page-5-0)[служб](#page-5-0) [и](#page-5-0) [приложений](#page-5-0)

[Просмотр](#page-6-0) [телевизора](#page-6-0) [вместе](#page-6-0) [с](#page-6-0) [друзьями](#page-6-0)

[Использование](#page-7-0) [других](#page-7-0) [устройств](#page-7-0)

[Использование](#page-8-0) [устройств](#page-8-0) [BRAVIA Sync](#page-8-0)

[Полезные](#page-9-0) [функции](#page-9-0)

[Подключение](#page-10-0) [к](#page-10-0) [Интернету](#page-10-0)

[Использование](#page-11-0) [домашней](#page-11-0) [сети](#page-11-0)

[Настройка](#page-12-0) [различных](#page-12-0) [параметров](#page-12-0)

[Поиск](#page-14-0) [и](#page-14-0) [устранение](#page-14-0) [неиспр](#page-14-0)[.](#page-14-0)

[Использование](#page-15-0) [закладок](#page-15-0)

Не отключайте USB-накопитель при использовании приложения Photo Share. В противном случае может возникнуть повреждение данных на накопителе.

- Если на телевизоре используется полоса 5 ГГц для подключения беспроводного маршрутизатора (или точки доступа), при запуске Photo Share подключение будет разорвано.
- К телевизору можно одновременно подключить до 10 смартфонов/планшетов. Чтобы подключить другое устройство, когда уже подключены 10 устройств, отключите ненужное устройство, затем подключите требуемое устройство.
- Поддерживается браузер по умолчанию для Android 2.3 или более поздней версии.
- Поддерживается браузер iOS по умолчанию, но некоторые функции могут быть недоступны в зависимости от версии iOS.
- Максимальный размер файла фотографий составляет 10 Мб.

[Начало](#page-158-0) [страницы](#page-158-0)

© 2014 Sony Corporation

<span id="page-160-0"></span>**IBRAVIA** [i-Manual](#page-0-0) **III i-Manual i-Manual i-Manual i-Manual i-Manual i-Manual III i-Manual i-Manual i-Manual i-Manual i-Manual i-Manual i-Manual i-Manual i-Manual i-Manual i-Manual i-Manu** 

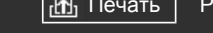

[Начальная](#page-0-0) [страница](#page-0-0) > [Настройка](#page-12-0) [различных](#page-12-0) [параметров](#page-12-0) > Выбор режима изображения

### **Выбор режима изображения**

### **Обзор**

Можно выбрать режим изображения в соответствии с предпочтениями. Настройка [Режим изображ.] используется совместно с настройкой [Выбор сцены].

### **Шаги**

**1.** Установите [Выбор сцены].

Нажмите кнопку  $\oplus$ , чтобы перейти к списку заголовков. Затем снова нажмите кнопку  $\oplus$ . чтобы перейти к разделу "Выбор настройки изображения и звука, соответствующей содержимому" для получения дополнительной информации.

(При использовании пульта ДУ с тачпадом нажмите тачпад. Затем снова нажмите сенсорную панель и перейдите к "Выбор настройки изображения и звука, соответствующей содержимому" для получения дополнительной информации.)

**2.** Нажмите кнопку HOME, а затем выберите **[9]** [Установки].

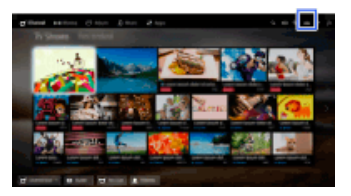

**3.** Выберите [Дисплей] → [Изображение] → [Режим изображ.] → необходимый параметр.

### **Доступные параметры**

#### **[Яркий]**

Увеличение контрастности и резкости изображения.

#### **[Стандартный]**

Стандартное изображение для обычного использования дома.

#### **[Индивидуальный]**

Сохранение предпочитаемых настроек.

#### **[Кинотеатр 1]**

Воспроизведение фильмов в обстановке, напоминающей кинотеатр.

#### **[Кинотеатр 2]**

Воспроизведение фильмов в домашней обстановке.

#### **[Спорт]**

#### [Основные](#page-1-0) [операции](#page-1-0)

[Описание](#page-2-0) [частей](#page-2-0)

[Просмотр](#page-3-0) [телевизора](#page-3-0)

[Воспроизведение](#page-4-0) [фильмов](#page-4-0)[/](#page-4-0)[музыки](#page-4-0)[/](#page-4-0)[фото](#page-4-0)

[Использование](#page-5-0) [интернет](#page-5-0)[-](#page-5-0)[служб](#page-5-0) [и](#page-5-0) [приложений](#page-5-0)

[Просмотр](#page-6-0) [телевизора](#page-6-0) [вместе](#page-6-0) [с](#page-6-0) [друзьями](#page-6-0)

[Использование](#page-7-0) [других](#page-7-0) [устройств](#page-7-0)

[Использование](#page-8-0) [устройств](#page-8-0) [BRAVIA Sync](#page-8-0)

[Полезные](#page-9-0) [функции](#page-9-0)

[Подключение](#page-10-0) [к](#page-10-0) [Интернету](#page-10-0)

[Использование](#page-11-0) [домашней](#page-11-0) [сети](#page-11-0)

[Настройка](#page-12-0) [различных](#page-12-0) [параметров](#page-12-0)

[Поиск](#page-14-0) [и](#page-14-0) [устранение](#page-14-0) [неиспр](#page-14-0)[.](#page-14-0)

[Использование](#page-15-0) [закладок](#page-15-0)

Улучшение качества изображения для просмотра спортивных передач.

#### **[Игра-cтандарт.]**

Стандартное изображение, подходящее для игр.

#### **[Игра-оригинал.]**

Изменение изображения в игре в соответствии с предпочтениями.

#### **[Графика]**

Улучшение качества изображения для просмотра графики.

#### **[Фото-Яркий]**

Повышение контрастности, четкости и цветового качества фотографий.

#### **[Фото-Стандарт.]**

Оптимизация качества изображения для просмотра фотографий.

#### **[Фото-оригинал.]**

Повышение цветовой температуры фотографий.

#### **[Фото-Индивидуал.]**

Изменение подробных настроек для просмотра фотографий и хранение предпочитаемых настроек.

#### **[Анимация]**

Оптимизация качества изображения для просмотра мультипликационных фильмов.

[Начало](#page-160-0) [страницы](#page-160-0)

© 2014 Sony Corporation

<span id="page-162-0"></span>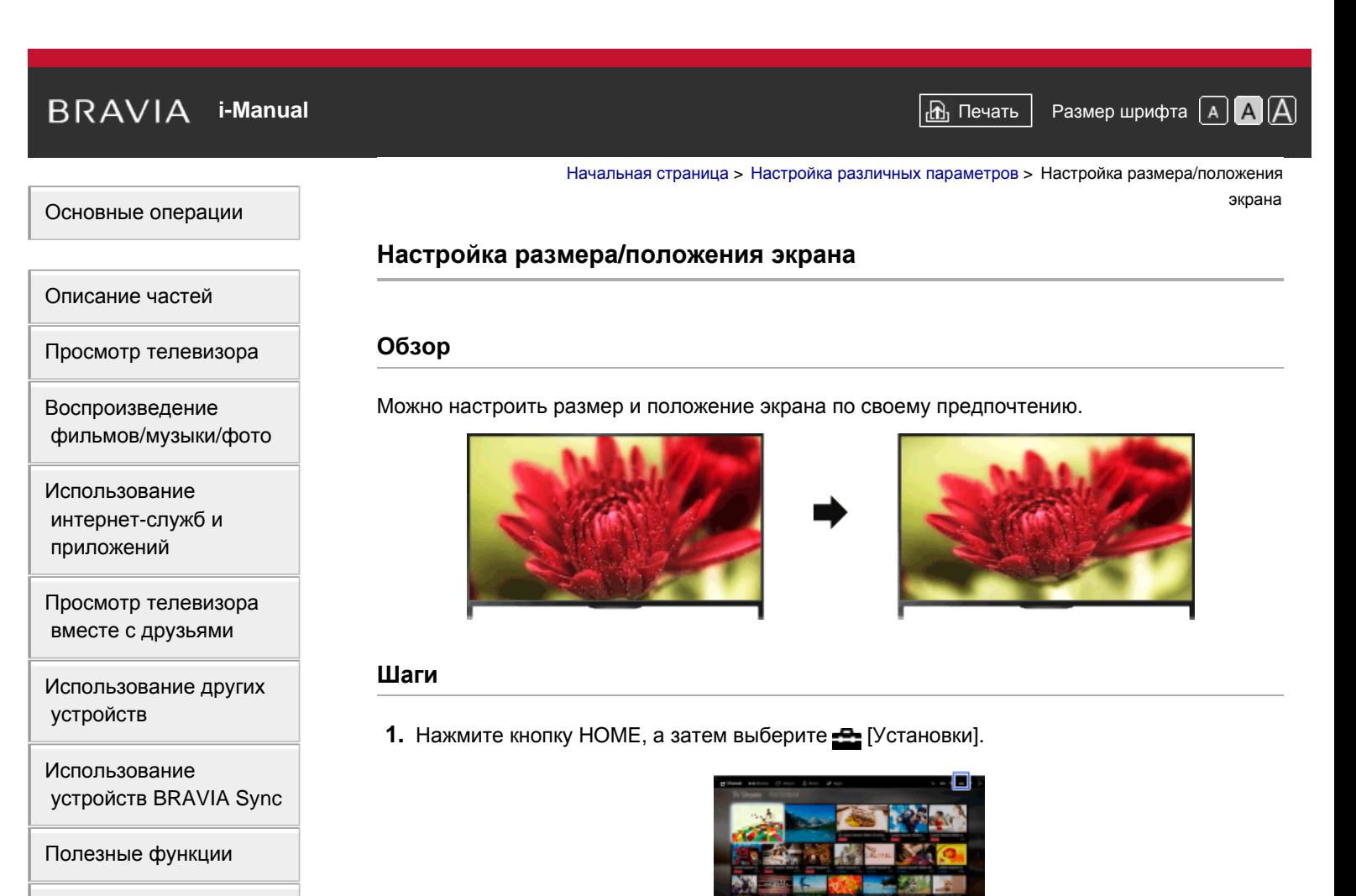

[Подключение](#page-10-0) [к](#page-10-0) [Интернету](#page-10-0)

[Использование](#page-11-0) [домашней](#page-11-0) [сети](#page-11-0)

[Настройка](#page-12-0) [различных](#page-12-0) [параметров](#page-12-0)

[Поиск](#page-14-0) [и](#page-14-0) [устранение](#page-14-0) [неиспр](#page-14-0)[.](#page-14-0)

[Использование](#page-15-0) [закладок](#page-15-0)

**2.** Выберите **∏** [Дисплей] → [Управление экраном] → необходимый параметр.

### **Доступные параметры (для входных сигналов не с ПК)**

#### **[Выбр. входы]**

Применение пользовательских настроек экрана для текущего входа или общей памяти, используемой остальными входами.

#### **[Формат экрана]**

[Оптимальный]: увеличение изображения с максимальным сохранением пропорций исходного изображения.

[4:3]: для источника формата 4:3 воспроизведение изображения формата 4:3 в исходном размере с полосами по сторонам для заполнения экрана формата 16:9. Для источника формата 16:9 воспроизведение изображения формата 4:3, которое было растянуто по горизонтали до формата 16:9, в формате 4:3.

[Широкоэкран.]: расширение экрана по горизонтали для заполнения экрана, если входной сигнал имеет форматное соотношение 4:3. Если входной сигнал имеет форматное соотношение 16:9 (изображение высокой четкости), выберите данный параметр, чтобы отобразить формат 16:9 в оригинальном размере.

[Увеличенный]: воспроизведение изображения формата 16:9, преобразованного в формат 4:3, с правильным форматным соотношением.

[14:9]: воспроизведение с правильными пропорциями изображения в формате 14:9. В результате по краям изображения будут видны полосы. (Наличие параметра [14:9] зависит от региона/страны.)

[Заголовки]: увеличение изображения по горизонтали, при этом субтитры будут видны на экране.

Если выбран компонентный вход (480p) и для параметра [Выбор сцены] установлено значение [Игра] или [Графика], список доступных параметров изменится и будет содержать следующие параметры: [Точно-норм.]/[Точно-полн.]/[Порт. игра 1]/[Порт. игра 2].

[Точно-норм.]: воспроизведение изображения формата 4:3 с исходным размером. Полосы по краям позволяют заполнить экран формата 16:9.

[Точно-полн.]: служит для растягивания изображения формата 4:3 по горизонтали для заполнения экрана формата 16:9.

[Порт. игра 1]: растягивание заключенного в черную рамку изображения в игре при использовании PlayStation®Portable.

[Порт. игра 2]: растягивание заключенного в черную рамку изображения (например, веб-браузера) при использовании PlayStation®Portable.

#### **[Автомат. формат]**

Автоматическое изменение параметров [Формат экрана] в соответствии с форматом входного сигнала.

#### **[4:3 по умолч.]**

Задает формат экрана, используемый по умолчанию для воспроизведения входного сигнала в формате 4:3.

#### **[Авто Обл. отображения]**

Автоматический подбор наиболее подходящего формата экрана.

#### **[Обл. отображения]**

[Макс.разрешение]: отображение оригинального изображения, если некоторые части его обрезаны.

[+1]: отображение изображения на максимальную область экрана телевизора.

[Нормальная]: вывод изображения рекомендуемого размера.

[-1]: увеличение изображения.

(Параметр [Макс.разрешение] доступен, только если входной сигнал имеет формат 1080i/1080p и для параметра [Формат экрана] установлено значение [Широкоэкран.].)

#### **[Положение экрана]**

Регулировка вертикального и горизонтального положения изображения. Вертикальное положение не может быть изменено, если для параметра [Формат экрана] установлено значение [Оптимальный], [4:3] или [Широкоэкран.].

#### **[Размер по вертикали]**

Регулировка вертикального размера изображения.

Функция недоступна, если для параметра [Формат экрана] установлено значение [4:3] или [Широкоэкран.].

#### **Доступные параметры (для входа ПК)**

#### **[Сброс]**

Восстановление заводских значений настроек формата изображения, поступающего с ПК.

#### **[Формат экрана]**

[4:3]: отображение оригинального изображения.

[Полный 1]: увеличение изображения для заполнения всего экрана при сохранении оригинального формата.

[Полный 2]: увеличение изображения для заполнения всего экрана.

<span id="page-164-0"></span> $\mathsf{BRAVIA}$  **[i-Manual](#page-0-0)**  $\blacksquare$  **i-Manual**  $\blacksquare$ 

[Начальная](#page-0-0) [страница](#page-0-0) > [Настройка](#page-12-0) [различных](#page-12-0) [параметров](#page-12-0) > Настройка параметров звука (низкие

частоты/высокие частоты/баланс)

### **Настройка параметров звука (низкие частоты/высокие частоты/баланс)**

### **Шаги**

**1.** Нажмите кнопку HOME, а затем выберите **[Установки**].

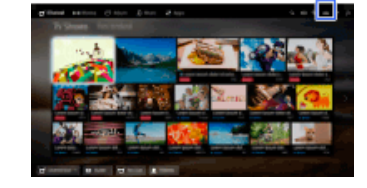

**2.** Выберите (3вук] → [Звук] → необходимый параметр.

### **Доступные параметры**

#### **[Выбр. входы]**

Применение пользовательских настроек звука для текущего входа или общей памяти, используемой остальными входами.

#### **[Режим звука]**

[Стандартный]: оптимизация качества звука для общего содержимого. [Кино]: оптимизация объемного звучания для просмотра фильмов. [Спорт]: воспроизведение реалистичного звучания, как на стадионе. [Музыка]: воспроизведение живого и чистого звука, как на концерте. [Игра]: этот режим отлично подходит для игр благодаря превосходному качеству звука. [Compressed Audio]: улучшение качества низкоскоростного сжатого аудиосигнала.

### **[Объемный эффект]**

Позволяет настроить эффект объемного звучания.

Если [Режим звука] установлен на [Кино], [Спорт], [Музыка] или [Игра], технология Sony будет воспроизводить объемный звук.

#### **[Авто окруж. звук]**

Автоматически выводит объемное звучание 5.1 при получении телевизором звукового сигнала объемного звучания 5.1 из источника ввода.

### **[Звуковой бустер]**

[Вкл.]: используется для усиления высоких/низких частот и воспроизведения динамичного звука.

[Выкл.]: воспроизведение естественного звука.

### **[Эквалайзер]**

Настройка звука в соответствии с определенными частотами.

#### **[Голосовой фильтр]**

Усиление голоса или окружающих звуков.

[Основные](#page-1-0) [операции](#page-1-0)

[Описание](#page-2-0) [частей](#page-2-0)

[Просмотр](#page-3-0) [телевизора](#page-3-0)

[Воспроизведение](#page-4-0) [фильмов](#page-4-0)[/](#page-4-0)[музыки](#page-4-0)[/](#page-4-0)[фото](#page-4-0)

[Использование](#page-5-0) [интернет](#page-5-0)[-](#page-5-0)[служб](#page-5-0) [и](#page-5-0) [приложений](#page-5-0)

[Просмотр](#page-6-0) [телевизора](#page-6-0) [вместе](#page-6-0) [с](#page-6-0) [друзьями](#page-6-0)

[Использование](#page-7-0) [других](#page-7-0) [устройств](#page-7-0)

[Использование](#page-8-0) [устройств](#page-8-0) [BRAVIA Sync](#page-8-0)

[Полезные](#page-9-0) [функции](#page-9-0)

[Подключение](#page-10-0) [к](#page-10-0) [Интернету](#page-10-0)

[Использование](#page-11-0) [домашней](#page-11-0) [сети](#page-11-0)

[Настройка](#page-12-0) [различных](#page-12-0) [параметров](#page-12-0)

[Поиск](#page-14-0) [и](#page-14-0) [устранение](#page-14-0) [неиспр](#page-14-0)[.](#page-14-0)

[Использование](#page-15-0) [закладок](#page-15-0)

#### **[Режим "Футбол в прямом эфире"]**

Вы можете выделить шум толпы, создав эффект присутствия на стадионе.

[Вкл.]: выделение шума толпы.

[Выкл.]: отключение функции.

Если данная функция включена, другие звуковые настройки для [Звуковой бустер] и [Эквалайзер] будут отключены.

Данная функция отключается при изменении канала, входного сигнала или выключении телевизора.

#### **[Авторегулировка громкости]**

Автоматическая регулировка уровня громкости в зависимости от программы или входного сигнала.

[Выкл.]: отключение функции.

[Стандартный]: обычный режим.

[Ночной]: значительное ограничение динамического диапазона во время ночного просмотра.

#### **[Коррекция громкости]**

Регулировка текущего уровня громкости по отношению к другим входам, когда для параметра [Выбр. входы] установлен текущий вход.

#### **[Баланс]**

Увеличение громкости левого или правого динамика.

#### **[Сброс]**

Сброс выбранных настроек входного сигнала и восстановление настроек по умолчанию.

[Начало](#page-164-0) [страницы](#page-164-0)

© 2014 Sony Corporation

<span id="page-166-0"></span>**IBRAVIA** [i-Manual](#page-0-0) **III i-Manual i-Manual i-Manual i-Manual III i-Manual III i-Manual III i-Manual i-Manual i-Manual i-Manual i-Manual i-Manual i-Manual i-Manual i-Manual i-Manual i-Manua** [Основные](#page-1-0) [операции](#page-1-0) [Описание](#page-2-0) [частей](#page-2-0) [Просмотр](#page-3-0) [телевизора](#page-3-0) [Воспроизведение](#page-4-0) [фильмов](#page-4-0)[/](#page-4-0)[музыки](#page-4-0)[/](#page-4-0)[фото](#page-4-0) [Использование](#page-5-0) [интернет](#page-5-0)[-](#page-5-0)[служб](#page-5-0) [и](#page-5-0) [приложений](#page-5-0) [Просмотр](#page-6-0) [телевизора](#page-6-0) [вместе](#page-6-0) [с](#page-6-0) [друзьями](#page-6-0) [Использование](#page-7-0) [других](#page-7-0) [устройств](#page-7-0) [Использование](#page-8-0) [устройств](#page-8-0) [BRAVIA Sync](#page-8-0) [Полезные](#page-9-0) [функции](#page-9-0) [Подключение](#page-10-0) [к](#page-10-0) [Интернету](#page-10-0) [Использование](#page-11-0) [домашней](#page-11-0) [сети](#page-11-0) [Настройка](#page-12-0) [различных](#page-12-0) [параметров](#page-12-0) [Поиск](#page-14-0) [и](#page-14-0) [устранение](#page-14-0) [неиспр](#page-14-0)[.](#page-14-0) [Начальная](#page-0-0) [страница](#page-0-0) > [Настройка](#page-12-0) [различных](#page-12-0) [параметров](#page-12-0) > Настройка звука в зависимости от положения телевизора **Настройка звука в зависимости от положения телевизора Шаги 1.** Нажмите кнопку HOME, а затем выберите **[**Установки]. **2.** Выберите (1) [Звук] → [Расположение телевизора] → необходимый параметр. **Доступные параметры [Настольная подставка]** Обеспечение наилучшего качества звука при установке телевизора на подставку. **[Наст.уст.]** Обеспечение наилучшего качества звука при установке телевизора на стене.

[закладок](#page-15-0)

© 2014 Sony Corporation

[Использование](#page-15-0)

[Начало](#page-166-0) [страницы](#page-166-0)

<span id="page-167-0"></span>**IBRAVIA** [i-Manual](#page-0-0) **III Compared ACT** Compared ACT Compared ACT Compared ACT Compared ACT Compared ACT Compared ACT Compared ACT COMPARED ACT COMPARED ACT COMPARED ACT COMPARED ACT COMPARED ACT COMPARED ACT COMPARED ACT C

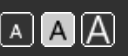

[Основные](#page-1-0) [операции](#page-1-0)

[Начальная](#page-0-0) [страница](#page-0-0) > [Настройка](#page-12-0) [различных](#page-12-0) [параметров](#page-12-0) > Настройка субтитров

### **Настройка субтитров**

### **Шаги**

- **1.** Нажмите кнопку HOME, а затем выберите **[**Установки].
- 2. Выберите **[Н**] [Цифр. конфигурация] → [Настройка субтитров] → необходимый параметр.

### **Доступные параметры**

#### **[Установка субтитров]**

[Выкл.]: отключение субтитров.

[Основн.]: отображение субтитров.

[Для людей с наруш. слуха]: отображение визуальных подсказок с субтитрами (при наличии) для людей с ослабленным слухом.

#### **[Основной язык]**

Установка основного языка субтитров.

#### **[Дополнительный язык]**

Установка дополнительного языка субтитров.

### **Примечания**

- Наличие параметра [Настройка субтитров] зависит от региона/страны.
- Наличие параметров [Основной язык] и [Дополнительный язык] зависит от региона/страны.

[Описание](#page-2-0) [частей](#page-2-0)

[Просмотр](#page-3-0) [телевизора](#page-3-0)

[Воспроизведение](#page-4-0) [фильмов](#page-4-0)[/](#page-4-0)[музыки](#page-4-0)[/](#page-4-0)[фото](#page-4-0)

[Использование](#page-5-0) [интернет](#page-5-0)[-](#page-5-0)[служб](#page-5-0) [и](#page-5-0) [приложений](#page-5-0)

[Просмотр](#page-6-0) [телевизора](#page-6-0) [вместе](#page-6-0) [с](#page-6-0) [друзьями](#page-6-0)

[Использование](#page-7-0) [других](#page-7-0) [устройств](#page-7-0)

[Использование](#page-8-0) [устройств](#page-8-0) [BRAVIA Sync](#page-8-0)

[Полезные](#page-9-0) [функции](#page-9-0)

[Подключение](#page-10-0) [к](#page-10-0) [Интернету](#page-10-0)

[Использование](#page-11-0) [домашней](#page-11-0) [сети](#page-11-0)

[Настройка](#page-12-0) [различных](#page-12-0) [параметров](#page-12-0)

[Поиск](#page-14-0) [и](#page-14-0) [устранение](#page-14-0) [неиспр](#page-14-0)[.](#page-14-0)

[Использование](#page-15-0) [закладок](#page-15-0)

© 2014 Sony Corporation

[Начало](#page-167-0) [страницы](#page-167-0)

<span id="page-168-0"></span> $\mathsf{BRAVIA}$  **[i-Manual](#page-0-0)**  $\blacksquare$  **i-Manual**  $\blacksquare$ 

[Начальная](#page-0-0) [страница](#page-0-0) > [Настройка](#page-12-0) [различных](#page-12-0) [параметров](#page-12-0) > Настройка звука для цифрового

вещания

### **Настройка звука для цифрового вещания**

### **Шаги**

- **1.** Нажмите кнопку HOME, а затем выберите **[Установки**].
- **2.** Выберите **пт** [Цифр. конфигурация] → [Настройка звука] → необходимый параметр.

### **Доступные параметры**

#### **[Тип аудио]**

Переключение телевизора в режим вещания для людей с ослабленным слухом при выборе значения [Для людей с наруш. слуха].

#### **[Основной язык]**

Установка наиболее предпочтительного языка. Некоторые цифровые каналы могут транслироваться с аудиовещанием на различных языках.

#### **[Дополнительный язык]**

Установка второго предпочтительного языка.

#### **[Аудио описание]**

Включение звукового описания визуальной информации, если оно передается вещательной станцией.

#### **[Уровень микширования]**

Выполнение регулировки уровня громкости основного звука и звука функции [Аудио описание].

#### **[Динамический диапазон]**

Компенсация разницы уровня аудиосигнала между различными каналами (только для звука Dolby Digital).

(Эффект данного параметра может изменяться в зависимости от содержания программы.)

#### **[Уровень звука MPEG]**

Регулировка уровня звука MPEG.

#### **[Уровень аудио HE-AAC]**

Регулировка уровня аудио HE-AAC.

#### **Примечания**

- Наличие параметров зависит от региона/страны.
- В зависимости от аудио функция [Аудио описание] может не работать при использовании Social Viewing.

## [Описание](#page-2-0) [частей](#page-2-0)

[Основные](#page-1-0) [операции](#page-1-0)

[Просмотр](#page-3-0) [телевизора](#page-3-0)

[Воспроизведение](#page-4-0) [фильмов](#page-4-0)[/](#page-4-0)[музыки](#page-4-0)[/](#page-4-0)[фото](#page-4-0)

[Использование](#page-5-0) [интернет](#page-5-0)[-](#page-5-0)[служб](#page-5-0) [и](#page-5-0) [приложений](#page-5-0)

[Просмотр](#page-6-0) [телевизора](#page-6-0) [вместе](#page-6-0) [с](#page-6-0) [друзьями](#page-6-0)

[Использование](#page-7-0) [других](#page-7-0) [устройств](#page-7-0)

[Использование](#page-8-0) [устройств](#page-8-0) [BRAVIA Sync](#page-8-0)

[Полезные](#page-9-0) [функции](#page-9-0)

[Подключение](#page-10-0) [к](#page-10-0) [Интернету](#page-10-0)

[Использование](#page-11-0) [домашней](#page-11-0) [сети](#page-11-0)

[Настройка](#page-12-0) [различных](#page-12-0) [параметров](#page-12-0)

[Поиск](#page-14-0) [и](#page-14-0) [устранение](#page-14-0) [неиспр](#page-14-0)[.](#page-14-0)

[Использование](#page-15-0) [закладок](#page-15-0)

[Начало](#page-168-0) [страницы](#page-168-0)

© 2014 Sony Corporation

<span id="page-170-0"></span>

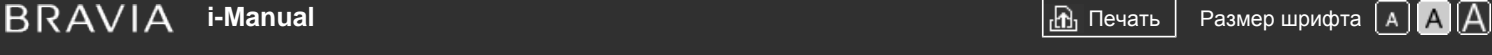

[Начальная](#page-0-0) [страница](#page-0-0) > [Настройка](#page-12-0) [различных](#page-12-0) [параметров](#page-12-0) > Автоматическая настройка цифровых

#### каналов

#### **Автоматическая настройка цифровых каналов**

### **Шаги**

- **1.** Убедитесь, что кабель антенны правильно подключен к телевизору.
- **2.** Нажмите кнопку HOME, а затем выберите **[Установки**].
- **3.** Выберите **гой** [Цифр. конфигурация] → [Автопоиск цифр. станций].
- **4.** Следуйте инструкциям на экране для настройки всех доступных цифровых каналов и сохранения их настроек в телевизоре.

#### **Изменение диапазона настройки (доступность зависит от региона/страны)**

Нажмите кнопку HOME, затем выберите - [Установки] → [Цифр. конфигурация] → [Диапазон автонастройки] → [Стандартный]/[Полный].

- [Стандартный]: поиск доступных каналов в пределах региона/страны.
- [Полный]: поиск доступных каналов независимо от региона/страны.

#### **Советы**

После переезда на другое место жительства, смены поставщиков услуг или при поиске новых каналов, появившихся в эфире, можно воспользоваться функцией [Автопоиск цифр. станций].

[Основные](#page-1-0) [операции](#page-1-0)

[Описание](#page-2-0) [частей](#page-2-0)

[Просмотр](#page-3-0) [телевизора](#page-3-0)

[Воспроизведение](#page-4-0) [фильмов](#page-4-0)[/](#page-4-0)[музыки](#page-4-0)[/](#page-4-0)[фото](#page-4-0)

[Использование](#page-5-0) [интернет](#page-5-0)[-](#page-5-0)[служб](#page-5-0) [и](#page-5-0) [приложений](#page-5-0)

[Просмотр](#page-6-0) [телевизора](#page-6-0) [вместе](#page-6-0) [с](#page-6-0) [друзьями](#page-6-0)

[Использование](#page-7-0) [других](#page-7-0) [устройств](#page-7-0)

[Использование](#page-8-0) [устройств](#page-8-0) [BRAVIA Sync](#page-8-0)

[Полезные](#page-9-0) [функции](#page-9-0)

[Подключение](#page-10-0) [к](#page-10-0) [Интернету](#page-10-0)

[Использование](#page-11-0) [домашней](#page-11-0) [сети](#page-11-0)

[Настройка](#page-12-0) [различных](#page-12-0) [параметров](#page-12-0)

[Поиск](#page-14-0) [и](#page-14-0) [устранение](#page-14-0) [неиспр](#page-14-0)[.](#page-14-0)

[Использование](#page-15-0) [закладок](#page-15-0)

[Начало](#page-170-0) [страницы](#page-170-0)

[Список](#page-16-0) [содержимого](#page-16-0)

© 2014 Sony Corporation

<span id="page-171-0"></span>**IBRAVIA** [i-Manual](#page-0-0) **III i-Manual i-Manual i-Manual i-Manual III i-Manual III i-Manual III i-Manual i-Manual i-Manual i-Manual i-Manual i-Manual i-Manual i-Manual i-Manual i-Manual i-Manua** 

[Начальная](#page-0-0) [страница](#page-0-0) > [Настройка](#page-12-0) [различных](#page-12-0) [параметров](#page-12-0) > Ручная настройка цифровых

каналов

### **Ручная настройка цифровых каналов**

### **Шаги**

- **1.** Убедитесь, что кабель антенны правильно подключен к телевизору.
- **2.** Нажмите кнопку HOME, а затем выберите **[Установки**].
- **3.** Выберите <del>в</del> [Цифр. конфигурация] → [Руч. поиск цифр. Станций].
- **4.** Нажмите [Тип сканирования], затем выберите [Канал] или [Частота].
- **5.** Выберите остальные элементы соответствующим образом.
- **6.** Выберите [Сканировать вверх] или [Сканировать вниз].

# [Описание](#page-2-0) [частей](#page-2-0)

[Основные](#page-1-0) [операции](#page-1-0)

[Просмотр](#page-3-0) [телевизора](#page-3-0)

[Воспроизведение](#page-4-0) [фильмов](#page-4-0)[/](#page-4-0)[музыки](#page-4-0)[/](#page-4-0)[фото](#page-4-0)

[Использование](#page-5-0) [интернет](#page-5-0)[-](#page-5-0)[служб](#page-5-0) [и](#page-5-0) [приложений](#page-5-0)

[Просмотр](#page-6-0) [телевизора](#page-6-0) [вместе](#page-6-0) [с](#page-6-0) [друзьями](#page-6-0)

[Использование](#page-7-0) [других](#page-7-0) [устройств](#page-7-0)

[Использование](#page-8-0) [устройств](#page-8-0) [BRAVIA Sync](#page-8-0)

[Полезные](#page-9-0) [функции](#page-9-0)

[Подключение](#page-10-0) [к](#page-10-0) [Интернету](#page-10-0)

[Использование](#page-11-0) [домашней](#page-11-0) [сети](#page-11-0)

[Настройка](#page-12-0) [различных](#page-12-0) [параметров](#page-12-0)

[Поиск](#page-14-0) [и](#page-14-0) [устранение](#page-14-0) [неиспр](#page-14-0)[.](#page-14-0)

[Использование](#page-15-0) [закладок](#page-15-0)

© 2014 Sony Corporation

[Начало](#page-171-0) [страницы](#page-171-0)

[Начальная](#page-0-0) [страница](#page-0-0) > [Настройка](#page-12-0) [различных](#page-12-0) [параметров](#page-12-0) > Улучшение качества изображения выбранного

#### канала

### **Улучшение качества изображения выбранного канала**

### **Шаги**

- **1.** Нажмите кнопку HOME, а затем выберите **[**Установки].
- **2.** Выберите  $\mathbf{p}$  [Цифр. конфигурация] → [LNA] → [Вкл.].

### **Примечания**

Параметр [LNA] может быть недоступен в зависимости от ситуации.

[Использование](#page-5-0) [интернет](#page-5-0)[-](#page-5-0)[служб](#page-5-0) [и](#page-5-0)

[Основные](#page-1-0) [операции](#page-1-0)

[Описание](#page-2-0) [частей](#page-2-0)

[Воспроизведение](#page-4-0) [фильмов](#page-4-0)[/](#page-4-0)[музыки](#page-4-0)[/](#page-4-0)[фото](#page-4-0)

[Просмотр](#page-3-0) [телевизора](#page-3-0)

[вместе](#page-6-0) [с](#page-6-0) [друзьями](#page-6-0)

[устройств](#page-7-0)

[Использование](#page-8-0) [устройств](#page-8-0) [BRAVIA Sync](#page-8-0)

[Полезные](#page-9-0) [функции](#page-9-0)

[Подключение](#page-10-0) [к](#page-10-0) [Интернету](#page-10-0)

[Использование](#page-11-0) [домашней](#page-11-0) [сети](#page-11-0)

[Настройка](#page-12-0) [различных](#page-12-0) [параметров](#page-12-0)

[Поиск](#page-14-0) [и](#page-14-0) [устранение](#page-14-0) [неиспр](#page-14-0)[.](#page-14-0)

[Использование](#page-15-0) [закладок](#page-15-0)

Начало страницы

[Список](#page-16-0) [содержимого](#page-16-0)

© 2014 Sony Corporation

[приложений](#page-5-0)

[Просмотр](#page-6-0) [телевизора](#page-6-0)

[Использование](#page-7-0) [других](#page-7-0)

<span id="page-173-0"></span>**IBRAVIA** [i-Manual](#page-0-0) **III i-Manual i-Manual i-Manual i-Manual III i-Manual** *i-Manual* **Passmep шрифта [A] <b>A**  $\overline{A}$ 

[Начальная](#page-0-0) [страница](#page-0-0) > [Настройка](#page-12-0) [различных](#page-12-0) [параметров](#page-12-0) > Автоматическое сохранение в памяти новых цифровых сервисов

### **Автоматическое сохранение в памяти новых цифровых сервисов**

### **Шаги**

- **1.** Нажмите кнопку HOME, а затем выберите **[**Установки].
- 2. Выберите <sub>D</sub> [Цифр. конфигурация] → [Автообновление цифр. станций] → [Вкл.].

### **Советы**

Рекомендуется установить для параметра [Автообновление цифр. станций] значение [Вкл.], чтобы можно было автоматически добавить новые цифровые службы, когда они станут доступны. Если установлен параметр [Выкл.], новые цифровые службы не будут добавляться автоматически. (В зависимости от региона/страны на экране может отображаться сообщение о новых службах.) Доступность этой функции зависит от региона/страны. Если функция недоступна, выполните [Автопоиск цифр. станций] для добавления новых служб.

#### **Примечания**

Наличие параметра [Автообновление цифр. станций] зависит от региона/страны.

### [Основные](#page-1-0) [операции](#page-1-0)

[Описание](#page-2-0) [частей](#page-2-0)

[Просмотр](#page-3-0) [телевизора](#page-3-0)

[Воспроизведение](#page-4-0) [фильмов](#page-4-0)[/](#page-4-0)[музыки](#page-4-0)[/](#page-4-0)[фото](#page-4-0)

[Использование](#page-5-0) [интернет](#page-5-0)[-](#page-5-0)[служб](#page-5-0) [и](#page-5-0) [приложений](#page-5-0)

[Просмотр](#page-6-0) [телевизора](#page-6-0) [вместе](#page-6-0) [с](#page-6-0) [друзьями](#page-6-0)

[Использование](#page-7-0) [других](#page-7-0) [устройств](#page-7-0)

[Использование](#page-8-0) [устройств](#page-8-0) [BRAVIA Sync](#page-8-0)

[Полезные](#page-9-0) [функции](#page-9-0)

[Подключение](#page-10-0) [к](#page-10-0) [Интернету](#page-10-0)

[Использование](#page-11-0) [домашней](#page-11-0) [сети](#page-11-0)

[Настройка](#page-12-0) [различных](#page-12-0) [параметров](#page-12-0)

[Поиск](#page-14-0) [и](#page-14-0) [устранение](#page-14-0) [неиспр](#page-14-0)[.](#page-14-0)

[Использование](#page-15-0) [закладок](#page-15-0)

© 2014 Sony Corporation

[Начало](#page-173-0) [страницы](#page-173-0)

<span id="page-174-0"></span>**IBRAVIA** [i-Manual](#page-0-0) **III i-Manual i-Manual i-Manual i-Manual III i-Manual III i-Manual III i-Manual i-Manual i-Manual i-Manual i-Manual i-Manual i-Manual i-Manual i-Manual i-Manual i-Manua** 

[Начальная](#page-0-0) [страница](#page-0-0) > [Настройка](#page-12-0) [различных](#page-12-0) [параметров](#page-12-0) > Сортировка цифровых каналов

### **Сортировка цифровых каналов**

### **Шаги**

- **1.** Нажмите кнопку HOME, а затем выберите **[**Установки].
- **2.** Выберите **пу** [Цифр. конфигурация] → [Сортировка цифровых программ] → выберите программу, которую вы хотите переместить в новое положение, → выберите новое положение, куда вы хотите переместить выбранную программу.

### **Примечания**

- Наличие параметров зависит от региона/страны.
- Наличие параметра [Сортировка цифровых программ] зависит от региона/страны.

# [Основные](#page-1-0) [операции](#page-1-0)

[Просмотр](#page-3-0) [телевизора](#page-3-0)

[Воспроизведение](#page-4-0)

[фильмов](#page-4-0)[/](#page-4-0)[музыки](#page-4-0)[/](#page-4-0)[фото](#page-4-0)

[Использование](#page-5-0) [интернет](#page-5-0)[-](#page-5-0)[служб](#page-5-0) [и](#page-5-0) [приложений](#page-5-0)

[Просмотр](#page-6-0) [телевизора](#page-6-0) [вместе](#page-6-0) [с](#page-6-0) [друзьями](#page-6-0)

[Использование](#page-7-0) [других](#page-7-0) [устройств](#page-7-0)

[Использование](#page-8-0) [устройств](#page-8-0) [BRAVIA Sync](#page-8-0)

[Полезные](#page-9-0) [функции](#page-9-0)

[Подключение](#page-10-0) [к](#page-10-0) [Интернету](#page-10-0)

[Использование](#page-11-0) [домашней](#page-11-0) [сети](#page-11-0)

[Настройка](#page-12-0) [различных](#page-12-0) [параметров](#page-12-0)

[Поиск](#page-14-0) [и](#page-14-0) [устранение](#page-14-0) [неиспр](#page-14-0)[.](#page-14-0)

[Использование](#page-15-0) [закладок](#page-15-0)

[Начало](#page-174-0) [страницы](#page-174-0)

[Список](#page-16-0) [содержимого](#page-16-0)

#### © 2014 Sony Corporation

# [Описание](#page-2-0) [частей](#page-2-0)

**IBRAVIA** [i-Manual](#page-0-0) **III i-Manual i-Manual i-Manual i-Manual III i-Manual III i-Manual i-Manual i-Manual i-Manual i-Manual i-Manual i-Manual i-Manual i-Manual i-Manual i-Manual i-Manual**

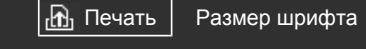

[Начальная](#page-0-0) [страница](#page-0-0) > [Настройка](#page-12-0) [различных](#page-12-0) [параметров](#page-12-0) > Перенос списка программ с помощью устройства USB

### [Основные](#page-1-0) [операции](#page-1-0)

### **Перенос списка программ с помощью устройства USB**

### **Шаги**

Вы можете скопировать список настроенных программ на другой телевизор или отредактировать список с помощью компьютера.

- **1.** Подключите устройство USB к телевизору для импорта/экспорта списка настроенных программ.
- **2.** Нажмите кнопку HOME, а затем выберите **[Установки**].
- **3.** Нажмите гу Цифр. конфигурация] → [Передача списка программ], затем выберите [Импорт] или [Экспорт].
- **4.** Следуйте инструкциям, появляющимся на экране, для завершения передачи.

# [Описание](#page-2-0) [частей](#page-2-0)

[Просмотр](#page-3-0) [телевизора](#page-3-0)

[Воспроизведение](#page-4-0) [фильмов](#page-4-0)[/](#page-4-0)[музыки](#page-4-0)[/](#page-4-0)[фото](#page-4-0)

[Использование](#page-5-0) [интернет](#page-5-0)[-](#page-5-0)[служб](#page-5-0) [и](#page-5-0) [приложений](#page-5-0)

[Просмотр](#page-6-0) [телевизора](#page-6-0) [вместе](#page-6-0) [с](#page-6-0) [друзьями](#page-6-0)

[Использование](#page-7-0) [других](#page-7-0) [устройств](#page-7-0)

[Использование](#page-8-0) [устройств](#page-8-0) [BRAVIA Sync](#page-8-0)

[Полезные](#page-9-0) [функции](#page-9-0)

[Подключение](#page-10-0) [к](#page-10-0) [Интернету](#page-10-0)

[Использование](#page-11-0) [домашней](#page-11-0) [сети](#page-11-0)

[Настройка](#page-12-0) [различных](#page-12-0) [параметров](#page-12-0)

[Поиск](#page-14-0) [и](#page-14-0) [устранение](#page-14-0) [неиспр](#page-14-0)[.](#page-14-0)

[Использование](#page-15-0) [закладок](#page-15-0)

Начало страницы

[Список](#page-16-0) [содержимого](#page-16-0)

© 2014 Sony Corporation

<span id="page-176-0"></span>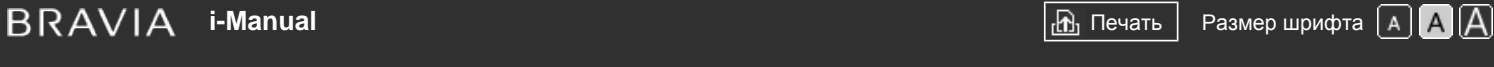

[Начальная](#page-0-0) [страница](#page-0-0) > [Настройка](#page-12-0) [различных](#page-12-0) [параметров](#page-12-0) > Автоматическая настройка спутниковых

#### каналов

### **Автоматическая настройка спутниковых каналов**

### **Шаги**

- **1.** Убедитесь, что кабель антенны правильно подключен к телевизору.
- **2.** Нажмите кнопку HOME, а затем выберите **[Установки**].
- **3.** Выберите **по [Цифр. конфигурация] → [Автонастройка спутника].**
- **4.** Следуйте инструкциям на экране для настройки всех доступных спутниковых каналов и сохранения их настроек в телевизоре.

### **Советы**

После переезда на другое место жительства, смены поставщиков услуг или при поиске новых каналов, появившихся в эфире, можно воспользоваться функцией [Автонастройка спутника].

# [Основные](#page-1-0) [операции](#page-1-0)

[Описание](#page-2-0) [частей](#page-2-0)

[Просмотр](#page-3-0) [телевизора](#page-3-0)

[Воспроизведение](#page-4-0) [фильмов](#page-4-0)[/](#page-4-0)[музыки](#page-4-0)[/](#page-4-0)[фото](#page-4-0)

[Использование](#page-5-0) [интернет](#page-5-0)[-](#page-5-0)[служб](#page-5-0) [и](#page-5-0) [приложений](#page-5-0)

[Просмотр](#page-6-0) [телевизора](#page-6-0) [вместе](#page-6-0) [с](#page-6-0) [друзьями](#page-6-0)

[Использование](#page-7-0) [других](#page-7-0) [устройств](#page-7-0)

[Использование](#page-8-0) [устройств](#page-8-0) [BRAVIA Sync](#page-8-0)

[Полезные](#page-9-0) [функции](#page-9-0)

[Подключение](#page-10-0) [к](#page-10-0) [Интернету](#page-10-0)

[Использование](#page-11-0) [домашней](#page-11-0) [сети](#page-11-0)

[Настройка](#page-12-0) [различных](#page-12-0) [параметров](#page-12-0)

[Поиск](#page-14-0) [и](#page-14-0) [устранение](#page-14-0) [неиспр](#page-14-0)[.](#page-14-0)

[Использование](#page-15-0) [закладок](#page-15-0)

[Начало](#page-176-0) [страницы](#page-176-0)

[Список](#page-16-0) [содержимого](#page-16-0)

© 2014 Sony Corporation

<span id="page-177-0"></span>**IBRAVIA** [i-Manual](#page-0-0) **III i-Manual i-Manual i-Manual i-Manual III i-Manual III i-Manual i-Manual i-Manual i-Manual i-Manual i-Manual i-Manual i-Manual i-Manual i-Manual i-Manual i-Manual**

[Начальная](#page-0-0) [страница](#page-0-0) > [Настройка](#page-12-0) [различных](#page-12-0) [параметров](#page-12-0) > Сортировка спутниковых каналов

### **Сортировка спутниковых каналов**

### **Шаги**

- **1.** Нажмите кнопку HOME, а затем выберите **[**Установки].
- **2.** Выберите **пу [Цифр. конфигурация] → [Сортировка спутниковых программ] → выберите** программу, которую вы хотите переместить в новое положение, → выберите новое положение, куда вы хотите переместить выбранную программу.

#### **Удаление нежелательных каналов**

Выберите программу, которую необходимо удалить, затем нажмите синюю кнопку. (При использовании пульта ДУ с тачпадом нажмите панель управления (…,), выберите синюю кнопку и нажмите тачпад.)

Доступность этой функции зависит от региона/страны.

### **Примечания**

Параметр [Сортировка спутниковых программ] может быть недоступен в зависимости поставщика услуг или региона.

[Основные](#page-1-0) [операции](#page-1-0)

[Просмотр](#page-3-0) [телевизора](#page-3-0)

[Воспроизведение](#page-4-0) [фильмов](#page-4-0)[/](#page-4-0)[музыки](#page-4-0)[/](#page-4-0)[фото](#page-4-0)

[Использование](#page-5-0) [интернет](#page-5-0)[-](#page-5-0)[служб](#page-5-0) [и](#page-5-0) [приложений](#page-5-0)

[Просмотр](#page-6-0) [телевизора](#page-6-0) [вместе](#page-6-0) [с](#page-6-0) [друзьями](#page-6-0)

[Использование](#page-7-0) [других](#page-7-0) [устройств](#page-7-0)

[Использование](#page-8-0) [устройств](#page-8-0) [BRAVIA Sync](#page-8-0)

[Полезные](#page-9-0) [функции](#page-9-0)

[Подключение](#page-10-0) [к](#page-10-0) [Интернету](#page-10-0)

[Использование](#page-11-0) [домашней](#page-11-0) [сети](#page-11-0)

[Настройка](#page-12-0) [различных](#page-12-0) [параметров](#page-12-0)

[Поиск](#page-14-0) [и](#page-14-0) [устранение](#page-14-0) [неиспр](#page-14-0)[.](#page-14-0)

[Использование](#page-15-0) [закладок](#page-15-0)

[Начало](#page-177-0) [страницы](#page-177-0)

[Список](#page-16-0) [содержимого](#page-16-0)

© 2014 Sony Corporation

[Описание](#page-2-0) [частей](#page-2-0)

<span id="page-178-0"></span>**IBRAVIA** [i-Manual](#page-0-0) **III i-Manual i-Manual i-Manual i-Manual III i-Manual III i-Manual III i-Manual i-Manual i-Manual i-Manual i-Manual i-Manual i-Manual i-Manual i-Manual i-Manual i-Manua** 

[Начальная](#page-0-0) [страница](#page-0-0) > [Настройка](#page-12-0) [различных](#page-12-0) [параметров](#page-12-0) > Автоматическое сохранение в памяти новых

спутниковых сервисов

### [Основные](#page-1-0) [операции](#page-1-0)

[Просмотр](#page-3-0) [телевизора](#page-3-0)

[Описание](#page-2-0) [частей](#page-2-0)

[Воспроизведение](#page-4-0) [фильмов](#page-4-0)[/](#page-4-0)[музыки](#page-4-0)[/](#page-4-0)[фото](#page-4-0)

### **Автоматическое сохранение в памяти новых спутниковых сервисов**

### **Шаги**

- **1.** Нажмите кнопку HOME, а затем выберите **[**Установки].
- **2.** Нажмите гу [Цифр. конфигурация] → [Автообновление спутн. станций], затем выберите [Предпочтит. спутники] или [Общие спутники].
- **3.** Выберите [Вкл.].

[Использование](#page-5-0) [интернет](#page-5-0)[-](#page-5-0)[служб](#page-5-0) [и](#page-5-0) [приложений](#page-5-0)

[Просмотр](#page-6-0) [телевизора](#page-6-0) [вместе](#page-6-0) [с](#page-6-0) [друзьями](#page-6-0)

[Использование](#page-7-0) [других](#page-7-0) [устройств](#page-7-0)

[Использование](#page-8-0) [устройств](#page-8-0) [BRAVIA Sync](#page-8-0)

[Полезные](#page-9-0) [функции](#page-9-0)

[Подключение](#page-10-0) [к](#page-10-0) [Интернету](#page-10-0)

[Использование](#page-11-0) [домашней](#page-11-0) [сети](#page-11-0)

[Настройка](#page-12-0) [различных](#page-12-0) [параметров](#page-12-0)

[Поиск](#page-14-0) [и](#page-14-0) [устранение](#page-14-0) [неиспр](#page-14-0)[.](#page-14-0)

[Использование](#page-15-0) [закладок](#page-15-0)

© 2014 Sony Corporation

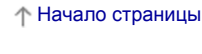

**IBRAVIA** [i-Manual](#page-0-0) **III i-Manual i-Manual i-Manual i-Manual III i-Manual III i-Manual III i-Manual i-Manual i-Manual i-Manual i-Manual i-Manual i-Manual i-Manual i-Manual i-Manual i-Manua** 

[Начальная](#page-0-0) [страница](#page-0-0) > [Настройка](#page-12-0) [различных](#page-12-0) [параметров](#page-12-0) > Автоматическая настройка аналоговых каналов

### **Автоматическая настройка аналоговых каналов**

### **Шаги**

- **1.** Нажмите кнопку HOME, а затем выберите **[**Установки].
- **2.** Выберите <del>и</del> [Настр. аналог. каналов] → [Автонастройка].
	- **3.** Следуйте инструкциям на экране для настройки всех доступных аналоговых каналов и сохранения их настроек в телевизоре.

### **Советы**

После переезда на другое место жительства, смены поставщиков услуг или при поиске новых каналов, появившихся в эфире, можно воспользоваться функцией [Автонастройка].

# [Основные](#page-1-0) [операции](#page-1-0)

[Описание](#page-2-0) [частей](#page-2-0)

[Просмотр](#page-3-0) [телевизора](#page-3-0)

[Воспроизведение](#page-4-0) [фильмов](#page-4-0)[/](#page-4-0)[музыки](#page-4-0)[/](#page-4-0)[фото](#page-4-0)

[Использование](#page-5-0) [интернет](#page-5-0)[-](#page-5-0)[служб](#page-5-0) [и](#page-5-0) [приложений](#page-5-0)

[Просмотр](#page-6-0) [телевизора](#page-6-0) [вместе](#page-6-0) [с](#page-6-0) [друзьями](#page-6-0)

[Использование](#page-7-0) [других](#page-7-0) [устройств](#page-7-0)

[Использование](#page-8-0) [устройств](#page-8-0) [BRAVIA Sync](#page-8-0)

[Полезные](#page-9-0) [функции](#page-9-0)

[Подключение](#page-10-0) [к](#page-10-0) [Интернету](#page-10-0)

[Использование](#page-11-0) [домашней](#page-11-0) [сети](#page-11-0)

[Настройка](#page-12-0) [различных](#page-12-0) [параметров](#page-12-0)

[Поиск](#page-14-0) [и](#page-14-0) [устранение](#page-14-0) [неиспр](#page-14-0)[.](#page-14-0)

[Использование](#page-15-0) [закладок](#page-15-0)

Начало страницы

[Список](#page-16-0) [содержимого](#page-16-0)

© 2014 Sony Corporation
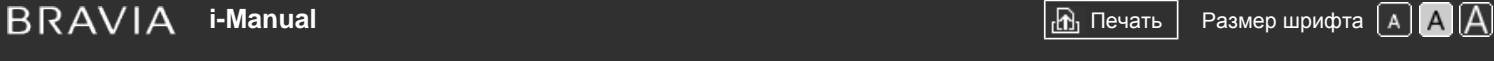

[Начальная](#page-0-0) [страница](#page-0-0) > [Настройка](#page-12-0) [различных](#page-12-0) [параметров](#page-12-0) > Ручная предварительная настройка аналоговых программ

[Просмотр](#page-3-0) [телевизора](#page-3-0)

[Просмотр](#page-6-0) [телевизора](#page-6-0) [вместе](#page-6-0) [с](#page-6-0) [друзьями](#page-6-0)

[Использование](#page-7-0) [других](#page-7-0)

[устройств](#page-8-0) [BRAVIA Sync](#page-8-0)

[устройств](#page-7-0)

[Использование](#page-8-0)

[Подключение](#page-10-0) [к](#page-10-0) [Интернету](#page-10-0)

[Использование](#page-11-0) [домашней](#page-11-0) [сети](#page-11-0)

[параметров](#page-12-0)

[неиспр](#page-14-0)[.](#page-14-0)

[Настройка](#page-12-0) [различных](#page-12-0)

[Поиск](#page-14-0) [и](#page-14-0) [устранение](#page-14-0)

[Использование](#page-15-0) [закладок](#page-15-0)

[Полезные](#page-9-0) [функции](#page-9-0)

[Описание](#page-2-0) [частей](#page-2-0)

[Воспроизведение](#page-4-0) [фильмов](#page-4-0)[/](#page-4-0)[музыки](#page-4-0)[/](#page-4-0)[фото](#page-4-0)

[Использование](#page-5-0) [интернет](#page-5-0)[-](#page-5-0)[служб](#page-5-0) [и](#page-5-0) [приложений](#page-5-0)

#### **Ручная предварительная настройка аналоговых программ**

#### **Шаги**

- **1.** Нажмите кнопку HOME, а затем выберите **[**Установки].
- **2.** Выберите **пу** [Настр. аналог. каналов] → [Руч. настр. прогр.] → необходимый параметр.

#### **Доступные параметры**

#### **[Программа]**

Выбор номера программы для ручной настройки.

#### **[Система ТВ]**

Выбор системы вещания телевизора.

#### **[Канал]**

Позволяет выбрать значение[S]/[Z]\*, если канал является кабельным, или значение [C]/[DS]\*, если канал является каналом эфирного вещания.

\* Название параметра зависит от региона/страны.

#### **[АПЧ]**

Выполнение точной настройки аналоговых каналов для настройки качества изображения.

#### **[Аудиофильтр]**

Улучшение качества звука для выбранного канала при трансляции в монофоническом режиме.

#### **[Пропуск]**

Пропуск неиспользуемых аналоговых каналов.

#### **[LNA]**

Улучшение качества изображения выбранных каналов при приеме слабого телевизионного сигнала.

(Параметр [LNA] может быть недоступен в зависимости от ситуации.)

#### **[Система цвета]**

Установка системы цвета в соответствии с параметрами канала.

#### **[Уровень сигнала]**

Отображение уровня сигнала для текущей программы.

#### **Примечания**

Не удастся выбрать номер программы, для которой установлено значение [Пропуск].

#### [Основные](#page-1-0) [операции](#page-1-0)

Начало страницы

[Список](#page-16-0) [содержимого](#page-16-0)

[Начальная](#page-0-0) [страница](#page-0-0) > [Настройка](#page-12-0) [различных](#page-12-0) [параметров](#page-12-0) > Изменение каналов с помощью кнопок только с 1-значным номером

#### **Изменение каналов с помощью кнопок только с 1-значным номером**

#### **Шаги**

- **1.** Нажмите кнопку HOME, а затем выберите **[**Установки].
- **2.** Выберите  $\pi$  [Настр. аналог. каналов]  $\rightarrow$  [Режим 1 цифры]  $\rightarrow$  [Вкл.].

#### **Примечания**

Не удастся выбирать аналоговые каналы с номером 10 и выше, набирая двухзначное число на пульте дистанционного управления, если для параметра [Режим 1 цифры] установлено значение [Вкл.].

# <span id="page-182-0"></span>[Основные](#page-1-0) [операции](#page-1-0)

[Просмотр](#page-3-0) [телевизора](#page-3-0)

[Описание](#page-2-0) [частей](#page-2-0)

[фильмов](#page-4-0)[/](#page-4-0)[музыки](#page-4-0)[/](#page-4-0)[фото](#page-4-0)

[Использование](#page-5-0) [интернет](#page-5-0)[-](#page-5-0)[служб](#page-5-0) [и](#page-5-0) [приложений](#page-5-0)

[Просмотр](#page-6-0) [телевизора](#page-6-0) [вместе](#page-6-0) [с](#page-6-0) [друзьями](#page-6-0)

[Использование](#page-7-0) [других](#page-7-0) [устройств](#page-7-0)

[Использование](#page-8-0) [устройств](#page-8-0) [BRAVIA Sync](#page-8-0)

[Полезные](#page-9-0) [функции](#page-9-0)

[Подключение](#page-10-0) [к](#page-10-0) [Интернету](#page-10-0)

[Использование](#page-11-0) [домашней](#page-11-0) [сети](#page-11-0)

[Настройка](#page-12-0) [различных](#page-12-0) [параметров](#page-12-0)

[Поиск](#page-14-0) [и](#page-14-0) [устранение](#page-14-0) [неиспр](#page-14-0)[.](#page-14-0)

[Использование](#page-15-0) [закладок](#page-15-0)

[Начало](#page-182-0) [страницы](#page-182-0)

[Список](#page-16-0) [содержимого](#page-16-0)

© 2014 Sony Corporation

[Воспроизведение](#page-4-0)

<span id="page-183-0"></span>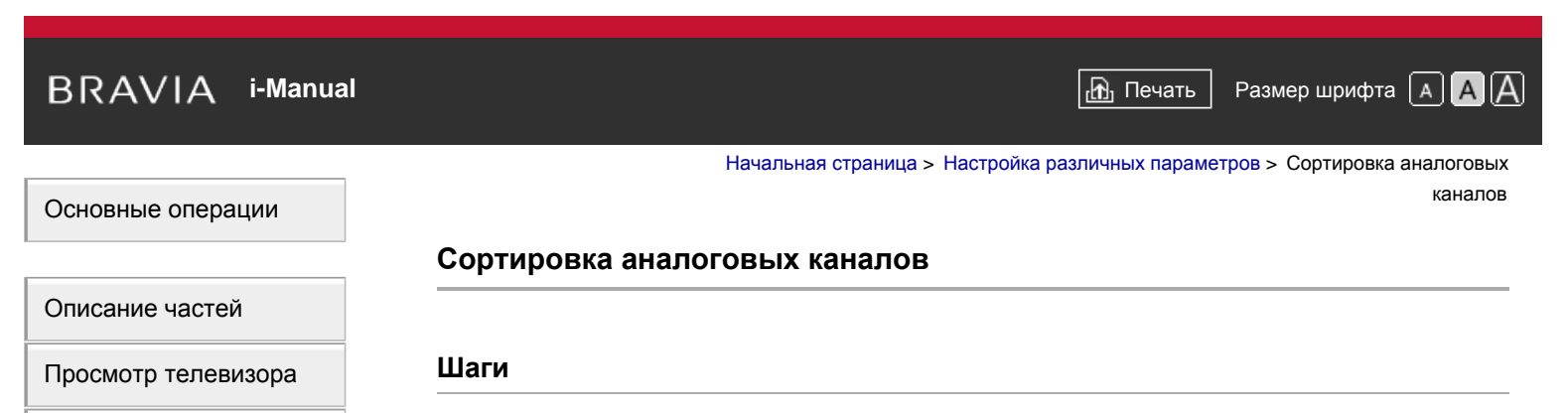

- **1.** Нажмите кнопку HOME, а затем выберите **[**Установки].
- **2.** Выберите **петалог.** каналов] → [Сортировка прогр.] → выберите программу, которую вы хотите переместить в новое положение, → выберите новое положение, куда вы хотите переместить выбранную программу.

[Воспроизведение](#page-4-0) [фильмов](#page-4-0)[/](#page-4-0)[музыки](#page-4-0)[/](#page-4-0)[фото](#page-4-0)

[Использование](#page-5-0) [интернет](#page-5-0)[-](#page-5-0)[служб](#page-5-0) [и](#page-5-0) [приложений](#page-5-0)

[Просмотр](#page-6-0) [телевизора](#page-6-0) [вместе](#page-6-0) [с](#page-6-0) [друзьями](#page-6-0)

[Использование](#page-7-0) [других](#page-7-0) [устройств](#page-7-0)

[Использование](#page-8-0) [устройств](#page-8-0) [BRAVIA Sync](#page-8-0)

[Полезные](#page-9-0) [функции](#page-9-0)

[Подключение](#page-10-0) [к](#page-10-0) [Интернету](#page-10-0)

[Использование](#page-11-0) [домашней](#page-11-0) [сети](#page-11-0)

[Настройка](#page-12-0) [различных](#page-12-0) [параметров](#page-12-0)

[Поиск](#page-14-0) [и](#page-14-0) [устранение](#page-14-0) [неиспр](#page-14-0)[.](#page-14-0)

[Использование](#page-15-0) [закладок](#page-15-0)

© 2014 Sony Corporation

[Начало](#page-183-0) [страницы](#page-183-0)

программ

<span id="page-184-0"></span>[Основные](#page-1-0) [операции](#page-1-0)

#### **Редактирование меток программ**

#### **Шаги**

- **1.** Нажмите кнопку HOME, а затем выберите **[**Установки].
- **2.** Выберите  $\mathbf{H}^*$  [Настр. аналог. каналов]  $\rightarrow$  [Метки программ]  $\rightarrow$  программу, название которой вы хотите отредактировать.
- **3.** Введите новое имя, нажмите кнопку  $\oplus$  (или нажмите сенсорную панель на пульте ДУ с тачпадом).

[Описание](#page-2-0) [частей](#page-2-0) [Просмотр](#page-3-0) [телевизора](#page-3-0)

[Воспроизведение](#page-4-0) [фильмов](#page-4-0)[/](#page-4-0)[музыки](#page-4-0)[/](#page-4-0)[фото](#page-4-0)

[Использование](#page-5-0) [интернет](#page-5-0)[-](#page-5-0)[служб](#page-5-0) [и](#page-5-0) [приложений](#page-5-0)

[Просмотр](#page-6-0) [телевизора](#page-6-0) [вместе](#page-6-0) [с](#page-6-0) [друзьями](#page-6-0)

[Использование](#page-7-0) [других](#page-7-0) [устройств](#page-7-0)

[Использование](#page-8-0) [устройств](#page-8-0) [BRAVIA Sync](#page-8-0)

[Полезные](#page-9-0) [функции](#page-9-0)

[Подключение](#page-10-0) [к](#page-10-0) [Интернету](#page-10-0)

[Использование](#page-11-0) [домашней](#page-11-0) [сети](#page-11-0)

[Настройка](#page-12-0) [различных](#page-12-0) [параметров](#page-12-0)

[Поиск](#page-14-0) [и](#page-14-0) [устранение](#page-14-0) [неиспр](#page-14-0)[.](#page-14-0)

[Использование](#page-15-0) [закладок](#page-15-0)

[Начало](#page-184-0) [страницы](#page-184-0)

[Список](#page-16-0) [содержимого](#page-16-0)

**IBRAVIA** [i-Manual](#page-0-0) **III i-Manual i-Manual i-Manual i-Manual III i-Manual III i-Manual III i-Manual i-Manual i-Manual i-Manual i-Manual i-Manual i-Manual i-Manual i-Manual i-Manual i-Manua** [Основные](#page-1-0) [операции](#page-1-0) [Описание](#page-2-0) [частей](#page-2-0) [Просмотр](#page-3-0) [телевизора](#page-3-0) [Воспроизведение](#page-4-0) [фильмов](#page-4-0)[/](#page-4-0)[музыки](#page-4-0)[/](#page-4-0)[фото](#page-4-0) [Использование](#page-5-0) [интернет](#page-5-0)[-](#page-5-0)[служб](#page-5-0) [и](#page-5-0) [приложений](#page-5-0) [Просмотр](#page-6-0) [телевизора](#page-6-0) [вместе](#page-6-0) [с](#page-6-0) [друзьями](#page-6-0) [Использование](#page-7-0) [других](#page-7-0) [устройств](#page-7-0) [Использование](#page-8-0) [устройств](#page-8-0) [BRAVIA Sync](#page-8-0) [Начальная](#page-0-0) [страница](#page-0-0) > [Настройка](#page-12-0) [различных](#page-12-0) [параметров](#page-12-0) > Отображение списка аналоговых программ **Отображение списка аналоговых программ Шаги 1.** Нажмите кнопку HOME, а затем выберите **[**Установки]. **2.** Выберите  $\mathbf{H}$  [Настр. аналог. каналов] → [Отображ. списка программ] → [Вкл.]. **Примечания** Наличие параметра [Отображ. списка программ] зависит от региона/страны.

[Полезные](#page-9-0) [функции](#page-9-0)

[Подключение](#page-10-0) [к](#page-10-0) [Интернету](#page-10-0)

[Использование](#page-11-0) [домашней](#page-11-0) [сети](#page-11-0)

[Настройка](#page-12-0) [различных](#page-12-0) [параметров](#page-12-0)

[Поиск](#page-14-0) [и](#page-14-0) [устранение](#page-14-0) [неиспр](#page-14-0)[.](#page-14-0)

[Использование](#page-15-0) [закладок](#page-15-0)

Начало страницы

© 2014 Sony Corporation

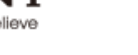

[Начальная](#page-0-0) [страница](#page-0-0) > [Настройка](#page-12-0) [различных](#page-12-0) [параметров](#page-12-0) > Настройка информационного

баннера

## **Настройка информационного баннера**

#### **Шаги**

- **1.** Нажмите кнопку HOME, а затем выберите **[**Установки].
- **2.** Выберите [Системные настройки] → [Информационный баннер] → необходимый параметр.

#### **Советы**

• Данный параметр не влияет на работу кнопки  $[1]$ , которая отображает полную информацию о просматриваемом содержимом.

#### **Доступные параметры**

#### **[Скрыть]**

Скрытие информации о текущем транслируемом канале, программе и внешнем входе при переключении канала/программы/входа.

#### **[Маленький]**

Отображение минимальной информации о текущем транслируемом канале, программе и внешнем входе при переключении канала/программы/входа.

#### **[Большой]**

Отображение всей информации о текущем транслируемом канале, программе и внешнем входе при переключении канала/программы/входа (за исключением аналоговых программ).

<span id="page-186-0"></span>[Основные](#page-1-0) [операции](#page-1-0)

[Описание](#page-2-0) [частей](#page-2-0)

[Просмотр](#page-3-0) [телевизора](#page-3-0)

[Воспроизведение](#page-4-0) [фильмов](#page-4-0)[/](#page-4-0)[музыки](#page-4-0)[/](#page-4-0)[фото](#page-4-0)

[Использование](#page-5-0) [интернет](#page-5-0)[-](#page-5-0)[служб](#page-5-0) [и](#page-5-0) [приложений](#page-5-0)

[Просмотр](#page-6-0) [телевизора](#page-6-0) [вместе](#page-6-0) [с](#page-6-0) [друзьями](#page-6-0)

[Использование](#page-7-0) [других](#page-7-0) [устройств](#page-7-0)

[Использование](#page-8-0) [устройств](#page-8-0) [BRAVIA Sync](#page-8-0)

[Полезные](#page-9-0) [функции](#page-9-0)

[Подключение](#page-10-0) [к](#page-10-0) [Интернету](#page-10-0)

[Использование](#page-11-0) [домашней](#page-11-0) [сети](#page-11-0)

[Настройка](#page-12-0) [различных](#page-12-0) [параметров](#page-12-0)

[Поиск](#page-14-0) [и](#page-14-0) [устранение](#page-14-0) [неиспр](#page-14-0)[.](#page-14-0)

[Использование](#page-15-0) [закладок](#page-15-0)

© 2014 Sony Corporation

[Начало](#page-186-0) [страницы](#page-186-0)

[Начальная](#page-0-0) [страница](#page-0-0) > [Настройка](#page-12-0) [различных](#page-12-0) [параметров](#page-12-0) > Отображение обоев при прослушивании радиостанций

# **Отображение обоев при прослушивании радиостанций**

### **Шаги**

- **1.** Нажмите кнопку HOME, а затем выберите **[**Установки].
- 2. Выберите **E** [Системные настройки] → [Радио дисплей] → необходимый рисунок обоев или [Слайд-шоу из фото].

[Воспроизведение](#page-4-0)

[Просмотр](#page-3-0) [телевизора](#page-3-0)

[Описание](#page-2-0) [частей](#page-2-0)

<span id="page-187-0"></span>[Основные](#page-1-0) [операции](#page-1-0)

[фильмов](#page-4-0)[/](#page-4-0)[музыки](#page-4-0)[/](#page-4-0)[фото](#page-4-0)

[Использование](#page-5-0) [интернет](#page-5-0)[-](#page-5-0)[служб](#page-5-0) [и](#page-5-0) [приложений](#page-5-0)

[Просмотр](#page-6-0) [телевизора](#page-6-0) [вместе](#page-6-0) [с](#page-6-0) [друзьями](#page-6-0)

[Использование](#page-7-0) [других](#page-7-0) [устройств](#page-7-0)

[Использование](#page-8-0) [устройств](#page-8-0) [BRAVIA Sync](#page-8-0)

[Полезные](#page-9-0) [функции](#page-9-0)

[Подключение](#page-10-0) [к](#page-10-0) [Интернету](#page-10-0)

[Использование](#page-11-0) [домашней](#page-11-0) [сети](#page-11-0)

[Настройка](#page-12-0) [различных](#page-12-0) [параметров](#page-12-0)

[Поиск](#page-14-0) [и](#page-14-0) [устранение](#page-14-0) [неиспр](#page-14-0)[.](#page-14-0)

[Использование](#page-15-0) [закладок](#page-15-0)

© 2014 Sony Corporation

[Начало](#page-187-0) [страницы](#page-187-0)

<span id="page-188-0"></span>**IBRAVIA** [i-Manual](#page-0-0) **III i-Manual i-Manual i-Manual i-Manual III i-Manual III i-Manual III i-Manual i-Manual i-Manual i-Manual i-Manual i-Manual i-Manual i-Manual i-Manual i-Manual i-Manua** [Основные](#page-1-0) [операции](#page-1-0) [Описание](#page-2-0) [частей](#page-2-0) [Начальная](#page-0-0) [страница](#page-0-0) > [Настройка](#page-12-0) [различных](#page-12-0) [параметров](#page-12-0) > Автоматическая замена каналов **Автоматическая замена каналов Шаги**

- **1.** Нажмите кнопку HOME, а затем выберите **[**Установки].
- **2.** Выберите  $\mathbf{r}$  [Цифр. конфигурация]  $\rightarrow$  [Авт. замена станции]  $\rightarrow$  [Вкл.].
	- В случае, если вещательная станция изменит канал, по которому транслируется просматриваемая передача, канал будет автоматически переключен.

[Просмотр](#page-3-0) [телевизора](#page-3-0)

[Воспроизведение](#page-4-0) [фильмов](#page-4-0)[/](#page-4-0)[музыки](#page-4-0)[/](#page-4-0)[фото](#page-4-0)

[Использование](#page-5-0) [интернет](#page-5-0)[-](#page-5-0)[служб](#page-5-0) [и](#page-5-0) [приложений](#page-5-0)

[Просмотр](#page-6-0) [телевизора](#page-6-0) [вместе](#page-6-0) [с](#page-6-0) [друзьями](#page-6-0)

[Использование](#page-7-0) [других](#page-7-0) [устройств](#page-7-0)

[Использование](#page-8-0) [устройств](#page-8-0) [BRAVIA Sync](#page-8-0)

[Полезные](#page-9-0) [функции](#page-9-0)

[Подключение](#page-10-0) [к](#page-10-0) [Интернету](#page-10-0)

[Использование](#page-11-0) [домашней](#page-11-0) [сети](#page-11-0)

[Настройка](#page-12-0) [различных](#page-12-0) [параметров](#page-12-0)

[Поиск](#page-14-0) [и](#page-14-0) [устранение](#page-14-0) [неиспр](#page-14-0)[.](#page-14-0)

[Использование](#page-15-0) [закладок](#page-15-0)

© 2014 Sony Corporation

[Начало](#page-188-0) [страницы](#page-188-0)

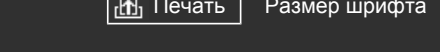

[Начальная](#page-0-0) [страница](#page-0-0) > [Настройка](#page-12-0) [различных](#page-12-0) [параметров](#page-12-0) > Доступ к платным услугам телевизора

# <span id="page-189-0"></span>[Основные](#page-1-0) [операции](#page-1-0)

### **Доступ к платным услугам телевизора**

### **Обзор**

Можно получить доступ к платным телевизионным услугам, выполнив настройку телевизора.

Установите модуль ограниченного доступа (CAM) и карточку абонента в телевизор, затем выполните настройку.

Доступность этого параметра зависит от региона/страны.

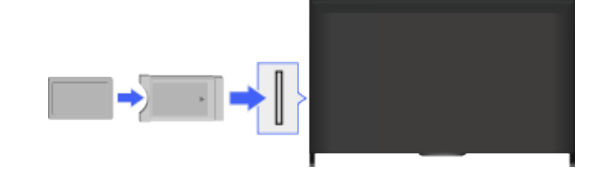

#### **Шаги**

- **1.** Нажмите кнопку HOME, а затем выберите **[Установки**].
- **2.** Выберите **в [Цифр. конфигурация] → [Настройка модуля СА].**
- **3.** Чтобы выполнить установку, следуйте указаниям на экране.

#### **Примечания**

Некоторые функции CAM могут быть недоступны во время работы Social Viewing.

[Описание](#page-2-0) [частей](#page-2-0)

[Просмотр](#page-3-0) [телевизора](#page-3-0)

[Воспроизведение](#page-4-0) [фильмов](#page-4-0)[/](#page-4-0)[музыки](#page-4-0)[/](#page-4-0)[фото](#page-4-0)

[Использование](#page-5-0) [интернет](#page-5-0)[-](#page-5-0)[служб](#page-5-0) [и](#page-5-0) [приложений](#page-5-0)

[Просмотр](#page-6-0) [телевизора](#page-6-0) [вместе](#page-6-0) [с](#page-6-0) [друзьями](#page-6-0)

[Использование](#page-7-0) [других](#page-7-0) [устройств](#page-7-0)

[Использование](#page-8-0) [устройств](#page-8-0) [BRAVIA Sync](#page-8-0)

[Полезные](#page-9-0) [функции](#page-9-0)

[Подключение](#page-10-0) [к](#page-10-0) [Интернету](#page-10-0)

[Использование](#page-11-0) [домашней](#page-11-0) [сети](#page-11-0)

[Настройка](#page-12-0) [различных](#page-12-0) [параметров](#page-12-0)

[Поиск](#page-14-0) [и](#page-14-0) [устранение](#page-14-0) [неиспр](#page-14-0)[.](#page-14-0)

[Использование](#page-15-0) [закладок](#page-15-0)

© 2014 Sony Corporation

[Начало](#page-189-0) [страницы](#page-189-0)

<span id="page-190-0"></span>**IBRAVIA** [i-Manual](#page-0-0) **III i-Manual i-Manual i-Manual i-Manual III i-Manual III i-Manual III i-Manual i-Manual i-Manual i-Manual i-Manual i-Manual i-Manual i-Manual i-Manual i-Manual i-Manua** [Основные](#page-1-0) [операции](#page-1-0) [Описание](#page-2-0) [частей](#page-2-0) [Просмотр](#page-3-0) [телевизора](#page-3-0) [Воспроизведение](#page-4-0) [Использование](#page-5-0) [Использование](#page-7-0) [других](#page-7-0) [устройств](#page-8-0) [BRAVIA Sync](#page-8-0) [Подключение](#page-10-0) [к](#page-10-0) [Интернету](#page-10-0) [Начальная](#page-0-0) [страница](#page-0-0) > [Настройка](#page-12-0) [различных](#page-12-0) [параметров](#page-12-0) > Настройка интерактивных приложений **Настройка интерактивных приложений Шаги 1.** Нажмите кнопку HOME, а затем выберите **[**Установки]. 2. Выберите **пу [Цифр. конфигурация] → [Настр. интеракт. прилож.] → необходимый** параметр. **Доступные параметры [Интерактивное приложение]** Позволяет просматривать программы с интерактивными услугами. (Эту функцию можно использовать только для определенных программ.) **[Автозапуск приложения]** Автоматический запуск приложений для телевещания. **[Приложение для (текущей программы)]** Включение службы интерактивного приложения для текущей программы. **Примечания**

[Использование](#page-11-0) [домашней](#page-11-0) [сети](#page-11-0)

[Настройка](#page-12-0) [различных](#page-12-0) [параметров](#page-12-0)

[Поиск](#page-14-0) [и](#page-14-0) [устранение](#page-14-0) [неиспр](#page-14-0)[.](#page-14-0)

[Использование](#page-15-0) [закладок](#page-15-0)

© 2014 Sony Corporation

[Начало](#page-190-0) [страницы](#page-190-0)

[Список](#page-16-0) [содержимого](#page-16-0)

Доступность параметра [Настр. интеракт. прилож.] зависит от модели телевизора/региона/страны.

[фильмов](#page-4-0)[/](#page-4-0)[музыки](#page-4-0)[/](#page-4-0)[фото](#page-4-0)

[интернет](#page-5-0)[-](#page-5-0)[служб](#page-5-0) [и](#page-5-0) [приложений](#page-5-0)

[Просмотр](#page-6-0) [телевизора](#page-6-0) [вместе](#page-6-0) [с](#page-6-0) [друзьями](#page-6-0)

[устройств](#page-7-0)

[Использование](#page-8-0)

[Полезные](#page-9-0) [функции](#page-9-0)

 $\mathsf{BRAVIA}$  **[i-Manual](#page-0-0)**  $\blacksquare$  **i-Manual**  $\blacksquare$ 

[Начальная](#page-0-0) [страница](#page-0-0) > [Настройка](#page-12-0) [различных](#page-12-0) [параметров](#page-12-0) > Установка пароля для родительского

контроля

## **Установка пароля для родительского контроля**

### **Обзор**

Установите 4-значный пароль для использования замка от детей. Этот пароль потребуется при изменении настроек замка от детей.

#### **Шаги**

**1.** Нажмите кнопку HOME, а затем выберите **[Установки**].

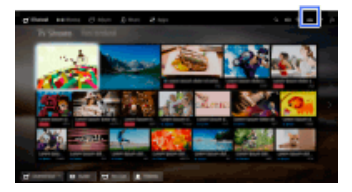

- **2.** Выберите [Системные настройки] → [Замок от детей] → [PIN-код] → введите пароль.
- **3.** Повторно введите пароль для подтверждения с помощью номерных кнопок, затем нажмите кнопку $\bigoplus$ .

(При использовании пульта ДУ с тачпадом нажмите панель управления (••••), выберите числовые кнопки для повторного ввода пароля и нажмите сенсорную панель.)

#### **Советы**

Для получения информации о пароле см. информацию по устранению неисправностей в бумажном руководстве, прилагаемом к телевизору.

[Основные](#page-1-0) [операции](#page-1-0)

[Описание](#page-2-0) [частей](#page-2-0)

[Просмотр](#page-3-0) [телевизора](#page-3-0)

[Воспроизведение](#page-4-0) [фильмов](#page-4-0)[/](#page-4-0)[музыки](#page-4-0)[/](#page-4-0)[фото](#page-4-0)

[Использование](#page-5-0) [интернет](#page-5-0)[-](#page-5-0)[служб](#page-5-0) [и](#page-5-0) [приложений](#page-5-0)

[Просмотр](#page-6-0) [телевизора](#page-6-0) [вместе](#page-6-0) [с](#page-6-0) [друзьями](#page-6-0)

[Использование](#page-7-0) [других](#page-7-0) [устройств](#page-7-0)

[Использование](#page-8-0) [устройств](#page-8-0) [BRAVIA Sync](#page-8-0)

[Полезные](#page-9-0) [функции](#page-9-0)

[Подключение](#page-10-0) [к](#page-10-0) [Интернету](#page-10-0)

[Использование](#page-11-0) [домашней](#page-11-0) [сети](#page-11-0)

[Настройка](#page-12-0) [различных](#page-12-0) [параметров](#page-12-0)

[Поиск](#page-14-0) [и](#page-14-0) [устранение](#page-14-0) [неиспр](#page-14-0)[.](#page-14-0)

[Использование](#page-15-0) [закладок](#page-15-0)

© 2014 Sony Corporation

Начало страницы

[Начальная](#page-0-0) [страница](#page-0-0) > [Настройка](#page-12-0) [различных](#page-12-0) [параметров](#page-12-0) > Установка возрастных

ограничений

#### **Установка возрастных ограничений**

#### **Обзор**

Можно заблокировать любое событие, которое расценивается как неподходящее для лиц младше указанного возраста. (Наличие функции зависит от региона/страны.)

#### **Шаги**

**1.** Нажмите кнопку HOME, а затем выберите **[Установки**].

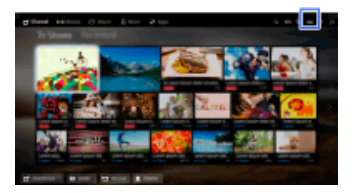

- **2.** Выберите [Системные настройки] → [Замок от детей].
- **3.** Нажмите кнопку  $\oplus$  на экране [PIN-код], введите пароль, затем нажмите [Родительская  $o$ ценка]  $\rightarrow$  установите возраст.
	- (При использовании пульта ДУ с тачпадом нажмите сенсорную панель в пункте [PIN-код].)

<span id="page-192-0"></span>[Основные](#page-1-0) [операции](#page-1-0)

[Описание](#page-2-0) [частей](#page-2-0)

[Просмотр](#page-3-0) [телевизора](#page-3-0)

[Воспроизведение](#page-4-0) [фильмов](#page-4-0)[/](#page-4-0)[музыки](#page-4-0)[/](#page-4-0)[фото](#page-4-0)

[Использование](#page-5-0) [интернет](#page-5-0)[-](#page-5-0)[служб](#page-5-0) [и](#page-5-0) [приложений](#page-5-0)

[Просмотр](#page-6-0) [телевизора](#page-6-0) [вместе](#page-6-0) [с](#page-6-0) [друзьями](#page-6-0)

[Использование](#page-7-0) [других](#page-7-0) [устройств](#page-7-0)

[Использование](#page-8-0) [устройств](#page-8-0) [BRAVIA Sync](#page-8-0)

[Полезные](#page-9-0) [функции](#page-9-0)

[Подключение](#page-10-0) [к](#page-10-0) [Интернету](#page-10-0)

[Использование](#page-11-0) [домашней](#page-11-0) [сети](#page-11-0)

[Настройка](#page-12-0) [различных](#page-12-0) [параметров](#page-12-0)

[Поиск](#page-14-0) [и](#page-14-0) [устранение](#page-14-0) [неиспр](#page-14-0)[.](#page-14-0)

[Использование](#page-15-0) [закладок](#page-15-0)

[Начало](#page-192-0) [страницы](#page-192-0)

[Список](#page-16-0) [содержимого](#page-16-0)

[Начальная](#page-0-0) [страница](#page-0-0) > [Настройка](#page-12-0) [различных](#page-12-0) [параметров](#page-12-0) > Блокировка отдельных программ

#### **Блокировка отдельных программ**

### **Обзор**

Можно блокировать программы, указывая их номера.

#### **Шаги**

**1.** Нажмите кнопку HOME, а затем выберите **[**Установки].

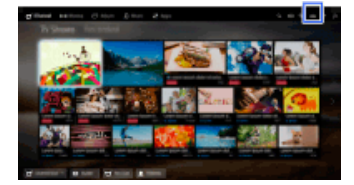

- **2.** Выберите **E** [Системные настройки] → [Замок от детей].
- **3.** Нажмите кнопку ⊕ в пункте [PIN-код], введите пароль, затем выберите [Блокировка цифровых программ] или [Блокировка спутн. программ] → программа для блокировки → [Блокирован].

(При использовании пульта ДУ с тачпадом нажмите сенсорную панель в пункте [PIN-код].)

Можно также выбрать программу, введя номер программы с помощью номерных кнопок.

# <span id="page-193-0"></span>[Основные](#page-1-0) [операции](#page-1-0)

[Описание](#page-2-0) [частей](#page-2-0)

[Просмотр](#page-3-0) [телевизора](#page-3-0)

[Воспроизведение](#page-4-0) [фильмов](#page-4-0)[/](#page-4-0)[музыки](#page-4-0)[/](#page-4-0)[фото](#page-4-0)

[Использование](#page-5-0) [интернет](#page-5-0)[-](#page-5-0)[служб](#page-5-0) [и](#page-5-0) [приложений](#page-5-0)

[Просмотр](#page-6-0) [телевизора](#page-6-0) [вместе](#page-6-0) [с](#page-6-0) [друзьями](#page-6-0)

[Использование](#page-7-0) [других](#page-7-0) [устройств](#page-7-0)

[Использование](#page-8-0) [устройств](#page-8-0) [BRAVIA Sync](#page-8-0)

[Полезные](#page-9-0) [функции](#page-9-0)

[Подключение](#page-10-0) [к](#page-10-0) [Интернету](#page-10-0)

[Использование](#page-11-0) [домашней](#page-11-0) [сети](#page-11-0)

[Настройка](#page-12-0) [различных](#page-12-0) [параметров](#page-12-0)

[Поиск](#page-14-0) [и](#page-14-0) [устранение](#page-14-0) [неиспр](#page-14-0)[.](#page-14-0)

[Использование](#page-15-0) [закладок](#page-15-0)

[Начало](#page-193-0) [страницы](#page-193-0)

[Список](#page-16-0) [содержимого](#page-16-0)

[Начальная](#page-0-0) [страница](#page-0-0) > [Настройка](#page-12-0) [различных](#page-12-0) [параметров](#page-12-0) > Блокировка интерактивных каналов

# <span id="page-194-0"></span>[Основные](#page-1-0) [операции](#page-1-0)

#### **Блокировка интерактивных каналов**

#### **Обзор**

Можно блокировать интерактивные каналы путем отображения экрана, на котором требуется ввести пароль для доступа.

#### **Шаги**

**1.** Нажмите кнопку HOME, а затем выберите **[Установки**].

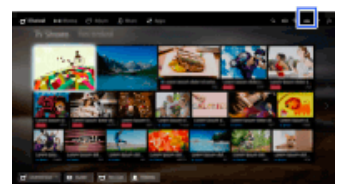

- **2.** Выберите **E** [Системные настройки] → [Замок от детей].
- **3.** Нажмите кнопку ⊕ на экране [PIN-код], введите пароль, затем нажмите [Огран. доступа к интеракт. каналу]  $\rightarrow$  [Ограничения].

(При использовании пульта ДУ с тачпадом нажмите сенсорную панель в пункте [PIN-код].)

Выберите [Никогда], чтобы не отображать экран для ввода пароля.

# [Описание](#page-2-0) [частей](#page-2-0)

[Просмотр](#page-3-0) [телевизора](#page-3-0)

[Воспроизведение](#page-4-0) [фильмов](#page-4-0)[/](#page-4-0)[музыки](#page-4-0)[/](#page-4-0)[фото](#page-4-0)

[Использование](#page-5-0) [интернет](#page-5-0)[-](#page-5-0)[служб](#page-5-0) [и](#page-5-0) [приложений](#page-5-0)

[Просмотр](#page-6-0) [телевизора](#page-6-0) [вместе](#page-6-0) [с](#page-6-0) [друзьями](#page-6-0)

[Использование](#page-7-0) [других](#page-7-0) [устройств](#page-7-0)

[Использование](#page-8-0) [устройств](#page-8-0) [BRAVIA Sync](#page-8-0)

[Полезные](#page-9-0) [функции](#page-9-0)

[Подключение](#page-10-0) [к](#page-10-0) [Интернету](#page-10-0)

[Использование](#page-11-0) [домашней](#page-11-0) [сети](#page-11-0)

[Настройка](#page-12-0) [различных](#page-12-0) [параметров](#page-12-0)

[Поиск](#page-14-0) [и](#page-14-0) [устранение](#page-14-0) [неиспр](#page-14-0)[.](#page-14-0)

[Использование](#page-15-0) [закладок](#page-15-0)

[Начало](#page-194-0) [страницы](#page-194-0)

[Список](#page-16-0) [содержимого](#page-16-0)

[Начальная](#page-0-0) [страница](#page-0-0) > [Настройка](#page-12-0) [различных](#page-12-0) [параметров](#page-12-0) > Блокировка записанного

содержимого

#### **Блокировка записанного содержимого**

#### **Обзор**

Можно блокировать записанное содержимое путем отображения экрана, на котором требуется ввести пароль для доступа.

#### **Шаги**

**1.** Нажмите кнопку HOME, а затем выберите **[Установки**].

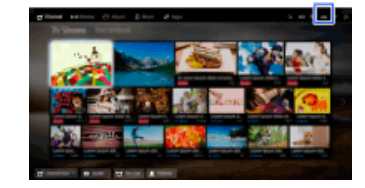

- **2.** Выберите [Системные настройки] → [Замок от детей].
- **3.** Нажмите кнопку ⊕ на экране [PIN-код], введите пароль, затем нажмите [Блокировка для названий записей] → [Вкл.].

(При использовании пульта ДУ с тачпадом нажмите сенсорную панель в пункте [PIN-код].)

[Описание](#page-2-0) [частей](#page-2-0)

<span id="page-195-0"></span>[Основные](#page-1-0) [операции](#page-1-0)

[Просмотр](#page-3-0) [телевизора](#page-3-0)

[Воспроизведение](#page-4-0) [фильмов](#page-4-0)[/](#page-4-0)[музыки](#page-4-0)[/](#page-4-0)[фото](#page-4-0)

[Использование](#page-5-0) [интернет](#page-5-0)[-](#page-5-0)[служб](#page-5-0) [и](#page-5-0) [приложений](#page-5-0)

[Просмотр](#page-6-0) [телевизора](#page-6-0) [вместе](#page-6-0) [с](#page-6-0) [друзьями](#page-6-0)

[Использование](#page-7-0) [других](#page-7-0) [устройств](#page-7-0)

[Использование](#page-8-0) [устройств](#page-8-0) [BRAVIA Sync](#page-8-0)

[Полезные](#page-9-0) [функции](#page-9-0)

[Подключение](#page-10-0) [к](#page-10-0) [Интернету](#page-10-0)

[Использование](#page-11-0) [домашней](#page-11-0) [сети](#page-11-0)

[Настройка](#page-12-0) [различных](#page-12-0) [параметров](#page-12-0)

[Поиск](#page-14-0) [и](#page-14-0) [устранение](#page-14-0) [неиспр](#page-14-0)[.](#page-14-0)

[Использование](#page-15-0) [закладок](#page-15-0)

[Начало](#page-195-0) [страницы](#page-195-0)

[Список](#page-16-0) [содержимого](#page-16-0)

<span id="page-196-0"></span>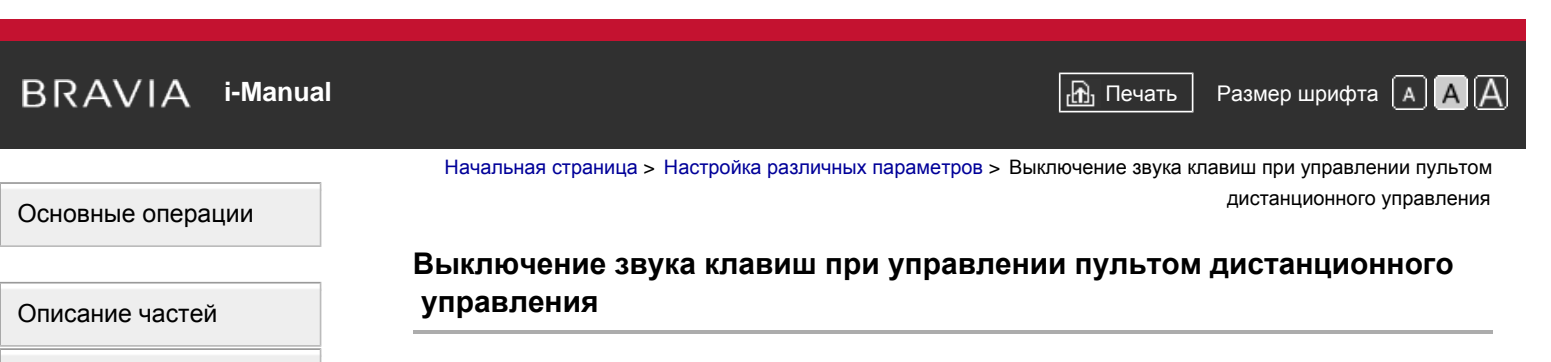

# **Шаги**

- **1.** Нажмите кнопку HOME, а затем выберите **[**Установки].
- **2.** Выберите (1) [Звук] → [Звук клавиши] → [Выкл.].

## [Просмотр](#page-3-0) [телевизора](#page-3-0)

[Воспроизведение](#page-4-0) [фильмов](#page-4-0)[/](#page-4-0)[музыки](#page-4-0)[/](#page-4-0)[фото](#page-4-0)

[Использование](#page-5-0) [интернет](#page-5-0)[-](#page-5-0)[служб](#page-5-0) [и](#page-5-0) [приложений](#page-5-0)

[Просмотр](#page-6-0) [телевизора](#page-6-0) [вместе](#page-6-0) [с](#page-6-0) [друзьями](#page-6-0)

[Использование](#page-7-0) [других](#page-7-0) [устройств](#page-7-0)

[Использование](#page-8-0) [устройств](#page-8-0) [BRAVIA Sync](#page-8-0)

[Полезные](#page-9-0) [функции](#page-9-0)

[Подключение](#page-10-0) [к](#page-10-0) [Интернету](#page-10-0)

[Использование](#page-11-0) [домашней](#page-11-0) [сети](#page-11-0)

[Настройка](#page-12-0) [различных](#page-12-0) [параметров](#page-12-0)

[Поиск](#page-14-0) [и](#page-14-0) [устранение](#page-14-0) [неиспр](#page-14-0)[.](#page-14-0)

[Использование](#page-15-0) [закладок](#page-15-0)

© 2014 Sony Corporation

[Начало](#page-196-0) [страницы](#page-196-0)

<span id="page-197-0"></span>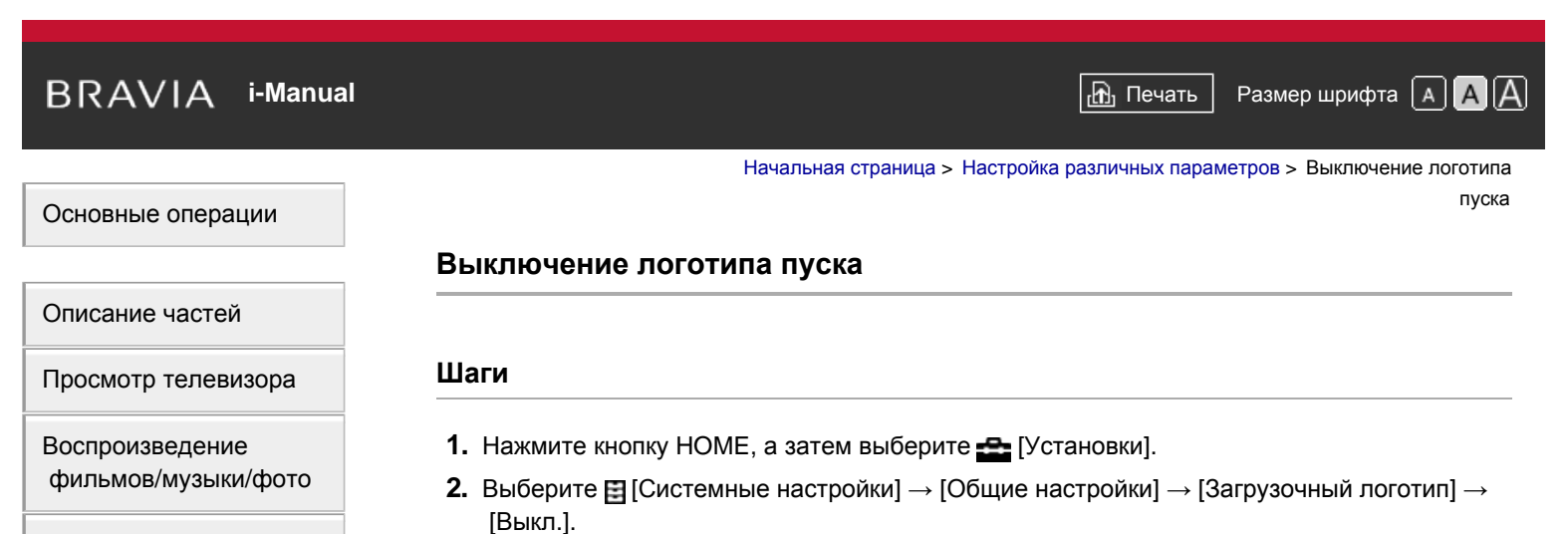

[Использование](#page-5-0) [интернет](#page-5-0)[-](#page-5-0)[служб](#page-5-0) [и](#page-5-0) [приложений](#page-5-0)

[Просмотр](#page-6-0) [телевизора](#page-6-0) [вместе](#page-6-0) [с](#page-6-0) [друзьями](#page-6-0)

[Использование](#page-7-0) [других](#page-7-0) [устройств](#page-7-0)

[Использование](#page-8-0) [устройств](#page-8-0) [BRAVIA Sync](#page-8-0)

[Полезные](#page-9-0) [функции](#page-9-0)

[Подключение](#page-10-0) [к](#page-10-0) [Интернету](#page-10-0)

[Использование](#page-11-0) [домашней](#page-11-0) [сети](#page-11-0)

[Настройка](#page-12-0) [различных](#page-12-0) [параметров](#page-12-0)

[Поиск](#page-14-0) [и](#page-14-0) [устранение](#page-14-0) [неиспр](#page-14-0)[.](#page-14-0)

[Использование](#page-15-0) [закладок](#page-15-0)

© 2014 Sony Corporation

[Начало](#page-197-0) [страницы](#page-197-0)

[Начальная](#page-0-0) [страница](#page-0-0) > [Настройка](#page-12-0) [различных](#page-12-0) [параметров](#page-12-0) > Включение/выключение и настройка яркости

#### подсветки

#### **Включение/выключение и настройка яркости подсветки**

#### **Шаги**

- **1.** Нажмите кнопку HOME, а затем выберите **[**Установки].
- **2.** Выберите [Системные настройки] → [Общие настройки] → [LED-подсветка] → необходимый параметр.

#### **Доступные параметры**

#### **[Демо]**

Индикатор мигает во время работы телевизора.

#### **[Автонастр. яркости]**

Регулировка яркости в соответствии с окружающим освещением.

#### **[Темный]**

Снижение яркости изображения.

#### **[Простой отклик]**

Подсветка загорается в ответ на команды. Она погаснет, даже если установлено время, таймер, запись по таймеру\* или напоминание\*.

\* Наличие данной функции зависит от региона/страны.

#### **[Выкл.]**

Индикатор не включается при нормальном использовании.

<span id="page-198-0"></span>[Основные](#page-1-0) [операции](#page-1-0)

[Описание](#page-2-0) [частей](#page-2-0)

[Просмотр](#page-3-0) [телевизора](#page-3-0)

[Воспроизведение](#page-4-0) [фильмов](#page-4-0)[/](#page-4-0)[музыки](#page-4-0)[/](#page-4-0)[фото](#page-4-0)

[Использование](#page-5-0) [интернет](#page-5-0)[-](#page-5-0)[служб](#page-5-0) [и](#page-5-0) [приложений](#page-5-0)

[Просмотр](#page-6-0) [телевизора](#page-6-0) [вместе](#page-6-0) [с](#page-6-0) [друзьями](#page-6-0)

[Использование](#page-7-0) [других](#page-7-0) [устройств](#page-7-0)

[Использование](#page-8-0) [устройств](#page-8-0) [BRAVIA Sync](#page-8-0)

[Полезные](#page-9-0) [функции](#page-9-0)

[Подключение](#page-10-0) [к](#page-10-0) [Интернету](#page-10-0)

[Использование](#page-11-0) [домашней](#page-11-0) [сети](#page-11-0)

[Настройка](#page-12-0) [различных](#page-12-0) [параметров](#page-12-0)

[Поиск](#page-14-0) [и](#page-14-0) [устранение](#page-14-0) [неиспр](#page-14-0)[.](#page-14-0)

[Использование](#page-15-0) [закладок](#page-15-0)

© 2014 Sony Corporation

[Начало](#page-198-0) [страницы](#page-198-0)

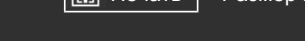

<span id="page-199-0"></span>[Основные](#page-1-0) [операции](#page-1-0)

[Начальная](#page-0-0) [страница](#page-0-0) > [Настройка](#page-12-0) [различных](#page-12-0) [параметров](#page-12-0) > Настройка уведомления

#### **Настройка уведомления**

#### **Шаги**

Вы можете включить данную функцию для получения уведомлений от приложений и служб. Выделите приложение или службу в области уведомления для просмотра соответствующих уведомлений.

(Уведомления отличаются в зависимости от модели/региона/страны.)

- 1. Нажмите кнопку HOME, затем выберите <u>Be</u> [Установки] → **E** [Системные настройки] → [Установки уведомления].
- **2.** Чтобы выполнить установку, следуйте указаниям на экране.

#### **Примечания**

При получении уведомления могут скрываться субтитры или другая информация.

[Описание](#page-2-0) [частей](#page-2-0)

[Просмотр](#page-3-0) [телевизора](#page-3-0)

[Воспроизведение](#page-4-0) [фильмов](#page-4-0)[/](#page-4-0)[музыки](#page-4-0)[/](#page-4-0)[фото](#page-4-0)

[Использование](#page-5-0) [интернет](#page-5-0)[-](#page-5-0)[служб](#page-5-0) [и](#page-5-0) [приложений](#page-5-0)

[Просмотр](#page-6-0) [телевизора](#page-6-0) [вместе](#page-6-0) [с](#page-6-0) [друзьями](#page-6-0)

[Использование](#page-7-0) [других](#page-7-0) [устройств](#page-7-0)

[Использование](#page-8-0) [устройств](#page-8-0) [BRAVIA Sync](#page-8-0)

[Полезные](#page-9-0) [функции](#page-9-0)

[Подключение](#page-10-0) [к](#page-10-0) [Интернету](#page-10-0)

[Использование](#page-11-0) [домашней](#page-11-0) [сети](#page-11-0)

[Настройка](#page-12-0) [различных](#page-12-0) [параметров](#page-12-0)

[Поиск](#page-14-0) [и](#page-14-0) [устранение](#page-14-0) [неиспр](#page-14-0)[.](#page-14-0)

[Использование](#page-15-0) [закладок](#page-15-0)

[Начало](#page-199-0) [страницы](#page-199-0)

[Список](#page-16-0) [содержимого](#page-16-0)

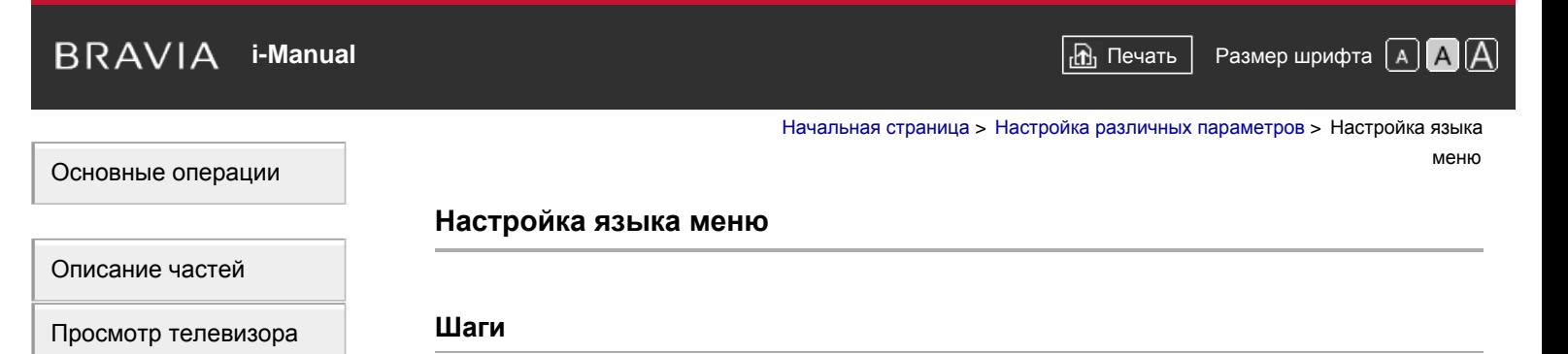

- **1.** Нажмите кнопку HOME, а затем выберите **[**Установки].
- **2.** Выберите [Системные настройки] → [Язык/Language] → необходимый язык.

[фильмов](#page-4-0)[/](#page-4-0)[музыки](#page-4-0)[/](#page-4-0)[фото](#page-4-0) [Использование](#page-5-0)

[Воспроизведение](#page-4-0)

[интернет](#page-5-0)[-](#page-5-0)[служб](#page-5-0) [и](#page-5-0) [приложений](#page-5-0)

[Просмотр](#page-6-0) [телевизора](#page-6-0) [вместе](#page-6-0) [с](#page-6-0) [друзьями](#page-6-0)

[Использование](#page-7-0) [других](#page-7-0) [устройств](#page-7-0)

[Использование](#page-8-0) [устройств](#page-8-0) [BRAVIA Sync](#page-8-0)

[Полезные](#page-9-0) [функции](#page-9-0)

[Подключение](#page-10-0) [к](#page-10-0) [Интернету](#page-10-0)

[Использование](#page-11-0) [домашней](#page-11-0) [сети](#page-11-0)

[Настройка](#page-12-0) [различных](#page-12-0) [параметров](#page-12-0)

[Поиск](#page-14-0) [и](#page-14-0) [устранение](#page-14-0) [неиспр](#page-14-0)[.](#page-14-0)

[Использование](#page-15-0) [закладок](#page-15-0)

Начало страницы

© 2014 Sony Corporation

[Начальная](#page-0-0) [страница](#page-0-0) > [Настройка](#page-12-0) [различных](#page-12-0) [параметров](#page-12-0) > Настройка пульта ДУ с

тачпадом

# **Настройка пульта ДУ с тачпадом**

### **Шаги**

- **1.** Нажмите кнопку HOME на ИК-пульте ДУ и выберите **[2]** [Установки].
- **2.** Выберите [Системные настройки] → [Настройка Пульт ДУ с тачпадом].
- **3.** Зарегистрируйте пульт ДУ с тачпадом, следуя инструкциям на экране.

После завершения процесса можно будет использовать пульт ДУ с тачпадом.

<span id="page-201-0"></span>[Основные](#page-1-0) [операции](#page-1-0)

[Воспроизведение](#page-4-0)

[Использование](#page-5-0) [интернет](#page-5-0)[-](#page-5-0)[служб](#page-5-0) [и](#page-5-0) [приложений](#page-5-0)

[Просмотр](#page-6-0) [телевизора](#page-6-0) [вместе](#page-6-0) [с](#page-6-0) [друзьями](#page-6-0)

[Использование](#page-7-0) [других](#page-7-0) [устройств](#page-7-0)

[Использование](#page-8-0) [устройств](#page-8-0) [BRAVIA Sync](#page-8-0)

[Полезные](#page-9-0) [функции](#page-9-0)

[Подключение](#page-10-0) [к](#page-10-0) [Интернету](#page-10-0)

[Использование](#page-11-0) [домашней](#page-11-0) [сети](#page-11-0)

[Настройка](#page-12-0) [различных](#page-12-0) [параметров](#page-12-0)

[Поиск](#page-14-0) [и](#page-14-0) [устранение](#page-14-0) [неиспр](#page-14-0)[.](#page-14-0)

[Использование](#page-15-0) [закладок](#page-15-0)

[Начало](#page-201-0) [страницы](#page-201-0)

[Список](#page-16-0) [содержимого](#page-16-0)

© 2014 Sony Corporation

[Описание](#page-2-0) [частей](#page-2-0)

[Просмотр](#page-3-0) [телевизора](#page-3-0)

[фильмов](#page-4-0)[/](#page-4-0)[музыки](#page-4-0)[/](#page-4-0)[фото](#page-4-0)

Bluetooth

[Начальная](#page-0-0) [страница](#page-0-0) > [Настройка](#page-12-0) [различных](#page-12-0) [параметров](#page-12-0) > Настройка устройства

## **Настройка устройства Bluetooth**

#### **Шаги**

- **1.** Нажмите кнопку HOME, а затем выберите **[**Установки].
- **2.** Выберите [Системные настройки] → [Параметры Bluetooth]\*.
- **3.** Чтобы выполнить установку, следуйте указаниям на экране.

\* Наличие данной функции зависит от модели/региона/страны.

#### **Примечания**

- Единственным устройством Bluetooth, которое можно зарегистрировать с телевизором, является мышь Bluetooth (до версии Bluetooth 3.0). Вы можете зарегистрировать до 2 мышей.
- Работать с курсором мыши Bluetooth можно только в интернет-браузере.

# [Основные](#page-1-0) [операции](#page-1-0)

[Описание](#page-2-0) [частей](#page-2-0)

[Просмотр](#page-3-0) [телевизора](#page-3-0)

[Воспроизведение](#page-4-0) [фильмов](#page-4-0)[/](#page-4-0)[музыки](#page-4-0)[/](#page-4-0)[фото](#page-4-0)

[Использование](#page-5-0) [интернет](#page-5-0)[-](#page-5-0)[служб](#page-5-0) [и](#page-5-0) [приложений](#page-5-0)

[Просмотр](#page-6-0) [телевизора](#page-6-0) [вместе](#page-6-0) [с](#page-6-0) [друзьями](#page-6-0)

[Использование](#page-7-0) [других](#page-7-0) [устройств](#page-7-0)

[Использование](#page-8-0) [устройств](#page-8-0) [BRAVIA Sync](#page-8-0)

[Полезные](#page-9-0) [функции](#page-9-0)

[Подключение](#page-10-0) [к](#page-10-0) [Интернету](#page-10-0)

[Использование](#page-11-0) [домашней](#page-11-0) [сети](#page-11-0)

[Настройка](#page-12-0) [различных](#page-12-0) [параметров](#page-12-0)

[Поиск](#page-14-0) [и](#page-14-0) [устранение](#page-14-0) [неиспр](#page-14-0)[.](#page-14-0)

[Использование](#page-15-0) [закладок](#page-15-0)

Начало страницы

[Список](#page-16-0) [содержимого](#page-16-0)

<span id="page-203-0"></span>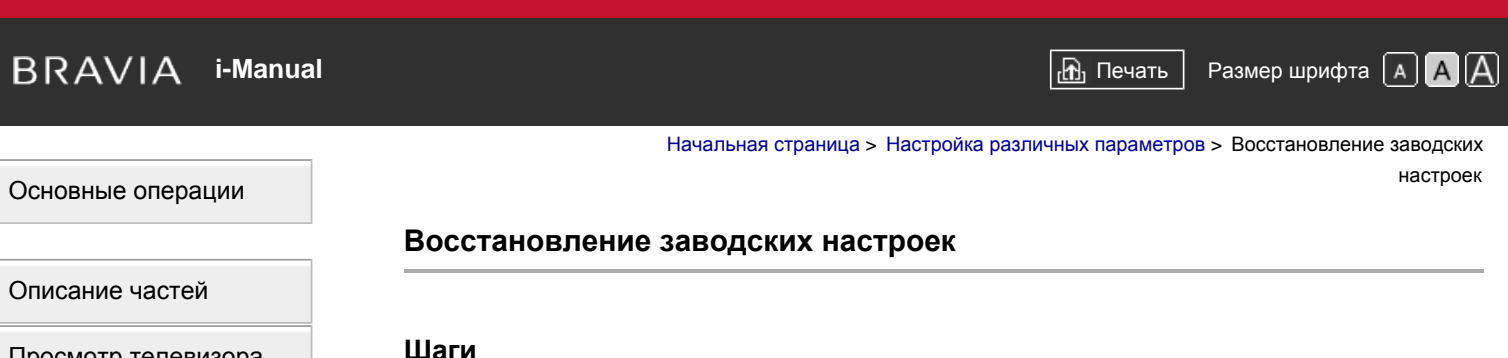

- **1.** Нажмите кнопку HOME, а затем выберите **[**Установки].
- **2.** Выберите  $\boxdot$  [Системные настройки]  $\rightarrow$  [Общие настройки]  $\rightarrow$  [Заводские настройки]  $\rightarrow$  $[Aa] \rightarrow [Aa]$ .

После завершения процесса отобразится экран первоначальной настройки.

[Просмотр](#page-3-0) [телевизора](#page-3-0)

[Воспроизведение](#page-4-0) [фильмов](#page-4-0)[/](#page-4-0)[музыки](#page-4-0)[/](#page-4-0)[фото](#page-4-0)

[Использование](#page-5-0) [интернет](#page-5-0)[-](#page-5-0)[служб](#page-5-0) [и](#page-5-0) [приложений](#page-5-0)

[Просмотр](#page-6-0) [телевизора](#page-6-0) [вместе](#page-6-0) [с](#page-6-0) [друзьями](#page-6-0)

[Использование](#page-7-0) [других](#page-7-0) [устройств](#page-7-0)

[Использование](#page-8-0) [устройств](#page-8-0) [BRAVIA Sync](#page-8-0)

[Полезные](#page-9-0) [функции](#page-9-0)

[Подключение](#page-10-0) [к](#page-10-0) [Интернету](#page-10-0)

[Использование](#page-11-0) [домашней](#page-11-0) [сети](#page-11-0)

[Настройка](#page-12-0) [различных](#page-12-0) [параметров](#page-12-0)

[Поиск](#page-14-0) [и](#page-14-0) [устранение](#page-14-0) [неиспр](#page-14-0)[.](#page-14-0)

[Использование](#page-15-0) [закладок](#page-15-0)

[Начало](#page-203-0) [страницы](#page-203-0)

[Список](#page-16-0) [содержимого](#page-16-0)

[Начальная](#page-0-0) [страница](#page-0-0) > [Настройка](#page-12-0) [различных](#page-12-0) [параметров](#page-12-0) > Выбор динамиков для вывода

звука

#### **Выбор динамиков для вывода звука**

#### **Шаги**

- **1.** Нажмите кнопку HOME, а затем выберите **[**Установки].
- **2.** Выберите  $\Box$ ) [Звук]  $\rightarrow$  [Динамик]  $\rightarrow$  [Динамик ТВ] или [Аудиосистема].

#### **Примечания**

- Для воспроизведения многоканального звука выберите внешнюю аудиосистему, совместимую с Dolby Digital, используя при этом оптический кабель, и выберите значение [Аудиосистема].
- Для прослушивания многоканального звука 5.1 необходимо выбрать значение [Аудиосистема].

[Описание](#page-2-0) [частей](#page-2-0)

[Основные](#page-1-0) [операции](#page-1-0)

[Просмотр](#page-3-0) [телевизора](#page-3-0)

[Воспроизведение](#page-4-0) [фильмов](#page-4-0)[/](#page-4-0)[музыки](#page-4-0)[/](#page-4-0)[фото](#page-4-0)

[Использование](#page-5-0) [интернет](#page-5-0)[-](#page-5-0)[служб](#page-5-0) [и](#page-5-0) [приложений](#page-5-0)

[Просмотр](#page-6-0) [телевизора](#page-6-0) [вместе](#page-6-0) [с](#page-6-0) [друзьями](#page-6-0)

[Использование](#page-7-0) [других](#page-7-0) [устройств](#page-7-0)

[Использование](#page-8-0) [устройств](#page-8-0) [BRAVIA Sync](#page-8-0)

[Полезные](#page-9-0) [функции](#page-9-0)

[Подключение](#page-10-0) [к](#page-10-0) [Интернету](#page-10-0)

[Использование](#page-11-0) [домашней](#page-11-0) [сети](#page-11-0)

[Настройка](#page-12-0) [различных](#page-12-0) [параметров](#page-12-0)

[Поиск](#page-14-0) [и](#page-14-0) [устранение](#page-14-0) [неиспр](#page-14-0)[.](#page-14-0)

[Использование](#page-15-0) [закладок](#page-15-0)

Начало страницы

[Список](#page-16-0) [содержимого](#page-16-0)

<span id="page-205-0"></span>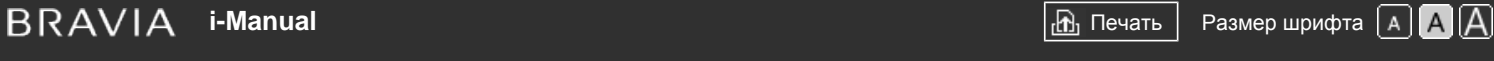

[Начальная](#page-0-0) [страница](#page-0-0) > [Настройка](#page-12-0) [различных](#page-12-0) [параметров](#page-12-0) > Вывод звука из наушников или другой аудиосистемы

### **Вывод звука из наушников или другой аудиосистемы**

#### **Шаги**

- **1.** Нажмите кнопку HOME, а затем выберите **[**Установки].
- 2. Выберите (1) [Звук] → [Наушники/Линейный выход звука] → [Наушники], [Линейный выход звука] или [Сабвуфер].

Для вывода звука из наушников выберите [Наушники]. Для вывода звука из аудиосистемы, подключенной к телевизору, выберите [Линейный выход звука]. Для вывода звука из сабвуфера выберите [Сабвуфер].

# [Описание](#page-2-0) [частей](#page-2-0)

[Основные](#page-1-0) [операции](#page-1-0)

[Просмотр](#page-3-0) [телевизора](#page-3-0)

[Воспроизведение](#page-4-0) [фильмов](#page-4-0)[/](#page-4-0)[музыки](#page-4-0)[/](#page-4-0)[фото](#page-4-0)

[Использование](#page-5-0) [интернет](#page-5-0)[-](#page-5-0)[служб](#page-5-0) [и](#page-5-0) [приложений](#page-5-0)

[Просмотр](#page-6-0) [телевизора](#page-6-0) [вместе](#page-6-0) [с](#page-6-0) [друзьями](#page-6-0)

[Использование](#page-7-0) [других](#page-7-0) [устройств](#page-7-0)

[Использование](#page-8-0) [устройств](#page-8-0) [BRAVIA Sync](#page-8-0)

[Полезные](#page-9-0) [функции](#page-9-0)

[Подключение](#page-10-0) [к](#page-10-0) [Интернету](#page-10-0)

[Использование](#page-11-0) [домашней](#page-11-0) [сети](#page-11-0)

[Настройка](#page-12-0) [различных](#page-12-0) [параметров](#page-12-0)

[Поиск](#page-14-0) [и](#page-14-0) [устранение](#page-14-0) [неиспр](#page-14-0)[.](#page-14-0)

[Использование](#page-15-0) [закладок](#page-15-0)

[Начало](#page-205-0) [страницы](#page-205-0)

[Список](#page-16-0) [содержимого](#page-16-0)

ПДУ телевизора

#### <span id="page-206-0"></span>[Основные](#page-1-0) [операции](#page-1-0)

**Управление громкостью аудиосистемы с помощью ПДУ телевизора**

[Начальная](#page-0-0) [страница](#page-0-0) > [Настройка](#page-12-0) [различных](#page-12-0) [параметров](#page-12-0) > Управление громкостью аудиосистемы с помощью

# [Описание](#page-2-0) [частей](#page-2-0)

[Просмотр](#page-3-0) [телевизора](#page-3-0)

[Воспроизведение](#page-4-0) [фильмов](#page-4-0)[/](#page-4-0)[музыки](#page-4-0)[/](#page-4-0)[фото](#page-4-0)

[Использование](#page-5-0) [интернет](#page-5-0)[-](#page-5-0)[служб](#page-5-0) [и](#page-5-0) [приложений](#page-5-0)

[Просмотр](#page-6-0) [телевизора](#page-6-0) [вместе](#page-6-0) [с](#page-6-0) [друзьями](#page-6-0)

[Использование](#page-7-0) [других](#page-7-0) [устройств](#page-7-0)

[Использование](#page-8-0) [устройств](#page-8-0) [BRAVIA Sync](#page-8-0)

[Полезные](#page-9-0) [функции](#page-9-0)

[Подключение](#page-10-0) [к](#page-10-0) [Интернету](#page-10-0)

[Использование](#page-11-0) [домашней](#page-11-0) [сети](#page-11-0)

[Настройка](#page-12-0) [различных](#page-12-0) [параметров](#page-12-0)

[Поиск](#page-14-0) [и](#page-14-0) [устранение](#page-14-0) [неиспр](#page-14-0)[.](#page-14-0)

[Использование](#page-15-0) [закладок](#page-15-0)

© 2014 Sony Corporation

#### **Шаги**

- **1.** Нажмите кнопку HOME, а затем выберите **[**Установки].
- **2.** Нажмите (1) [Звук] → [Наушники/Линейный выход звука] → [Линейный выход звука] → [Линейный выход звука] в меню настройки звука → [Постоянный] или [Регулируемый]. Выберите [Постоянный] для регулировки громкости с помощью пульта ДУ подключенной аудиосистемы. Выберите [Регулируемый] для регулировки громкости с

помощью пульта ДУ телевизора при использовании внешней аудиосистемы.

[Начало](#page-206-0) [страницы](#page-206-0)

<span id="page-207-0"></span>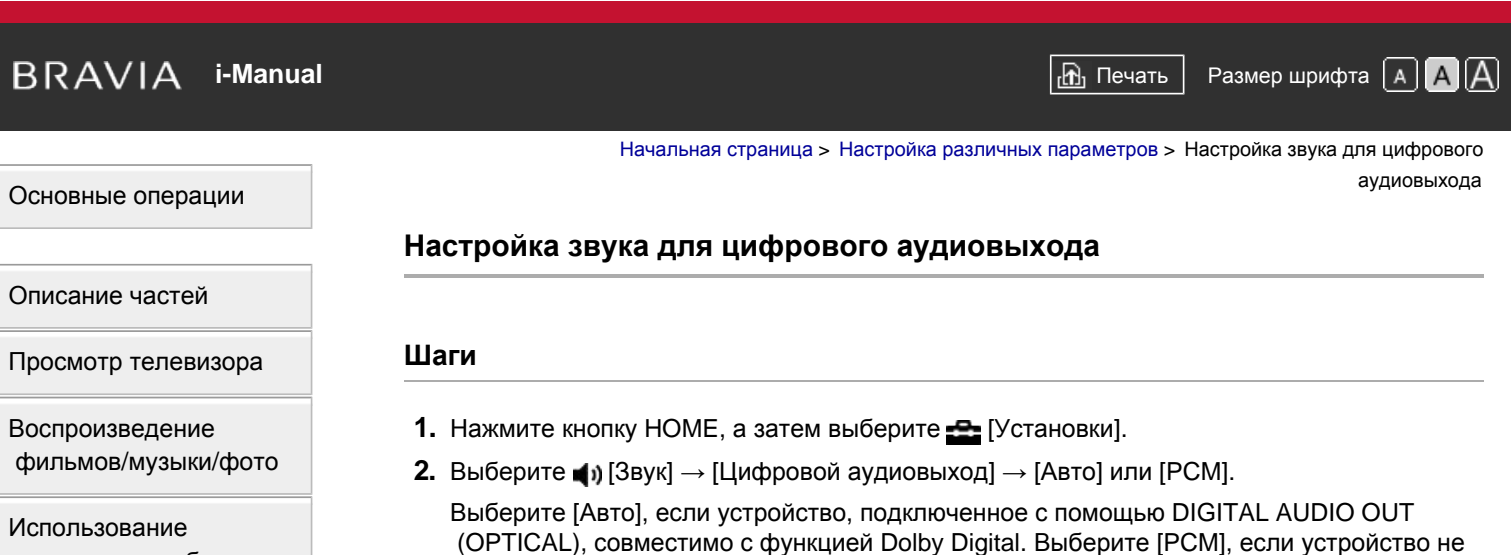

совместимо с функцией Dolby Digital.

[интернет](#page-5-0)[-](#page-5-0)[служб](#page-5-0) [и](#page-5-0) [приложений](#page-5-0)

[Просмотр](#page-6-0) [телевизора](#page-6-0) [вместе](#page-6-0) [с](#page-6-0) [друзьями](#page-6-0)

[Использование](#page-7-0) [других](#page-7-0) [устройств](#page-7-0)

[Использование](#page-8-0) [устройств](#page-8-0) [BRAVIA Sync](#page-8-0)

[Полезные](#page-9-0) [функции](#page-9-0)

[Подключение](#page-10-0) [к](#page-10-0) [Интернету](#page-10-0)

[Использование](#page-11-0) [домашней](#page-11-0) [сети](#page-11-0)

[Настройка](#page-12-0) [различных](#page-12-0) [параметров](#page-12-0)

[Поиск](#page-14-0) [и](#page-14-0) [устранение](#page-14-0) [неиспр](#page-14-0)[.](#page-14-0)

[Использование](#page-15-0) [закладок](#page-15-0)

© 2014 Sony Corporation

[Начало](#page-207-0) [страницы](#page-207-0)

<span id="page-208-0"></span>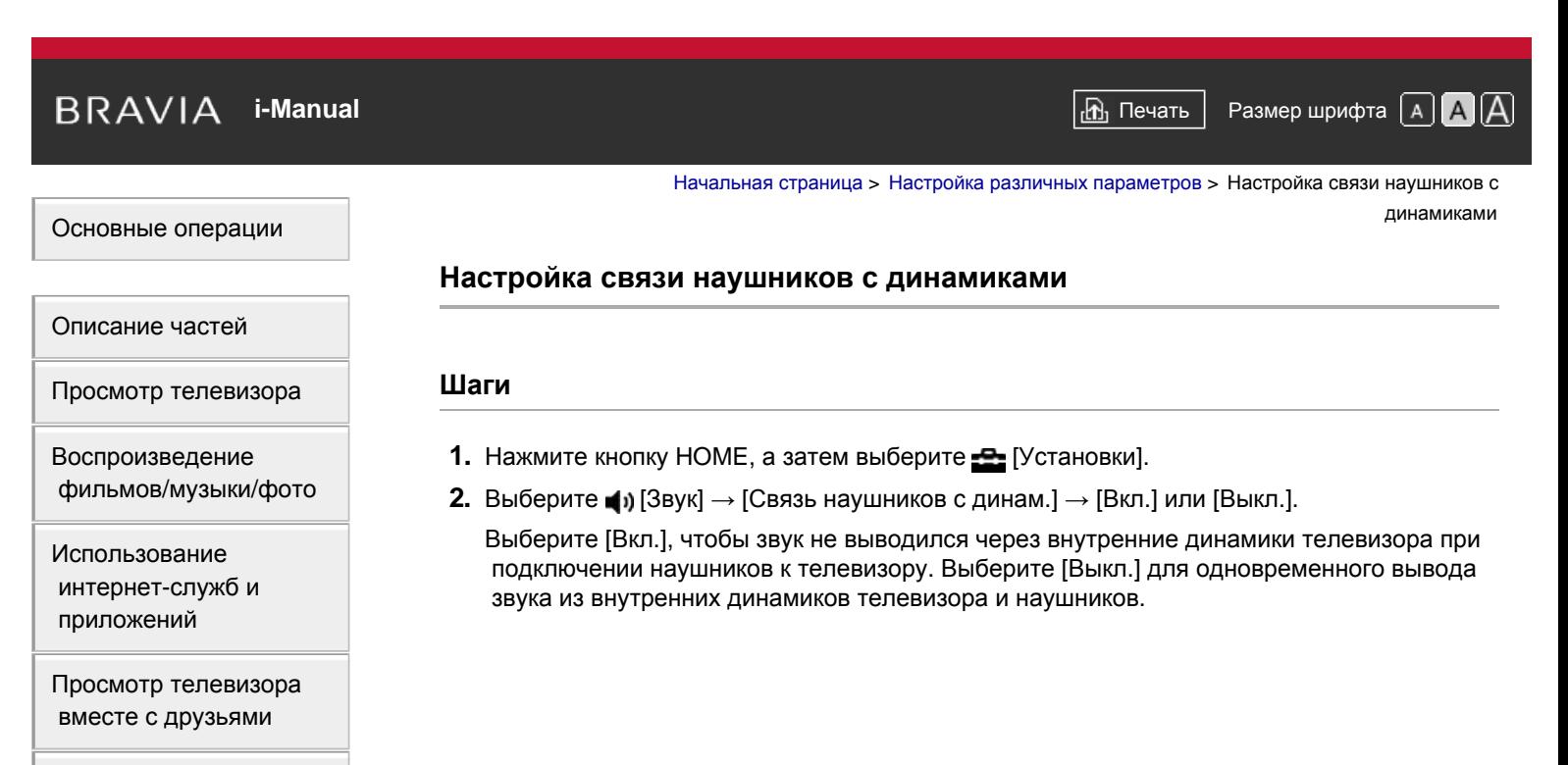

[Использование](#page-7-0) [других](#page-7-0) [устройств](#page-7-0)

[Использование](#page-8-0) [устройств](#page-8-0) [BRAVIA Sync](#page-8-0)

[Полезные](#page-9-0) [функции](#page-9-0)

[Подключение](#page-10-0) [к](#page-10-0) [Интернету](#page-10-0)

[Использование](#page-11-0) [домашней](#page-11-0) [сети](#page-11-0)

[Настройка](#page-12-0) [различных](#page-12-0) [параметров](#page-12-0)

[Поиск](#page-14-0) [и](#page-14-0) [устранение](#page-14-0) [неиспр](#page-14-0)[.](#page-14-0)

[Использование](#page-15-0) [закладок](#page-15-0)

[Начало](#page-208-0) [страницы](#page-208-0)

[Список](#page-16-0) [содержимого](#page-16-0)

[Начальная](#page-0-0) [страница](#page-0-0) > [Настройка](#page-12-0) [различных](#page-12-0) [параметров](#page-12-0) > Настройка звука для управления домашним

#### [Основные](#page-1-0) [операции](#page-1-0)

## **Настройка звука для управления домашним кинотеатром**

#### **Шаги**

Вы можете подключить телевизор к Интернету и использовать приложения для аудиосистем (например, Sound Bar).

- **1.** Нажмите кнопку HOME, а затем выберите **[Установки**].
- **2.** Выберите (3вук] → [Управление дом. кинотеатром].

#### **Советы**

Для настройки и использования данной функции требуется подключение к Интернету.

# [Просмотр](#page-3-0) [телевизора](#page-3-0)

[Описание](#page-2-0) [частей](#page-2-0)

[Воспроизведение](#page-4-0) [фильмов](#page-4-0)[/](#page-4-0)[музыки](#page-4-0)[/](#page-4-0)[фото](#page-4-0)

[Использование](#page-5-0) [интернет](#page-5-0)[-](#page-5-0)[служб](#page-5-0) [и](#page-5-0) [приложений](#page-5-0)

[Просмотр](#page-6-0) [телевизора](#page-6-0) [вместе](#page-6-0) [с](#page-6-0) [друзьями](#page-6-0)

[Использование](#page-7-0) [других](#page-7-0) [устройств](#page-7-0)

[Использование](#page-8-0) [устройств](#page-8-0) [BRAVIA Sync](#page-8-0)

[Полезные](#page-9-0) [функции](#page-9-0)

[Подключение](#page-10-0) [к](#page-10-0) [Интернету](#page-10-0)

[Использование](#page-11-0) [домашней](#page-11-0) [сети](#page-11-0)

[Настройка](#page-12-0) [различных](#page-12-0) [параметров](#page-12-0)

[Поиск](#page-14-0) [и](#page-14-0) [устранение](#page-14-0) [неиспр](#page-14-0)[.](#page-14-0)

[Использование](#page-15-0) [закладок](#page-15-0)

[Начало](#page-209-0) [страницы](#page-209-0)

[Список](#page-16-0) [содержимого](#page-16-0)

кинотеатром

<span id="page-209-0"></span>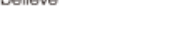

[Начальная](#page-0-0) [страница](#page-0-0) > [Настройка](#page-12-0) [различных](#page-12-0) [параметров](#page-12-0) > Управление внешними входами

#### **Управление внешними входами**

#### **Шаги**

- **1.** Нажмите кнопку HOME, а затем выберите **[**Установки].
- **2.** Нажмите **••** [Внешние входы] → [Предустановка AV] → ввод → [Авто] или [Всегда].

Выбирайте значение [Авто], чтобы отображать значки или имена только при подключении устройства, или значение [Всегда], чтобы отображать их независимо от состояния подключения.

**3.** Выберите имя устройства.

Выберите [Изм.] для ввода необходимого имени. После ввода имени нажмите кнопку (либо прокрутите вправо с помощью пульта ДУ с тачпадом), затем выберите значок.

### **Примечания**

Не удастся задать пропуск при использовании подключения SCART.

<span id="page-210-0"></span>[Основные](#page-1-0) [операции](#page-1-0)

[Описание](#page-2-0) [частей](#page-2-0)

[Просмотр](#page-3-0) [телевизора](#page-3-0)

[Воспроизведение](#page-4-0) [фильмов](#page-4-0)[/](#page-4-0)[музыки](#page-4-0)[/](#page-4-0)[фото](#page-4-0)

[Использование](#page-5-0) [интернет](#page-5-0)[-](#page-5-0)[служб](#page-5-0) [и](#page-5-0) [приложений](#page-5-0)

[Просмотр](#page-6-0) [телевизора](#page-6-0) [вместе](#page-6-0) [с](#page-6-0) [друзьями](#page-6-0)

[Использование](#page-7-0) [других](#page-7-0) [устройств](#page-7-0)

[Использование](#page-8-0) [устройств](#page-8-0) [BRAVIA Sync](#page-8-0)

[Полезные](#page-9-0) [функции](#page-9-0)

[Подключение](#page-10-0) [к](#page-10-0) [Интернету](#page-10-0)

[Использование](#page-11-0) [домашней](#page-11-0) [сети](#page-11-0)

[Настройка](#page-12-0) [различных](#page-12-0) [параметров](#page-12-0)

[Поиск](#page-14-0) [и](#page-14-0) [устранение](#page-14-0) [неиспр](#page-14-0)[.](#page-14-0)

[Использование](#page-15-0) [закладок](#page-15-0)

[Начало](#page-210-0) [страницы](#page-210-0)

[Список](#page-16-0) [содержимого](#page-16-0)

видеовхода

[Начальная](#page-0-0) [страница](#page-0-0) > [Настройка](#page-12-0) [различных](#page-12-0) [параметров](#page-12-0) > Переключение

[Основные](#page-1-0) [операции](#page-1-0)

#### **Переключение видеовхода**

#### **Шаги**

- **1.** Нажмите кнопку HOME, а затем выберите **[**Установки].
- **2.** Выберите **□** [Внешние входы] → [Вход AV2/Component] → необходимый параметр.

#### **Доступные параметры**

#### **[Авто]**

Автоматическое переключение входа на [Component] или [AV2] при распознавании подключения разъема.

#### **[Component]**

Переключение на компонентный видеовход.

#### **[AV2]**

Переключение на композитный видеовход.

[Использование](#page-11-0) [домашней](#page-11-0) [сети](#page-11-0)

[Настройка](#page-12-0) [различных](#page-12-0) [параметров](#page-12-0)

[Поиск](#page-14-0) [и](#page-14-0) [устранение](#page-14-0) [неиспр](#page-14-0)[.](#page-14-0)

[Использование](#page-15-0) [закладок](#page-15-0)

© 2014 Sony Corporation

Начало страницы

[Список](#page-16-0) [содержимого](#page-16-0)

[Описание](#page-2-0) [частей](#page-2-0)

[Просмотр](#page-3-0) [телевизора](#page-3-0)

[Воспроизведение](#page-4-0) [фильмов](#page-4-0)[/](#page-4-0)[музыки](#page-4-0)[/](#page-4-0)[фото](#page-4-0)

[Использование](#page-5-0) [интернет](#page-5-0)[-](#page-5-0)[служб](#page-5-0) [и](#page-5-0) [приложений](#page-5-0)

[Просмотр](#page-6-0) [телевизора](#page-6-0) [вместе](#page-6-0) [с](#page-6-0) [друзьями](#page-6-0)

[Использование](#page-7-0) [других](#page-7-0) [устройств](#page-7-0)

[Использование](#page-8-0) [устройств](#page-8-0) [BRAVIA Sync](#page-8-0)

[Полезные](#page-9-0) [функции](#page-9-0)

[Подключение](#page-10-0) [к](#page-10-0) [Интернету](#page-10-0)

**Примечания**

Не удастся использовать одновременно [Component] и [AV2].

# <span id="page-212-0"></span> $\mathsf{BRAVIA}$  **[i-Manual](#page-0-0)**  $\blacksquare$  **i-Manual**  $\blacksquare$

[Начальная](#page-0-0) [страница](#page-0-0) > [Настройка](#page-12-0) [различных](#page-12-0) [параметров](#page-12-0) > Точная настройка видеовхода

#### **Точная настройка видеовхода**

#### **Шаги**

- **1.** Нажмите кнопку HOME, а затем выберите **[**Установки].
- **2.** Выберите **∏** [Дисплей] → [Настройки видеовхода] → необходимый параметр.

### **Доступные параметры**

#### **[Цвет. простр-во видео (x.v.Colour)]**

Регулировка качества цветового пространства исходного видео в соответствии с источником. [x.v.Colour]: данное цветовое пространство видео поддерживает международный стандарт xvYCC и позволяет воспроизвести более широкий цветовой диапазон для яркого представления естественных цветов, например, блестящие оттенки растений и широкий спектр великолепных оттенков водного мира.

#### **[Цвет. пространство фото]**

Регулировка качества цветового пространства фотографии в соответствии с источником. [sRGB]: цветовое пространство фотографии, совместимое с Exif до версии 2.1; sRGB – это международный стандарт, обладающий более узкой глубиной воспроизведения цветов, чем Adobe RGB и sYCC.

[sYCC]: цветовое пространство фотографии, совместимое с Exif, после версии 2.2; sYCC – это международный стандарт, обеспечивающий отображение почти всех видимых цветов с совместимостью с цветовым пространством sRGB.

[Adobe RGB]: цветовое пространство фотографии, совместимое с Exif, версия 2.21; Adobe RGB – это международный стандарт, охватывающий цветовую гамму для печатных устройств.

#### **[Цветовая матрица]**

Воспроизведение цветоразностных сигналов. Рекомендуется оставить для данного параметра заводские значения.

#### **[Динамический диапазон]**

Воспроизведение естественного изображения путем изменения тоновоспроизведения сигналов входа. Для стандартного использования входа HDMI рекомендуется использовать [Авто], так как при этом тоновоспроизведение изменится автоматически. При использовании входа функции Дублирование экрана рекомендуется использовать значение [Ограниченный]. Если черные и белые цвета выглядят смазанными, выберите параметр [Полный].

#### **[SBM]**

Создание переходов с помощью технологии Super Bit Mapping.

#### **[Система цвета]**

Установка системы цвета в соответствии с сигналом, поступающим от входного источника.

#### **Примечания**

#### [Основные](#page-1-0) [операции](#page-1-0)

[Описание](#page-2-0) [частей](#page-2-0)

[Просмотр](#page-3-0) [телевизора](#page-3-0)

[Воспроизведение](#page-4-0) [фильмов](#page-4-0)[/](#page-4-0)[музыки](#page-4-0)[/](#page-4-0)[фото](#page-4-0)

[Использование](#page-5-0) [интернет](#page-5-0)[-](#page-5-0)[служб](#page-5-0) [и](#page-5-0) [приложений](#page-5-0)

[Просмотр](#page-6-0) [телевизора](#page-6-0) [вместе](#page-6-0) [с](#page-6-0) [друзьями](#page-6-0)

[Использование](#page-7-0) [других](#page-7-0) [устройств](#page-7-0)

[Использование](#page-8-0) [устройств](#page-8-0) [BRAVIA Sync](#page-8-0)

[Полезные](#page-9-0) [функции](#page-9-0)

[Подключение](#page-10-0) [к](#page-10-0) [Интернету](#page-10-0)

[Использование](#page-11-0) [домашней](#page-11-0) [сети](#page-11-0)

[Настройка](#page-12-0) [различных](#page-12-0) [параметров](#page-12-0)

[Поиск](#page-14-0) [и](#page-14-0) [устранение](#page-14-0) [неиспр](#page-14-0)[.](#page-14-0)

[Использование](#page-15-0) [закладок](#page-15-0)

Наличие параметров [Цвет. простр-во видео (x.v.Colour)], [Цвет. пространство фото] и [Система цвета] зависит от модели телевизора/региона/страны.

[Начало](#page-212-0) [страницы](#page-212-0)

© 2014 Sony Corporation

настройки

<span id="page-214-0"></span>[Основные](#page-1-0) [операции](#page-1-0)

#### **Выполнение исходной настройки**

#### **Шаги**

- **1.** Нажмите кнопку HOME, а затем выберите **[**Установки].
- **2.** Выберите **E** [Системные настройки] → [Автозапуск].
- **3.** Следуйте экранным инструкциям для запуска начальной настройки при первом подключении телевизора.
- Данная настройка полезна, если настройки меняются при переезде на другое место жительства или при поиске новых каналов, появившихся в эфире.

[Описание](#page-2-0) [частей](#page-2-0)

# [Просмотр](#page-3-0) [телевизора](#page-3-0)

[Воспроизведение](#page-4-0) [фильмов](#page-4-0)[/](#page-4-0)[музыки](#page-4-0)[/](#page-4-0)[фото](#page-4-0)

[Использование](#page-5-0) [интернет](#page-5-0)[-](#page-5-0)[служб](#page-5-0) [и](#page-5-0) [приложений](#page-5-0)

[Просмотр](#page-6-0) [телевизора](#page-6-0) [вместе](#page-6-0) [с](#page-6-0) [друзьями](#page-6-0)

[Использование](#page-7-0) [других](#page-7-0) [устройств](#page-7-0)

[Использование](#page-8-0) [устройств](#page-8-0) [BRAVIA Sync](#page-8-0)

[Полезные](#page-9-0) [функции](#page-9-0)

[Подключение](#page-10-0) [к](#page-10-0) [Интернету](#page-10-0)

[Использование](#page-11-0) [домашней](#page-11-0) [сети](#page-11-0)

[Настройка](#page-12-0) [различных](#page-12-0) [параметров](#page-12-0)

[Поиск](#page-14-0) [и](#page-14-0) [устранение](#page-14-0) [неиспр](#page-14-0)[.](#page-14-0)

[Использование](#page-15-0) [закладок](#page-15-0)

[Начало](#page-214-0) [страницы](#page-214-0)

[Список](#page-16-0) [содержимого](#page-16-0)

© 2014 Sony Corporation

**Советы**

<span id="page-215-0"></span>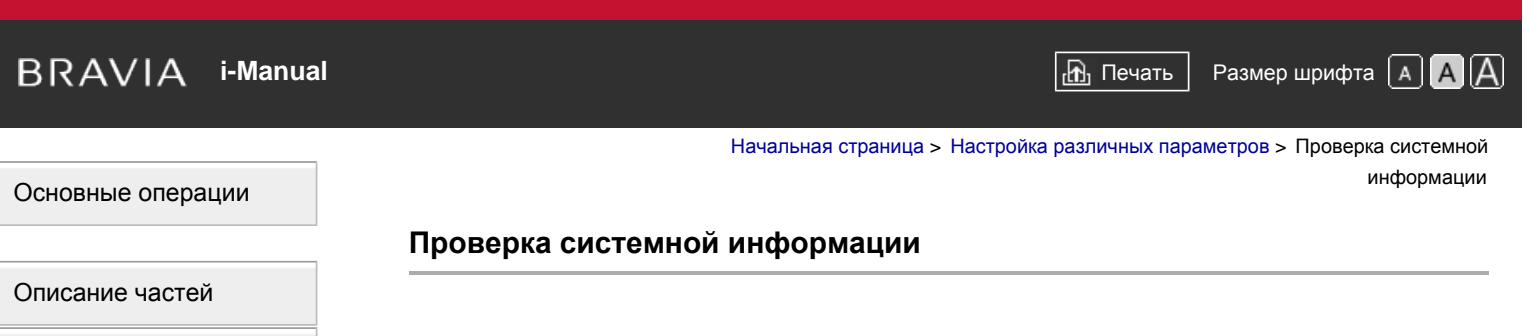

[Просмотр](#page-3-0) [телевизора](#page-3-0)

[Воспроизведение](#page-4-0) [фильмов](#page-4-0)[/](#page-4-0)[музыки](#page-4-0)[/](#page-4-0)[фото](#page-4-0)

[Использование](#page-5-0) [интернет](#page-5-0)[-](#page-5-0)[служб](#page-5-0) [и](#page-5-0) [приложений](#page-5-0)

[Просмотр](#page-6-0) [телевизора](#page-6-0) [вместе](#page-6-0) [с](#page-6-0) [друзьями](#page-6-0)

[Использование](#page-7-0) [других](#page-7-0) [устройств](#page-7-0)

[Использование](#page-8-0) [устройств](#page-8-0) [BRAVIA Sync](#page-8-0)

[Полезные](#page-9-0) [функции](#page-9-0)

[Подключение](#page-10-0) [к](#page-10-0) [Интернету](#page-10-0)

[Использование](#page-11-0) [домашней](#page-11-0) [сети](#page-11-0)

[Настройка](#page-12-0) [различных](#page-12-0) [параметров](#page-12-0)

[Поиск](#page-14-0) [и](#page-14-0) [устранение](#page-14-0) [неиспр](#page-14-0)[.](#page-14-0)

[Использование](#page-15-0) [закладок](#page-15-0)

© 2014 Sony Corporation

# **Шаги**

- 1. Нажмите кнопку HOME, а затем выберите ? [Справка].
- **2.** Выберите [Клиентская поддержка] → [Системная информация].
	- Отображается информация о телевизоре, например серийный номер и версия программного обеспечения.

[Начало](#page-215-0) [страницы](#page-215-0)
операций

[Начальная](#page-0-0) [страница](#page-0-0) > [Настройка](#page-12-0) [различных](#page-12-0) [параметров](#page-12-0) > Загрузка журнала

<span id="page-216-0"></span>[Основные](#page-1-0) [операции](#page-1-0)

# **Загрузка журнала операций**

#### **Шаги**

- 1. Нажмите кнопку HOME, а затем выберите ? [Справка].
- **2.** Выберите **○** [Клиентская поддержка] → [Загрузить статистику и использ-е ТВ] → [Вкл.].

## **Советы**

Переданная информация будет использоваться в качестве отчета для проверки качества программного обеспечения и совершенствования характеристик.

#### **Примечания**

Эта функция может быть недоступна в некоторых регионах/странах.

[фильмов](#page-4-0)[/](#page-4-0)[музыки](#page-4-0)[/](#page-4-0)[фото](#page-4-0)

[Использование](#page-5-0) [интернет](#page-5-0)[-](#page-5-0)[служб](#page-5-0) [и](#page-5-0) [приложений](#page-5-0)

[Просмотр](#page-6-0) [телевизора](#page-6-0) [вместе](#page-6-0) [с](#page-6-0) [друзьями](#page-6-0)

[Использование](#page-7-0) [других](#page-7-0) [устройств](#page-7-0)

[Использование](#page-8-0) [устройств](#page-8-0) [BRAVIA Sync](#page-8-0)

[Полезные](#page-9-0) [функции](#page-9-0)

[Подключение](#page-10-0) [к](#page-10-0) [Интернету](#page-10-0)

[Использование](#page-11-0) [домашней](#page-11-0) [сети](#page-11-0)

[Настройка](#page-12-0) [различных](#page-12-0) [параметров](#page-12-0)

[Поиск](#page-14-0) [и](#page-14-0) [устранение](#page-14-0) [неиспр](#page-14-0)[.](#page-14-0)

[Использование](#page-15-0) [закладок](#page-15-0)

[Начало](#page-216-0) [страницы](#page-216-0)

[Список](#page-16-0) [содержимого](#page-16-0)

© 2014 Sony Corporation

[Описание](#page-2-0) [частей](#page-2-0)

[Просмотр](#page-3-0) [телевизора](#page-3-0)

[Воспроизведение](#page-4-0)

#### [Начальная](#page-0-0) [страница](#page-0-0) > [Настройка](#page-12-0) [различных](#page-12-0) [параметров](#page-12-0) > Обновление программного обеспечения системы вещания/службы

# <span id="page-217-0"></span>[Основные](#page-1-0) [операции](#page-1-0)

# **Обновление программного обеспечения системы вещания/службы**

# **Шаги**

- **1.** Нажмите кнопку HOME, а затем выберите ? [Справка].
- 2. Выберите [Клиентская поддержка] → [Автоматическая загрузка ПО] → [Вкл.] → [Время загрузки ПО] → время проверки обновлений программного обеспечения.

После завершения загрузки при включении телевизора появится сообщение с запросом на подтверждение запуска обновления.

# **Примечания**

Программное обеспечение загружается, когда телевизор находится в режиме ожидания.

[Описание](#page-2-0) [частей](#page-2-0)

[Просмотр](#page-3-0) [телевизора](#page-3-0)

[Воспроизведение](#page-4-0) [фильмов](#page-4-0)[/](#page-4-0)[музыки](#page-4-0)[/](#page-4-0)[фото](#page-4-0)

[Использование](#page-5-0) [интернет](#page-5-0)[-](#page-5-0)[служб](#page-5-0) [и](#page-5-0) [приложений](#page-5-0)

[Просмотр](#page-6-0) [телевизора](#page-6-0) [вместе](#page-6-0) [с](#page-6-0) [друзьями](#page-6-0)

[Использование](#page-7-0) [других](#page-7-0) [устройств](#page-7-0)

[Использование](#page-8-0) [устройств](#page-8-0) [BRAVIA Sync](#page-8-0)

[Полезные](#page-9-0) [функции](#page-9-0)

[Подключение](#page-10-0) [к](#page-10-0) [Интернету](#page-10-0)

[Использование](#page-11-0) [домашней](#page-11-0) [сети](#page-11-0)

[Настройка](#page-12-0) [различных](#page-12-0) [параметров](#page-12-0)

[Поиск](#page-14-0) [и](#page-14-0) [устранение](#page-14-0) [неиспр](#page-14-0)[.](#page-14-0)

[Использование](#page-15-0) [закладок](#page-15-0)

[Начало](#page-217-0) [страницы](#page-217-0)

[Список](#page-16-0) [содержимого](#page-16-0)

© 2014 Sony Corporation

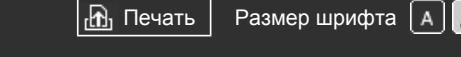

[Начальная](#page-0-0) [страница](#page-0-0) > [Настройка](#page-12-0) [различных](#page-12-0) [параметров](#page-12-0) > Обновление программного обеспечения

#### телевизора

### **Обновление программного обеспечения телевизора**

#### **Шаги**

- 1. Нажмите кнопку HOME, а затем выберите ? [Справка].
- **2.** Выберите [Клиентская поддержка] → [Обновление программн. обесп.].
	- Отобразится сообщение с запросом на подтверждение запуска обновления. Если микропрограммное обеспечение не было загружено, телевизор начнет поиск обновления по Интернету (при наличии подключения).

[Основные](#page-1-0) [операции](#page-1-0)

[Описание](#page-2-0) [частей](#page-2-0)

[Просмотр](#page-3-0) [телевизора](#page-3-0)

[Воспроизведение](#page-4-0) [фильмов](#page-4-0)[/](#page-4-0)[музыки](#page-4-0)[/](#page-4-0)[фото](#page-4-0)

[Использование](#page-5-0) [интернет](#page-5-0)[-](#page-5-0)[служб](#page-5-0) [и](#page-5-0) [приложений](#page-5-0)

[Просмотр](#page-6-0) [телевизора](#page-6-0) [вместе](#page-6-0) [с](#page-6-0) [друзьями](#page-6-0)

[Использование](#page-7-0) [других](#page-7-0) [устройств](#page-7-0)

[Использование](#page-8-0) [устройств](#page-8-0) [BRAVIA Sync](#page-8-0)

[Полезные](#page-9-0) [функции](#page-9-0)

[Подключение](#page-10-0) [к](#page-10-0) [Интернету](#page-10-0)

[Использование](#page-11-0) [домашней](#page-11-0) [сети](#page-11-0)

[Настройка](#page-12-0) [различных](#page-12-0) [параметров](#page-12-0)

[Поиск](#page-14-0) [и](#page-14-0) [устранение](#page-14-0) [неиспр](#page-14-0)[.](#page-14-0)

[Использование](#page-15-0) [закладок](#page-15-0)

Начало страницы

[Список](#page-16-0) [содержимого](#page-16-0)

© 2014 Sony Corporation

<span id="page-219-2"></span><span id="page-219-1"></span>**IBRAVIA** [i-Manual](#page-0-0) **III i-Manual i-Manual i-Manual i-Manual i-Manual** *i-Manual* **Passep шрифта [A] <b>A**  $\overline{A}$ 

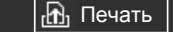

[Начальная](#page-0-0) [страница](#page-0-0) > [Поиск](#page-14-0) [и](#page-14-0) [устранение](#page-14-0) [неиспр](#page-14-0)[.](#page-14-0) > Самодиагностика

# **Самодиагностика**

[Описание](#page-2-0) [частей](#page-2-0)

[Основные](#page-1-0) [операции](#page-1-0)

[Просмотр](#page-3-0) [телевизора](#page-3-0)

<span id="page-219-0"></span>[Воспроизведение](#page-4-0) [фильмов](#page-4-0)[/](#page-4-0)[музыки](#page-4-0)[/](#page-4-0)[фото](#page-4-0)

[Использование](#page-5-0) [интернет](#page-5-0)[-](#page-5-0)[служб](#page-5-0) [и](#page-5-0) [приложений](#page-5-0)

[Просмотр](#page-6-0) [телевизора](#page-6-0) [вместе](#page-6-0) [с](#page-6-0) [друзьями](#page-6-0)

[Использование](#page-7-0) [других](#page-7-0) [устройств](#page-7-0)

[Использование](#page-8-0) [устройств](#page-8-0) [BRAVIA Sync](#page-8-0)

[Полезные](#page-9-0) [функции](#page-9-0)

[Подключение](#page-10-0) [к](#page-10-0) [Интернету](#page-10-0)

[Использование](#page-11-0) [домашней](#page-11-0) [сети](#page-11-0)

[Настройка](#page-12-0) [различных](#page-12-0) [параметров](#page-12-0)

[Поиск](#page-14-0) [и](#page-14-0) [устранение](#page-14-0) [неиспр](#page-14-0)[.](#page-14-0)

[Использование](#page-15-0) [закладок](#page-15-0)

© 2014 Sony Corporation

# [Проверка](#page-219-0) [правильности](#page-219-0) [работы](#page-219-0) [телевизора](#page-219-0)[.](#page-219-0)

# **Проверка правильности работы телевизора.**

• Нажмите кнопку HOME, затем выберите ? [Справка]  $\rightarrow$  [Клиентская поддержка]  $\rightarrow$ [Диагностика проблем] → [Самодиагностика].

[Начало](#page-219-1) [страницы](#page-219-1)

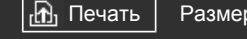

[Начальная](#page-0-0) [страница](#page-0-0) > [Поиск](#page-14-0) [и](#page-14-0) [устранение](#page-14-0) [неиспр](#page-14-0)[.](#page-14-0) > Неисправности питания

#### **Неисправности питания**

- [Автоматическое](#page-220-0) [выключение](#page-220-0) [телевизора](#page-220-0)[.](#page-220-0)
- [Автоматическое](#page-220-1) [включение](#page-220-1) [телевизора](#page-220-1)[.](#page-220-1)

#### **Автоматическое выключение телевизора.**

- Проверьте, не активирован ли [Таймер сна] или проверьте настройку [Продолжительность] параметра [Таймер включения].
- Проверьте, не активирована ли функция [Отключение неиспользуемого ТВ] в разделе [Эко].

#### **Автоматическое включение телевизора.**

Проверьте, не активирована ли функция [Таймер включения].

#### <span id="page-220-3"></span><span id="page-220-2"></span>[Основные](#page-1-0) [операции](#page-1-0)

[Описание](#page-2-0) [частей](#page-2-0)

[Просмотр](#page-3-0) [телевизора](#page-3-0)

<span id="page-220-0"></span>[Воспроизведение](#page-4-0) [фильмов](#page-4-0)[/](#page-4-0)[музыки](#page-4-0)[/](#page-4-0)[фото](#page-4-0)

[Использование](#page-5-0) [интернет](#page-5-0)[-](#page-5-0)[служб](#page-5-0) [и](#page-5-0) [приложений](#page-5-0)

<span id="page-220-1"></span>[Просмотр](#page-6-0) [телевизора](#page-6-0) [вместе](#page-6-0) [с](#page-6-0) [друзьями](#page-6-0)

[Использование](#page-7-0) [других](#page-7-0) [устройств](#page-7-0)

[Использование](#page-8-0) [устройств](#page-8-0) [BRAVIA Sync](#page-8-0)

[Полезные](#page-9-0) [функции](#page-9-0)

[Подключение](#page-10-0) [к](#page-10-0) [Интернету](#page-10-0)

[Использование](#page-11-0) [домашней](#page-11-0) [сети](#page-11-0)

[Настройка](#page-12-0) [различных](#page-12-0) [параметров](#page-12-0)

[Поиск](#page-14-0) [и](#page-14-0) [устранение](#page-14-0) [неиспр](#page-14-0)[.](#page-14-0)

[Использование](#page-15-0) [закладок](#page-15-0)

[Начало](#page-220-2) [страницы](#page-220-2)

[Список](#page-16-0) [содержимого](#page-16-0)

#### © 2014 Sony Corporation

[Начальная](#page-0-0) [страница](#page-0-0) > [Поиск](#page-14-0) [и](#page-14-0) [устранение](#page-14-0) [неиспр](#page-14-0)[.](#page-14-0) > Неиспр. изображения/экрана

### **Неиспр. изображения/экрана**

- [Качество](#page-221-0) [изображения](#page-221-0) [не](#page-221-0) [такое](#page-221-0) [хорошее](#page-221-0)[,](#page-221-0) [как](#page-221-0) [в](#page-221-0) [магазине](#page-221-0)[.](#page-221-0)
- [Изображение](#page-221-1) [искажено](#page-221-1)[.](#page-221-1)
- [Экран](#page-221-2) [мерцает](#page-221-2)[.](#page-221-2)
- [Нет](#page-222-0) [цвета](#page-222-0)[/](#page-222-0)[темн](#page-222-0)[.](#page-222-0) [изобр](#page-222-0)[./](#page-222-0)[неправ](#page-222-0)[.](#page-222-0) [цветоп](#page-222-0)[./](#page-222-0)[изобр](#page-222-0)[.](#page-222-0) [слишк](#page-222-0)[.](#page-222-0) [яркое](#page-222-0)
- [Темный](#page-222-1) [экран](#page-222-1)[.](#page-222-1) [Как](#page-222-1) [сделать](#page-222-1) [изображение](#page-222-1) [на](#page-222-1) [экране](#page-222-1) [ярче](#page-222-1)[.](#page-222-1)
- [Неверный](#page-222-2) [цвет](#page-222-2)[.](#page-222-2) [Как](#page-222-2) [настроить](#page-222-2) [цветовой](#page-222-2) [тон](#page-222-2)[.](#page-222-2)
- [Задержка](#page-222-3) [между](#page-222-3) [видеоизображением](#page-222-3) [и](#page-222-3) [звуком](#page-222-3)[.](#page-222-3)
- [Автомат](#page-222-4)[.](#page-222-4) [изменение](#page-222-4) [формата](#page-222-4) [экрана](#page-222-4)[/](#page-222-4)[широкоэкран](#page-222-4)[.](#page-222-4) [режима](#page-222-4)[.](#page-222-4)
- [Внезапное](#page-222-5) [уменьшение](#page-222-5) [изображения](#page-222-5)[.](#page-222-5)
- [По](#page-222-6) [краям](#page-222-6) [экрана](#page-222-6) [отображаются](#page-222-6) [черные](#page-222-6) [полосы](#page-222-6)[.](#page-222-6)
- [На](#page-223-0) [экране](#page-223-0) [отобразится](#page-223-0) [режим](#page-223-0) [демонстрации](#page-223-0)[.](#page-223-0)
- [Отображается](#page-223-1) [уведомление](#page-223-1)[,](#page-223-1) [которое](#page-223-1) [скрывает](#page-223-1) [субтитры](#page-223-1) [или](#page-223-1) [другую](#page-223-1) [информацию](#page-223-1)[.](#page-223-1)

#### **Качество изображения не такое хорошее, как в магазине.**

Качество изображения зависит от содержимого сигнала. См. технические характеристики для отображения изображения наилучшего качества для этого сигнала.

#### **Изображение искажено.**

- Проверьте подключение антенны или кабеля.
- Держите кабель антенны вдали от других соединительных кабелей.
- При установке дополнительных устройств оставляйте некоторое расстояние между ними и телевизором.
- Установите для параметра [Motionflow] значение [Стандартное] или [Выкл.] (только для моделей, совместимых с [Motionflow]).
- Измените текущее значение параметра [Режим Фильм]. (Название параметра зависит от региона/страны.)
- Чтобы улучшить прием изображения, установите для параметра [LNA] значение [Выкл.] (Параметр [LNA] может быть недоступен в зависимости от ситуации/региона/страны).
- Выполните [АПЧ] в [Руч. настр. прогр.] для улучшения аналогового приема изображения.
- Подсоедините антенну коаксиальным кабелем 75 Ом.

#### **Экран мерцает.**

# <span id="page-221-4"></span><span id="page-221-3"></span>[Основные](#page-1-0) [операции](#page-1-0)

[Описание](#page-2-0) [частей](#page-2-0)

[Просмотр](#page-3-0) [телевизора](#page-3-0)

[Воспроизведение](#page-4-0) [фильмов](#page-4-0)[/](#page-4-0)[музыки](#page-4-0)[/](#page-4-0)[фото](#page-4-0)

[Использование](#page-5-0) [интернет](#page-5-0)[-](#page-5-0)[служб](#page-5-0) [и](#page-5-0) [приложений](#page-5-0)

[Просмотр](#page-6-0) [телевизора](#page-6-0) [вместе](#page-6-0) [с](#page-6-0) [друзьями](#page-6-0)

[Использование](#page-7-0) [других](#page-7-0) [устройств](#page-7-0)

[Использование](#page-8-0) [устройств](#page-8-0) [BRAVIA Sync](#page-8-0)

<span id="page-221-0"></span>[Полезные](#page-9-0) [функции](#page-9-0)

[Подключение](#page-10-0) [к](#page-10-0) [Интернету](#page-10-0)

<span id="page-221-1"></span>[Использование](#page-11-0) [домашней](#page-11-0) [сети](#page-11-0)

[Настройка](#page-12-0) [различных](#page-12-0) [параметров](#page-12-0)

<span id="page-221-2"></span>[Поиск](#page-14-0) [и](#page-14-0) [устранение](#page-14-0) [неиспр](#page-14-0)[.](#page-14-0)

Установите для параметра [Motionflow] значение, отличное от [Импульсный] (например, [Стандартное]).

#### <span id="page-222-0"></span>**Нет цвета/темн. изобр./неправ. цветоп./изобр. слишк. яркое**

- Для внесения изменений нажмите кнопку OPTIONS, а затем выберите [Изображение].
- В меню [Изображение] выберите пункт [Сброс].
- Чтобы улучшить уровень черного, установите для параметра [Энергосбережение] значение [Слаб.] или [Сильн.].

#### <span id="page-222-1"></span>**Темный экран. Как сделать изображение на экране ярче.**

- Настройте [Подсветка] или [Контраст] в пункте [Изображение].
- Проверьте параметр [Энергосбережение]. Если для него установлено значение [Слаб.] или [Сильн.], экран темнеет. Установите для параметра [Энергосбережение] значение [Выкл.], чтобы сделать экран ярче.

#### <span id="page-222-2"></span>**Неверный цвет. Как настроить цветовой тон.**

- Настройте [Оттенок] или [Цветовой тон] в пункте [Изображение].
- Чтобы сделать цветовой тон более глубоким, настройте [Цветность] или [Живые цвета] в пункте [Изображение].

#### <span id="page-222-3"></span>**Задержка между видеоизображением и звуком.**

При прослушивании караоке при помощи подключенного устройства установите для параметра [Выбор сцены] значение [Игра].

#### <span id="page-222-4"></span>**Автомат. изменение формата экрана/широкоэкран. режима.**

- При изменении канала или видеовхода, если для параметра [Формат экрана] в меню [Управление экраном] установлено значение [Вкл.], текущее значение параметра [Формат экрана] будет автоматически изменено в соответствии с входным сигналом. Чтобы заблокировать параметр [Формат экрана], установите для пункта [Автомат. формат] значение [Выкл.].
- Проверьте настройку [Автомат. формат] в меню [Управление экраном].

#### <span id="page-222-5"></span>**Внезапное уменьшение изображения.**

- Изображение уменьшается во время рекламы из-за способа передачи изображения, используемого вещательной компанией. После переключения на канале сигнала высокой четкости на сигнал стандартной четкости (реклама) изображение может уменьшаться и отображаться с черной рамкой.
- Функция [Автомат. формат] не будет увеличивать изображение при изменении содержимого, так как передаваемая информация определяется поставщиком сигнала канала. При необходимости можно вручную изменить значение параметра [Формат экрана].Изменения будут действовать до изменения канала/входа или до следующего изменения значения параметра [Формат экрана] в ручном режиме.

#### <span id="page-222-6"></span>**По краям экрана отображаются черные полосы.**

Некоторые широкоэкранные программы сняты с форматным соотношением, превышающим

 16:9 (это особенно характерно для театральных съемок). На этом телевизоре такие программы будут воспроизводиться с черными полосами в верхней и нижней частях экрана. Для получения дополнительной информации см. документацию, прилагаемую к диску DVD (или обратитесь к провайдеру телевизионных программ).

- Программы с форматным соотношением 4:3 будут воспроизводиться с полосами на левой и правой сторонах экрана.
- Программы, передаваемые в режиме высокой четкости (720p и 1080i) с содержимым 4:3, будут воспроизводиться с полосами на левой и правой сторонах экрана, которые добавляются вещательной станцией.
- Функция [Автомат. формат] не будет увеличивать изображение, если черные полосы на левой и правой сторонах экрана добавляются вещательной станцией. Для параметра [Формат экрана] можно вручную установить значение [Оптимальный] или [Увеличенный]. Изменения будут действовать до изменения канала/входа или до следующего изменения значения параметра [Формат экрана] в ручном режиме.
- Некоторые кабельные или спутниковые приставки также позволяют управлять размером изображения. Если вы используете приставку, обратитесь к производителю приставки для получения дополнительной информации.

#### <span id="page-223-0"></span>**На экране отобразится режим демонстрации.**

Нажмите кнопку OPTIONS на пульте ДУ и выберите [Приостановить демо]. Нажмите кнопку НОМЕ на пульте ДУ и выберите <u>- В [</u>Установки] → **E** [Системные настройки] → [Общие настройки] → [Настройка демореж. Магазина]. Установите для параметров [Деморежим] и [Режим отключения изображения] значение [Выкл.].

## **Отображается уведомление, которое скрывает субтитры или другую информацию.**

• Отключите уведомления. Нажмите кнопку HOME, затем выберите  $\blacktriangle$  [Установки] →  $\boxminus$ [Системные настройки] → [Установки уведомления].

[Начало](#page-221-3) [страницы](#page-221-3)

[Список](#page-16-0) [содержимого](#page-16-0)

<span id="page-223-1"></span>© 2014 Sony Corporation

[Начальная](#page-0-0) [страница](#page-0-0) > [Поиск](#page-14-0) [и](#page-14-0) [устранение](#page-14-0) [неиспр](#page-14-0)[.](#page-14-0) > Неисправность вещания

#### **Неисправность вещания**

- Сначала проверьте эти пункты для устранения неполадок приема ТВ-сигнала.
- Изображение двоится или видны ореолы.
- На экране видны только снег или черное изображение.
- Помехи звука или изображения при просмотре ТВ-канала.
- Изображение с помехами.
- Некоторые каналы не воспроизводятся на экране.
- Плохой прием или плохое качество изображения цифрового наземного вещания.
- Не удается просмотреть цифровые каналы.
- Плохой прием или плохое качество изобр. спутникового вещания. (Только модели со спутниковым сигналом)
- Не удает. прос. спут. каналы (только модели со спут. прием.)
- Настройка выполняется не на все каналы.

### **Сначала проверьте эти пункты для устранения неполадок приема ТВ-сигнала.**

- Убедитесь, что кабель антенны надежно подключен к телевизору.
	- Убедитесь, что кабель антенны подключен плотно.
	- Убедитесь, что центральный проводник разъема кабеля антенны не погнут.

#### **Изображение двоится или видны ореолы.**

- Проверьте подключение антенны или кабеля.
- Проверьте место расположения и направление антенны AM.
- Установите для параметра [Motionflow] значение [Стандартное] или [Выкл.] (только для моделей, совместимых с [Motionflow]).

#### **На экране видны только снег или черное изображение.**

- Проверьте выполнение автоматической настройки.
- Проверьте, не сломана или не погнута ли антенна AM.
- Проверьте, не истек ли срок службы антенны (3–5 лет в нормальных условиях эксплуатации, 1–2 года при использовании в районах на морском побережье).

#### **Помехи звука или изображения при просмотре ТВ-канала.**

# <span id="page-224-0"></span>[Основные](#page-1-0) [операции](#page-1-0)

#### [Описание](#page-2-0) [частей](#page-2-0)

[Просмотр](#page-3-0) [телевизора](#page-3-0)

[Воспроизведение](#page-4-0) [фильмов](#page-4-0)[/](#page-4-0)[музыки](#page-4-0)[/](#page-4-0)[фото](#page-4-0)

[Использование](#page-5-0) [интернет](#page-5-0)[-](#page-5-0)[служб](#page-5-0) [и](#page-5-0) [приложений](#page-5-0)

[Просмотр](#page-6-0) [телевизора](#page-6-0) [вместе](#page-6-0) [с](#page-6-0) [друзьями](#page-6-0)

[Использование](#page-7-0) [других](#page-7-0) [устройств](#page-7-0)

[Использование](#page-8-0) [устройств](#page-8-0) [BRAVIA Sync](#page-8-0)

[Полезные](#page-9-0) [функции](#page-9-0)

[Подключение](#page-10-0) [к](#page-10-0) [Интернету](#page-10-0)

[Использование](#page-11-0) [домашней](#page-11-0) [сети](#page-11-0)

[Настройка](#page-12-0) [различных](#page-12-0) [параметров](#page-12-0)

[Поиск](#page-14-0) [и](#page-14-0) [устранение](#page-14-0) [неиспр](#page-14-0)[.](#page-14-0)

- Чтобы улучшить прием изображения, выполните [Fine Tune]/[АПЧ]. (Название параметра зависит от региона/страны.)
- Чтобы улучшить аналоговый прием звука, установите для параметра [Аудиофильтр] значение [Выкл.], [Слаб.] или [Сильн.]. (Функция [Аудиофильтр] может быть недоступна в некоторых странах/регионах).
- Чтобы улучшить прием изображения, установите для параметра [LNA] значение [Выкл.] (Параметр [LNA] может быть недоступен в зависимости от ситуации/региона/страны).

#### **Изображение с помехами.**

- Подсоедините антенну коаксиальным кабелем 75 Ом.
- Держите кабель антенны вдали от других соединительных кабелей.
- Во избежание появления помех используйте неповрежденный кабель антенны.

#### **Некоторые каналы не воспроизводятся на экране.**

- Канал используется только для передачи кодированных/получаемых по подписке программ. Подпишитесь на платные услуги.
- Канал используется только для передачи данных (без звука или изображения).
- Для получения информации о трансляции обратитесь в вещательную компанию.

### **Плохой прием или плохое качество изображения цифрового наземного вещания.**

- Измените положение, направление и угол наземной телевизионной антенны для улучшения качества приема сигнала. Убедитесь, что направление антенны не будет изменено непреднамеренно (например, ветром).
- Если вы используете усилитель ТВ-сигнала, настройте коэффициент сигнала.
- Если к антенне и телевизору подключено какое-либо оборудование (например, распределитель ТВ-сигнала), это может повлиять на качество приема телевизионного сигнала. Подключите антенну к телевизору непосредственно и проверьте качество приема сигнала.

#### **Не удается просмотреть цифровые каналы.**

- Узнайте у местной сервисной службы, предоставляется ли в Вашем регионе цифровое вещание.
- Перейдите на использование антенны AM с более высоким коэффициентом усиления.

# **Плохой прием или плохое качество изобр. спутникового вещания. (Только модели со спутниковым сигналом)**

Плохие погодные условия могут повлиять на системы спутникового вещания. Дождитесь улучшения погодных условий.

#### **Не удает. прос. спут. каналы (только модели со спут. прием.)**

- Узнайте у местной сервисной службы, предоставляются ли в Вашем регионе услуги спутникового вещания.
- Проверьте устройство LNB и настройки.

#### **Настройка выполняется не на все каналы.**

Попробуйте настроить каналы вручную, изменяя значения параметров в пункте [Руч. настр. прогр.] (доступность пункта [Руч. настр. прогр.] и параметров может изменяться в зависимости от региона/страны/ситуации).

Начало страницы

© 2014 Sony Corporation

[Начальная](#page-0-0) [страница](#page-0-0) > [Поиск](#page-14-0) [и](#page-14-0) [устранение](#page-14-0) [неиспр](#page-14-0)[.](#page-14-0) > Неиспр. 3D-изобр./3D-очков

# **Неиспр. 3D-изобр./3D-очков**

- [3D-](#page-227-0)[изображения](#page-227-0) [не](#page-227-0) [отображаются](#page-227-0)[.](#page-227-0) [Слабый](#page-227-0) [3D-](#page-227-0)[эффект](#page-227-0)[.](#page-227-0)
- [Черные](#page-228-0) [полосы](#page-228-0) [с](#page-228-0) [обеих](#page-228-0) [стор](#page-228-0)[.](#page-228-0) [экрана](#page-228-0) [при](#page-228-0) [просмотре](#page-228-0) [3D-](#page-228-0)[изоб](#page-228-0)[.](#page-228-0)
- [3D-](#page-228-1)[дисплей](#page-228-1) [автом](#page-228-1)[.](#page-228-1) [включается](#page-228-1) [при](#page-228-1) [обнаружении](#page-228-1) [3D-](#page-228-1)[сигнала](#page-228-1)[.](#page-228-1)
- [\[](#page-228-2)[Обнаружен](#page-228-2) [3D-](#page-228-2)[сигнал](#page-228-2)[.\]](#page-228-2) [автом](#page-228-2)[.](#page-228-2) [появ](#page-228-2)[.](#page-228-2) [после](#page-228-2) [обнар](#page-228-2)[. 3D-](#page-228-2)[сигн](#page-228-2)[.](#page-228-2)
- [Не](#page-228-3) [удается](#page-228-3) [включить](#page-228-3) [активные](#page-228-3) [3D-](#page-228-3)[очки](#page-228-3)[.](#page-228-3)
- [Мигает](#page-228-4) [светодиодный](#page-228-4) [индикатор](#page-228-4) [активных](#page-228-4) [3D-](#page-228-4)[очков](#page-228-4)[.](#page-228-4)

#### **3D-изображения не отображаются. Слабый 3D-эффект.**

- Убедитесь в отсутствии препятствий между телевизором и активными 3D-очками.
- Замените батарею в активных 3D-очках.
- Убедитесь, что включено питание активных 3D-очков.
- Если два изображения отображаются рядом, повторно нажимайте кнопку 3D, пока не отобразится значение [3D (Рядом)]. Если два изображения отображаются одно над другим, повторно нажимайте кнопку 3D, пока не отобразится значение [3D (Одна над другой)].

(При использовании пульта ДУ с тачпадом нажмите панель управления ( ...), выберите кнопку 3D, нажмите тачпад для выбора необходимого режима [3D (Рядом)] или [3D (Одна над другой)], затем нажмите тачпад.)

- Если отображается экран настройки [3D-дисплей], а 3D-изображения не отображаются, отключите устройство, которое воспроизводит 3D-содержимое, и снова включите его.
- Разные люди могут по-разному воспринимать 3D-эффект.
- Необходимо зарегистрировать активные 3D-очки на телевизоре перед использованием. Если вы используете очки с другим телевизором, необходима повторная регистрация. Перед повторной регистрацией отключите очки.

Для получения дополнительной информации о регистрации нажмите кнопку ⊕ для перехода к списку заголовков. Затем снова нажмите кнопку (+), чтобы перейти к разделу "Просмотр в формате 3D."

(При использовании пульта ДУ с тачпадом нажмите тачпад. Затем снова нажмите сенсорную панель и перейдите к "Просмотр в формате 3D" для получения дополнительной информации.)

- Беспроводные устройства и микроволновые печи могут влиять на работу 3D-очков и телевизора, поскольку телевизор работает на частоте 2,4 ГГц. В этом случае повторите попытку регистрации.
- Если устройство, не поддерживающее функцию 3D (например, домашний кинотеатр), подключить к телевизору и совместимому с функцией 3D устройству, 3D-изображения на телевизоре отображаться не будут. Подключите устройство с поддержкой 3D непосредственно к телевизору с помощью сертифицированного кабеля HIGH SPEED HDMI с логотипом HDMI.

<span id="page-227-2"></span><span id="page-227-1"></span>[Основные](#page-1-0) [операции](#page-1-0)

[Описание](#page-2-0) [частей](#page-2-0)

[Просмотр](#page-3-0) [телевизора](#page-3-0)

[Воспроизведение](#page-4-0) [фильмов](#page-4-0)[/](#page-4-0)[музыки](#page-4-0)[/](#page-4-0)[фото](#page-4-0)

[Использование](#page-5-0) [интернет](#page-5-0)[-](#page-5-0)[служб](#page-5-0) [и](#page-5-0) [приложений](#page-5-0)

<span id="page-227-0"></span>[Просмотр](#page-6-0) [телевизора](#page-6-0) [вместе](#page-6-0) [с](#page-6-0) [друзьями](#page-6-0)

[Использование](#page-7-0) [других](#page-7-0) [устройств](#page-7-0)

[Использование](#page-8-0) [устройств](#page-8-0) [BRAVIA Sync](#page-8-0)

[Полезные](#page-9-0) [функции](#page-9-0)

[Подключение](#page-10-0) [к](#page-10-0) [Интернету](#page-10-0)

[Использование](#page-11-0) [домашней](#page-11-0) [сети](#page-11-0)

[Настройка](#page-12-0) [различных](#page-12-0) [параметров](#page-12-0)

[Поиск](#page-14-0) [и](#page-14-0) [устранение](#page-14-0) [неиспр](#page-14-0)[.](#page-14-0)

#### <span id="page-228-0"></span>**Черные полосы с обеих стор. экрана при просмотре 3D-изоб.**

Черные полосы с обеих сторон экрана отображаются с целью обработки 3D-сигналов для режима 3D-имитации, а также при настройке глубины 3D-изображений в меню [Регулир. глубины 3D].

#### <span id="page-228-1"></span>**3D-дисплей автом. включается при обнаружении 3D-сигнала.**

Установите ручное включение или выключение 3D-дисплея. Нажмите кнопку HOME, затем выберите <u>ве [</u>Установки] → **[4]** [Дисплей] → [3D-настройки] → [Авто 3D] → [Выкл.].

#### <span id="page-228-2"></span>**[Обнаружен 3D-сигнал.] автом. появ. после обнар. 3D-сигн.**

Деактивируйте настройку [Уведомление о 3D-сигнале]. Нажмите кнопку HOME, затем выберите **-2:** [Установки] → **[**П [Дисплей] → [3D-настройки] → [Уведомление о 3D-сигнале] → [Выкл.].

#### <span id="page-228-3"></span>**Не удается включить активные 3D-очки.**

Замените батарею. (Относится только к TDG-BT400A/BT500A.) Для получения дополнительной информации по замене батарей нажмите кнопку  $\bigoplus$ для перехода к списку заголовков. Затем снова нажмите кнопку  $\bigoplus$ , чтобы перейти к разделу "Просмотр в формате 3D."

(При использовании пульта ДУ с тачпадом нажмите тачпад. Затем снова нажмите сенсорную панель и перейдите к "Просмотр в формате 3D" для получения дополнительной информации.)

#### <span id="page-228-4"></span>**Мигает светодиодный индикатор активных 3D-очков.**

Загорается на 3 секунды: активируется при включении очков.

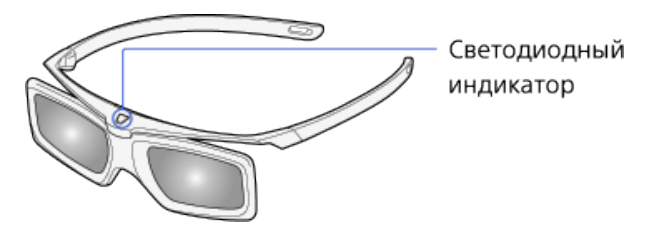

- Мигает каждые 2 секунды: означает включение питания очков.
- Мигает 3 раза: означает отключение питания очков.
- Мигает по очереди зеленым и желтым: означает, что запущен процесс регистрации очков.
- Мигает 3 раза каждые 2 секунды: указывает на то, что батарея почти разрядилась. Замените батарею.

[Начало](#page-227-1) [страницы](#page-227-1)

© 2014 Sony Corporation

[Начальная](#page-0-0) [страница](#page-0-0) > [Поиск](#page-14-0) [и](#page-14-0) [устранение](#page-14-0) [неиспр](#page-14-0)[.](#page-14-0) > Неисправности

звука

<span id="page-229-5"></span><span id="page-229-4"></span>[Основные](#page-1-0) [операции](#page-1-0)

[Описание](#page-2-0) [частей](#page-2-0)

[Просмотр](#page-3-0) [телевизора](#page-3-0)

[Воспроизведение](#page-4-0) [фильмов](#page-4-0)[/](#page-4-0)[музыки](#page-4-0)[/](#page-4-0)[фото](#page-4-0)

<span id="page-229-0"></span>[Использование](#page-5-0) [интернет](#page-5-0)[-](#page-5-0)[служб](#page-5-0) [и](#page-5-0) [приложений](#page-5-0)

[Просмотр](#page-6-0) [телевизора](#page-6-0) [вместе](#page-6-0) [с](#page-6-0) [друзьями](#page-6-0)

[Использование](#page-7-0) [других](#page-7-0) [устройств](#page-7-0)

[Использование](#page-8-0) [устройств](#page-8-0) [BRAVIA Sync](#page-8-0)

<span id="page-229-1"></span>[Полезные](#page-9-0) [функции](#page-9-0)

[Подключение](#page-10-0) [к](#page-10-0) [Интернету](#page-10-0)

[Использование](#page-11-0) [домашней](#page-11-0) [сети](#page-11-0)

<span id="page-229-2"></span>[Настройка](#page-12-0) [различных](#page-12-0) [параметров](#page-12-0)

[Поиск](#page-14-0) [и](#page-14-0) [устранение](#page-14-0) [неиспр](#page-14-0)[.](#page-14-0)

<span id="page-229-3"></span>[Использование](#page-15-0) [закладок](#page-15-0)

#### **Неисправности звука**

- [Хорошее](#page-229-0) [качество](#page-229-0) [изображения](#page-229-0)[,](#page-229-0) [но](#page-229-0) [нет](#page-229-0) [звука](#page-229-0)[.](#page-229-0)
- [Шум](#page-229-1) [при](#page-229-1) [воспроизведении](#page-229-1) [звука](#page-229-1)[.](#page-229-1)
- [Звук](#page-229-2) [системы](#page-229-2) [дом](#page-229-2)[.](#page-229-2) [кинотеатра](#page-229-2) [не](#page-229-2) [слышен](#page-229-2) [или](#page-229-2) [слишком](#page-229-2) [тихий](#page-229-2)[.](#page-229-2)
- [Звук](#page-229-3) [искажен](#page-229-3)[.](#page-229-3)

### **Хорошее качество изображения, но нет звука.**

- Проверьте уровень громкости.
- Нажмите кнопку фуни  $\longrightarrow$  +, чтобы отменить отключение звука.
- В меню [Звук] установите для параметра [Динамик] значение [Динамик ТВ]. Если для этого параметра установлено значение [Аудиосистема], звук не будет выводиться из динамиков телевизора независимо от установленного на телевизоре уровня громкости.
- При подаче на вход HDMI сигналов Super Audio CD или DVD-Audio на выход DIGITAL AUDIO OUT (OPTICAL) может не выводиться аудиосигнал.

#### **Шум при воспроизведении звука.**

- Подсоедините антенну коаксиальным кабелем 75 Ом.
- Держите кабель антенны вдали от других соединительных кабелей.
- Во избежание появления помех используйте неповрежденный кабель антенны.

#### **Звук системы дом. кинотеатра не слышен или слишком тихий.**

- В меню [Звук] установите для параметра [Динамик] значение [Аудиосистема].
- Установите для параметра [Наушники/Линейный выход звука] значение [Линейный выход звука] и выберите для пункта [Линейный выход звука] значение [Постоянный] в меню [Звук].
- При выборе аналогового канала (RF) и правильном воспроизведении изображений измените систему вещания телевизора. Нажмите кнопку HOME, затем выберите  $\blacksquare$  [Установки]  $\rightarrow$   $\uparrow\uparrow$  [Настр. аналог. каналов] → [Руч. настр. прогр.] → [Система ТВ]. (Доступность или название пунктов [Руч. настр. прогр.] может изменяться в зависимости от региона/страны/ситуации.)

#### **Звук искажен.**

- Проверьте подключение антенны или кабеля.
- Держите кабель антенны вдали от других соединительных кабелей.
- Устанавливайте телевизор вдали от таких источников электрических помех, как автомобили, фены, устройства Wi-Fi, мобильные телефоны, оптические приборы.
- При установке дополнительных устройств оставляйте некоторое расстояние между ними и

телевизором.

- Выполните [АПЧ] в [Руч. настр. прогр.] для улучшения аналогового приема звука.
- Чтобы улучшить аналоговый прием звука, установите для параметра [Аудиофильтр] значение [Слаб.] или [Сильн.] (Функция [Аудиофильтр] может быть недоступна в некоторых странах/регионах).

[Начало](#page-229-4) [страницы](#page-229-4)

© 2014 Sony Corporation

[Начальная](#page-0-0) [страница](#page-0-0) > [Поиск](#page-14-0) [и](#page-14-0) [устранение](#page-14-0) [неиспр](#page-14-0)[.](#page-14-0) > Неисправ. подключ. устройства

## **Неисправ. подключ. устройства**

- [От](#page-231-0) [подключенного](#page-231-0) [устройства](#page-231-0) [не](#page-231-0) [поступает](#page-231-0) [изображение](#page-231-0)[.](#page-231-0)
- [В](#page-231-1) [меню](#page-231-1) ["](#page-231-1)[Дом](#page-231-1)["](#page-231-1) [не](#page-231-1) [удается](#page-231-1) [выбрать](#page-231-1) [подключенное](#page-231-1) [устройство](#page-231-1)[.](#page-231-1)
- [Не](#page-231-2) [удается](#page-231-2) [выбрать](#page-231-2) [некоторые](#page-231-2) [источники](#page-231-2) [вход](#page-231-2)[.](#page-231-2) [сигналов](#page-231-2)[.](#page-231-2)
- [Снижение](#page-231-3) [детализ](#page-231-3)[.](#page-231-3) [определ](#page-231-3)[.](#page-231-3) [программ](#page-231-3) [цифровых](#page-231-3) [источников](#page-231-3)[.](#page-231-3)
- [На](#page-232-0) [экране](#page-232-0) [отображаются](#page-232-0) [маленькие](#page-232-0) [фотографии](#page-232-0)[.](#page-232-0)
- [Для](#page-232-1) [воспроизведения](#page-232-1) [фотографий](#page-232-1) [или](#page-232-1) [папок](#page-232-1) [требуется](#page-232-1) [некоторое](#page-232-1) [время](#page-232-1)[.](#page-232-1)
- [Нет](#page-232-2) [изображения](#page-232-2) [от](#page-232-2) [подключен](#page-232-2)[.](#page-232-2) [через](#page-232-2) [SCART](#page-232-2) [устройства](#page-232-2)[.](#page-232-2)
- [Вы](#page-232-3) [не](#page-232-3) [можете](#page-232-3) [найти](#page-232-3) [подключенное](#page-232-3) [устройство](#page-232-3) [BRAVIA Sync HDMI.](#page-232-3)
- [Не](#page-232-4) [удается](#page-232-4) [управлять](#page-232-4) [вторым](#page-232-4) [приемником](#page-232-4) [аудио](#page-232-4)[-/](#page-232-4)[видеосиг](#page-232-4)[.](#page-232-4)
- [Телевизор](#page-232-5) [не](#page-232-5) [воспроизводит](#page-232-5) [изображение](#page-232-5) [и](#page-232-5)[/](#page-232-5)[или](#page-232-5) [звук](#page-232-5) [с](#page-232-5) [устройства](#page-232-5) [MHL.](#page-232-5)

#### **От подключенного устройства не поступает изображение.**

- Включите подключенное к телевизору устройство.
- Проверьте правильность подключения устройства к телевизору.
- Нажмите кнопку  $\leftarrow$ ), чтобы отобразить на экране список входов, затем выберите требуемый источник входного сигнала.

(При использовании пульта ДУ с тачпадом нажмите панель управления (••••), выберите кнопку **• (А)** и нажмите тачпад.)

- Правильно вставьте устройство USB.
- Убедитесь, что устройство USB правильно отформатировано.
- Правильная работа не гарантируется для всех устройств USB. Кроме того, телевизор может работать по-разному в зависимости от характеристик устройства USB или воспроизводимого файла видео.

#### **В меню "Дом" не удается выбрать подключенное устройство.**

Проверьте кабельное соединение.

#### **Не удается выбрать некоторые источники вход. сигналов.**

Выберите параметр [Предустановка AV] и убедитесь, что для источников входа установлено значение [Всегда]. (Название параметра зависит от региона/страны.)

#### **Снижение детализ. определ. программ цифровых источников.**

<span id="page-231-5"></span><span id="page-231-4"></span>[Основные](#page-1-0) [операции](#page-1-0)

[Описание](#page-2-0) [частей](#page-2-0)

[Просмотр](#page-3-0) [телевизора](#page-3-0)

[Воспроизведение](#page-4-0) [фильмов](#page-4-0)[/](#page-4-0)[музыки](#page-4-0)[/](#page-4-0)[фото](#page-4-0)

[Использование](#page-5-0) [интернет](#page-5-0)[-](#page-5-0)[служб](#page-5-0) [и](#page-5-0) [приложений](#page-5-0)

[Просмотр](#page-6-0) [телевизора](#page-6-0) [вместе](#page-6-0) [с](#page-6-0) [друзьями](#page-6-0)

[Использование](#page-7-0) [других](#page-7-0) [устройств](#page-7-0)

<span id="page-231-0"></span>[Использование](#page-8-0) [устройств](#page-8-0) [BRAVIA Sync](#page-8-0)

[Полезные](#page-9-0) [функции](#page-9-0)

[Подключение](#page-10-0) [к](#page-10-0) [Интернету](#page-10-0)

[Использование](#page-11-0) [домашней](#page-11-0) [сети](#page-11-0)

[Настройка](#page-12-0) [различных](#page-12-0) [параметров](#page-12-0)

<span id="page-231-3"></span><span id="page-231-2"></span><span id="page-231-1"></span>[Поиск](#page-14-0) [и](#page-14-0) [устранение](#page-14-0) [неиспр](#page-14-0)[.](#page-14-0)

Из-за цифрового сжатия содержимого источника, которое используется в некоторых цифровых вещательных источниках и на некоторых дисках DVD, на экране будет отображаться меньше деталей, чем обычно, или могут появляться помехи (небольшие блоки или точки, укрупнение пикселей). Уровень видимых помех зависит от четкости и разрешения изображения на телевизоре.

#### <span id="page-232-0"></span>**На экране отображаются маленькие фотографии.**

В зависимости от разрешения или формата изображения оно может не полностью заполнять экран.

#### <span id="page-232-1"></span>**Для воспроизведения фотографий или папок требуется некоторое время.**

- В зависимости от размера изображения, размера файла и числа файлов в папке для воспроизведения некоторых фотографий или папок может потребоваться некоторое время.
- Для отображения фотографий при первом подключении устройства USB к телевизору с помощью кабеля USB может потребоваться несколько минут.

#### <span id="page-232-2"></span>**Нет изображения от подключен. через SCART устройства.**

На некоторых моделях потребуется выполнить следующее: нажмите кнопку OPTIONS, затем выберите [SCART REC вкл.].

#### <span id="page-232-3"></span>**Вы не можете найти подключенное устройство BRAVIA Sync HDMI.**

- Убедитесь, что устройство поддерживает BRAVIA Sync.
- Убедитесь, что функция [Контроль по HDMI] настроена на BRAVIA Sync-совместимом устройстве, а на телевизоре настроена функция [Управление Sync BRAVIA].

#### **Не удается управлять вторым приемником аудио-/видеосиг.**

Можно использовать только один аудио/видео ресивер с поддержкой BRAVIA Sync.

#### **Телевизор не воспроизводит изображение и/или звук с устройства MHL.**

Отключите кабель MHL и переподключите его. Либо отключите устройство MHL, включите его снова и снимите блокировку экрана устройства.

[Начало](#page-231-4) [страницы](#page-231-4)

<span id="page-232-5"></span><span id="page-232-4"></span>© 2014 Sony Corporation

[Начальная](#page-0-0) [страница](#page-0-0) > [Поиск](#page-14-0) [и](#page-14-0) [устранение](#page-14-0) [неиспр](#page-14-0)[.](#page-14-0) > Неиспр. записи на устр. USB

# **Неиспр. записи на устр. USB**

- [Не](#page-233-0) [удается](#page-233-0) [использовать](#page-233-0) [жесткий](#page-233-0) [диск](#page-233-0) [USB.](#page-233-0)
- [Запись](#page-233-1) [не](#page-233-1) [удастся](#page-233-1) [выполнить](#page-233-1)[./](#page-233-1)[Сбой](#page-233-1) [записи](#page-233-1)[.](#page-233-1)
- [Пропало](#page-233-2) [записанное](#page-233-2) [содержимое](#page-233-2)[.](#page-233-2)
- [Режим](#page-233-3) [паузы](#page-233-3) [случайно](#page-233-3) [отменен](#page-233-3)[.](#page-233-3)
- [Жесткий](#page-234-0) [диск](#page-234-0) [USB](#page-234-0) [работает](#page-234-0) [даже](#page-234-0) [тогда](#page-234-0)[,](#page-234-0) [когда](#page-234-0) [он](#page-234-0) [выключен](#page-234-0)[.](#page-234-0)

#### **Не удается использовать жесткий диск USB.**

- Убедитесь, что жесткий диск USB отвечает следующим условиям:
	- правильно подключен;
	- включен;
	- зарегистрирован на телевизоре.
- Подключение жесткого диска USB с помощью концентратора USB не поддерживается.
- Выполните процедуру [Проверка работы HDD], чтобы проверить, что характеристики жесткого диска USB отвечают требованиям.

# **Запись не удастся выполнить./Сбой записи.**

- Проверьте свободное место на жестком диске. Если места мало, удалите ненужное содержимое.
- Следующие программы не удастся записать.
	- Программы, защищенные от копирования
	- Аналоговые программы
	- Программы с внешних входов (включая программы с подключенной телевизионной приставки)
	- Широкополосное видео
- Запись по таймеру, возможно, будет недоступна при изменении времени трансляции программы.

#### **Пропало записанное содержимое.**

Запись не удастся выполнить, если во время записи будет отключен кабель питания переменного тока или соединительный кабель. Не отсоединяйте кабели во время записи. В противном случае записываемое содержимое или все записанное содержимое может быть потеряно.

#### **Режим паузы случайно отменен.**

### <span id="page-233-5"></span><span id="page-233-4"></span>[Основные](#page-1-0) [операции](#page-1-0)

[Описание](#page-2-0) [частей](#page-2-0)

[Просмотр](#page-3-0) [телевизора](#page-3-0)

[Воспроизведение](#page-4-0) [фильмов](#page-4-0)[/](#page-4-0)[музыки](#page-4-0)[/](#page-4-0)[фото](#page-4-0)

[Использование](#page-5-0) [интернет](#page-5-0)[-](#page-5-0)[служб](#page-5-0) [и](#page-5-0) [приложений](#page-5-0)

<span id="page-233-0"></span>[Просмотр](#page-6-0) [телевизора](#page-6-0) [вместе](#page-6-0) [с](#page-6-0) [друзьями](#page-6-0)

[Использование](#page-7-0) [других](#page-7-0) [устройств](#page-7-0)

[Использование](#page-8-0) [устройств](#page-8-0) [BRAVIA Sync](#page-8-0)

[Полезные](#page-9-0) [функции](#page-9-0)

<span id="page-233-1"></span>[Подключение](#page-10-0) [к](#page-10-0) [Интернету](#page-10-0)

[Использование](#page-11-0) [домашней](#page-11-0) [сети](#page-11-0)

[Настройка](#page-12-0) [различных](#page-12-0) [параметров](#page-12-0)

<span id="page-233-3"></span><span id="page-233-2"></span>[Поиск](#page-14-0) [и](#page-14-0) [устранение](#page-14-0) [неиспр](#page-14-0)[.](#page-14-0)

- При нажатии следующих кнопок пульта ДУ происходит выход из режима паузы и удаление временно записанного содержимого.
	- $\blacksquare$ , RETURN, GUIDE, i-MANUAL, HOME, PROG +/-,  $\bigoplus$  и номерные кнопки.

### **Жесткий диск USB работает даже тогда, когда он выключен.**

При приеме телевизором данных EPG в режиме ожидания может вращаться подключенный жесткий диск USB или на нем может гореть светодиодный индикатор.

[Начало](#page-233-4) [страницы](#page-233-4)

<span id="page-234-0"></span>© 2014 Sony Corporation

[Начальная](#page-0-0) [страница](#page-0-0) > [Поиск](#page-14-0) [и](#page-14-0) [устранение](#page-14-0) [неиспр](#page-14-0)[.](#page-14-0) > Результ. тестир. подключения

#### **Результ. тестир. подключения**

- [Результаты](#page-235-0) [тестирования](#page-235-0)[: "](#page-235-0)[Неудачно](#page-235-0)["/"](#page-235-0)[Неудачно](#page-235-0)["/"](#page-235-0)[Неудачно](#page-235-0)[".](#page-235-0)
- [Результаты](#page-235-1) [тестирования](#page-235-1)[: "OK"/"](#page-235-1)[Неудачно](#page-235-1)["/"](#page-235-1)[Неудачно](#page-235-1)[".](#page-235-1)
- [Результаты](#page-235-2) [тестирования](#page-235-2)[: "OK"/"OK"/"](#page-235-2)[Неудачно](#page-235-2)["](#page-235-2) [или](#page-235-2) ["OK"/"OK \(](#page-235-2)[только](#page-235-2) [IPv6\)"/"](#page-235-2)[Неудачно](#page-235-2)[".](#page-235-2)
- [Результаты](#page-236-0) [тестирования](#page-236-0)[: "OK"/"OK \(](#page-236-0)[только](#page-236-0) [IPv6\)"/"OK \(](#page-236-0)[только](#page-236-0) [IPv6\)"](#page-236-0) [или](#page-236-0) ["OK"/"OK"/"OK \(](#page-236-0)[только](#page-236-0)  [IPv6\)".](#page-236-0)

### **Результаты тестирования: "Неудачно"/"Неудачно"/"Неудачно".**

- При использовании проводной локальной сети убедитесь, что кабель подключен плотно.
- При использовании беспроводной локальной сети отключите телевизор от источника переменного тока, немного подождите, затем подключите телевизор заново.

### **Результаты тестирования: "OK"/"Неудачно"/"Неудачно".**

- Функция маршрутизации на маршрутизаторе может быть отключена. Включите ее и повторите попытку.
- При использовании беспроводной локальной сети проверьте следующие моменты:

- Если [Беспр. устройство на ТВ] установлен на [Выкл.], установите [Встроенная Wi-Fi] на [Вкл.].

- Возможно, введен неверный ключ безопасности (WPA или WEP). Убедитесь, что введен правильный ключ безопасности.

- При выборе сети (SSID) из списка найденных убедитесь, что выбрана правильная сеть (SSID). При вводе SSID вручную убедитесь, что введен правильный SSID.

- Чтобы узнать ключ безопасности и SSID, обратитесь к специалисту, настраивавшему сеть, либо см. руководство маршрутизатора, соответствующий веб-сайт или обратитесь к производителю маршрутизатора.

- Если беспроводная локальная сеть телевизора настроена на подключение к беспроводному маршрутизатору (или точке доступа) на частоте 5 ГГц, подключение к беспроводному маршрутизатору будет отключено, если для параметра [Wi-Fi Direct] установлено значение [Вкл.]. При отключении [Wi-Fi Direct] подключение будет автоматически восстановлено.

# **Результаты тестирования: "OK"/"OK"/"Неудачно" или "OK"/"OK (только IPv6)"/"Неудачно".**

Ваш маршрутизатор (широкополосный маршрутизатор) может быть настроен неправильно для подключения к поставщику интернет-услуг (например, неверно настроен PPPoE). Чтобы правильно настроить маршрутизатор, см. руководство маршрутизатора, соответствующий веб-сайт или обратитесь к производителю маршрутизатора. Если вы не знаете информацию, необходимую для настройки (например, имя учетной записи и пароль), обратитесь к своему

<span id="page-235-4"></span><span id="page-235-3"></span>[Основные](#page-1-0) [операции](#page-1-0)

[Описание](#page-2-0) [частей](#page-2-0)

[Просмотр](#page-3-0) [телевизора](#page-3-0)

[Воспроизведение](#page-4-0) [фильмов](#page-4-0)[/](#page-4-0)[музыки](#page-4-0)[/](#page-4-0)[фото](#page-4-0)

<span id="page-235-0"></span>[Использование](#page-5-0) [интернет](#page-5-0)[-](#page-5-0)[служб](#page-5-0) [и](#page-5-0) [приложений](#page-5-0)

[Просмотр](#page-6-0) [телевизора](#page-6-0) [вместе](#page-6-0) [с](#page-6-0) [друзьями](#page-6-0)

[Использование](#page-7-0) [других](#page-7-0) [устройств](#page-7-0)

<span id="page-235-1"></span>[Использование](#page-8-0) [устройств](#page-8-0) [BRAVIA Sync](#page-8-0)

[Полезные](#page-9-0) [функции](#page-9-0)

[Подключение](#page-10-0) [к](#page-10-0) [Интернету](#page-10-0)

[Использование](#page-11-0) [домашней](#page-11-0) [сети](#page-11-0)

[Настройка](#page-12-0) [различных](#page-12-0) [параметров](#page-12-0)

<span id="page-235-2"></span>[Поиск](#page-14-0) [и](#page-14-0) [устранение](#page-14-0) [неиспр](#page-14-0)[.](#page-14-0)

поставщику интернет-услуг.

# **Результаты тестирования: "OK"/"OK (только IPv6)"/"OK (только IPv6)" или "OK"/"OK"/"OK (только IPv6)".**

Ваш телевизор использует только протокол IPv6 для установки интернет-подключения и может не поддерживать некоторые сетевые функции. Ваш маршрутизатор (широкополосный маршрутизатор) или поставщик интернет-услуг могут поддерживать только протокол IPv6. См. руководство к маршрутизатору или соответствующий веб-сайт, либо обратитесь к производителю маршрутизатора, чтобы убедиться, что маршрутизатор поддерживает протокол IPv4. Если вы не уверены, что ваш договор включает подключение IPv4, обратитесь к поставщику.

[Начало](#page-235-3) [страницы](#page-235-3)

<span id="page-236-0"></span>© 2014 Sony Corporation

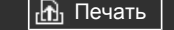

[Начальная](#page-0-0) [страница](#page-0-0) > [Поиск](#page-14-0) [и](#page-14-0) [устранение](#page-14-0) [неиспр](#page-14-0)[.](#page-14-0) > Неисправности сети/приложен.

### **Неисправности сети/приложен.**

- Иногда при использовании беспр. лок. сети качество потокового видео ухудшается
- Сбой соедин. беспр. локальной сети или плохой радиоприем.
- ТВ не соединяется с беспроводным роутером (или точкой доступа) на 5 ГГц.
- Плохое качество изображения Интернет-видео.
- Снижение детализ. при воспроизв. опред. Интернет-видео.
- Хорошее качество изображ., но нет звука Интернет-видео.
- Приложения недоступны.
- Некоторые приложения в [Приложения] недоступны./Не отображаются в пункте [Все приложения].
- При заданном значении IPv6 не удастся подключить телевизор к Интернету.

# **Иногда при использовании беспр. лок. сети качество потокового видео ухудшается**

- Качество соединения беспроводной сети зависит от расстояния и препятствий (например, стена) между телевизором и беспроводным маршрутизатором (точкой доступа), помех среды, качества беспроводного маршрутизатора (точки доступа). В этом случае используйте проводное подключение к Интернету или используйте полосу с частотой 5 ГГц.
- Полоса в 5 ГГц может не поддерживаться в зависимости от вашей страны/региона. Если полоса 5 ГГц не поддерживается, телевизор можно подключить только к беспроводному маршрутизатору (точке доступа) с помощью полосы 2,4 ГГц.

#### **Сбой соедин. беспр. локальной сети или плохой радиоприем.**

Проверьте место установки телевизора и маршрутизатора беспроводной сети (точки доступа). Состояние сигнала могут ухудшать следующие факторы.

- Рядом расположены другие беспроводные устройства, микроволновые печи, флуоресцентные лампы и т.д.

- Между маршрутизатором беспроводной сети (точкой доступа) и телевизором есть препятствия в виде стен, или маршрутизатор и телевизор находятся на разных этажах.

Если проблему не удалось устранить даже после проверки вышеперечисленных пунктов, попробуйте установить проводное сетевое соединение.

### **ТВ не соединяется с беспроводным роутером (или точкой доступа) на 5 ГГц.**

Если для параметра [Wi-Fi Direct] установлено [Вкл.], вы не сможете подключиться к

<span id="page-237-0"></span>[Основные](#page-1-0) [операции](#page-1-0)

[Описание](#page-2-0) [частей](#page-2-0)

[Просмотр](#page-3-0) [телевизора](#page-3-0)

[Воспроизведение](#page-4-0) [фильмов](#page-4-0)[/](#page-4-0)[музыки](#page-4-0)[/](#page-4-0)[фото](#page-4-0)

[Использование](#page-5-0) [интернет](#page-5-0)[-](#page-5-0)[служб](#page-5-0) [и](#page-5-0) [приложений](#page-5-0)

[Просмотр](#page-6-0) [телевизора](#page-6-0) [вместе](#page-6-0) [с](#page-6-0) [друзьями](#page-6-0)

[Использование](#page-7-0) [других](#page-7-0) [устройств](#page-7-0)

[Использование](#page-8-0) [устройств](#page-8-0) [BRAVIA Sync](#page-8-0)

[Полезные](#page-9-0) [функции](#page-9-0)

[Подключение](#page-10-0) [к](#page-10-0) [Интернету](#page-10-0)

[Использование](#page-11-0) [домашней](#page-11-0) [сети](#page-11-0)

[Настройка](#page-12-0) [различных](#page-12-0) [параметров](#page-12-0)

[Поиск](#page-14-0) [и](#page-14-0) [устранение](#page-14-0) [неиспр](#page-14-0)[.](#page-14-0)

беспроводному маршрутизатору (или точке доступа) с частотой 5 ГГц. Установите для параметра [Wi-Fi Direct] значение [Выкл.]. Нажмите кнопку HOME, затем выберите  $\blacktriangle$ [Установки]  $\rightarrow$  (  $\rightarrow$  [Сеть]  $\rightarrow$  [Wi-Fi Direct]  $\rightarrow$  [Выкл.].

#### **Плохое качество изображения Интернет-видео.**

Качество зависит от исходного видео поставщика, а также от ширины полосы пропускания подключения.

#### **Снижение детализ. при воспроизв. опред. Интернет-видео.**

Качество и размер видеоизображения зависят от скорости широкополосного подключения и вывода поставщиком содержимого.

#### **Хорошее качество изображ., но нет звука Интернет-видео.**

- Качество зависит от исходного содержимого поставщика, а также от ширины полосы пропускания подключения.
- Не все видеоизображения интернет-видео имеют звуковое сопровождение.

#### **Приложения недоступны.**

- Убедитесь в том, что кабель локальной сети или кабель питания переменного тока от маршрутизатора/модема\* подключены правильно.
	- \* Маршрутизатор/модем должен быть заранее установлен для подключения к Интернету. Для получения информации о настройке маршрутизатора/модема свяжитесь с поставщиком услуг Интернета.
- Попробуйте использовать приложения позднее. Сервер поставщика содержимого приложения, возможно, не работает.

# **Некоторые приложения в [Приложения] недоступны./Не отображаются в пункте [Все приложения].**

Выполните [Заводские настройки] для сброса всех настроек к заводским предустановкам. Нажмите кнопку HOME, затем выберите  $\blacksquare$  [Установки] →  $\blacksquare$  [Системные настройки] → [Общие настройки] → [Заводские настройки] → [Да] → [Да].

# **При заданном значении IPv6 не удастся подключить телевизор к Интернету.**

Если протокол IPv6 недоступен, установите для IPv6 значение выключения. Нажмите кнопку НОМЕ, затем выберите <u>- [У</u>становки] → **ф** [Сеть] → [Настройка IPv6] → [Настройка подключения IPv6] → [Нет].

Начало страницы

[Список](#page-16-0) [содержимого](#page-16-0)

© 2014 Sony Corporation

[Начальная](#page-0-0) [страница](#page-0-0) > [Поиск](#page-14-0) [и](#page-14-0) [устранение](#page-14-0) [неиспр](#page-14-0)[.](#page-14-0) > Неиспр. домашней сети

### **Неиспр. домашней сети**

- Телевизору не удается подключиться к серверу.
- Появляется сообщен., что ТВ не удается подключиться к сети.
- Сервер недоступен.
- Не отображ. некот. файлы мультим. на устр. USB или сервере.
- При использов. renderer не удается воспроиз. муз. файлы.
- Телевизор не может быть найден устройством Wi-Fi Direct.

#### **Телевизору не удается подключиться к серверу.**

- Проверьте подключение по локальной/беспроводной сети и соединение между сервером и телевизором.
- Проверьте правильность настройки сети в телевизоре.

#### **Появляется сообщен., что ТВ не удается подключиться к сети.**

- Проверьте текущие настройки сети. Нажмите кнопку HOME, затем выберите  $\blacksquare$  [Установки]  $\rightarrow$  [Сеть] → [Настройка сети] → [Просмотр настроек и состояния сети]. Для получения информации о подключении см. руководство по сетевым подключениям или инструкции к серверу, либо обратитесь к специалисту, который настраивал сеть (администратор сети).
- Измените настройки сети, нажав кнопку НОМЕ, затем выберите  $\blacksquare$  [Установки] →  $\bigoplus$  [Сеть]  $\to$ [Настройка сети].
- Если кабель локальной сети подключен к активному серверу, и у телевизора есть IP-адрес, проверьте подключения и настройки сервера. Нажмите кнопку HOME, затем выберите  $\blacktriangle$ [Установки] → [Сеть] → [Настройка сети] → [Просмотр настроек и состояния сети].

#### **Сервер недоступен.**

- Проверьте подключение по локальной/беспроводной сети и соединения сервера. Возможно, телевизор потерял связь с сервером.
- Выполните процедуру [Диагностика сервера] для проверки связи медиасервера с телевизором. Нажмите кнопку HOME, затем выберите <del>[2]</del> [Установки] → **(3)** [Сеть] → [Настройка домашней сети] → [Диагностика сервера].

#### **Не отображ. некот. файлы мультим. на устр. USB или сервере.**

- Неподдерживаемые типы файлов, возможно, не будут отображаться.
- Ограничение по количеству доступных файлов или папок в каталоге составляет 1000 для устройства USB и 30000 для сервера. Это ограничение также распространяется на

<span id="page-239-0"></span>[Основные](#page-1-0) [операции](#page-1-0)

[Описание](#page-2-0) [частей](#page-2-0)

[Просмотр](#page-3-0) [телевизора](#page-3-0)

[Воспроизведение](#page-4-0) [фильмов](#page-4-0)[/](#page-4-0)[музыки](#page-4-0)[/](#page-4-0)[фото](#page-4-0)

[Использование](#page-5-0) [интернет](#page-5-0)[-](#page-5-0)[служб](#page-5-0) [и](#page-5-0) [приложений](#page-5-0)

[Просмотр](#page-6-0) [телевизора](#page-6-0) [вместе](#page-6-0) [с](#page-6-0) [друзьями](#page-6-0)

[Использование](#page-7-0) [других](#page-7-0) [устройств](#page-7-0)

[Использование](#page-8-0) [устройств](#page-8-0) [BRAVIA Sync](#page-8-0)

[Полезные](#page-9-0) [функции](#page-9-0)

[Подключение](#page-10-0) [к](#page-10-0) [Интернету](#page-10-0)

[Использование](#page-11-0) [домашней](#page-11-0) [сети](#page-11-0)

[Настройка](#page-12-0) [различных](#page-12-0) [параметров](#page-12-0)

[Поиск](#page-14-0) [и](#page-14-0) [устранение](#page-14-0) [неиспр](#page-14-0)[.](#page-14-0)

неподдерживаемые типы файлов и пустые папки. Файлы и папки размещаются на основе их временных меток. Фотографии, музыкальные файлы или папки, превышающие максимальное количество, не будут отображаться.

#### **При использов. renderer не удается воспроиз. муз. файлы.**

При использовании функции Renderer в некоторых приложениях отображается предустановленный на ПК файл изображения вместе с воспроизведением музыки. В зависимости от предустановленного файла изображения воспроизведение музыки может быть недоступно, однако воспроизведение может стать доступным, если изменить файл изображения.

#### **Телевизор не может быть найден устройством Wi-Fi Direct.**

- Установите для параметра [Wi-Fi Direct] значение [Вкл.]. Нажмите кнопку HOME, затем выберите  $\blacktriangle$  [Установки]  $\rightarrow$  (В [Сеть]  $\rightarrow$  [Wi-Fi Direct]  $\rightarrow$  [Вкл.].
- Если телевизор не удается найти даже когда параметр [Wi-Fi Direct] установлен на [Вкл.], установите [Настройка диапазона] на значение [Авто (2.4GHz)]. Нажмите кнопку HOME, затем выберите <u>- [У</u>становки] → **@** [Сеть] → [Настройки Wi-Fi Direct] → нажмите кнопку OPTIONS  $\rightarrow$  [Настройка диапазона]  $\rightarrow$  [Авто (2.4GHz)].

Начало страницы

[Список](#page-16-0) [содержимого](#page-16-0)

© 2014 Sony Corporation

<span id="page-241-2"></span><span id="page-241-1"></span>**[i-Manual](#page-0-0) i-Manual i-Manual i-Manual i-Manual i-Manual i-Manual** *i-Manual* **<b>i-Manual i-Manual i-Manual i-Manual i-Manual i-Manual i-Manual i-Manual i-Manual i-Manual i-Manual i-Manual i** 

[Начальная](#page-0-0) [страница](#page-0-0) > [Поиск](#page-14-0) [и](#page-14-0) [устранение](#page-14-0) [неиспр](#page-14-0)[.](#page-14-0) > Неисправность ПДУ

# **Неисправность ПДУ**

# [Описание](#page-2-0) [частей](#page-2-0)

[Основные](#page-1-0) [операции](#page-1-0)

[Просмотр](#page-3-0) [телевизора](#page-3-0)

<span id="page-241-0"></span>[Воспроизведение](#page-4-0) [фильмов](#page-4-0)[/](#page-4-0)[музыки](#page-4-0)[/](#page-4-0)[фото](#page-4-0)

[Использование](#page-5-0) [интернет](#page-5-0)[-](#page-5-0)[служб](#page-5-0) [и](#page-5-0) [приложений](#page-5-0)

[Просмотр](#page-6-0) [телевизора](#page-6-0) [вместе](#page-6-0) [с](#page-6-0) [друзьями](#page-6-0)

[Использование](#page-7-0) [других](#page-7-0) [устройств](#page-7-0)

[Использование](#page-8-0) [устройств](#page-8-0) [BRAVIA Sync](#page-8-0)

[Полезные](#page-9-0) [функции](#page-9-0)

[Подключение](#page-10-0) [к](#page-10-0) [Интернету](#page-10-0)

[Использование](#page-11-0) [домашней](#page-11-0) [сети](#page-11-0)

[Настройка](#page-12-0) [различных](#page-12-0) [параметров](#page-12-0)

[Поиск](#page-14-0) [и](#page-14-0) [устранение](#page-14-0) [неиспр](#page-14-0)[.](#page-14-0)

[Использование](#page-15-0) [закладок](#page-15-0)

[Пульт](#page-241-0) [дистанционного](#page-241-0) [управления](#page-241-0) [не](#page-241-0) [работает](#page-241-0)[.](#page-241-0)

#### **Пульт дистанционного управления не работает.**

- Нажмите кнопку на телевизоре, чтобы определить, связана ли данная неисправность с пультом ДУ.
- Проверьте, что положение каждой батареи совпадает с символами полярности (+) и (-) в отсеке для батарей.
- Возможно, низкий заряд батареи. Замените батареи новыми.

Для получения дополнительной информации по установке батарей см. бумажное руководство, прилагаемое к данному телевизору.

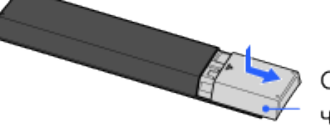

Сдвиньте крышку, чтобы открыть ее.

- Наведите пульт ДУ на датчик дистанционного управления, расположенный в передней части телевизора.
- Уберите предметы, которые могут загораживать датчик дистанционного управления.
- Флуоресцентное освещение может оказывать воздействие на работу пульта ДУ; старайтесь не использовать флуоресцентное освещение.

[Начало](#page-241-1) [страницы](#page-241-1)

© 2014 Sony Corporation

<span id="page-242-3"></span><span id="page-242-2"></span><span id="page-242-0"></span>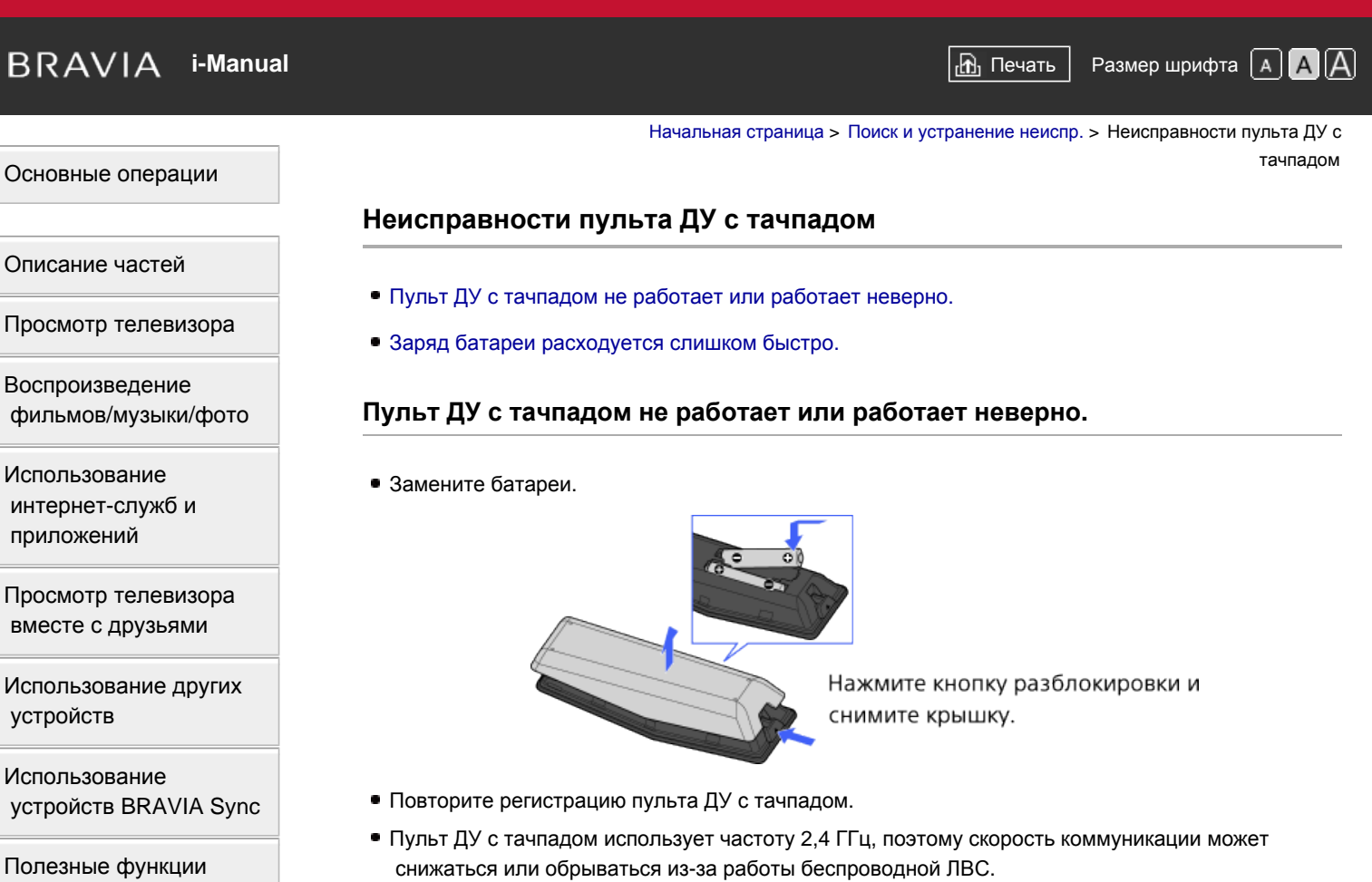

[Подключение](#page-10-0) [к](#page-10-0) [Интернету](#page-10-0)

[Использование](#page-11-0) [домашней](#page-11-0) [сети](#page-11-0)

[Настройка](#page-12-0) [различных](#page-12-0) [параметров](#page-12-0)

<span id="page-242-1"></span>[Поиск](#page-14-0) [и](#page-14-0) [устранение](#page-14-0) [неиспр](#page-14-0)[.](#page-14-0)

[Использование](#page-15-0) [закладок](#page-15-0)

© 2014 Sony Corporation

- Если поблизости расположены бытовые электроприборы (например, микроволновые печи или смартфоны), возникновение радиопомех наиболее вероятно.
- Телевизор или пульт ДУ с тачпадом могут не работать на металлической подставке из-за помех беспроводной связи.
- Пульт ДУ с тачпадом может управлять только последним зарегистрированным телевизором.
- На телевизоре можно зарегистрировать только один пульт ДУ с тачпадом.
- Рекомендуется использовать пульт ДУ с тачпадом на расстоянии не более 7 м от телевизора.

# **Заряд батареи расходуется слишком быстро.**

- Если NFC-совместимое устройство в течение длительного времени находится рядом с NFC-точками на пульте ДУ, батарея пульта и/или устройства разряжается быстрее.
- Не кладите пульт ДУ с тачпадом кнопками вниз.

[Начало](#page-242-2) [страницы](#page-242-2)

[Начальная](#page-0-0) [страница](#page-0-0) > [Поиск](#page-14-0) [и](#page-14-0) [устранение](#page-14-0) [неиспр](#page-14-0)[.](#page-14-0) > Неисправности мыши Bluetooth

### **Неисправности мыши Bluetooth**

Работа прерывается или устройство не работает.

#### **Работа прерывается или устройство не работает.**

- Проверьте, включено ли устройство.
- Замените батареи устройства.
- Повторите регистрацию устройства.
- Устройства Bluetooth используют частоту 2,4 ГГц, поэтому скорость связи может снижаться или прерываться из-за работы беспроводной локальной сети. Если поблизости расположены бытовые электроприборы (например, микроволновые печи или смартфоны), возникновение радиопомех наиболее вероятно.
- Телевизор или мышь могут не работать на металлической подставке из-за помех беспроводной связи.
- Для получения сведений о рабочем расстоянии связи между телевизором и другими устройствами см. руководства к данным устройствам.

<span id="page-243-0"></span>[Основные](#page-1-0) [операции](#page-1-0)

[Просмотр](#page-3-0) [телевизора](#page-3-0)

[фильмов](#page-4-0)[/](#page-4-0)[музыки](#page-4-0)[/](#page-4-0)[фото](#page-4-0)

[Использование](#page-5-0) [интернет](#page-5-0)[-](#page-5-0)[служб](#page-5-0) [и](#page-5-0) [приложений](#page-5-0)

[Просмотр](#page-6-0) [телевизора](#page-6-0) [вместе](#page-6-0) [с](#page-6-0) [друзьями](#page-6-0)

[Использование](#page-7-0) [других](#page-7-0) [устройств](#page-7-0)

[Использование](#page-8-0) [устройств](#page-8-0) [BRAVIA Sync](#page-8-0)

[Полезные](#page-9-0) [функции](#page-9-0)

[Подключение](#page-10-0) [к](#page-10-0) [Интернету](#page-10-0)

[Использование](#page-11-0) [домашней](#page-11-0) [сети](#page-11-0)

[Настройка](#page-12-0) [различных](#page-12-0) [параметров](#page-12-0)

[Поиск](#page-14-0) [и](#page-14-0) [устранение](#page-14-0) [неиспр](#page-14-0)[.](#page-14-0)

[Использование](#page-15-0) [закладок](#page-15-0)

Начало страницы

[Список](#page-16-0) [содержимого](#page-16-0)

© 2014 Sony Corporation

[Описание](#page-2-0) [частей](#page-2-0)

[Воспроизведение](#page-4-0)

[Начальная](#page-0-0) [страница](#page-0-0) > [Поиск](#page-14-0) [и](#page-14-0) [устранение](#page-14-0) [неиспр](#page-14-0)[.](#page-14-0) > Неисправность функции Дублирование

экрана

# **Неисправность функции Дублирование экрана**

- Какие устройства можно подключать для использования функции Дублирование экрана?
- Телевизору не удается установить подключение с устройством Miracast.
- Звук и видео иногда прерываются.
- Невозможно воспр. опред. платное содерж.
- Дублирование экрана не работает./Телевизор не может быть найден устройством с функцией дублирования экрана.

# **Какие устройства можно подключать для использования функции Дублирование экрана?**

Для подключения доступны устройства Sony, поддерживающие функцию Дублирование экрана (например, некоторые модели Xperia).

Функция Дублирование экрана работает с использованием технологии Miracast, что позволяет подключать их к устройствам, поддерживающим Miracast.

#### **Телевизору не удается установить подключение с устройством Miracast.**

Если при подключении устройства Miracast (например, ноутбука) происходит сбой, нажмите кнопку HOME, затем выберите  $\bigoplus$  [Входы]  $\rightarrow$  [Дублирование экрана], чтобы отобразить экран режима ожидания для функции Дублирование экрана.

#### **Звук и видео иногда прерываются.**

- Устройства, излучающие радиоволны, например другие беспроводные устройства ЛВС или микроволновые печи, могут вызывать помехи в работе функции Дублирование экрана в беспроводной сети. Держите телевизор или устройства, совместимые с функцией Дублирование экрана Sony (например, некоторые модели Xperia), вдали от таких устройств или по возможности выключите их.
- Скорость коммуникации можно изменить в соответствии с расстоянием или препятствиями между устройствами, конфигурацией устройства, состоянием радиоволн, загруженности линии или используемого устройства. Связь может оборваться из-за состояния радиоволн.

#### **Невозможно воспр. опред. платное содерж.**

Устройство-источник должно быть совместимо со стандартами HDCP 2.0/2.1/2.2. Платное содержимое может не отображаться через устройство-источник, которое не поддерживает стандарты HDCP 2.0/2.1/2.2.

#### **Дублирование экрана не работает./Телевизор не может быть найден**

<span id="page-244-0"></span>[Основные](#page-1-0) [операции](#page-1-0)

[Описание](#page-2-0) [частей](#page-2-0)

[Просмотр](#page-3-0) [телевизора](#page-3-0)

[Воспроизведение](#page-4-0) [фильмов](#page-4-0)[/](#page-4-0)[музыки](#page-4-0)[/](#page-4-0)[фото](#page-4-0)

[Использование](#page-5-0) [интернет](#page-5-0)[-](#page-5-0)[служб](#page-5-0) [и](#page-5-0) [приложений](#page-5-0)

[Просмотр](#page-6-0) [телевизора](#page-6-0) [вместе](#page-6-0) [с](#page-6-0) [друзьями](#page-6-0)

[Использование](#page-7-0) [других](#page-7-0) [устройств](#page-7-0)

[Использование](#page-8-0) [устройств](#page-8-0) [BRAVIA Sync](#page-8-0)

[Полезные](#page-9-0) [функции](#page-9-0)

[Подключение](#page-10-0) [к](#page-10-0) [Интернету](#page-10-0)

[Использование](#page-11-0) [домашней](#page-11-0) [сети](#page-11-0)

[Настройка](#page-12-0) [различных](#page-12-0) [параметров](#page-12-0)

[Поиск](#page-14-0) [и](#page-14-0) [устранение](#page-14-0) [неиспр](#page-14-0)[.](#page-14-0)

## **устройством с функцией дублирования экрана.**

- Если вы используете функцию Дублирование экрана с другим устройством, завершите работу функции Дублирование экрана и повторите попытку.
- Если устройство не поддерживает 5 ГГц и для параметра [Настройка диапазона] установлено значение [Авто (5GHz)], измените его на [Авто].
- $\bullet$  Нажмите кнопку HOME, выберите  $\bullet$  [Входы]  $\to$  [Дублирование экрана], чтобы отобразить экран режима ожидания функции Дублирование экрана, затем повторите попытку.

Начало страницы

© 2014 Sony Corporation

<span id="page-246-0"></span> $\mathsf{BRAVIA}$  **[i-Manual](#page-0-0)**  $\blacksquare$  **i-Manual**  $\blacksquare$ 

[Начальная](#page-0-0) [страница](#page-0-0) > [Поиск](#page-14-0) [и](#page-14-0) [устранение](#page-14-0) [неиспр](#page-14-0)[.](#page-14-0) > Неисправности функции Дублирование одним касанием

# [Основные](#page-1-0) [операции](#page-1-0)

### [Описание](#page-2-0) [частей](#page-2-0)

[Просмотр](#page-3-0) [телевизора](#page-3-0)

[Воспроизведение](#page-4-0) [фильмов](#page-4-0)[/](#page-4-0)[музыки](#page-4-0)[/](#page-4-0)[фото](#page-4-0)

[Использование](#page-5-0) [интернет](#page-5-0)[-](#page-5-0)[служб](#page-5-0) [и](#page-5-0) [приложений](#page-5-0)

[Просмотр](#page-6-0) [телевизора](#page-6-0) [вместе](#page-6-0) [с](#page-6-0) [друзьями](#page-6-0)

[Использование](#page-7-0) [других](#page-7-0) [устройств](#page-7-0)

[Использование](#page-8-0) [устройств](#page-8-0) [BRAVIA Sync](#page-8-0)

[Полезные](#page-9-0) [функции](#page-9-0)

[Подключение](#page-10-0) [к](#page-10-0) [Интернету](#page-10-0)

[Использование](#page-11-0) [домашней](#page-11-0) [сети](#page-11-0)

[Настройка](#page-12-0) [различных](#page-12-0) [параметров](#page-12-0)

[Поиск](#page-14-0) [и](#page-14-0) [устранение](#page-14-0) [неиспр](#page-14-0)[.](#page-14-0)

[Использование](#page-15-0) [закладок](#page-15-0)

**Неисправности функции Дублирование одним касанием**

Функция Дублирование одним касанием не работает./Целевое устройство не распознано.

# **Функция Дублирование одним касанием не работает./Целевое устройство не распознано.**

- Убедитесь, что функция NFC на устройстве, совместимом с функцией Дублирование одним касанием, включена.
- Для подключения к Xperia с поддержкой функции Дублирование одним касанием с помощью телевизора разблокируйте экран Xperia. Разблокируйте экран и выполните касание.
- Определите место расположения области обнаружения NFC на устройстве с поддержкой функции Дублирование одним касанием и повторите касание. Для определения области обнаружения NFC см. руководство поддерживаемого устройства.
- Уберите совместимое устройство от пульта ДУ с тачпадом и повторите касание.
- Если вы используете функцию Дублирование экрана с другим устройством, завершите работу функции Дублирование экрана и повторите попытку.
- Если устройство не поддерживает 5 ГГц и для параметра [Настройка диапазона] установлено значение [Авто (5GHz)], измените его на [Авто].
- Нажмите кнопку HOME, выберите  $\Box$  [Входы]  $\rightarrow$  [Дублирование экрана], чтобы открыть экран режима ожидания функции Дублирование экрана, затем повторите попытку.
- Убедитесь, что устройство поддерживает Дублирование одним касанием. Даже если вы используете несовместимое устройство, телевизор может реагировать, но не сможет запустить Дублирование экрана.
- Перед использованием необходимо зарегистрировать пульт ДУ с тачпадом на телевизоре.
- Установите для параметра NFC на совместимом устройстве значение Вкл.

© 2014 Sony Corporation

Начало страницы

[Начальная](#page-0-0) [страница](#page-0-0) > [Поиск](#page-14-0) [и](#page-14-0) [устранение](#page-14-0) [неиспр](#page-14-0)[.](#page-14-0) > TV SideView Неисправности

# **TV SideView Неисправности**

- [Невозм](#page-247-0)[.](#page-247-0) [вкл](#page-247-0)[.](#page-247-0) [и](#page-247-0) [управ](#page-247-0)[.](#page-247-0) [телевиз](#page-247-0)[.](#page-247-0) [с](#page-247-0) [пом](#page-247-0)[.](#page-247-0) [прил](#page-247-0)[. TV SideView,](#page-247-0) [если](#page-247-0) [в](#page-247-0) [\[](#page-247-0)[Дистанционный](#page-247-0) [запуск](#page-247-0)[\]](#page-247-0) [выб](#page-247-0)[.](#page-247-0)  [\[](#page-247-0)[Вкл](#page-247-0)[.\]](#page-247-0)
- [Телевизор](#page-248-0) [не](#page-248-0) [отображается](#page-248-0) [в](#page-248-0) [окне](#page-248-0) [приложения](#page-248-0) ["TV SideView".](#page-248-0) [Не](#page-248-0) [удается](#page-248-0) [зарегистрировать](#page-248-0) [телевизор](#page-248-0) [в](#page-248-0) ["TV SideView".](#page-248-0)

## **Невозм. вкл. и управ. телевиз. с пом. прил. TV SideView, если в [Дистанционный запуск] выб. [Вкл.]**

- Если поблизости находятся устройства, вызывающие радиопомехи (микроволновые печи, беспроводные телефоны и др.), функция TV SideView может не работать. В этом случае держите такие устройства подальше от беспроводного маршрутизатора (точки доступа) или телевизора, либо выключите их.
- В следующих случаях функция TV SideView может не работать. Включите телевизор и заново подключитесь к беспроводному маршрутизатору (точке доступа).
	- Включение/выключение питания беспроводного маршрутизатора (точки доступа), когда телевизор находится в режиме ожидания
	- Сброс беспроводного маршрутизатора (точки доступа), когда телевизор находится в режиме ожидания
	- Изменение беспроводного маршрутизатора (точки доступа), когда телевизор находится в режиме ожидания
- Функция TV SideView может не работать с беспроводными маршрутизаторами (точками доступа) для бизнес-использования, для которых требуется периодическое переподключение.
- Функция TV SideView может не работать в зависимости от настроек беспроводного маршрутизатора (точки доступа) (например, режим нескольких SSID и режим энергосбережения).
- Если Wi-Fi Direct используется для подключения приложения TV SideView к телевизору, телевизор может не выходить из режима ожидания в зависимости от смартфона/планшета.
- Телевизор должен быть включен или находиться в режиме ожидания. Не отключайте телевизор с помощью кабеля питания переменного тока.
- Проверьте, что на телевизоре установлено следующее. Беспроводной маршрутизатор (точка доступа) и телевизор подключены к беспроводной ЛВС
	- Используется телевизор со встроенной беспроводной ЛВС
	- Для пункта [Встроенная Wi-Fi] в меню [Сеть] установлено значение [Вкл.]
	- Для пункта [Дистанционный запуск] параметра [Настройка домашней сети] в меню [Сеть] установлено значение [Вкл.]
	- Телевизор подключен к беспроводному маршрутизатору (точке доступа) Беспроводной маршрутизатор (точка доступа) и телевизор подключены к проводной ЛВС
	- Для пункта [Дистанционный запуск] параметра [Настройка домашней сети] в меню [Сеть] установлено значение [Вкл.]

<span id="page-247-2"></span><span id="page-247-1"></span>[Основные](#page-1-0) [операции](#page-1-0)

[Описание](#page-2-0) [частей](#page-2-0)

[Просмотр](#page-3-0) [телевизора](#page-3-0)

[Воспроизведение](#page-4-0) [фильмов](#page-4-0)[/](#page-4-0)[музыки](#page-4-0)[/](#page-4-0)[фото](#page-4-0)

<span id="page-247-0"></span>[Использование](#page-5-0) [интернет](#page-5-0)[-](#page-5-0)[служб](#page-5-0) [и](#page-5-0) [приложений](#page-5-0)

[Просмотр](#page-6-0) [телевизора](#page-6-0) [вместе](#page-6-0) [с](#page-6-0) [друзьями](#page-6-0)

[Использование](#page-7-0) [других](#page-7-0) [устройств](#page-7-0)

[Использование](#page-8-0) [устройств](#page-8-0) [BRAVIA Sync](#page-8-0)

[Полезные](#page-9-0) [функции](#page-9-0)

[Подключение](#page-10-0) [к](#page-10-0) [Интернету](#page-10-0)

[Использование](#page-11-0) [домашней](#page-11-0) [сети](#page-11-0)

[Настройка](#page-12-0) [различных](#page-12-0) [параметров](#page-12-0)

[Поиск](#page-14-0) [и](#page-14-0) [устранение](#page-14-0) [неиспр](#page-14-0)[.](#page-14-0)

# **Телевизор не отображается в окне приложения "TV SideView". Не удается зарегистрировать телевизор в "TV SideView".**

- Убедитесь, что телевизор включен.
- Убедитесь, что телевизор и смартфон/планшет подключены к одной домашней сети. (Однако при подключении с помощью Wi-Fi Direct подключение к домашней сети не требуется.)
- Возможно, достигнуто максимальное количество зарегистрированных устройств. Удалите ненужные регистрации перед регистрацией другого смартфона/планшета.
- Для получения дополнительной информации см. веб-сайт: http://info.tvsideview.sony.net/faq/

[Начало](#page-247-1) [страницы](#page-247-1)

<span id="page-248-0"></span>© 2014 Sony Corporation

[Начальная](#page-0-0) [страница](#page-0-0) > [Поиск](#page-14-0) [и](#page-14-0) [устранение](#page-14-0) [неиспр](#page-14-0)[.](#page-14-0) > Неисправности Photo Share

# **Неисправности Photo Share**

#### Поддерживаемые форматы фотографий

#### **Поддерживаемые форматы фотографий**

- Поддерживаются только файлы jpeg.
- Максимальный размер фотографий составляет 16384 × 16384.
- Минимальный размер фотографий составляет 16 × 16.
- Прокрутка панорамы не поддерживается.
- Максимальный размер файла фотографий составляет 10 Мб.

[Описание](#page-2-0) [частей](#page-2-0)

[Просмотр](#page-3-0) [телевизора](#page-3-0)

[Воспроизведение](#page-4-0) [фильмов](#page-4-0)[/](#page-4-0)[музыки](#page-4-0)[/](#page-4-0)[фото](#page-4-0)

[Использование](#page-5-0) [интернет](#page-5-0)[-](#page-5-0)[служб](#page-5-0) [и](#page-5-0) [приложений](#page-5-0)

[Просмотр](#page-6-0) [телевизора](#page-6-0) [вместе](#page-6-0) [с](#page-6-0) [друзьями](#page-6-0)

[Использование](#page-7-0) [других](#page-7-0) [устройств](#page-7-0)

[Использование](#page-8-0) [устройств](#page-8-0) [BRAVIA Sync](#page-8-0)

[Полезные](#page-9-0) [функции](#page-9-0)

[Подключение](#page-10-0) [к](#page-10-0) [Интернету](#page-10-0)

[Использование](#page-11-0) [домашней](#page-11-0) [сети](#page-11-0)

[Настройка](#page-12-0) [различных](#page-12-0) [параметров](#page-12-0)

[Поиск](#page-14-0) [и](#page-14-0) [устранение](#page-14-0) [неиспр](#page-14-0)[.](#page-14-0)

[Использование](#page-15-0) [закладок](#page-15-0)

Начало страницы

[Список](#page-16-0) [содержимого](#page-16-0)

© 2014 Sony Corporation

<span id="page-249-0"></span>[Основные](#page-1-0) [операции](#page-1-0)

<span id="page-250-1"></span><span id="page-250-0"></span>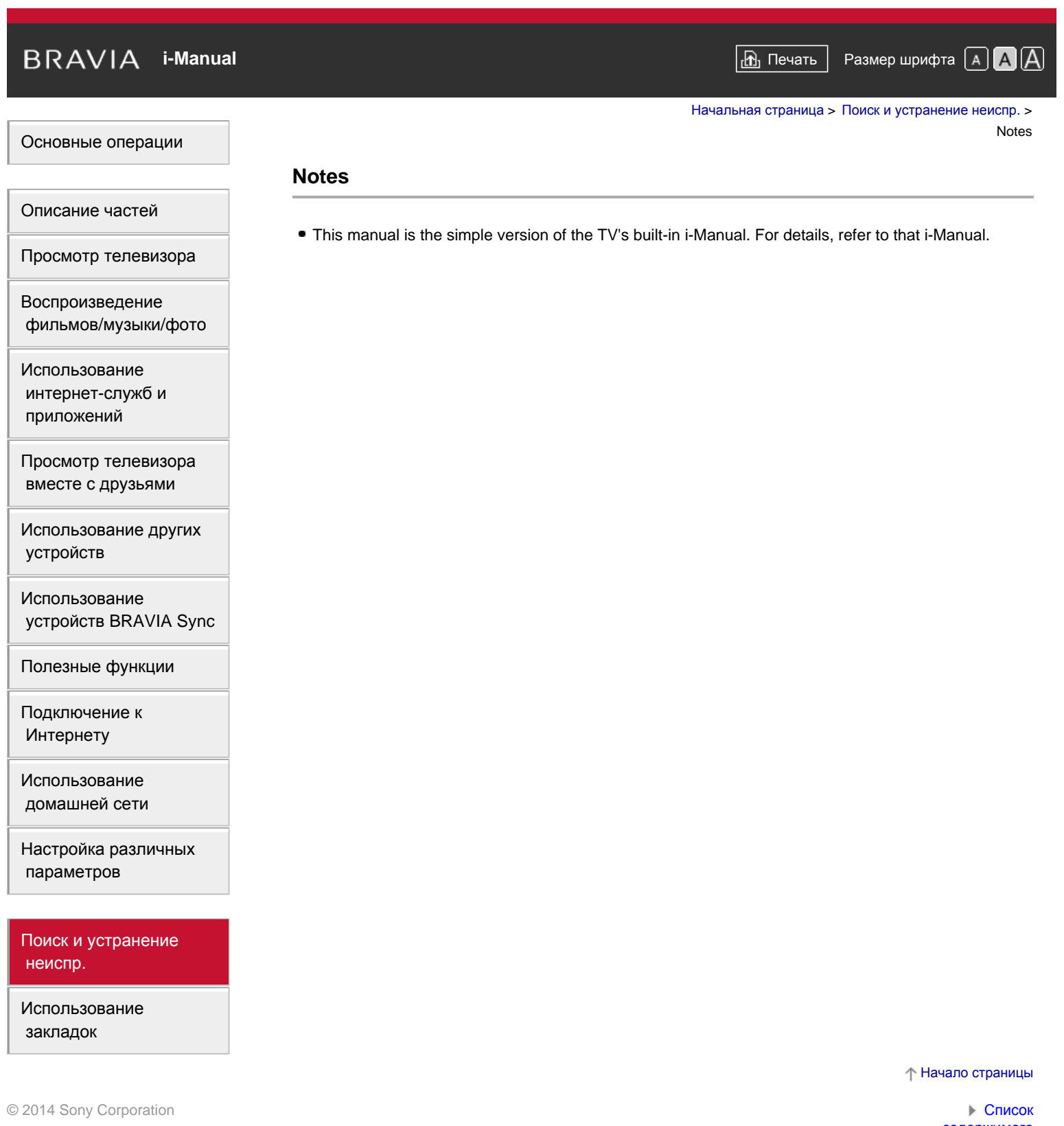

**IBRAVIA** [i-Manual](#page-0-0) **III i-Manual i-Manual i-Manual i-Manual i-Manual** *i-Manual* **Passep шрифта [A] <b>A**  $\overline{A}$ 

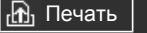

[Начальная](#page-0-0) [страница](#page-0-0) > Поиск и устранение неиспр.

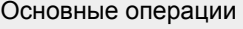

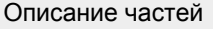

[Просмотр](#page-3-0) [телевизора](#page-3-0)

[Воспроизведение](#page-4-0) [фильмов](#page-4-0)[/](#page-4-0)[музыки](#page-4-0)[/](#page-4-0)[фото](#page-4-0)

[Использование](#page-5-0) [интернет](#page-5-0)[-](#page-5-0)[служб](#page-5-0) [и](#page-5-0) [приложений](#page-5-0)

[Просмотр](#page-6-0) [телевизора](#page-6-0) [вместе](#page-6-0) [с](#page-6-0) [друзьями](#page-6-0)

[Использование](#page-7-0) [других](#page-7-0) [устройств](#page-7-0)

[Использование](#page-8-0) [устройств](#page-8-0) [BRAVIA Sync](#page-8-0)

[Полезные](#page-9-0) [функции](#page-9-0)

[Подключение](#page-10-0) [к](#page-10-0) [Интернету](#page-10-0)

[Использование](#page-11-0) [домашней](#page-11-0) [сети](#page-11-0)

[Настройка](#page-12-0) [различных](#page-12-0) [параметров](#page-12-0)

[Поиск](#page-14-0) [и](#page-14-0) [устранение](#page-14-0) [неиспр](#page-14-0)[.](#page-14-0)

[Использование](#page-15-0) [закладок](#page-15-0)

© 2014 Sony Corporation

# **Поиск и устранение неиспр.**

**[Самодиагностика](#page-219-2)**

**[Неисправности](#page-220-3) [питания](#page-220-3) [Неиспр](#page-221-4)[.](#page-221-4) [изображения](#page-221-4)[/](#page-221-4)[экрана](#page-221-4) [Неисправность](#page-224-0) [вещания](#page-224-0) [Неиспр](#page-227-2)[. 3D-](#page-227-2)[изобр](#page-227-2)[./3D-](#page-227-2)[очков](#page-227-2) [Неисправности](#page-229-5) [звука](#page-229-5) [Неисправ](#page-231-5)[.](#page-231-5) [подключ](#page-231-5)[.](#page-231-5) [устройства](#page-231-5) [Неиспр](#page-233-5)[.](#page-233-5) [записи](#page-233-5) [на](#page-233-5) [устр](#page-233-5)[. USB](#page-233-5) [Результ](#page-235-4)[.](#page-235-4) [тестир](#page-235-4)[.](#page-235-4) [подключения](#page-235-4) [Неисправности](#page-237-0) [сети](#page-237-0)[/](#page-237-0)[приложен](#page-237-0)[.](#page-237-0) [Неиспр](#page-239-0)[.](#page-239-0) [домашней](#page-239-0) [сети](#page-239-0) [Неисправность](#page-241-2) [ПДУ](#page-241-2) [Неисправности](#page-242-3) [пульта](#page-242-3) [ДУ](#page-242-3) [с](#page-242-3) [тачпадом](#page-242-3) [Неисправности](#page-243-0) [мыши](#page-243-0) [Bluetooth](#page-243-0) [Неисправность](#page-244-0) [функции](#page-244-0) [Дублирование](#page-244-0) [экрана](#page-244-0) [Неисправности](#page-246-0) [функции](#page-246-0) [Дублирование](#page-246-0) [одним](#page-246-0) [касанием](#page-246-0) [TV SideView](#page-247-2) [Неисправности](#page-247-2) [Неисправности](#page-249-0) [Photo Share](#page-249-0) [Notes](#page-250-1)**

Начало страницы